## **PONTIFÍCIA UNIVERSIDADE CATÓLICA DE CAMPINAS CENTRO DE ECONOMIA E ADMINISTRAÇÃO PROGRAMA DE PÓS-GRADUAÇÃO STRICTO SENSU EM SUSTENTABILIDADE**

# **CONTRIBUIÇÃO DO BUILDING INFORMATION MODELING PARA A SUSTENTABILIDADE A PARTIR DA CERTIFICAÇÃO AQUA-HQE NO ÂMBITO DA CONSTRUÇÃO CIVIL**

**PAULO HENRIQUE GIUNGI GALVÃO**

**Campinas 2020**

PAULO HENRIQUE GIUNGI GALVÃO

## **CONTRIBUIÇÃO DO BUILDING INFORMATION MODELING PARA A SUSTENTABILIDADE A PARTIR DA CERTIFICAÇÃO AQUA-HQE NO ÂMBITO DA CONSTRUÇÃO CIVIL**

Campinas 2020

## PAULO HENRIQUE GIUNGI GALVÃO

## **CONTRIBUIÇÃO DO BUILDING INFORMATION MODELING PARA A SUSTENTABILIDADE A PARTIR DA CERTIFICAÇÃO AQUA-HQE NO ÂMBITO DA CONSTRUÇÃO CIVIL**

Dissertação apresentada ao Programa de Pós-Graduação Stricto Sensu em Sustentabilidade (PPGS) do Centro de Economia e Administração (CEA) da Pontifícia Universidade Católica de Campinas (PUC-Campinas) como requisito parcial para a obtenção do título de Mestre em Sustentabilidade.

Área de Concentração: Sustentabilidade Linha de Pesquisa: Planejamento, Gestão e Indicadores de Sustentabilidade.

Orientador: Prof. Dr. Marcos Ricardo Rosa Georges

Coorientador: Prof. Dr. Orandi Mina Falsarella

Campinas 2020

## Ficha catalográfica elaborada por Vanessa da Silveira CRB 8/8423 Sistema de Bibliotecas e Informação - SBI - PUC-Campinas

338.5 Galvão, Paulo Henrique Giungi G182c Contribuição do building information modeling para a sustentabilidade a partir da certificação AQUA-HQE no âmbito da construção civil / Paulo Henrique Giungi Galvão. - Campinas: PUC-Campinas, 2021. 189 f.: il. Orientador: Marcos R. Rosa Georges; Coorientador: Orandi Mina Falsarella. Dissertação (Mestrado em Sustentabilidade) - Programa de Pós-Graduação em Sustentabilidade, Centro de Economia e Administração, Pontifícia Universidade Católica de Campinas, Campinas, 2021. Inclui bibliografia. 1. Desenvolvimento sustentável. 2. Sustentabilidade. 3. Construção civil. I. Georges, Marcos R. Rosa. II. Falsarella, Orandi Mina III. Pontifícia Universidade Católica de Campinas. Centro de Economia e Administração. Programa de Pós-Graduação em Sustentabilidade. IV. Título. CDD - 22. ed. 338.5

### PAULO HENRIQUE GIUNGI GALVÃO

# CONTRIBUIÇÃO DO BUILDING INFORMATION MODELING PARA A SUSTENTABILIDADE A PARTIR DA CERTIFICAÇÃO AQUA-HOE NO ÂMBITO DA CONSTRUÇÃO CIVIL

Versão de defesa da dissertação apresentada ao programa de Pós-Graduação Stricto Sensu em Sustentabilidade da Pontificia Universidade Católica de Campinas para obtenção do título de Mestre em Sustentabilidade.

APROVADA:

Prof. Dr. Marcos Ricardo Rosa George (Orientador - PUC-CAMPINAS)

Prof. Dr. Orandi Mina Falsabella (Coorientador - PUC-CAMPINAS)

Prof. Dr. Cândido Ferreira da Silva Filho (PUC-CAMPINAS)

 $\Delta t$ ela

Profa, Dra. Patrícia Stella Pucharelli Fontanini (FEC-UNICAMP)

PUC-Campinas 2020

Dedico este trabalho a minha querida esposa, Daniela Cristina Rodrigues, por ser tão importante na minha vida. Sempre a meu lado, incentivando e me fazendo acreditar que posso mais que do que imagino. Devido a seu companheirismo, amizade, paciência, compreensão, apoio, alegria e amor, este trabalho pôde ser concretizado. Obrigado por ter feito do meu sonho o nosso sonho! Te amo! Dedico também a minha Mãe, Dona Nilce e ao meu irmão Kadu, meu infinito agradecimento. Sempre acreditaram em minha capacidade. Isso só me fortaleceu e me fez tentar, não ser o melhor, mas fazer o melhor de mim. Obrigado pelo amor incondicional! Também dedico ao meu querido Pai, Sebastiao Cláudio Galvão (*in memoriam*), na certeza, de que esteja onde estiver seu coração se orgulha e festeja esta conquista junto comigo.

Quero agradecer ao meu orientador, Professor Dr. Marcos Ricardo Rosa Georges e o coorientador Professor Dr. Orandi Mina Falsarella, por toda paciência, empenho e dedicação com contribuições construtivas. Muito obrigado por terem me corrigido quando necessário sem nunca me desmotivar. Desejo agradecer a todos os meus amigos do Mestrado em Sustentabilidade, cujo apoio e amizade estiveram presentes em todos os momentos. Agradeço ao coordenador do curso de Mestrado o Professor Dr. Samuel Carvalho de Benedicto, que foi sempre prestativo e presente durante estes dois semestres me ajudando a enfrentar os obstáculos nos momentos mais difíceis. Enfim, quero registrar a todos os mencionados a minha imensa gratidão e que Deus abençoes a vida de todos com muita saúde, paz e sucesso. Obrigado!

*"Se um dia tiver que escolher entre o mundo e o amor, lembre-se: se escolher o mundo ficará sem o amor, mas se escolher o amor com ele você conquistará o mundo."*

(Albert Einstein)

#### **RESUMO**

A construção civil é um setor importante na indústria, cooperando para o desenvolvimento socioeconômico a partir da infraestrutura, redução do déficit habitacional e geração de emprego e renda. Porém, a construção civil ainda é um dos maiores responsáveis pela poluição do meio ambiente, gerando profundos impactos. Atento para uma construção enxuta e sustentável, foram criados iniciativas e processos, cujo objetivo é reduzir desperdícios de uma edificação, de maneira a atender os critérios de sustentabilidade, por meio de certificações ambientais. Na presente dissertação é dada ênfase à certificação Alta Qualidade Ambiental - *Haute Qualité Environnementale* (AQUA-HQE). Outro influenciador para a construção civil é a adoção do *Building Information Model* (BIM), que consiste em um conjunto de informações gerados e mantidos durante o ciclo de vida do edifício. De acordo com o decreto do Governo Federal em 2018, todas as construções públicas até 2021 deverão ser projetadas usando o BIM. Nesse sentido, o objetivo deste trabalho é avaliar a relação da plataforma BIM para a elaboração de projetos sustentáveis, juntamente com a utilização da certificação AQUA, a fim de analisar projetos no modelo digital com as normativas da certificação com a ótica da sustentabilidade. O tema se justifica pelo mérito dado ao mesmo no âmbito acadêmico, governamental, empresarial e da sociedade, pois é uma mudança de paradigma na elaboração, gerenciamento e troca de informação no ciclo de vida da construção. A pesquisa é de natureza prática e com abordagem qualitativa e quantitativa. A fase teórica baseou-se em uma pesquisa documental. A fase prática, em um estudo associado a plataforma BIM aos 14 critérios da certificação AQUA-HQE, confortou com a ótica da sustentabilidade. Por fim, realizou-se a interpretação dos resultados, construindo um repertório analítico de forma narrativa, identificou e quantificou os aspectos positivos e negativos. A partir dos resultados teóricos e práticos, foi possível aprofundar na discussão sobre o assunto e obteve o entendimento do conceito de sustentabilidade e certificação ambiental; construiu um diálogo teórico-crítico que possibilitou a aplicação do conceito sustentável na construção; e integrou a plataforma BIM e AQUA-HQE à sustentabilidade.

**PALAVRAS-CHAVE:** Sustentabilidade; Construção Civil; Ciclo de vida da construção; BIM (*Building Information Modeling*); certificação AQUA-HQE.

#### **ABSTRACT**

Civil construction is an important sector in the industry, cooperating for socioeconomic development through infrastructure, reducing the housing deficit and generating jobs and income. However, civil construction is still one of the most responsible for pollution of the environment, generating profound impacts. Attentive to a lean and sustainable construction, initiatives and processes were created, whose objective is to control and qualify a building, in order to meet the sustainability criteria, through environmental certifications. In this dissertation, emphasis is given to the High Environmental Quality - Haute Qualité Environnementale (AQUA-HQE) certification. Another influencer for civil construction is the adoption of the Building Information Model (BIM), which consists of a set of information generated and maintained during the life cycle of the building. According to the Federal Government decree in 2018, all public buildings by 2021 should be designed using BIM. In this sense, the objective of this work is to evaluate the relationship of BIM technology for the development of sustainable projects, together with the use of AQUA certification, in order to analyze projects in the digital model with the standards of certification with the perspective of sustainability. The theme is justified by the merit given to it in the academic, governmental, business and society spheres, as it is a paradigm shift in the elaboration, management and exchange of information in the construction life cycle. The research is of a practical nature and with a qualitative and quantitative approach. The theoretical phase was based on documentary research. The practical phase, in a study associated with the BIM platform to the 14 AQUA-HQE certification criteria, comforted with the perspective of sustainability. Finally, the results were interpreted, building an analytical repertoire in a narrative way, identifying and quantifying the positive and negative aspects. From the theoretical and practical results, it was possible to deepen the discussion on the subject and obtained an understanding of the concept of sustainability and environmental certification; built a theoretical-critical dialogue that enabled the application of the sustainable concept in construction; and integrated the BIM and AQUA-HQE platform to sustainability.

**KEYWORDS:** Sustainability; Construction; Construction life cycle BIM (Building Information Modeling); AQUA-HQE certification.

## **LISTAS DE TABELAS**

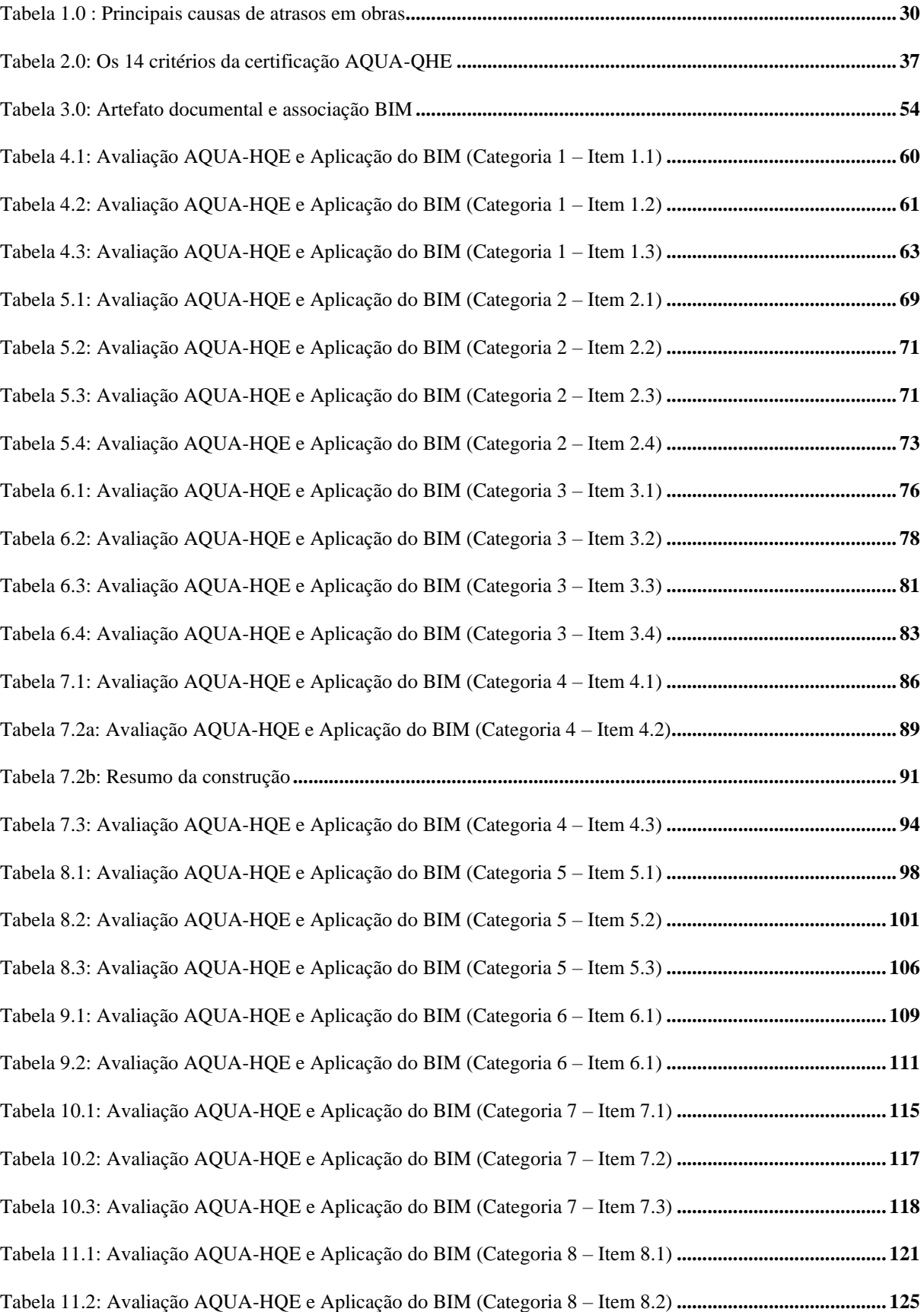

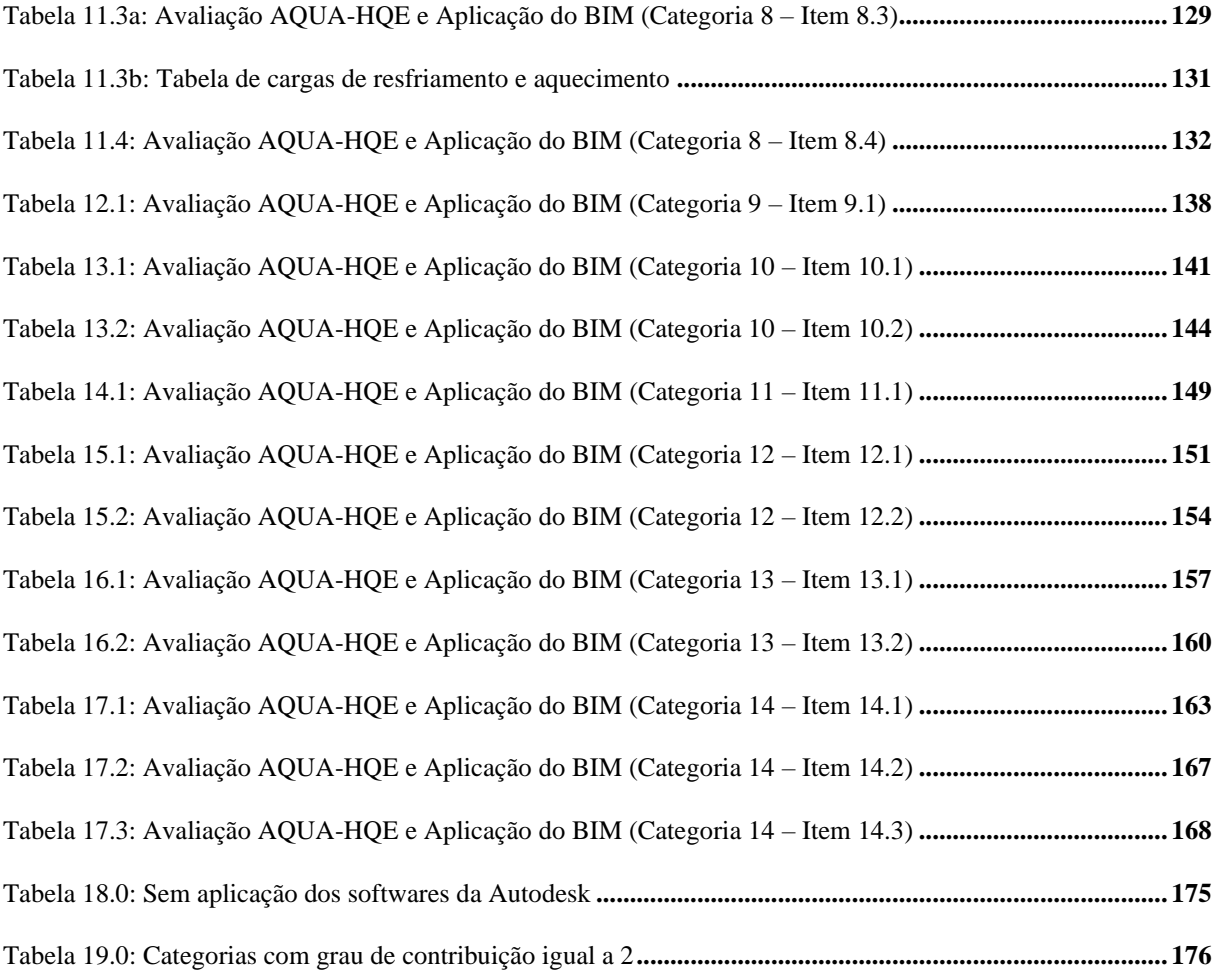

# **LISTA DE GRÁFICOS**

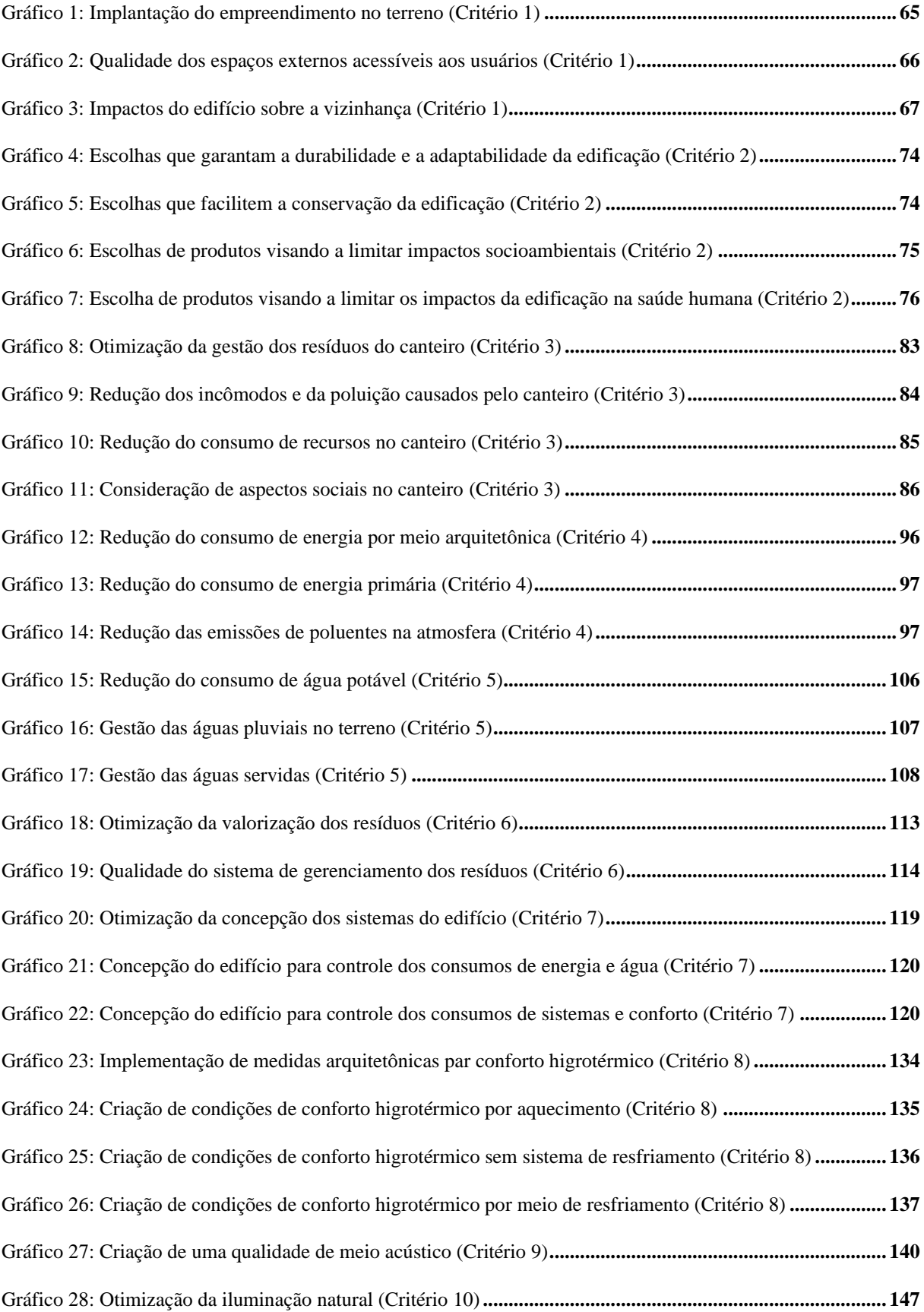

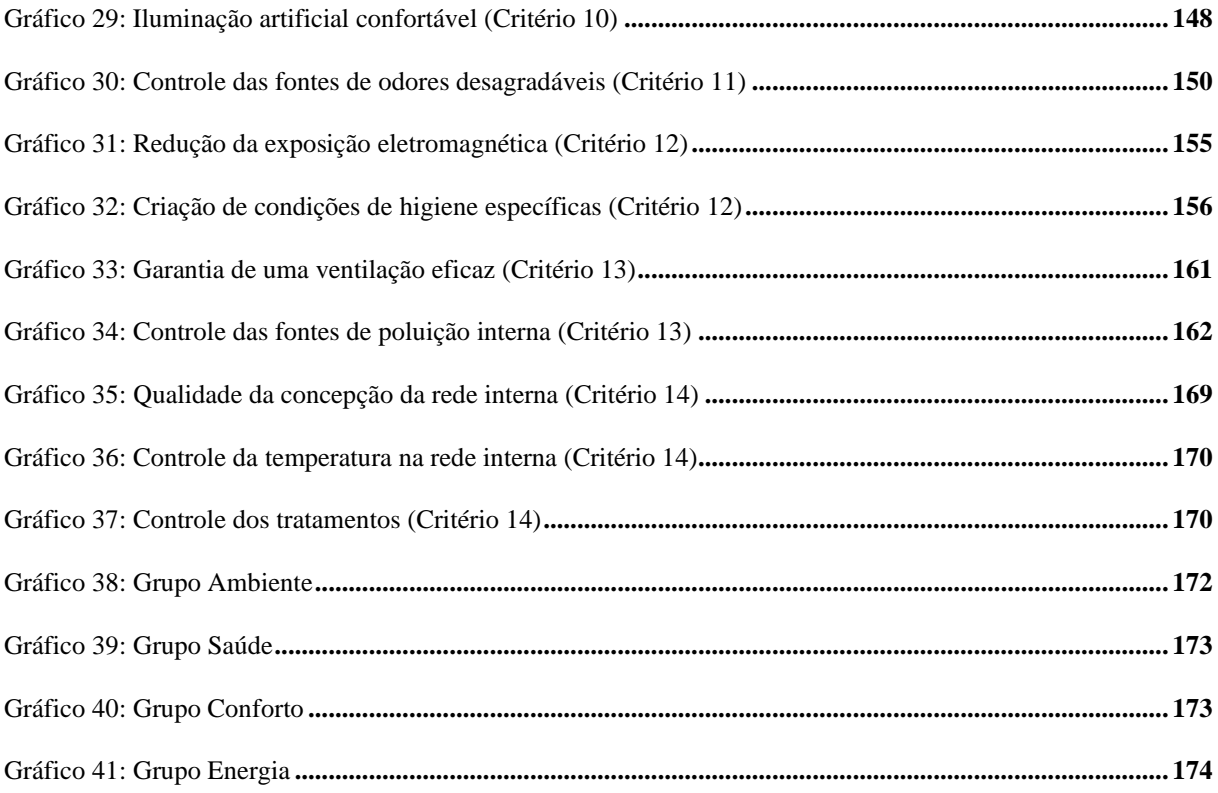

## **FIGURAS**

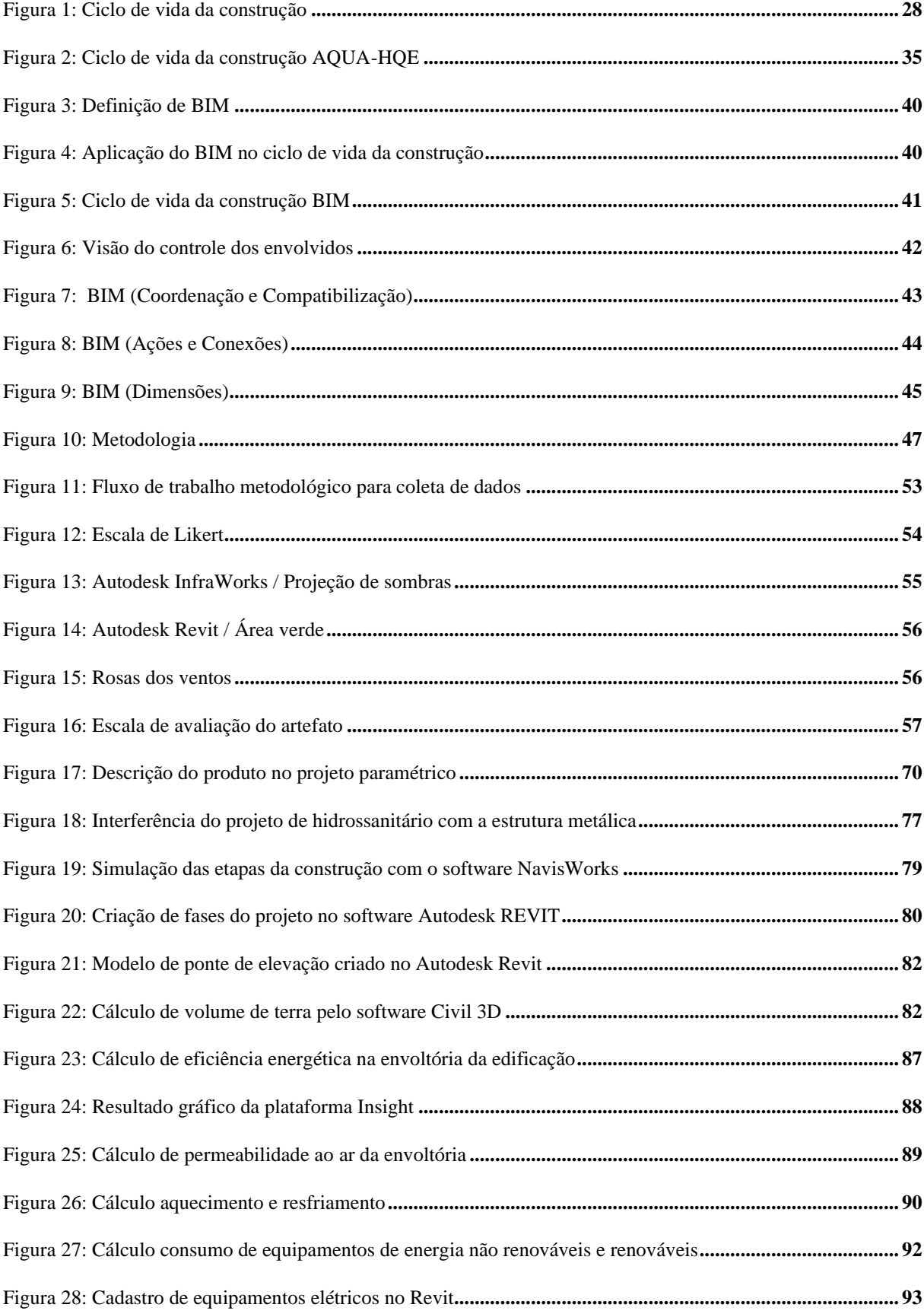

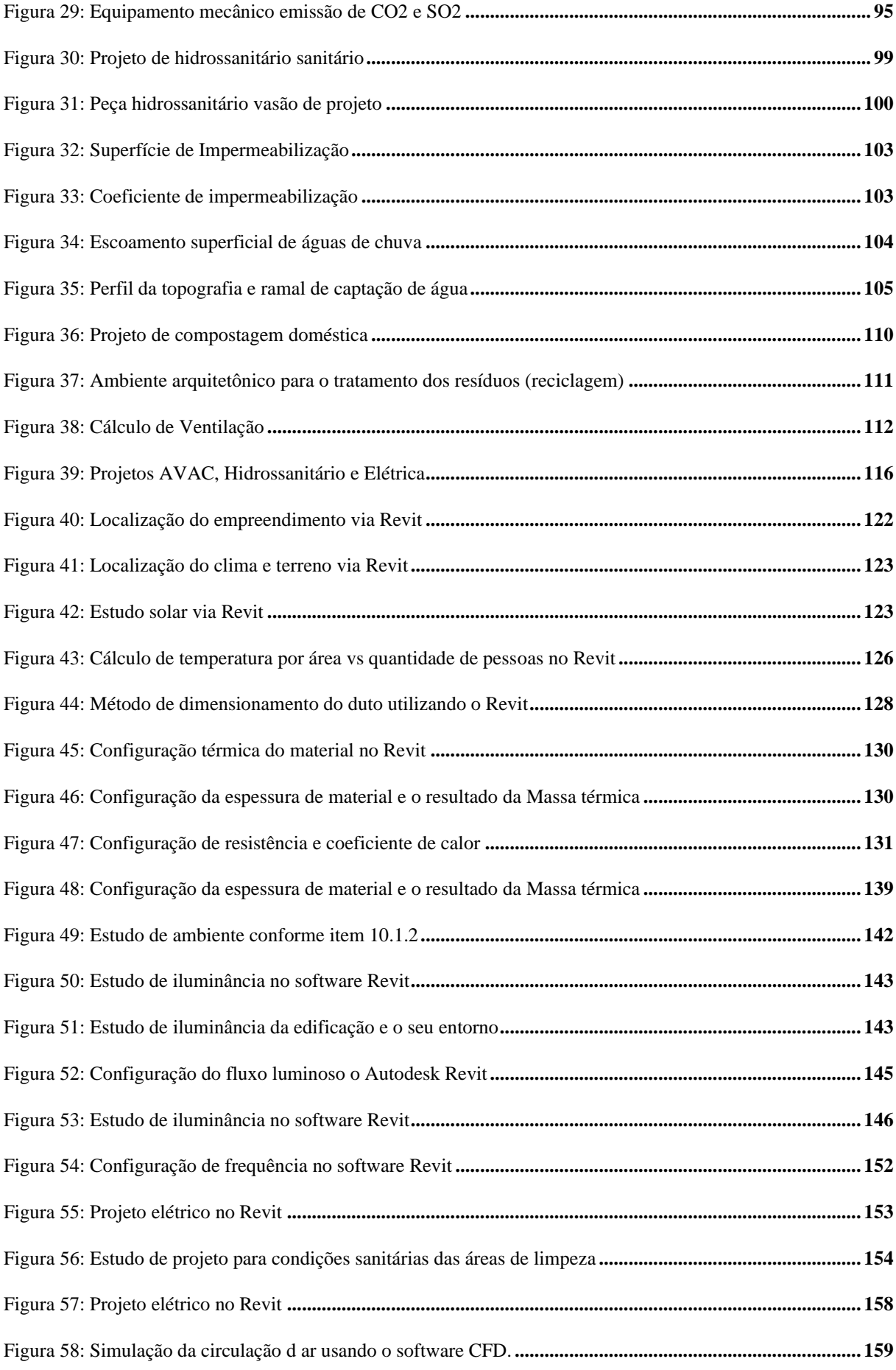

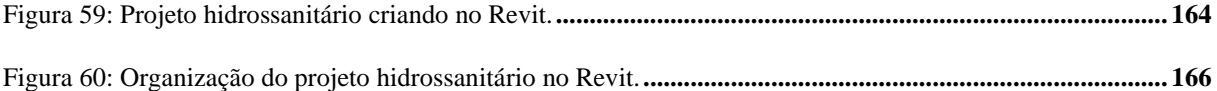

# **QUADROS**

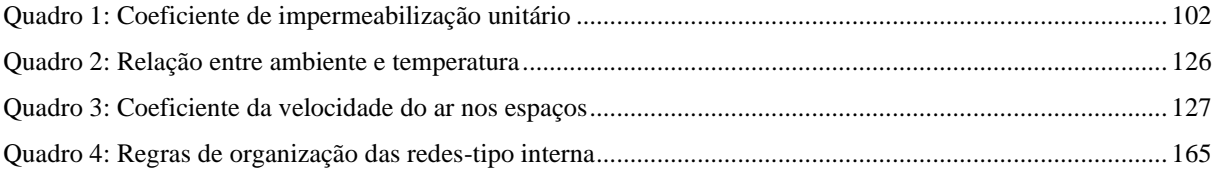

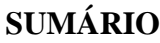

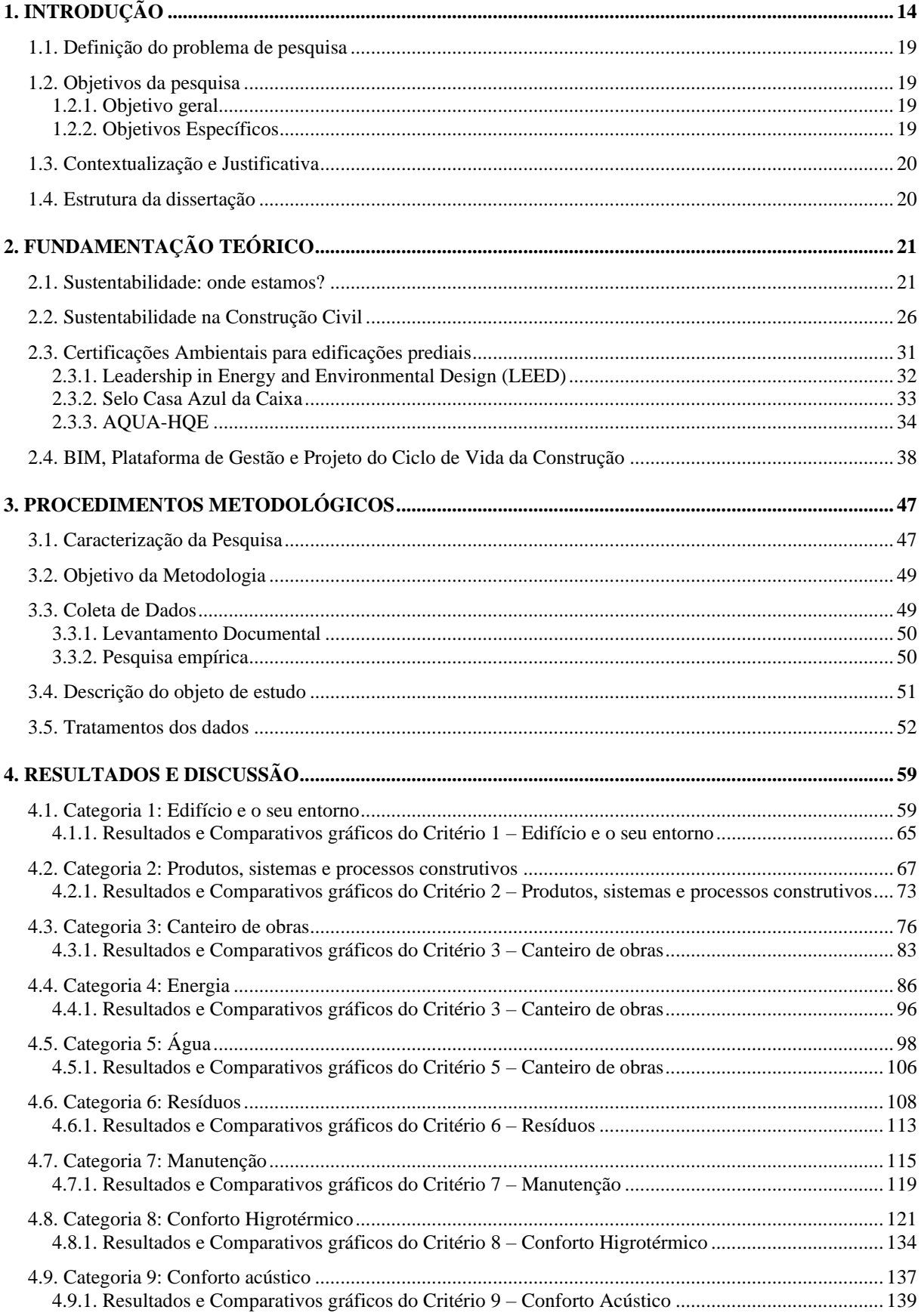

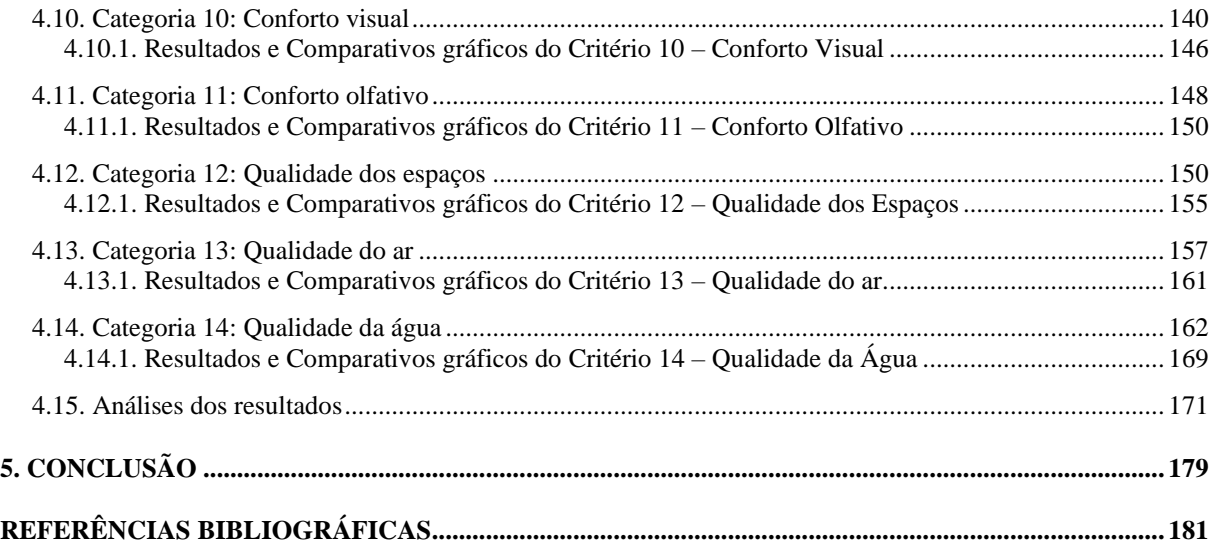

### <span id="page-20-0"></span>**1. INTRODUÇÃO**

Ser sustentável é uma habilidade que, cada vez mais, tem sido demandada à humanidade, por meio do questionamento de ações e decisões que afetam diretamente a sobrevivência dos seres humanos no planeta. A visão de Boff (2016) aponta que a sustentabilidade é um conjunto de processos e ações com o objetivo de manter a vitalidade e a preservação do ecossistema para a sobrevivência da vida humana no planeta Terra.

Dessa forma, a preservação do meio ambiente, a necessidade de uma economia sustentável e a luta pela igualdade social são elementos que suscitam preocupação para a sociedade moderna. De acordo com Boff (2016), há uma pressão mundial sobre governos e empresas em razão da crescente degradação ambiental e o clamor em respeito à vida humana. Abramovay (2012, p. 13) complementa que a "redução das desigualdades é mais que um desejo, é um caminho desejável" e, para enfrentar esse duplo desafio é necessário uma economia responsável e sustentável.

Nesse sentido, a economia, a sociedade e os recursos naturais são objetos de discussão quando se estuda a sustentabilidade. Com isto, Veiga (1998, p.11) faz a ligação da sustentabilidade com o desenvolvimento sustentável: "um processo sistêmico mediante o qual uma economia consegue simultaneamente crescer, reduzir desigualdades sociais e preservar o meio ambiente", evidenciando a preocupação com a economia e seus efeitos na sociedade e no meio ambiente. Freitas (2015, p.19) acrescenta que a perspectiva do equilíbrio ecológico e sustentável estão ligados à "ideia central de construir a 'modernidade ética', que impeça a destruição do processo de autoafirmação e perenidade humana na Terra".

Assim, a preservação dos ecossistemas não se limita somente às discussões sobre conservação ambiental, mas sim, abarca a compreensão de que o meio ambiente está relacionado, direta ou indiretamente, ao convívio social. Sobre isso, Silva (2015, p.85) afirma que

> Conservar e preservar o meio ambiente já não é mais só assunto para ambientalistas. Da mesma forma a sua compreensão em qualidade e quantidade está diretamente relacionada ao processo de amadurecimento do pensamento da sociedade, linha de ação esta que terá que ser intensificada de forma a solucionar os problemas que ao longo do tempo se arrastam.

Portanto, órgãos públicos, empresas privadas e todos os setores envolvidos nas relações socioeconômicas que baseiam as civilizações humanas têm a sua parcela de comprometimento com o desenvolvimento sustentável. A Organização das Nações Unidas (ONU) alerta que a proteção do planeta está atrelada as atitudes e ações, a fim de que possam suportar as necessidades e garantias das gerações futuras. Assim sendo, foi criada a Agenda 2030, dispondo de 17 Objetivos de Desenvolvimento Sustentável (ODS) e 169 metas a eles atrelados. As Nações Unidas no Brasil (2015, s. p.) afirmam que os ODS são destinados a

> acabar com a pobreza e a fome em todos os lugares; combater as desigualdades dentro e entre os países; construir sociedades pacíficas, justas e inclusivas; proteger os direitos humanos e promover a igualdade de gênero e o empoderamento das mulheres e meninas; e assegurar a proteção duradoura do planeta e seus recursos naturais. Resolvemos também criar condições para um crescimento sustentável, inclusivo e economicamente sustentado, prosperidade compartilhada e trabalho decente para todos, tendo em conta os diferentes níveis de desenvolvimento e capacidades nacionais.

Os autores Lopes *et al.* (2017) e Sobotka e Sagan (2016) relacionam a Agenda 2030 à construção civil, lançando luz aos seguintes Objetivos de Desenvolvimento Sustentável: ODS 6 – assegurar a disponibilidade e gestão sustentável da água e saneamento para todas e todos; ODS 9 – construir infraestruturas resilientes, promover a industrialização inclusiva e sustentável e fomentar a inovação; ODS 11 – tornar as cidades e os assentamentos humanos inclusivos, seguros, resilientes e sustentáveis; e ODS 12 – assegurar padrões de produção e de consumo sustentáveis.

Assim sendo, a construção civil figura como um dos principais setores industriais do país, contribuindo para o desenvolvimento socioeconômico através da criação de infraestrutura, redução do déficit habitacional e geração de emprego e renda. Segundo Torgal e Jalali (2010, p. 23):

> A indústria da construção constitui um dos maiores e mais ativos sectores em toda a Europa, representando 28,1% e 7,5% do emprego, respectivamente na indústria e em toda a economia europeia. Com uma faturação anual de 750 milhões de euros, este sector representa 25% de toda a produção industrial europeia, sendo o maior exportador mundial com 52% do mercado.

Por essa razão, as discussões permeiam o empenho das nações e da sociedade científica em prol do alcance dos ODS, afetando diretamente a construção civil, que está entre os setoresalvo da Agenda 2030 (AJAY *et al.*, 2017).

No Brasil, dados apresentados pela CBIC (Câmera Brasileira da Indústria da Construção) demonstram que, em julho de 2019, a construção empregou com carteira assinada mais de 2 milhões de trabalhadores. Além disso, salientam-se os R\$ 40 bilhões de saques do FGTS, que representaram 0,45% do PIB em 2018, podendo gerar 305 mil vagas diretas e 456 mil indiretas na construção civil (CBIC, 2019). A cada R\$ 1 milhão em investimentos, são gerados 7,64 mil empregos indiretos, 11,40 mil empregos diretos, com R\$ 492mil para renda direta e R\$ 772 mil para renda direta e indireta (CBIC, 2019).

Em contrapartida, afirmar-se que a construção civil é um dos maiores responsáveis pela poluição do meio ambiente, gerando consideráveis impactos ambientais, desde a produção de insumos até a finalização da obra (SILVA *et al.*, 2011, p.287). Isso remete ao ciclo de vida da construção e, na visão de Yang e Wei (2010), há uma falta de planejamento e a fragmentação das etapas de projeto que influenciam diretamente no aumento dos recursos naturais, gerando impactos ambientais, aumento no custo final do empreendimento, baixa produtividade e minoração na qualidade do produto final.

Araújo (2009) enfatiza que a sustentabilidade deve estar presente em todas as etapas do ciclo de vida da construção, desde sua concepção, projeto, obra e manutenção até a sua demolição, considerando sempre as três dimensões clássicas da sustentabilidade, a saber: ambiental, social e econômica.

Cardoso e Araújo (2006) notabilizam que a etapa da obra corresponde a uma parcela significativa dos impactos causados pela construção civil no meio ambiente. Daí a importância de aprimorar o ciclo de vida da construção, viabilizando a interoperabilidade entre os envolvidos na realização da obra pela ótica da sustentabilidade. Em consonância, Salgado (2012, p. 85) manifesta:

> O que se impõe aos profissionais de arquitetura e engenharia é a necessidade de se estabelecer um novo método de organização e gestão do processo de realização do projeto e construção que viabilizes a incorporação dos princípios da sustentabilidade.

Assim sendo, a construção civil tem adotado o conceito *Building Information Modeling* (BIM), que controla todo o ciclo de vida da construção, desde a viabilidade até a entrega da obra, estendendo-se à manutenção, ampliação e, se necessário, demolição do empreendimento.

Para Eastman (2014), o BIM está alinhado ao processo da construção, política da obra e hardware, isto é, (I) qualquer alteração do projeto é refletida em toda cadeia de documentos aprimorando a interoperabilidade entre os envolvidos, (II) as normativas, políticas da empresa, políticas públicas e qualquer regras de construção são adaptadas do processo da construção com exatidão e, (III) a tecnologia permite analisar a obra no arquivo digital auxiliando na detecção de erros e tomadas de decisões antes de iniciar a construção.

Somando as características técnicas do BIM, Salgado (2012, p. 88) realça que:

O compartilhamento de informações através de um modelo digital implica a organização do processo de trabalho entre os atores envolvidos na produção do projeto. Estes deverão rever sua organização interna, de forma a buscar um modo de trabalho que seja comum a todos, viabilizando a interoperabilidade e o trabalho sobre os mesmos dados: elementos topográficos, projetos de arquitetura, memoriais descritivos, orçamento, entre outros.

Os dados apresentados servem para identificar e posicionar o BIM na construção civil salientando os benefícios proporcionados pela adoção dessa tecnologia. Entretanto, observando as três dimensões supracitadas, fica evidente que, para alcançar tal objetivo, torna-se imperioso que faça parte do ciclo de vida da construção. Sendo assim, o BIM desponta como um promotor tecnológico para a indústria da construção, apresentando-se como uma plataforma ideal para projetos e análises da arquitetura sustentável.

Para o desenvolvimento de uma arquitetura sustentável é necessária a aplicação de estratégias de projeto definidas como princípios estabelecidos na fase de projetos que visam o melhor desempenho da edificação. Controlar os ganhos de calor, dissipar a energia térmica no interior do edifício, remover a umidade em excesso, promover o movimento de ar, possibilitar o uso de iluminação natural e controlar o ruído são algumas das estratégias definidas pelos autores para uma edificação com um olhar sustentável (CORBELLA; YANNAS, 2003).

Nesse sentido, a sustentabilidade deve estar presente em todas as etapas do ciclo de vida da construção, desde a sua viabilidade, anteprojeto, projeto, projeto executivo, construção, manutenção, ampliação ou demolição (ARAÚJO, 2009). Ainda é defendido pelos autores Cardoso e Araújo (2006) que a etapa da execução no canteiro de obras corresponde por uma etapa significativa dos impactos causados pela construção civil no meio Ambiente, por isso a necessidade da implementação da edificação sustentável.

Em vista disso, com a necessidade de prover melhores resultados e controlar a qualidade do projeto para adequação às agendas de sustentabilidade, a indústria da construção civil têm aderido aos sistemas de avaliações ambientais, que são mecanismos que seguem padrões que validam o quanto que uma edificação possa ser sustentável, desde a elaboração de projetos no canteiro de obras, envolvendo funcionário, contratados, logísticas, aspectos sociais no entorno da construção, até a operação e manutenção da obra medindo, por exemplo, o quanto que o edifício emite de gás carbônico (CO<sub>2</sub>) na atmosfera (LU, 2012).

A definição de Rómero e Reis (2012) é que as certificações validam o quanto uma edificação, um ambiente ou uma obra podem ser consideradas sustentáveis seguindo padrões nacionais e internacionais. Estas validações são feitas por pontuações e critérios que norteiam a avaliação de uma construção sustentável. Segundo Costa e Moraes (2012), o Brasil está experimentando um ciclo de forte expansão na indústria da construção, e as grandes construtoras perceberam que a aplicação de métodos de gestão sustentável é a única maneira de garantir ganhos e uma busca incessante por melhorar o desempenho ambiental das edificações.

Amaral (2013) completa que, atualmente, países interessados em melhorar o desempenho ambiental de suas edificações criam suas próprias certificações, adaptadas às questões locais. Assim, cada certificação constrói seus próprios valores e dá ênfase aos critérios de sustentabilidade que julgam mais relevantes.

De modo geral, percebe-se que as certificações e os selos ambientais também precisam se adaptar às construções locais, tendo em vista que cada país possui a sua própria legislação, climas, culturas e outros fatores que influenciam no empreendimento e, consequentemente, nos critérios de avaliação ambiental. De acordo com Oliveira *et al.* (2012), a construção civil vem incorporando gradativamente aos projetos o conceito de sustentabilidade e, ao mesmo tempo, cumprindo os aspectos legais e normativos da região, se adaptando a processos gerenciais e a execução da obra com a ótica da construção verde.

Nesta perspectiva, a certificação AQUA foi a primeira certificação Ambiental aplicada no Brasil (AULICINO, 2008; VANZOLINI, 2020). Destaca-se que os seus critérios de avaliação ambiental foram adaptados para o Brasil com a participação dos envolvidos no ciclo de vida da construção, conforme descrito por Salgado (2012, p. 83):

> Certificação AQUA – HQE (*Haute Qualité Environnementale*) [...] destinada a promover, dentro da perspectiva de desenvolvimento sustentável, a melhoria da qualidade ambiental das edificações, considerando, também, a gestão da qualidade ambiental no desenvolvimento dos projetos das edificações. Conta com a participação de associações públicas ou coletivas (sindicatos), representando todos aos atores que participam da produção do edifício [...] garante a pluralidade de pontos de vista dentro do conselho de administração.

Ruppenthal *et al.* (2016), complementam que a certificação AQUA tem como o seu principal diferencial a adaptação à realidade brasileira, levando em consideração cultura, clima, normas técnicas e as regulamentações presentes no Brasil.

Mas na esfera acadêmica, as certificações são pouco utilizadas como objeto de estudo no Brasil, como evidenciado pela análise bibliométrica elaborada por Galvão e Georges (2019), que coletou dados sobre as certificações registradas no Brasil. Os dados foram extraídos do portal de periódicos da CAPES utilizando palavras-chaves "Certificação LEED", "Certificação AQUA" e "Certificação Selo Azul" e, ao total, detectaram 26 publicações entre 2010 e 2018, com média de 3 artigos por ano no contexto total para os objetos pesquisados. Seguindo o mesmo artigo, a certificação AQUA teve uma amostragem de 0,70 registro por ano.

No presente estudo apresentado, a certificação AQUA-HQE (*Haute Qualité Environnementale*) segue 14 categorias de avaliação, classificadas como bom, superior ou excelente. Com isto é traçada uma estratégia de sustentabilidade, que permite controlar vários

aspectos, como a economia de água e energia durante a vida útil do imóvel, redução de custos de condomínio, menores custos de operação e manutenção dentro do ciclo de vida da construção (PORTAL VANZOLINI, 2016).

#### <span id="page-25-0"></span>**1.1. Definição do problema de pesquisa**

Diante deste cenário, a escolha dos objetos de estudo desta dissertação foram a plataforma BIM e a certificação AQUA-HQE, pois apresentaram no levantamento bibliográfico características que se enquadram na contextualização das três dimensões da sustentabilidade e, como agentes importantes para o ciclo de vida da construção que permitem serem adaptados para o Brasil seguindo as normativas ABNT e as certificações com poucas publicações acadêmicas.

Diante dos conceitos expostos, interroga-se: "Quais são as contribuições do uso associado da plataforma BIM e da certificação AQUA-HQE na elaboração de projetos na construção civil com a ótica da sustentabilidade?"

### <span id="page-25-1"></span>**1.2. Objetivos da pesquisa**

Os objetivos desta pesquisa estão divididos em objetivo geral e objetivos específicos, como segue.

### <span id="page-25-2"></span>**1.2.1.** *Objetivo geral*

O objetivo geral deste trabalho é avaliar a utilização dos critérios da certificação AQUA-HQE associado a plataforma BIM, a fim de identificar possíveis contribuições para a sustentabilidade na construção civil.

#### <span id="page-25-3"></span>**1.2.2.** *Objetivos Específicos*

Os objetivos específicos da pesquisa estão detalhados a seguir:

- Identificar, a partir da literatura, a certificação AQUA-HQE e a problemática da sustentabilidade na construção civil;
- Caracterizar a plataforma BIM, o ciclo de vida da construção e as tecnologias de apoio ao projeto, execução e manutenção da construção civil;
- Estabelecer um critério de avaliação sobre a viabilidade de integrar a certificação AQUA ao BIM;
- Aplicar o critério estabelecido para avaliar todo esse propósito da certificação AQUA-HQE a plataforma BIM;

### <span id="page-26-0"></span>**1.3. Contextualização e Justificativa**

O tema proposto se justifica pela crescente importância dada a ele nos âmbitos acadêmico, governamental e na indústria da construção civil. De modo específico, a adoção do BIM como uma plataforma de processo seria visar elementos relacionados ao ciclo de vida da construção para contribuir com uma boa prática de sustentabilidade. No caso da certificação AQUA, é definido um processo de gestão de projeto com o intuito de obter a qualidade ambiental de um empreendimento novo ou reabilitado que, para tanto, baseia-se em duas referências de desempenho:

• Referencial do Sistema de Gestão do Empreendimento, que avalia o sistema de gestão ambiental implementado pelo empreendedor;

• Referencial da Qualidade Ambiental do Edifício, que avalia o desempenho técnico e arquitetônico da edificação.

Assim, ganham-se cada vez mais relevância as discussões sobre sustentabilidade, certificação ambiental e o uso do BIM, no sentido de compreender e unir esses conceitos na elaboração prática desses projetos, visando prever os impactos positivos e negativos no arquivo digital simulado no computador, antes de executar uma obra.

### <span id="page-26-1"></span>**1.4. Estrutura da dissertação**

Esta dissertação está organizada em cinco capítulos, além deste introdutório. O segundo capítulo dedica-se à fundamentação teórica, sendo constituído por três seções: sustentabilidade, certificações na construção civil e plataforma BIM. O terceiro capítulo apresenta a metodologia, primeiramente caracterizando a pesquisa, depois detalhando os procedimentos de coleta e análise dos dados e apresentando o objeto de estudo. O quarto capítulo destina-se a elencar e analisar os resultados obtidos. E o quinto e último capítulo apresenta as considerações finais.

### <span id="page-27-0"></span>**2. FUNDAMENTAÇÃO TEÓRICA**

Neste capítulo serão destacadas as bases conceituais que fundamentam o estudo à luz de diversos estudos já realizados por outros autores sobre a temática aqui tratada. Inicia-se tratando das diferentes abordagens sobre a sustentabilidade, bem como, os conceitos e as dimensões do desenvolvimento sustentável. Em seguida uma abordagem sobre a sustentabilidade na construção civil, as certificações ambientes e por fim a plataforma BIM.

#### <span id="page-27-1"></span>**2.1. Sustentabilidade: onde estamos?**

A sustentabilidade tem tomado papel de destaque no decorrer das últimas décadas. Segundo Cortese (2014), isso se deve às mudanças climáticas, decorrência da elevação da temperatura média do planeta devido às atividades antrópicas, e sua consolidação como pauta recorrente em toda a sociedade, tanto no ambiente urbano como no rural. Assim sendo, Boff (2016, p. 14) comenta que:

> A sustentabilidade significa um conjunto de processos e ações que se destinam a manter a vitalidade e a integridade da Mãe Terra, a preservação de seus ecossistemas com todos os elementos físicos, químicos e ecológicos que possibilitam a existência e a reprodução da vida, o entendimento das necessidades da presente e das futuras gerações, a continuidade, a expansão e a realização das potencialidades da civilização humana em sua várias expressões.

De fato, presencia-se cada vez mais a degradação do meio ambiente, com desmatamentos, queimadas, poluição dos rios e outros agentes que interferem direta ou indiretamente no ecossistema, provocando desequilíbrio ambiental. Na visão de Souza e Mafra (2014), à medida que o crescimento econômico toma proporções demasiadamente grandes, isso repercute em catástrofes ambientais e consequências degradantes. Dessa forma, compreendese que a esfera econômica e a degradação ambiental são agentes ligados e inversamente proporcionais, ou seja, quanto maior o crescimento econômico, menor é a disponibilidade de recursos naturais. Cavalcanti (2010, p. 57) contribui nesta argumentação ao destacar que

> A visão predominante do sistema econômico como um todo, retratada pelo fluxo circular da riqueza, imagina a economia como sistema isolado. Daí inexistir preocupação como o meio ambiente, os recursos naturais, a poluição e a depleção. Um sistema isolado não possui entorno; não se conecta com algo que o constranja.

Além disso, outro eixo que circunda a sustentabilidade é a desigualdade social. Sobre isso, Abramovay (2012) reitera que é necessário estabelecer uma governança que considere os limites dos ecossistemas e a redução das desigualdades como fatores centrais das descrições econômicas públicas e privadas.

De maneira complementar, na ótica de Sachs (1986) a sustentabilidade social requer um processo de desenvolvimento que leve a um crescimento estável, com distribuição igualitária de renda, diminuição das atuais diferenças entre ricos e pobres e, principalmente, à melhoria das condições de vida das sociedades.

Em concordância, Jacobi (2003, p. 193) expõe que,

Dentre as transformações mundiais das duas últimas décadas, aquelas vinculadas à degradação ambiental e à crescente desigualdade entre regiões assumem um lugar de destaque no reforço à adoção de esquemas integradores. Articulam-se, portanto, de um lado, os impactos da crise econômica dos anos 80 e a necessidade de repensar os paradigmas existentes; e de outro, o alarme dado pelos fenômenos de aquecimento global e a destruição da camada de ozônio, dentre outros problemas.

Com isso, vários acordos internacionais iniciados na década de 1990 ampliaram a visão sobre as condições das cidades, a redução de recursos naturais e o meio ambiente global, no intuito de minimizar, assim, as mudanças climáticas e contribuindo para popularizar o conceito de desenvolvimento sustentável, definido pelo Relatório Brundtland (1987) como "[...] aquele que atende às necessidades do presente, sem comprometer a possibilidade de as gerações futuras atenderem a suas próprias necessidades".

Portanto, o desenvolvimento sustentável pode ser atingido com um conjunto de políticas capazes de, simultaneamente, garantir o aumento da renda nacional, o gozo de direitos sociais básicos (como a vida, a liberdade e o acesso à saúde e à educação) e a redução do impacto no aumento da produção e do consumo sobre o meio ambiente.

Tal abordagem, quase por definição, é mais atraente para o governo e os negócios do que uma proposta de sustentabilidade. De acordo com Robinson (2004), há uma razão mais fundamental para esta tendência para dividir em bases terminológicas e, devido a uma preocupação por parte de ONGs e acadêmicos ambientalistas, o desenvolvimento sustentável passou a corresponder a uma melhora qualitativa, em contrapartida ao crescimento econômico contínuo. Nesse sentido, o termo "sustentabilidade" dá ênfase naquilo que pode ser utilizado, na perspectiva da capacidade de carga do planeta e da possibilidade de os humanos continuarem a viver de maneira próspera, respeitando os limites físicos da Terra.

Em consonância, Romeiro (2012) aponta para a existência de risco de perdas ambientais importantes e que o crescimento econômico pode ser socialmente excludente. A solução apontada seria um conjunto de políticas públicas que removessem os obstáculos estruturais à redistribuição dinâmica da renda, ao enfrentar os problemas ambientais com prudência e eficiência ecológica, aliada ao progresso técnico.

Ressalta-se, ainda, que uma das questões terminológicas suscitadas é se deve-se usar desenvolvimento sustentável ou sustentabilidade.

Abramovay (2012) menciona que o desenvolvimento sustentável é o que submete a dinâmica da economia ao preenchimento das reais necessidades da sociedade, no respeito aos limites ecossistêmicos. É ele que vai transformar o crescimento econômico em um meio para que as finalidades do desenvolvimento – a expansão permanente das liberdades substantivas dos seres humanos – sejam atingidas. E isto exige bem mais que energias renováveis, melhor uso dos materiais e aproveitamento sustentável da biodiversidade: bem mais que economia verde. É exigido que a sociedade seja o protagonista central na definição do próprio sentido da atividade econômica.

Contudo, Robinson (2004, p. 373) pontua:

Desde o início do surgimento do termo desenvolvimento sustentável, o ceticismo foi expresso por muitos. Muitas das críticas centraram-se no argumento apresentado no relatório Brundtland que o produto econômico teria que aumentar de 5 a 10 vezes para que o desenvolvimento sustentável seja alcançado. Este foi recebido com gritos de incredulidade e horror por um movimento ambientalista apoiado (nas ideias de) Kenneth Boulding. Os argumentos de Boulding e Herman Daly sobre a necessidade de uma economia estável (Boulding, 1966; Daly, 1973, 1980),[...] Outra base de preocupação para ambientalistas e pesquisadores que haviam se envolvido em extensos argumentos e confrontos com o governo e a indústria foi a alegria com que a retórica do desenvolvimento sustentável foi pego pelo governo e indústria, e usados em maneiras que pareciam para muitos, se mover no oposto da direção.

Uma preocupação especial a ser enfatizada é que o caminho no qual o "desenvolvimento'", nesse contexto, estava sendo compatibilizado com crescimento econômico, o que é refutado por Daly (2004). Na visão do autor, embasada nos princípios da Economia Ecológica, em suas dimensões físicas a economia pode ser considerada um subsistema aberto do ecossistema terrestre, o qual é finito, não-crescente e materialmente fechado. À medida que o subsistema econômico cresce, ele incorpora uma proporção cada vez maior do ecossistema total e deve alcançar em breve a um limite de 100%. Por isso, o crescimento automaticamente não é sustentável.

Por sua vez, Romeiro (2012, p. 67) comenta que, a partir dessas premissas, a questão central para a Economia Ecológica é: como fazer para que a economia funcione considerando a existência desses limites? Para o autor, faz-se imprescindível considerar dois planos de ação: (a) um relativo às políticas especificas para cada tipo de problema ambiental a ser enfrentado; (b) o outro relativo à estabilização da produção global de resíduos em níveis sustentáveis – o crescimento zero.

Mesmo assim, Daly (2014) menciona que até mesmo "crescimento verde" não é sustentável. Há um limite para a população de árvores que a Terra pode suportar, assim como há um limite para as populações humanas e de automóveis. Ainda Daly (2014), expõe que muitos recursos naturais são finitos, isto é, não renováveis que terão a sua disponibilidade na natureza esgotada.

Então, onde isso nos levará? São desenvolvimentos sustentáveis, ou sustentabilidade irremediavelmente conceitos confusos, ou fatalmente comprometidos, ou eles oferecem alguma esperança de ajudar a navegar nos mares tempestuosos de práticas sociais e ambientais insustentáveis? (ROBINSON, 2004).

O desenvolvimento sustentável se alimenta das Ciências Sociais e Ambientais, da Economia, do Direito e afins, portanto, é um conceito interdisciplinar. De acordo com Romeiro (2003), as discussões sobre esse tema consideram indicadores que vão desde o bem-estar, passando pela ampliação da liberdade e das oportunidades, até a preservação dos ecossistemas, a longevidade, a educação e a renda das populações, que são as bases do Índice de Desenvolvimento Humano (IDH).

Abramovay (2012, p. 77) destaca que o conceito da economia verde não é sinônimo de crescimento verde, mas "o crescimento da produção de bens e serviços é cada vez menos considerado o caminho universal para o bem-estar". Em uma nova Economia, é necessário que as invenções rompam com o paradigma estabelecido das trocas mercantis e do crescimento econômico para si mesmo, a fim de que a criação de valor se torne uma realidade, através da transformação da sociedade da informação em rede, novamente retomando os conceitos de inovação e criação.

Em contrapartida, Romeiro (2012) assinala que a Economia Ecológica admite que algumas perdas ambientais (e, consequentemente, de bem-estar) são irreversíveis e que "o meio ambiente representa um limite absoluto à expansão da economia, que lhe é um subsistema". É por isso que seus principais autores defendem que:

> não há como substituir serviços ecossistêmicos essenciais por capital e que, portanto, o crescimento zero é a única maneira de impedir o consumo de recursos naturais, bem como a extração de produtos da Terra e a poluição dos ecossistemas, além do que o planeta pode oferecer e/ou suportar aconteça (ROMEIRO, 2012, p. 78).

Nesse contexto de múltiplas interpretações, Robinson (2004) prescreve que o desenvolvimento sustentável pode ser interpretado como algo que significa melhorar, mas não desafiar o crescimento econômico continuado. Nesta visão, o termo preferido 'sustentabilidade', direciona a atenção para a capacidade dos seres humanos de continuar a viver dentro de restrições ambientais.

A obra em questão, apesar de não se propor a ser uma utopia, o questionamento é sobre a procura de um equilíbrio sustentável, econômico e social. Entretanto, além das dimensões tradicionais, há de ser acrescida a dimensão tecnológica, pois é a inteligência humana individual e coletiva acumulada e multiplicada que poderá assegurar um futuro mais sustentável ou equilibrado.

Entretanto, Souza e Mafra (2014, p. 21) mencionam:

A dimensão tecnológica é a dimensão propulsora das demais, é indispensável que a visão sustentável também parta dela, porque assim fará com que se crie, construa e reinvente mecanismo de efetivação das demais dimensões tradicionais da sustentabilidade. Por isso, a necessidade do equilíbrio está em todas as dimensões, haja vista que sem a harmonia de todas assearas não se alcançará a verdadeira sustentabilidade, ou seja, equilíbrio planetário.

A inovação tecnológica entra como ponto forte para melhoria ambiental e uso adequado de matérias-primas naturais, fazendo-se gerir novos processos de industrialização em busca do crescimento econômico de mais qualidade, lançando-se menores quantidades de poluentes e dejetos no meio ambiente e diminuindo ou substituindo o uso destes. Souza e Pavan (2015, p. 12) expõem que

> as inovações tecnológicas estão a serviço do paradigma da sustentabilidade como resposta à recomposição ecológica, à preservação da base ecológica. Da mesma forma, são um meio de possibilitar um avanço humano global quanto à qualidade existencial de vida frente às catástrofes ambientais que, cada vez mais, comprometem a vida terrena. Na ciência e na tecnologia encontram-se as respostas para reorganizar a situação global quanto à crise ambiental, saindo da ideia de uma dimensão da sustentabilidade e, sim, como uma resposta aos problemas ambientais atuais, de forma global, para a inserção concreta do paradigma da sustentabilidade.

Outro ponto importa que é mencionado por Cramer e Zegfeld (2002, p. 461), acrescentam:

> [...] tecnologias ambientais de processo limpo (clean-process-integrated technologies) e têm as consequências ambientais de um produto, pensadas desde o momento de sua concepção. Tais consequências envolvem desde o design, passando pela seleção da matéria-prima e insumos em geral, o processo produtivo, embalagem, distribuição, consumo, até a disposição final dos seus resíduos.

Isso faz com que a "tecnologia da informação verde" se torne a quarta dimensão para o desenvolvimento sustentável, pois o conceito foi criado por empresas de tecnologia com o objetivo de aliar recursos disponíveis a políticas de sustentabilidade e economia dentro das organizações, gerando benefícios para o meio ambiente e para as organizações (LUNARDI *et al.*, 2011).

Além disso, a inovação tecnológica orientada para a sustentabilidade apresenta-se como alternativa para contribuir com a construção de uma nova forma de capitalismo que considera a unidade entre sociedade e natureza, economia e ética, sendo os seus benefícios diversos para o setor corporativo, incluindo diferenciação, desenvolvimento de novos produtos, processos e serviços, acesso a novos mercados, eficiência na cadeia de valor, redução de custo e risco (ABRAMOVAY, 2012).

Desse modo, a visão da aplicabilidade da tecnologia como agente apoiador ao desenvolvimento sustentável afirma a sua contribuição à sustentabilidade e Veiga (p. 67, 2012) conclui que "a sustentabilidade ambiental de qualquer estilo de crescimento econômico que possa ser imaginado depende de descobertas científicas, novas tecnologias e consequentes inovações que provavelmente venha delas depender cada vez mais".

#### <span id="page-32-0"></span>**2.2. Sustentabilidade na Construção Civil**

Não é de hoje que a construção civil procura alternativas para diminuir o impacto ambiental com novas maneiras de utilizar ou reutilizar os recursos naturais destinadas a novas construções ou reformas, prediais ou de infraestrutura. De acordo com Ekincioglu *et al.* (2013), três bilhões de toneladas de matérias-primas - o que corresponde a 40-50% do fluxo total na economia global - são utilizados na fabricação de produtos de construção e seus componentes em nível mundial a cada ano. Isto é, estima-se que mais de 50% dos resíduos sólidos gerados pelo conjunto das atividades humanas sejam provenientes da construção (AZZI *et al.*, 2015).

Dados coletados estimam que 35% dos recursos naturais são consumidos pela construção civil (GREENBUILDING, 2015), o acúmulo de grande proporção de resíduos de construção e demolição registra mais de 50% da massa de resíduos urbanos (JOHN, 2000), auto consumo de água no canteiro de obras (MARQUES *et al.*, 2017), auto gastos de energia elétrica durante e após obra (GOLDEMBERG; LUCON, 2011) e outros impactos não mensuráveis como sonoros, visuais, erosões, assoreamentos e trânsito (KITA, 2018).

Ainda que a construção civil evidencie fatos não favoráveis a extração dos recursos naturais no consumo de sistemas energéticos e na poluição ao meio ambiente, entretanto na perspectiva no desenvolvimento econômico é um agente valioso na continuidade sustentável de um país. Mello e Amorim (2009) defendem que a sustentabilidade na construção civil (um

dos principais setores industriais do País) contribui com a criação de infraestrutura, redução do déficit habitacional, geração de emprego e renda.

Dados que expõem este setor são número referentes ao 2º semestre de 2019, sendo que a construção civil registrou alta de 1,9% em seu PIB, sendo acima do PIB brasileiro que foi 0,4%, impulsionando aumento nos investimentos na infraestrutura e construção. Outro dado é apresentado pela Formação de Capital Fixo (FBCF) que aponta que os investimentos em máquinas e equipamentos teve uma alta de 3,2% neste setor construtivo, sendo que, a indústria da construção corresponde 50% do FBCF no país (CBIC, 2019).

Sobre a comercialização das unidades residenciais, no mês de junho de 2017 foram vendidas 87.386 mil casas e apartamentos. No mesmo período, em junho de 2019, foram 120.152 mil unidades, tendo um aumento de vendas de 32.766 unidades (CBIC, 2019).

O PIB da indústria da construção registrou crescimento de 1,6% em 2019, na comparação com 2018. Com isso, o setor foi um dos que "puxaram" para cima o resultado do PIB nacional, que aumentou 1,1% no ano passado. As atividades imobiliárias também registraram crescimento, que foi de 2,3% em 2019, na comparação com o ano anterior. No quarto trimestre, o segmento teve aumentos de 0,3%, na comparação com o trimestre anterior, e de 1,5% em relação ao mesmo período de 2018 (SINDCON, 2019).

Ainda, Souza (2007) enfatiza a importância da construção sustentável como exigência da sociedade civil e como requisito importante para obtenção de financiamento devido à exigência cada vez maior para a redução do impacto ambiental. O autor acrescenta que o alto impacto ambiental e social dentro da cadeia de construção acentua essa exigência e promove o conceito da sustentabilidade.

Além disso, os estudos acadêmicos direcionam para o controle da eficiência energética, obtendo resultados importantes sobre o controle do uso racional da energia, sendo possível medir o quanto o prédio produz de  $CO<sub>2</sub>$  na atmosfera e, com os resultados obtidos, permite-se um planejamento, controle e tomadas decisões. No entanto, o setor ainda enfrenta um grande desafio ao tentar aumentar a eficiência energética durante e após a execução da obra, pois é responsável por uma das maiores demandas energéticas do mundo (BALTAR *et al.*, 2006).

O reuso da água também é assunto abordado quando se trata de sustentabilidade. No contexto, compreende o controle de perdas e desperdícios e a minimização da produção de efluentes e do consumo de água. É importante acrescentar que as políticas têm focado apenas

no uso de água operacional do ambiente construído, negligenciando o consumo em outras fases, uma vez que a água consumida para a execução das obras nos canteiros representa um percentual ínfimo se comparado ao total de água consumida ao longo da vida útil de uma edificação (MCCORMACK *et al.*, 2007).

Mas, essa questão norteadora leva realmente ao debate da sustentabilidade na construção civil? É importante os debates descritos acima e expostos nessa dissertação, mas o questionamento é: O que é sustentabilidade na construção civil?

Na ótica da sustentabilidade, precisa estar presente desde a viabilidade da construção, no anteprojeto, projeto legal, projeto executivo, planejamento, logística, gestão da obra, canteiro de obras até manutenção ou demolição da obra, que entendemos o ciclo de vida da construção.

O ciclo de vida da construção resumidamente é composto por 04 fases, sendo a viabilidade do empreendimento, concepção e documentação dos projetos, logística, contração e execução e pôr fim a operação e manutenção da edificação (Figura 1).

<span id="page-34-0"></span>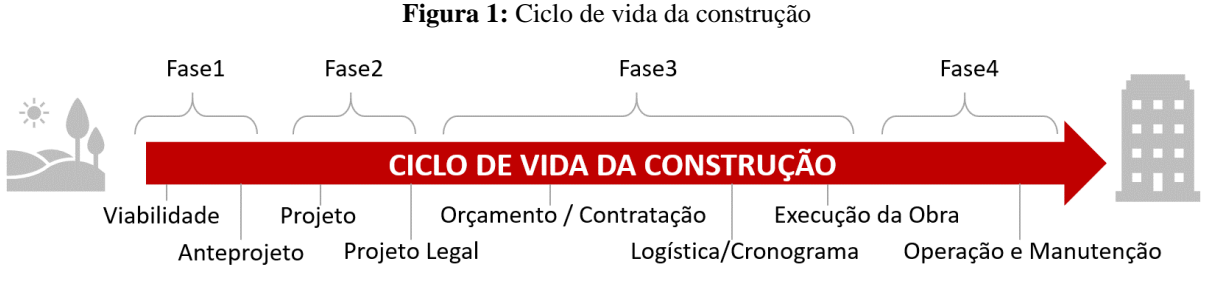

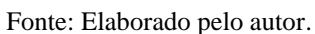

Na figura 1 demonstra a evolução deste ciclo e os principais processos envolvidos a construção do empreendimento. Passuelo *et al.* (2014, p. 8) define que o

> Ciclo de vida é a expressão usada para referir-se a todas as etapas e processos de um sistema de produtos ou serviços, englobando toda a cadeia de produção e consumo, considerando aquisição de energia, matérias-primas e produtos auxiliares; aspectos dos sistemas de transportes e logística; características da utilização, manuseio, embalagem e consumo; sobras e resíduos; e sua respectiva reciclagem ou destino final.

O processo se inicia pela viabilidade técnica e financeira da obra, onde são tomadas a decisões iniciais e o quanto é válido iniciar o empreendimento, avaliando riscos e lucros.

Aprovado, o empreendedor contrata um gestor, no caso um gerente do empreendimento para "coordenar e orquestrar" o desenvolvimento do projeto. Na próxima etapa a contração da construtora e pôr fim a execução e finalização da obra, onde esse gera relatórios do andamento da obra (VANZOLINI, 2018).

Então, se o desenvolvimento sustentável é definido como base nas dimensões sociais, econômico e meio ambiente, é de extrema importância que os engenheiros, arquitetos e os envolvidos com a obra, estejam engajados dentro desse processo construtivo (TAKENAKA, *et al.*, 2012).

Assim, podemos entender que a sustentabilidade deve estar presente em todas as etapas do ciclo de vida de um empreendimento, desde sua concepção, projeto, construção e manutenção até sua demolição, considerando as dimensões econômica, social e ambiental (ARAÚJO, 2009). A etapa de construção, no ciclo de vida de um empreendimento, corresponde por uma parcela significativa dos impactos causados pela construção civil no meio ambiente (CARDOSO; ARAÚJO, 2007).

Segundo a publicação "*Sustainable Development Innovation Briefs*" (UNITED NATIONS, 2019), a sustentabilidade na construção não é apenas um desafio local, mas de caráter global, pois inúmeros obstáculos precisam ser transpassados.

Para Pinheiro (2006, p. 105), a construção sustentável em função do seu ciclo de vida considera como recursos os materiais: solo, energia e água. A partir desse enfoque, são estabelecidos 5 princípios básicos:

> (I) Reduzir o consumo de recursos; (II) Reutilizar os recursos sempre que possível; (III) Reciclar materiais em fim de vida do edifício e usar recursos recicláveis; (IV) Proteger os sistemas naturais e a sua função em todas as atividades; (V) Eliminar os materiais tóxicos e os subprodutos em todas as fases do ciclo de vida.

É muito plausível os estudos sobre a reutilização da água, um melhor controle da eficiência energética, elementos sustentáveis construtivos ecologicamente corretos entre outros, enfim, são ações e soluções eficientes, mas se tornam soluções isoladas.

O "DNA sustentável", precisa ser refletido sobre o processo como um todo, desde aquisição da localidade da obra, na contração de operários, nos impactos da mobilidade urbana, impactos ao redor da construção, a logística de saída e entrada de insumos e tudo que envolve uma construção. Então, a sustentabilidade precisa estar presente em todas etapas do ciclo de vida da construção.

Por outro lado, a atividade de construção civil ainda é caracterizada pela alta utilização de mão de obra, uso de sistemas construtivos que consomem recursos humanos de forma ostensiva, aliado ao fato de que geralmente os arranjos produtivos para cada empreendimento
são dificilmente repetidos. Ainda se soma a isso o fato de que cada construção é única, erguida em locais e condições diferentes, e repetitividade reduzidas (ARAÚJO, 2009).

Aliado a esses fatores, o canteiro de obras possui muitas limitações na execução do empreendimento. De acordo com Pereira (2012), o principal problema é o atraso na construção, pois está relacionado ao planejamento do projeto malfeito ou programação de serviços ineficazes (tabela 1).

| Principais causas de atrasos de Obras |       |                                                                              |
|---------------------------------------|-------|------------------------------------------------------------------------------|
| <b>Ranking</b>                        | Freq. | Descrição das causas de atraso mais frequentes                               |
| $1^{\circ}$                           | 73%   | Planejamento do projeto malfeito ou programação de serviços ineficazes       |
| $2^{\circ}$                           | 60%   | Dificuldades financeiras do empreiteiro (limitações de fluxo de caixa)       |
| $3^{\circ}$                           | 53%   | Atraso nos pagamentos ou medições dos empreiteiros pelo proprietário         |
| $4^{\circ}$                           | 53%   | Má gestão/supervisão (organização da equipe) no local de trabalho (canteiro) |
| $5^{\circ}$                           | 33%   | Alterações de escopo (contrato) pelo empreendedor durante a construção       |
| $6^{\circ}$                           | 27%   | Demora na tomada de decisão pelo empreendedor                                |
| $7^{\circ}$                           | 27%   | Inexperiência do contratado (ou trabalho inadequado dele)                    |
| $8^{\circ}$                           | 27%   | Atraso na preparação/aprovação de desenhos ou especificações de projeto      |
| $9^{\circ}$                           | 27%   | Atrasos nos trabalhos de subempreiteiros (terceiros)                         |
| $10^{\circ}$                          | 27%   | Mão de obra não qualificada                                                  |

**Tabela 1.0 :** Principais causas de atrasos em obras

Fonte: Pereira (2012, p. 94).

As consequências destes atrasos resultam em aditivos financeiros não previstos, o aumento de resíduos sólidos, aumento do consumo de energia/água, as tomadas de decisões se tornam lentas, problemas com a logísticas, problemas com projetos entre outros.

Considerando os aspectos citados, faz-se necessário entender o porquê da dificuldade em implementar ou ter boas práticas sustentáveis aplicadas ao ciclo de vida da construção, as revisões literárias demonstram os obstáculos as serem superados. Yang e Wei (2010) também apontam que a falta de planejamento, a fragmentação das etapas de projeto e execução de obras influenciam diretamente no custo final do empreendimento. Kovacic, Oberwinter e Müler (2013) afirmam que a alta fragmentação das etapas relacionadas à concepção e à construção de edifícios interferem na gestão das atividades que envolvem o planejamento e a execução de um empreendimento.

Em vista disso, com a necessidade de implementar a sustentabilidade no ciclo de vida do empreendimento, a construção civil tem adotado as validações das certificações ambientais para promover e controlar a qualidade do projeto e da construção da obra.

## **2.3. Certificações Ambientais para edificações prediais**

As certificações ambientais são métodos que avaliam o quanto que uma edificação pode ser considerada sustentável. O objetivo deste levantamento bibliográfico é demonstrar as principais certificações que são aplicadas no Brasil e alinhar com o ciclo de vida da construção.

Conforme definição do INMETRO (2017),

A certificação é um processo sistematizado de acompanhamento e avaliação de que um produto, processo ou serviço atende a requisitos preestabelecidos em normas e regulamentos técnicos com o menor custo para a sociedade. Seus objetivos são informar e proteger o consumidor, propiciar a concorrência justa, estimular a melhoria contínua da qualidade, facilitar o comércio internacional e fortalecer o mercado interno.

Para Versas (2013), edificações sustentáveis podem ser definidas como aquelas que promovem melhorias na qualidade de vida de seus usuários e no desenvolvimento econômico, social e cultural da região ao qual está inserida. Romero e Reis (2012) sintetizam todos os sistemas de certificação, que são compostos por critérios de avaliação organizados em categorias. As edificações recebem o certificado ambiental, ao atingirem o desempenho mínimo de acordo com os critérios pré-estabelecidos.

Para o controle da qualidade e validação de uma edificação com ênfase em sustentabilidade, formam-se iniciativas com o objetivo de avaliar e maximizar a eficiência energética de edifícios. Com o surgimento do *Green Building*, um edifício ou qualquer espaço ou ambiente, é construído pensando na sustentabilidade social, ambiental e econômica, desde a sua concepção, construção e durante a toda a sua operação (GREEN BUILDING COUNCIL, 2015).

De acordo com Buoro *et al.* (2015), no Brasil há mais de 1000 construções que já possuem certificação sustentável, o que deixa o Brasil na 4ª posição mundial. A expressão *Green Building* (2019), refere-se a construções que englobam a utilização de recursos de maneira eficiente (principalmente em uso de energia), conforto e longevidade, adaptando-se às mudanças nas necessidades dos usuários.

Atualmente, há vários tipos de certificações que estão relacionadas aos países de origem e são incorporadas às peculiaridades da indústria na construção local. Várias dessas certificações de sustentabilidade no ambiente construído foram avaliadas no Brasil, mas há uma dificuldade de transposição dos indicadores às diversas realidades socioeconômicas e técnicas (SILVA, 2000).

Para Rómero e Reis (2012), as ações adequadas a cada empresa dependem dos possíveis problemas ambientais oriundos de suas operações e da relação entre as atividades desenvolvidas por ela. As certificações ambientais buscam otimizar processos dentro da cadeia produtiva da engenharia civil, tais como a redução do consumo de energia elétrica, consumo de água, redução de resíduos e otimização de serviços.

No Brasil, dentre as certificações mais utilizadas estão a LEED (*Leadership in Energy & Environmental Design*) o Selo Azul da Caixa e AQUA (Alta Qualidade Ambiental) (TABORIANSKI; PRADO, 2012; BORK, *et al.*, 2015). Cada uma dessas será detalhada a seguir.

## **2.3.1.** *Leadership in Energy and Environmental Design (LEED)*

O sistema de certificação e orientação ambiental internacional LEED está presente em 143 países e garante os critérios que caracterizam um prédio como sendo ambientalmente sustentável (GBC, 2015). Para a obtenção do selo, a saber são sete dimensões devem ser avaliadas nas edificações sendo a implantação sustentável, eficiência hídrica, energia e atmosfera, materiais e recursos, conforto ambiental, inovação e projeto e créditos regionais.

O nível da certificação é definido conforme a quantidade de pontos adquiridos, podendo variar de 40 pontos - nível certificado a 110 pontos - nível platina (GBC, 2015).

Desse modo, o LEED consiste em um sistema global, regional e local de certificação de edifícios verdes, verificando a inserção de métricas e práticas. Nesse contexto, essa certificação engloba desde a conceituação, projeto e construção da edificação.

Adicionalmente, o LEED também possui ferramenta de certificação própria de readequação de edificações existentes, operação e manutenção (CHANG; TSAI, 2015). No entanto e de acordo com a Sunergia (2017), a certificação LEED apresenta algumas desvantagens na aplicação da certificação ambiental, sendo falta de uma modalidade que englobe os edifícios residenciais, falta de acompanhamento dos processos sustentáveis pósconstrução da edificação e a certificação não se aplica a qualquer edificação, como exemplo hospitais e escolas.

## **2.3.2.** *Selo Casa Azul da Caixa*

A criação do Selo Casa Azul da Caixa, objetiva incentivar o uso racional de recursos naturais na construção de empreendimentos habitacionais, redução nos custos de manutenção dos edifícios, despesas mensais de seus usuários, bem como promover a conscientização de empreendedores e moradores sobre as vantagens das construções sustentáveis (CAIXA ECONÔMICA FEDERAL, 2019).

Essa iniciativa também busca reconhecer os projetos de empreendimentos engajados na redução de impactos ambientais, avaliados a partir de critérios vinculados aos seguintes temas: qualidade urbana, projeto e conforto, eficiência energética, conservação de recursos materiais, gestão da água e práticas sociais (VERAS, 2013).

O Selo Casa Azul foi criado no ano de 2010 pela Caixa Econômica Federal e, conforme dados cedidos por ela, todos os empreendimentos do país estão graduados com o selo prata, ouro e diamante. Evidenciando que os empreendedores que optam por essa certificação estão comprometidos em atingir o nível máximo do programa, superando as expectativas do nível mínimo, isto é, o bronze.

Os critérios de avaliação estão distribuídos nas Categorias "Qualidade Urbana e Bem Estar", "Eficiência Energética e Conforto Ambiental", "Gestão Eficiente da Água", "Produção Sustentável", "Desenvolvimento Social" e "Inovação". Existem 15 critérios obrigatórios à obtenção dos Selos Bronze, Prata e Ouro. Esses critérios são (CAIXA ECONÔMICA FEDERAL, 2019):

- 1. Qualidade e Infraestrutura no Espaço Urbano
- 2. Relação com o Entorno: Interferências e Impactos no Empreendimento
- 3. Coleta Seletiva
- 4. Orientação ao Sol e aos Ventos
- 5. Desempenho Térmico e Lumínico
- 6. Dispositivos Economizadores de Energia
- 7. Medição Individualizada de Gás
- 8. Dispositivos Economizadores de Água
- 9. Medição Individualizada de Água
- 10. Áreas Permeáveis
- 11. Gestão de Resíduos da Construção e Demolição
- 12. Fôrmas e Escoras Reutilizáveis (ou não utilizadas)
- 13. Madeira Certificada
- 14. Capacitação para Gestão do Empreendimento
- 15. Educação Financeira e Planejamento Financeiro dos Moradores

Sua aplicação busca também promover a conscientização de empreendedores e moradores sobre os benefícios sociais e econômicos das construções sustentáveis, considerando a redução do custo de manutenção dos edifícios e das despesas mensais de seus usuários.

## **2.3.3.** *AQUA-HQE*

A certificação AQUA-HQE (*Haute Qualité Environnementale*) é o objeto principal de estudo dessa dissertação, será integrado no capítulo quatro, visando o conhecimento dessa certificação ambiental e entender quais são os critérios de avaliação para validar o quanto uma edificação é sustentável.

A certificação ambiental AQUA é organizada e administrada aqui no Brasil pela fundação Vanzolini, que é uma instituição de órgão privado sem fins lucrativos que tem intenção de desenvolver e disseminar conhecimento científico e tecnológico. São áreas ligadas a processos, gestão de negócios, tecnologia entre outros. A parceria entre a certificação AQUA onde o país de origem é a França se concretizou aqui no Brasil em 2008 pela fundação Vanzolini, assim se tornando a certificação AQUA-HQE (*Haute Qualité Environnementale*).

Até em 2018, os números das certificações apresentadas foram 275 edifícios residenciais, 227 edifícios não residenciais, 88 casas, 10 bairros e loteamento, 01 porto e 33 edifícios em operação.

Para implementar a certificação AQUA-HQE é necessário a contratação de uma consultoria certificada, que é acionada no ciclo de vida da construção após a aprovação da viabilidade da obra. Na figura 2, o ciclo de vida da construção foi detalhado (Vanzolini, 2018).

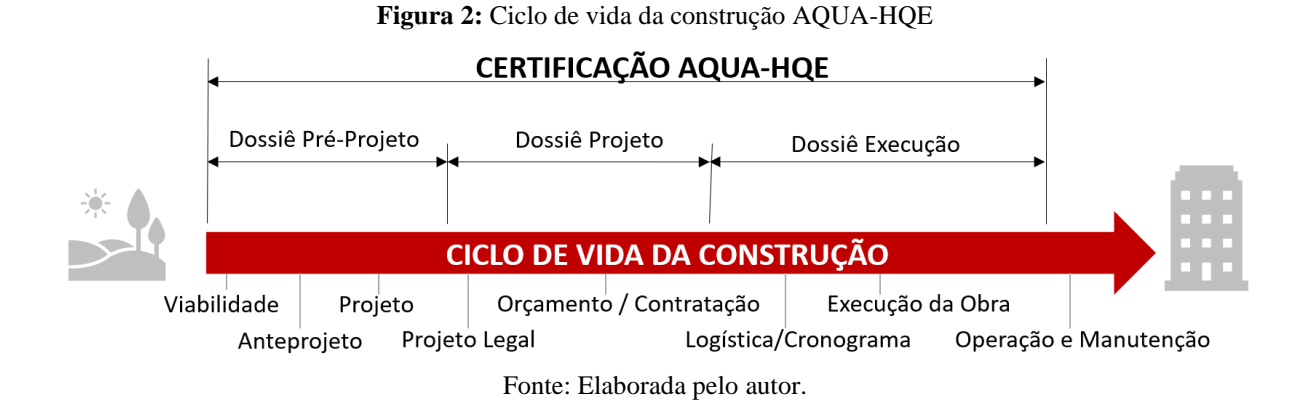

Analisando esta ilustração, demonstra como são aplicados os dossiês de acordo com o ciclo de vida da construção, diretamente ligados a lógica do desenvolvimento do empreendimento caracterizando o processo construtivo aos objetivos propostos de sustentabilidade. Para cada fase é desenvolvido um dossiê de validação e pontuação para obtenção da certificação baseados em documentos técnicos e normativos fornecidos gratuitamente pela empresa Vanzolini. Este referencial pode ser utilizado pelos agentes de um empreendimento desde a intenção de realizar a viabilidade até sua entrega. As fases operacionais cobertas por esta certificação são, portanto, o pré-projeto, o projeto e a execução (VANZOLINI, 2018).

- Dossiê pré-projeto: fase durante a qual se elabora o programa de necessidades, documento destinado aos projetistas para a concepção arquitetônica e técnica de um empreendimento.
- Dossiê projeto: fase durante a qual os projetistas, com base nas informações do programa, elaboram a concepção arquitetônica e técnica de um empreendimento.
- Dossiê execução: fase durante a qual os projetos são construídos, tendo como resultado a construção de um empreendimento.

O processo de validação do empreendimento segue com a primeira etapa criar os objetivos e escopos do projeto que definirão as características ambientais do empreendimento, pois servirá como guia do consultor e do gestor depois do estudo de viabilidade (Vanzolini, 2018).

Isso é feito porquê a certificação precisa entrar no processo antes da contratação de projetos, construtora e obra. Na segunda fase é a contratação de projetos e, também, a segunda certificação. Essa certificação tem o objetivo de orientar, fiscalizar e coordenar o escopo definido na etapa anterior, mas existe a liberdade de mudanças e alinhamento com a certificação, mas precisa ser aprovado pelo consultor AQUA. É importante mencionar que nessa etapa há a necessidade da contração de projetos de conforto acústico e desempenho termoenergético. A terceira etapa exige também a terceira certificação, e com isso a contratação da construtora pois a obra precisa se adequar a esse novo escopo de construção.

Para a certificação, segundo a fundação Vanzolini (2007), os referenciais técnicos brasileiros são estruturados em duas partes, onde o empreendimento é avaliado de maneiras complementares, sendo o primeiro documento normativo o Sistema de Gestão do Empreendimento (SGE) e o segundo Qualidade Ambiental do Edifício (QAE).

Na primeira, o SGE é quem trata da gestão a ser estabelecida pelo empreendedor para assegurar a qualidade ambiental final de sua construção. O referencial do SGE organiza-se em quatro estruturas:

1. **Comprometimento do empreendedor:** é assinado um documento que todos os envolvidos estejam comprometidos a atingir o perfil de qualidade ambiental.

1.1. **Perfil de qualidade ambiental do edifício:** descreve de forma resumida como serão as características ambientais do empreendimento.

2. **Implementação e funcionamento:** descreve como será implementado o processo da certificação.

2.1. **Planejamento do empreendimento:** estabelece um cronograma de implementação, compreendendo todas as etapas do projeto, envolvendo documentação, aprovação e fiscalização.

2.2. **Responsabilidade e autoridades:** é descrito com clareza quem são os responsáveis e quem terá autoridade dentro do processo de construção e certificação. Geralmente é definido um organograma de competências.

2.3. **Competência:** é para que os envolvidos que foram contratados para participar do processo da construção com certificação, realmente estejam habilitados a executar essa função.

2.4. **Contratação:** descrição claras das cláusulas sobre a certificação ambiental para que sejam atingidos os objetos propostos pelo consultor AQUA.

2.5. **Comunicação:** como podem ter diversos contratados/funcionários envolvidos, precisa estar muito bem equacionado para que não tenha "ruído" na comunicação. Comunicação entre os envolvidos.

2.6. **Controle de documentos:** gerenciamento dos documentos que corresponde à demanda na troca de informações entre as equipes de projetos.

3. **Gestão do empreendimento:** envolve o monitoramento e a análise do empreendimento.

3.1. **Monitoramento e análises críticas:** esse processo é realizado pelo consultor AQUA com reuniões e validações do processo como um todo, gerando relatórios de análises críticas.

3.2. **Avaliação da qualidade ambiental do edifício:** é fiscalizada a obra, e qualquer "desvio" é analisado e avaliado, impactando na certificação do Edifício.

3.3. **Correções e ações corretivas:** caso ocorra um "desvio" que não esteja no escopo do consultor AQUA, é analisado e pode ter possíveis ações de correção, caso contrário, impacta na certificação ambiental.

4. **Aprendizagem:** experiências trocadas com outros empreendimentos, sendo assim, o que ocorreu de positivo pode ser aplica no empreendimento, caso contrário, não.

A segunda é a QAE, que avalia o desempenho do empreendimento de acordo com suas características técnicas e arquitetônicas. O empreendimento é avaliado em três momentos: na fase de pré-projeto (programa de necessidades), na fase de concepção e ao final da execução da obra para a certificação final. Para avaliação, o referencial é estruturado em 14 categorias representando os desafios ambientais de um empreendimento novo ou reabilitado. Veja a tabela 2.0 as categorias:

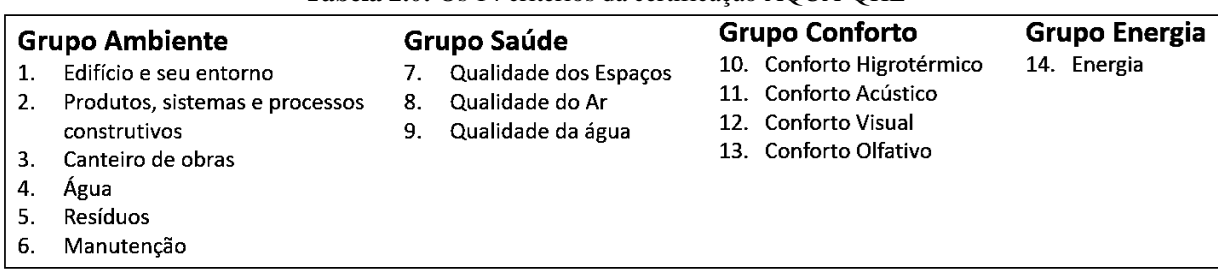

#### **Tabela 2.0:** Os 14 critérios da certificação AQUA-QHE

Fonte: Elaborado pelo autor, com base Vanzolini (2018).

Estas 14 categorias são desmembradas em subcategorias, representando as principais preocupações associadas a cada desafio ambiental, e depois em preocupações elementares. O desempenho associado às categorias de QAE se expressa segundo 3 níveis:

• **Bom:** nível que corresponde ao desempenho mínimo aceitável para um empreendimento de Alta Qualidade Ambiental. Isso pode corresponder à regulamentação, se

esta é suficientemente exigente quanto aos desempenhos de um empreendimento, ou, na ausência desta, à prática corrente;

• **Superior:** nível que corresponde ao das boas práticas;

• **Excelente:** nível calibrado em função dos desempenhos máximos constatados em empreendimentos de Alta Qualidade Ambiental, mas assegurando que estes possam ser atingíveis.

Conforme descrito, a certificação AQUA-HQE está inserida ao ciclo de vida da construção, deste a concepção até a operação e manutenção do empreendimento conectado diretamente aos dossiês de validação ambiental. Estes mesmos dossiês apresentam características técnicas de projeto que precisam serem absorvidas pelos arquitetos e engenheiros e incorporados aos projetos. Então, a exatidão destes documentos, tanto documentos vetoriais (por exemplo, folhas de projeto, folha de processos de execução e detalhamento dos componentes de obras) e documentos de gerenciamento (por exemplo, tabelas de quantificação e orçamento, cronograma da obra e logística de contratação) necessitam seguir um procedimento confiável que represente a obra como a verdadeira grandeza e que todos os envolvidos estejam conectados ao ciclo de vida da construção. Assim sendo, é apresentado no próximo tópico a plataforma BIM (*Building Information Modeling*).

## **2.4. BIM, Plataforma de Gestão e Projeto do Ciclo de Vida da Construção**

Para a realização dos projetos da Engenharia Civil, é muito comum a utilização do CAD (Desenho Assistido pelo Computador), nome genérico de sistemas computacionais utilizados pela engenharia para facilitar a geração de desenhos técnicos. Com o sistema CAD pode-se ter a capacidade de desenhar em duas dimensões ou criar modelos tridimensionais, mas são simplesmente formas 3D não inteligentes, isto é, não é atribuído nenhuma informação do elemento construído. Por exemplo, composição de uma parede. A parede pode ser composta por blocos cerâmicos, reboco, acabamento cerâmicos e pintura, e no CAD a únicas informações que se pode extrair são comprimentos, áreas e volumes. Para o ciclo de vida da construção, isso não é suficiente, pois é preciso inserir dados que envolvam a gestão, logística e orçamento (EASTMAN *et al.*, 2014).

Mesmo o CAD sendo o produto mais utilizado na criação de projetos na indústria da construção civil e que permite uma maior agilidade nos desenhos bidimensionais, esse sistema de geração de desenhos não possui ferramentas para coordenação, cronograma e

compatibilização (EASTMAN *et al.*, 2014). Embora seja possível a introdução de automação neste processo CAD 2D, o resultado é a representação abstrata que reduz todos os dados espaciais sobre o edifício como plantas, cortes e elevações. (FERREIRA, 2007).

A pouca agilidade, a não confiabilidade no quantitativo de materiais, a falta de sincronismo entre o desenho, o planejamento e a gestão, são outros problemas encontrados com a utilização do sistema CAD.

De forma similar, os construtores usam ferramentas tradicionais CAD 2D para sobrepor camadas a fim de, intensificar visual e manualmente potenciais interferências. Esses enfoques manuais são lentos, caros, suscetíveis a erros e dependem do uso de desenhos atualizados (EASTMAN *et al.*, 2014).

Com desenhos de arquitetura 2D normais, qualquer modificação ou edição deve ser transferida manualmente a múltiplos desenhos pelo projetista, resultando em erros humanos potenciais pela não atualização de todos os desenhos corretamente (EASTMAN *et al.*, 2014).

Para tal, a pesquisa bibliográfica apresenta o problema de comunicação do projeto vetorial utilizando a tecnologia CAD com o ciclo de vida da construção, pois os resultados apresentados não são consistentes e deficientes interferindo diretamente na execução da obra, como por exemplo, compatibilização de projetos. Erros não percebidos no arquivo digital, mas sim no canteiro de obra. Com isso resulta aditivos financeiros no empreendimento, desperdício de materiais e aumento no consumo dos recursos naturais. A pesquisa resulta um estudo mais aprofundado e direciona para plataforma BIM. Para enfrentar os obstáculos mencionados acima, as empresas ligadas à construção civil precisam focar em soluções ágeis e confiáveis para a coordenação, cronograma e compatibilização de projetos, e para garantir uma interface eficiente entre estes e a orçamentação, planejamento e gestão das obras.

O BIM (*Building Information Modeling*) é uma plataforma para a produção de modelos tridimensionais digitais, cujos componentes podem ser agregados a uma infinidade de dados construtivos tais como: dimensões, especificações de materiais, etc. Aos elementos do modelo também podem ser vinculados dados de outras naturezas como custos, dados de compra, prazos de validade, fases de execução, etc. Estes dados podem ser acessados e utilizados a qualquer momento para qualquer finalidade que for necessária (ABDI, 2017). Eastman *et al.* (2014) define o BIM como um conjunto de Políticas/Pessoas, conjunto de Processos e conjunto de hardware que controlam todo o ciclo de vida da construção (Figura 3), isto é, são dimensões fundamentais e vinculadas entre si por meio de Procedimentos, Normas e Boas Práticas, e o

conjunto de documentos que regula e consolida os processos e as políticas de pessoal, práticas comerciais e uso e operação da infraestrutura tecnológica.

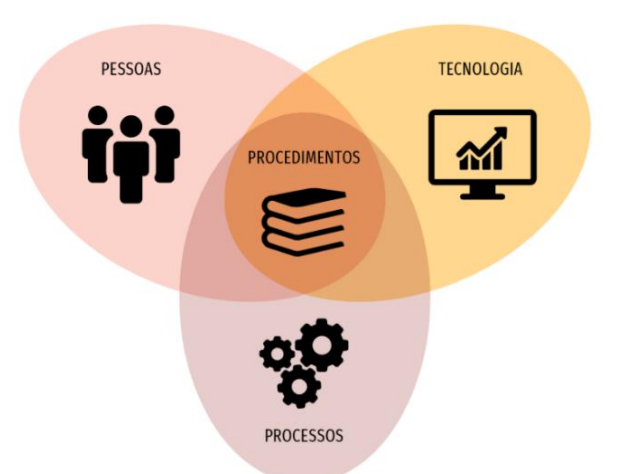

**Figura 3:** Definição de BIM

Fonte: Os fundamentos do BIM. Adaptado de Eastman (2019).

Modelagem da Informação da Construção é um dos mais promissores desenvolvimentos na indústria relacionado à Arquitetura, Engenharia e Construção. Com a plataforma BIM, um modelo virtual preciso de uma edificação é construído de forma digital. Quando completo, o modelo gerado computacionalmente contém a geometria exata e os dados relevantes para dar suporte à construção, à fabricação e ao fornecimento de insumos necessários para a realização da construção (EASTMAN *et al.*, 2014) (Figura 4).

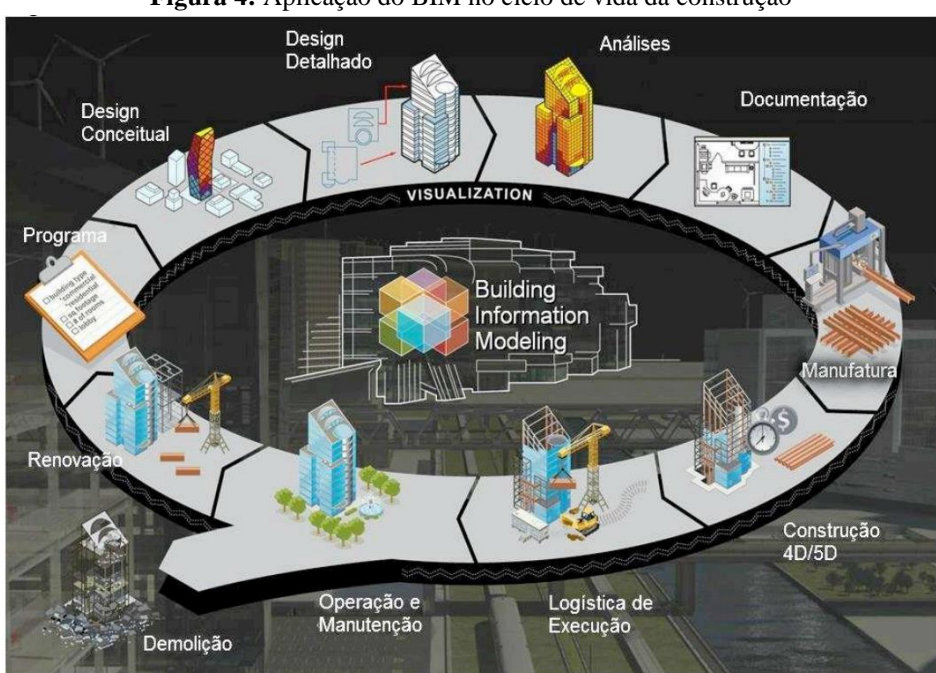

**Figura 4:** Aplicação do BIM no ciclo de vida da construção

Fonte: Adaptado de Dispenza (2010).

Assim sendo, os agentes envolvidos a construção compartilham as informações com melhor exatidão com a representação digital das características físicas e funcionais de uma obra conformando uma base confiável de dados para tomada de decisões ao longo do ciclo de vida da construção.

Para Bazjanac (2004) o BIM é um modelo de informações de edifícios que abriga um conjunto de dados multidisciplinares específicos, contendo informações sobre vários pontos de vista, incluindo as relações e aspectos relativos à descrição dos componentes que irão compor um determinado empreendimento.

Kyummel (2008) também define o BIM como uma simulação de projeto formatada por modelos tridimensionais de componentes associados, que abrigam todas as informações necessárias relativas ao projeto e ao produto seja no planejamento, construção, operação e demolição.

O BIM é um modelo de informação do edifício, cujo conceito é tratar a informação da construção da concepção à utilização, manutenção e demolição, processo chamado de ciclo de vida da construção, como exposto pela figura 5.

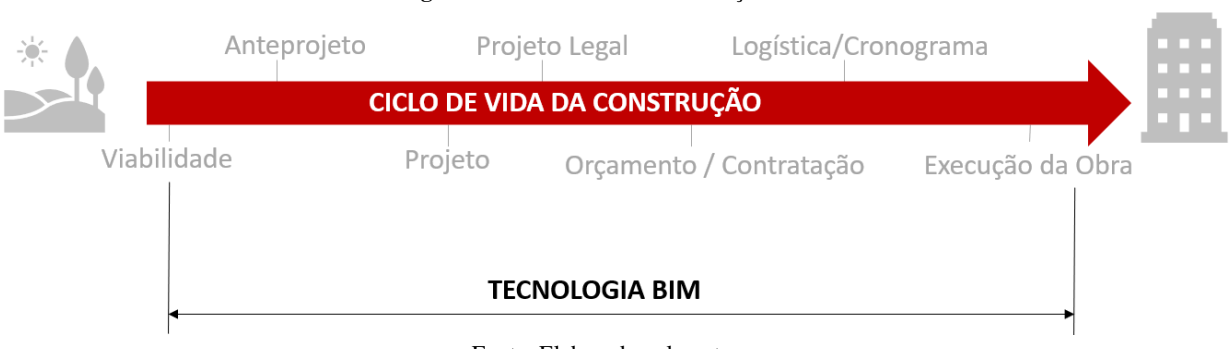

**Figura 5:** Ciclo de vida da construção BIM

Então, o BIM é relatado nesta pesquisa que todo o ciclo de vida da construção é controlado pelo um processo lógico e único, que todos os envolvidos estão conectados e qualquer alteração seja percebido no arquivo digital e não na execução da obra. Isso faz com que erros comuns apresentados na pesquisa bibliográfica com o uso do CAD sejam eliminados. Para isso, todo e qualquer componente deve ser descrito de forma integrada, não só aos aspectos geométricos, mas também em todos seus aspectos de uso da edificação (CRCCI, 2007). Haraguchi *et al.* (2016) também contribui que a implementação do BIM pressupõe a reestruturação de empresas por meio da reorganização processos e uma nova maneira de organizar o trabalho e um nova maneira de pensar o processo de *design* em uma maneira integrada

Fonte: Elaborado pelo autor.

O controle deste processo permite uma melhora na comunicação entre todas as disciplinas (arquitetos, engenheiros, construtoras, incorporadora, e entre outros), tem um controle do investimento/retorno financeiro e com uma perspectiva de um projeto mais sustentável, como demonstrado na figura 6 (EASTMAN *et al.*, 2014).

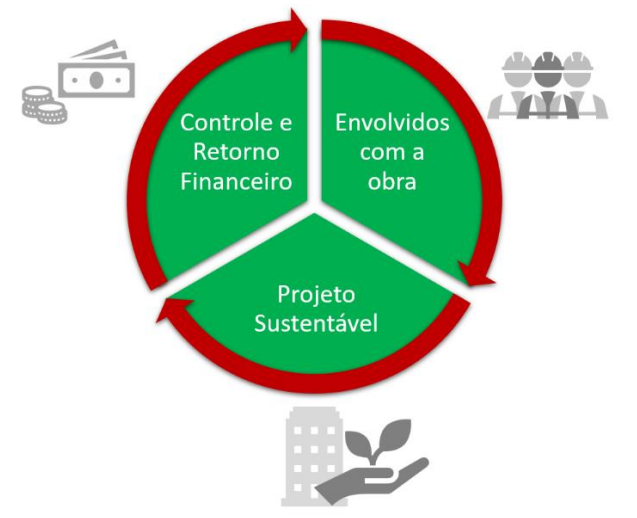

**Figura 6:** Visão do controle dos envolvidos

Entretanto, o emprego do BIM na avaliação da sustentabilidade das edificações restringe-se, em uma primeira análise a obtenção de dados confiáveis. Assim, ao desmembrarse a sustentabilidade em sua dimensão econômica, deveria ser possível à extração de quantitativos precisos, independente do software utilizado, de forma a permitir a análise dos custos e talvez, sua extrapolação para avaliação do impacto ambiental a partir da associação destas quantidades com dados de inventários de materiais. Assim, é possível "controlar melhor os prazos de execução e os custos", bem como questões relacionadas à sustentabilidade, isto é, simular e analisar o modelo digitalmente antes de aplicado ao canteiro de obras. (MATTANA, 2017).

O processo de projeto BIM diferencia-se do desenvolvimento de projetos em CAD por diversos fatores, sendo o mais importante o fato de que as atividades de coordenação e compatibilização ocorrem antes da apresentação dos documentos de cada disciplina. Através da análise do modelo virtual da construção é possível identificar problemas, corrigi-los e analisar a consuntibilidade de cada proposta, selecionando as de melhor custo-benefício. A documentação é emitida apenas depois da eliminação dos conflitos. Um aspecto importantíssimo é que a documentação deve ser gerada a partir do modelo, para que seja preservada a coerência entre ambos, como demonstra a figura 7 (ABDI, 2017).

Fonte: Elaborado pelo autor.

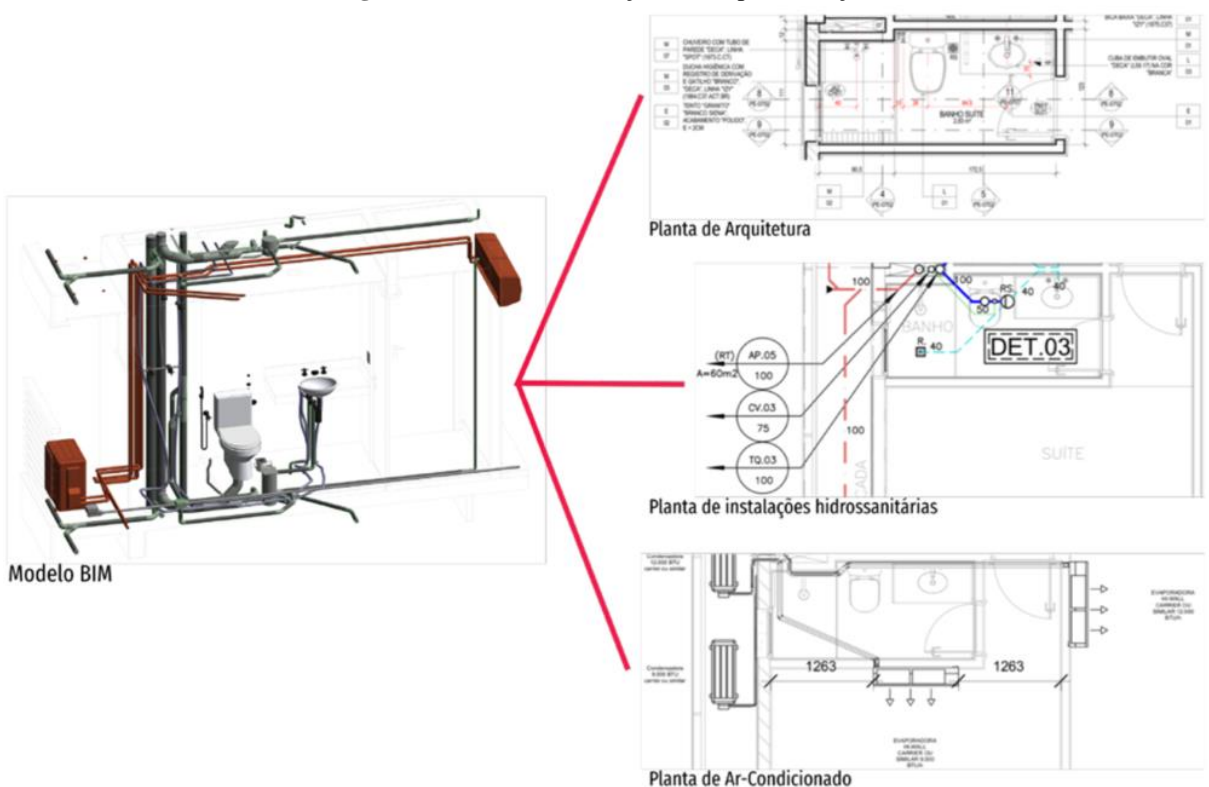

**Figura 7:** BIM (Coordenação e Compatibilização)

Fonte: Guia BIM ABDI – Processo de Projeto BIM (2017, p. 14).

Segundo Eastman *et al.* (2014), "BIM é uma tecnologia de modelagem associada a um conjunto de processos para produzir, comunicar e analisar modelos de edificações". Continuando, Eastman *et al.* (2014, p. 13) é um modelo BIM e se caracteriza por:

> Os componentes da edificação são representados com representações digitais inteligentes (objetos) que "sabem" o que são e podem ser associados com gráficos computacionais, dados, atributos e regras paramétricas; Componentes que incluem dados descritivos de seu comportamento como necessário para análises e processos de projeto, tais como levantamentos de quantitativos, especificações e análise energética; Dados consistentes e sem redundância de modo que alterações nos componentes sejam representadas em todas as vistas do componente; Dados coordenados de modo que todas as vistas do modelo sejam representadas de modo coordenado.

Se todos os elementos construtivos feitos em BIM são agregados aos vetores, há uma base de dados de cada componente e associados entre si, isso faz com que se obtenha com maior facilidades nos orçamentos, cronogramas, código de obra, contratação e logística. A figura 8 apresenta essas ações e conexões (ABDI, 2017).

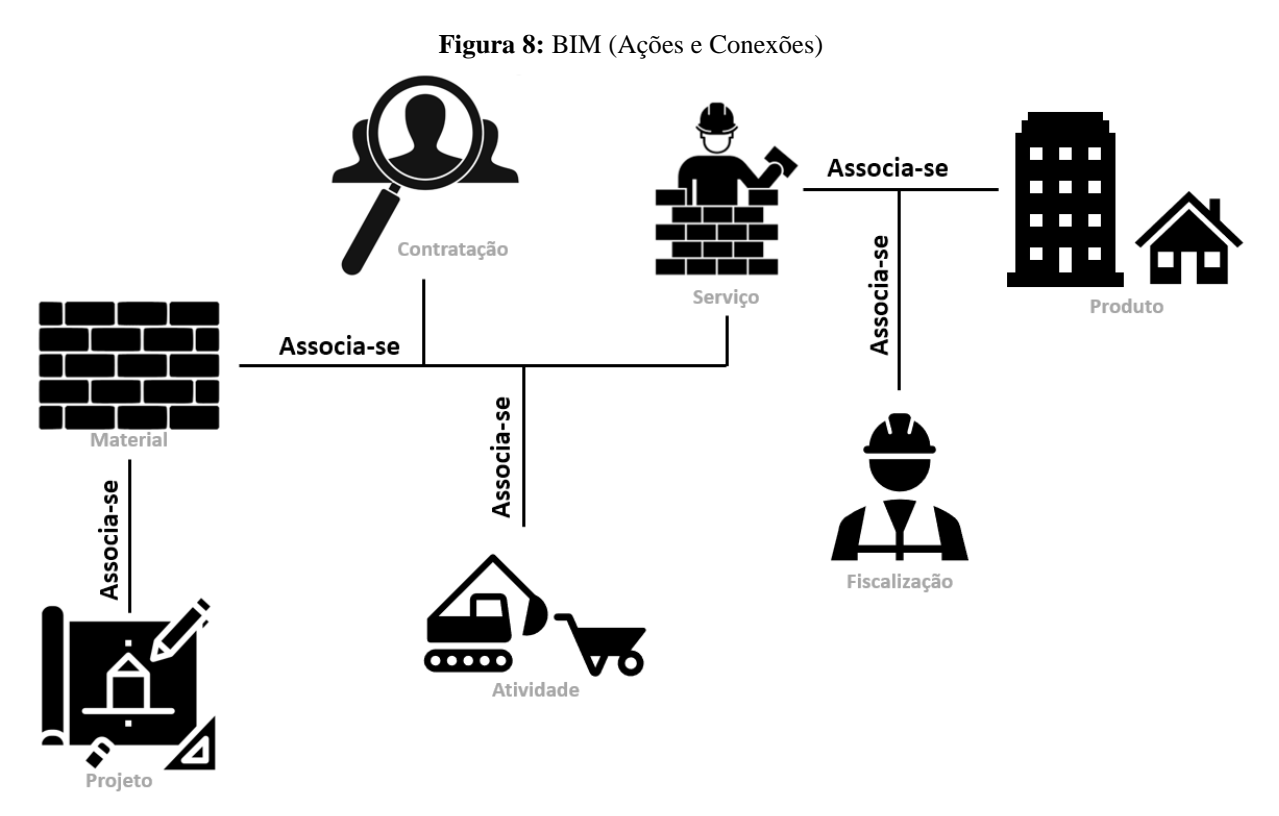

Fonte: Adaptado pelo próprio autor (Guia BIM ABDI – Processo de Projeto BIM).

O modelo BIM, disposto na figura 9, inicia com três dimensões de desenho (3D) contendo os dados necessários à caracterização e posicionamento espacial do projeto da obra, contidos em um mesmo ambiente virtual. A quarta dimensão (4D) complementa os elementos gráficos do projeto com informações referentes ao cronograma da obra, contendo a ordem e os precedentes de execução de cada fase do empreendimento. Com a quinta dimensão (5D) cada elemento do projeto passa a ser vinculado a dados de custo, contendo o orçamento e os respectivos insumos de produção. A sexta dimensão (6D) é vinculado ao processo de eficiência energética, obtendo obras mais inteligentes e sustentáveis. Ou seja, são feitas as análises de eficiência energética, consumo de energia e emissão de carbono. A sétima dimensão (7D) busca fazer a análise do ciclo de vida do projeto e a gestão das instalações, isto é, constitui o gerenciamento do ciclo de vida do bem em questão, incluindo o controle da garantia dos equipamentos, planos de manutenção, dados de fabricantes e fornecedores, custos de operação e fotos (JRADE; JALAEI, 2013).

Então, se 6D é voltado para sustentabilidade e associado ao processo da plataforma BIM, temos uma combinação de estratégias que permitem mudar as práticas tradicionais de projeto e produzir empreendimentos de alto desempenho (JRADE; JALAEI, 2013).

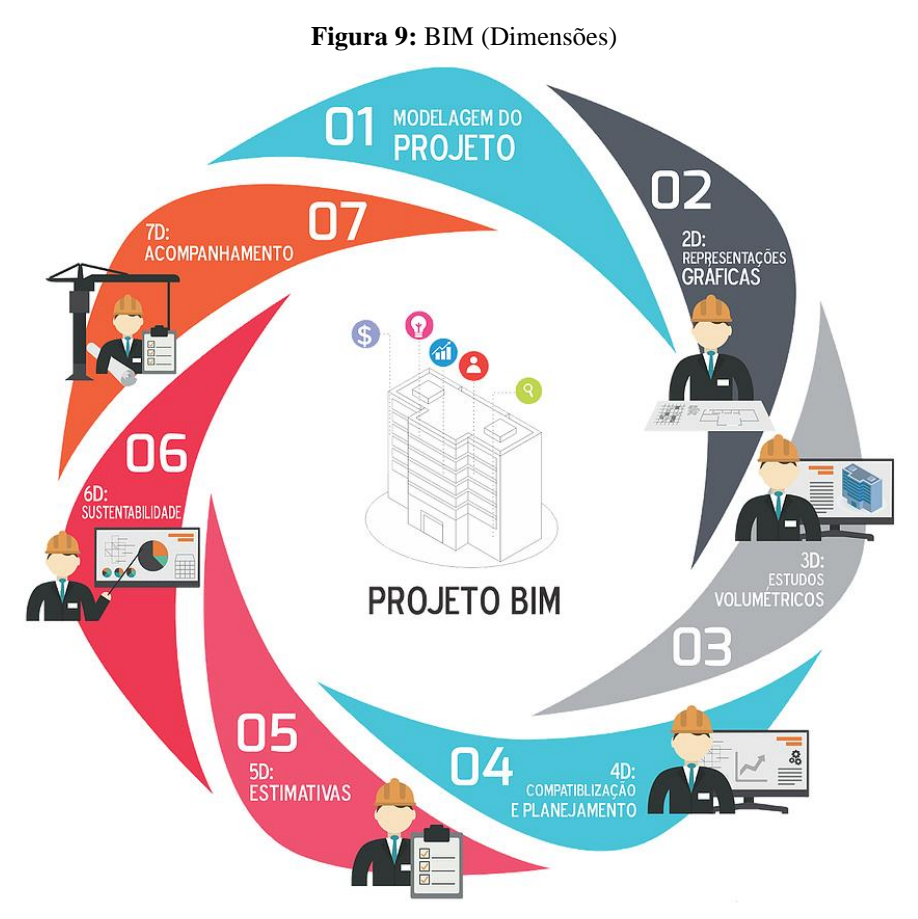

Fonte: Elaborada pelo Leite (2016).

Para Marinho (2014) BIM e sustentabilidade permitem a otimização do uso de energia, água, solo e materiais em análises integradas e precisas; o estudo de alternativas de projeto com maior antecedência no processo; e o monitoramento, acompanhamento e melhoramento do desempenho usando modelos 3D inteligentes. Outra vantagem é a antecipação de problemas, ineficiências e erros muitas vezes percebidos apenas no canteiro de obras, que pode gerar a redução nos custos da construção e no gasto de materiais, havendo ganho na qualidade das obras e economia de recursos, favorecendo a sustentabilidade das edificações (CARVALHO; SCHEER, 2015).

Kriegel e Nies (2008) asseveram que o BIM pode auxiliar nos seguintes aspectos do projeto sustentável com (I) orientação da edificação, selecionando a melhor orientação que resulta em custo energético mínimo; (II) massa da edificação, analisando a forma da edificação e otimizando seu envelope; (III) análise de luz do dia; (IV) consumo de água, para reduzir a necessidade de água da edificação; (V) modelagem energética, para reduzir a necessidade de energia e analisar opções de fontes renováveis, como energia solar; (VI) materiais sustentáveis, para reduzir a necessidade de materiais e usar aqueles reciclados.

É pensar em propostas eficientes para novas formas de Arquitetura, preservando o meio ambiente e seus diversos ecossistemas, visando um novo modo de vida, uma nova educação ambiental, uma nova conscientização geral do impacto do desenvolvimento humano no planeta.

O processo de projeto em relação à concepção de uma Arquitetura mais próxima dos sistemas computacionais e experimentações do mundo natural, demandam do uso do ambiente virtual e de software paramétrico que contribuam para a criação de espaços e formas que refletem o funcionamento da natureza e uma Arquitetura auto organizável, adaptativa e sustentável.

Neste contexto, as relações entre o sistema BIM e a sustentabilidade partem do pensamento em como realizar uma Arquitetura que interaja com seu contexto ecológico, evolua com ele, promova a redução de impacto ambiental, favoreça a sustentabilidade, com valorização dos hábitos e práticas de uma sociedade.

## **3. PROCEDIMENTOS METODOLÓGICOS**

Neste capítulo é abordada a caracterização da pesquisa, abrangendo o tipo de pesquisa escolhida, os critérios para seleção dos sujeitos, os procedimentos adotados para a coleta das informações, o tratamento dos dados coletados e as limitações metodológicas encontradas.

### **3.1. Caracterização da Pesquisa**

A metodologia é caracterizada como uma pesquisa aplicada, com o objetivo exploratório utilizando o procedimento documental com abordagem qualitativa e quantitativa combinada ou mista, pois visa tomar maior conhecimento sobre a certificação AQUA-HQE com o emprego da plataforma BIM em prol da sustentabilidade (Figura 10).

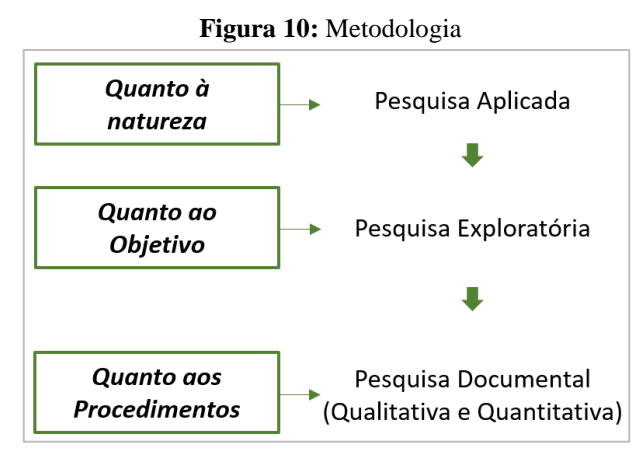

Fonte: Elaborado pelo autor.

A pesquisa aplicada, tem como a característica identificar problemas e elaborar diagnósticos, com o objetivo de adquirir novos conhecimentos para o desenvolvimento ou aprimoramento de produtos, processos e sistemas. Segundo Thiollent (1995, p. 14), a pesquisa aplicada:

> é um tipo de pesquisa social com base empírica que é concebida e realizada em estreita associação com uma ação ou com a resolução de um problema coletivo e no qual os pesquisadores estão envolvidos de modo cooperativo ou participativo.

Demo (2000, p. 22) acrescenta a pesquisa "ligada à práxis, ou seja, à prática histórica em termos de conhecimento científico para fins explícitos de intervenção; não esconde a ideologia, mas sem perder o rigor metodológico". Assim sendo, este trabalho pretende utilizar técnicas de praticidade na aplicação da plataforma BIM, a certificação AQUA-HQE por meio de literaturas, softwares de projeto e validação dos resultados.

Com a relação aos objetivos, a pesquisa aplica estudo exploratório, pois é pretendido proporcionar maior familiaridade com o problema, com vistas a torná-lo mais explícito. Leite (2008, p. 65) explica que esta pesquisa propõe o estudo de problemas novos, a serem explorados e "tem como objetivo dar ideias novas, construir hipóteses, possuindo assim estrutura bastante flexível". Gil (2009) também contribui mencionando que a pesquisa visa proporcionar mais informações sobre o assunto que possibilita uma melhor definição e seu delineamento orienta a fixação dos objetivos e a formulação das hipóteses ou descobrir um novo tipo de enfoque para o assunto. Então, de acordo com o referencial teórico deste trabalho, é apontado que pouco se explorou a certificação AQUA-HQE e o seus critérios de validação ambiental no meio acadêmico, e por isso, a importância da utilização da pesquisa exploratória para esta dissertação.

A respeito quanto aos procedimentos é adotado a pesquisa documental. A pesquisa documental assemelha-se muito à pesquisa bibliográfica, pois a diferença essencial entre ambas está na natureza das fontes. De acordo com Gil (2009) a pesquisa documental utiliza de materiais em arquivos de órgãos públicos, instituições privadas e associações científicas com fonte rica e estável de dados. Lakatos (2010) caracteriza a pesquisa documental há uma fonte de coleta de dados restrita a documentos, escritos ou não, constituindo o que se denomina de fontes primárias. Para o entendimento deste procedimento, os dados serão coletados utilizando os documentos normativos da certificação AQUA-HQE.

Sobre abordagem quantitativa e a qualitativa combinado permite uma análise indutivo pelo pesquisador e dedutivo por dados estatísticos, com uma coleta de dados por observação e por instrumentos manipulados de comparação. Creswell e Clark (2013) definem métodos mistos como um procedimento de coleta, análise e uma combinação de técnicas quantitativas e qualitativas em um mesmo desenho de pesquisa. O pressuposto central que justifica a abordagem multimétodo é o de que a interação entre eles fornece melhores possibilidades analíticas. Para Ruiz (1998), a pesquisa qualitativa tem como principal objetivo classificar um determinado grupo de observação e analisar e interpretar dados obtidos, e a quantitativa é avaliar e analisar como os dados se distribuem em um espaço amostral descrevendo expressos mediante símbolos numéricos. Para Demo (2000, p. 29) define-se a pesquisa qualitativa como:

> Os movimentos em torno da pesquisa qualitativa buscam confrontar-se com os excessos da formalização, mostrando-nos que a qualidade é menos questão de extensão do que de intensidade. Deixá-la de fora seria deturpação da realidade. Que a ciência tenha dificuldade de a tratar é problema da ciência, não da realidade.

E, para a pesquisa quantitativa, Gil (2008, p. 17) dá a seguinte definição:

este método se fundamenta na aplicação da teoria estatística da probabilidade e constitui importante auxílio para a investigação em ciências sociais. [...] O método

estatístico passa a se caracterizar por razoável grau de precisão, o que o torna bastante aceito por parte dos pesquisadores com preocupações de ordem quantitativa.

De acordo com Lozada *et al.* (2018) a utilização da pesquisa mista é vantajosa quando os problemas da pesquisa são complexos e as outras abordagens não fornecem as respostas necessárias. Uma pesquisa interdisciplinar, por exemplo, reúne pesquisadores de várias áreas e com interesses metodológicos diferentes. Isso resulta na necessidade de aplicar métodos mistos de pesquisa, pois seu uso proporciona maior compreensão dos fatos (CRESWELL, 2010).

Então, este procedimento metodológico apresentado e devidamente documentado, favorece o entendimento como avaliar a utilização dos critérios da certificação AQUA-HQE na associação da plataforma BIM a fim de promover a sustentabilidade no ciclo de vida da construção.

## **3.2. Objetivo da Metodologia**

De acordo com o referencial teórico, a plataforma BIM está sendo adotado pela indústria da construção em prol de melhorias no ciclo de vida da construção e a certificação AQUA-HQE como ferramenta de validação de uma edificação sustentável. Então, como se trata de uma pesquisa aplicada com abordagem quantitativa e qualitativa mista, a metodologia apresenta um estudo de aplicabilidade da utilização da plataforma BIM utilizando os softwares paramétricos da empresa Autodesk aplicados aos 14 critérios da certificação ambiental confrontando com as dimensões ambiental, social e econômica, a fim de analisar o modelo digital com as normativas da certificação em comparação com a sustentabilidade.

Com a utilização dessa metodologia, permitir-se-á: verificar e interpretar as normas técnicas aplicadas à certificação ambiental com o uso da tecnologia de software; extrair resultados numéricos obtidos do objeto de estudo; analisar e confrontar as dimensões sustentável; e, por fim, contribuir com os resultados desta dissertação nos âmbitos acadêmico, governamental, empresarial e da sociedade na discussão da importância da sustentabilidade para o ciclo de vida do empreendimento.

## **3.3. Coleta de Dados**

O estudo de coleta de dados desta pesquisa envolveu os levantamentos documentais, realizados em normas NBR e guias técnicos direcionados a certificações ambientais e a plataforma BIM com a ótica da sustentabilidade. Após isso, foi realizado uma pesquisa que

relaciona a certificação AQUA-HQE com a tecnologia do "Modelo Inteligente", a fim de integrar ao projeto digital as normas da esfera da validação de uma edificação residencial. Ao longo desta descrição, foi promovido uma sintetização para proporcionar um melhor entendimento do procedimento adotado.

## **3.3.1.** *Levantamento Documental*

Marconi e Lakatos (2010, p. 158) explicam que a pesquisa documental é uma fonte de coleta de dados restrita a documentos técnicos, que, por sua vez, são denominadas de fontes primárias, que podem ser arquivos públicos, particulares, estatísticos ou publicações oficiais.

O documento que foi utilizada nesta pesquisa é o "Guia Prático do Referencial de Avaliação da Qualidade Ambiental do Edifício". É um documento público de livre acesso e pertencente à certificação AQUA-HQE. Além disso, para compor a leitura e interpretação, fezse uso das normas RTQ-C Procell para energia e das normas NBR projetos hidrossanitários e elétricos.

Para estabelecer e entender a ligação dos itens apresentados, o item seguinte descreve porquê foi adicionado a este estudo um artefato desenvolvido pelo pesquisador no contexto desta pesquisa.

#### **3.3.2.** *Pesquisa empírica*

Os dados fundamentam-se na lógica da experiência do pesquisador, visto que, configura-se desta dissertação como um procedimento sistemático e reflexivo que objetiva a aquisição do conhecimento através de softwares computacionais e normativas técnicas. Popper (2003, p. 27) menciona que "a tarefa da lógica da pesquisa científica, ou da lógica do conhecimento, é [...] proporcionar uma análise lógica desse procedimento, ou seja, analisar o método das ciências empíricas". Para Fachin (2003, p. 11) define que:

> "O conhecimento científico pressupõe aprendizagem superior. Caracteriza-se pela presença do acolhimento metódico e sistemático dos fatos da realidade sensível. Por meio da classificação, da comparação, da aplicação dos métodos, da análise e síntese, o pesquisador extrai do contexto social, ou do universo, princípios e leis que estruturam um conhecimento rigorosamente válido e universal."

Todavia, para assegurar o prestígio e confiabilidade deste processo, foi necessário a adoção de um método de pesquisa adequado, capaz de contemplar o objetivo principal desta dissertação e para isso, foi elaborado pelo pesquisador um artefato que compilou destes critérios da certificação AQUA-HQE com os softwares da Autodesk na experiência do pesquisador.

#### **3.4. Descrição do objeto de estudo**

Para o estudo foi utilizado softwares da empresa Autodesk que utiliza como base o conceito da plataforma BIM. Este produto possui ferramentas inteligentes voltadas para projetos de arquitetura, estrutura, ar condicionado, elétrica, hidráulica e eficiência energética. Então, foram criadas amostras referentes ao projeto arquitetônico, hidrossanitário e elétrico que serviram como objeto de estudo e validação do processo como um todo.

Os produtos da Autodesk aplicados nesta pesquisa formam:

- *Autodesk Infraworks*: é uma tecnologia voltada para projetos de infraestrutura com ênfase na viabilidade da construção, que é permitido analisar a disposição da obra, análises de mobilidade urbana e estudo de saneamento básico.
- *Autodesk Revit*: é uma tecnologia com objetivo de desenvolver projetos arquitetônico, estrutural, hidrossanitário, elétrico e ar condicionado integrando estas disciplinas documentando e extraindo informações do modelo tridimensional.
- *Autodesk Civil 3D*: é um software para projetos executivos de infraestrutura, que permite projetar e analisar o externo do empreendimento com a perspectiva de projetos de saneamento básico, loteamento, rodovias e topografia.
- *Autodesk Insight*: é um produto para simulação de eficiência energética, conforto térmico, energia fotovoltaica e iluminação.
- *Autodesk NavisWorks*: permite que profissionais de arquitetura, engenharia e construção analisem modelos 3D durante a pré-construção e visualizar e revisar os projetos com simulações 4D (cronograma de obra) e 5D (orçamento), a fim de melhorar a coordenação, análise e comunicação com os colaboradores, gestores e canteiro de obra.

Outro objeto de estudo foi o documento "Guia prático do referencial de avaliação da qualidade ambiental do edifício", desenvolvimento pela fundação Vanzolini que descreve

tecnicamente as 14 categorias da certificação AQUA-HQE com quadros de avaliação contendo as exigências das normas ABNT, PROCELL ou ISO e de um guia prático com todos os elementos necessários à utilização e à avaliação do projeto. Este documento técnico estruturase em 14 categorias (conjuntos de exigências), que podem ser agrupadas em 4 temas, sendo:

- a) Energia
	- i. Categoria n°4: Energia
- b) Ambiente
	- i. Categoria n°1: Edifício e seu entorno
	- ii. Categoria n°2: Produtos, sistemas e processos construtivos
	- iii. Categoria n°3: Canteiro de obras
	- iv. Categoria n°5: Água
	- v. Categoria n°6: Resíduos
	- vi. Categoria n°7: Manutenção
- c) Saúde
	- i. Categoria n°12: Qualidade dos espaços
	- ii. Categoria n°13: Qualidade do ar
	- iii. Categoria n°14: Qualidade da água
- d) Conforto
	- i. Categoria n°8: Conforto higrotérmico
	- ii. Categoria n°9: Conforto acústico
	- iii. Categoria n°10: Conforto visual
	- iv. Categoria n°11: Conforto olfativo

## **3.5. Tratamentos dos dados**

Para atingir o objetivo desta metodologia foi elaborado pelo pesquisador um fluxo comparativo entre a pesquisa documental e a associação da plataforma BIM utilizando a tecnologia Autodesk.

Com o objetivo de diluir o referencial documental ao apontamento a coleta de dados com auxílio dos softwares computacionais, foi elaborado pelo pesquisador um artefato com objetivo de inserir os critérios da certificação ambiental e relacionado com as características da plataforma BIM. Assim, visa tomar maior conhecimento sobre a certificação AQUA-HQE da construção civil no uso do BIM, a fim de confrontar a aplicabilidade entre os dois agentes de

estudo. O artefato adotou o uso da tecnologia dos softwares da Autodesk aplicando diretamente as normativas da certificação (Figura 11).

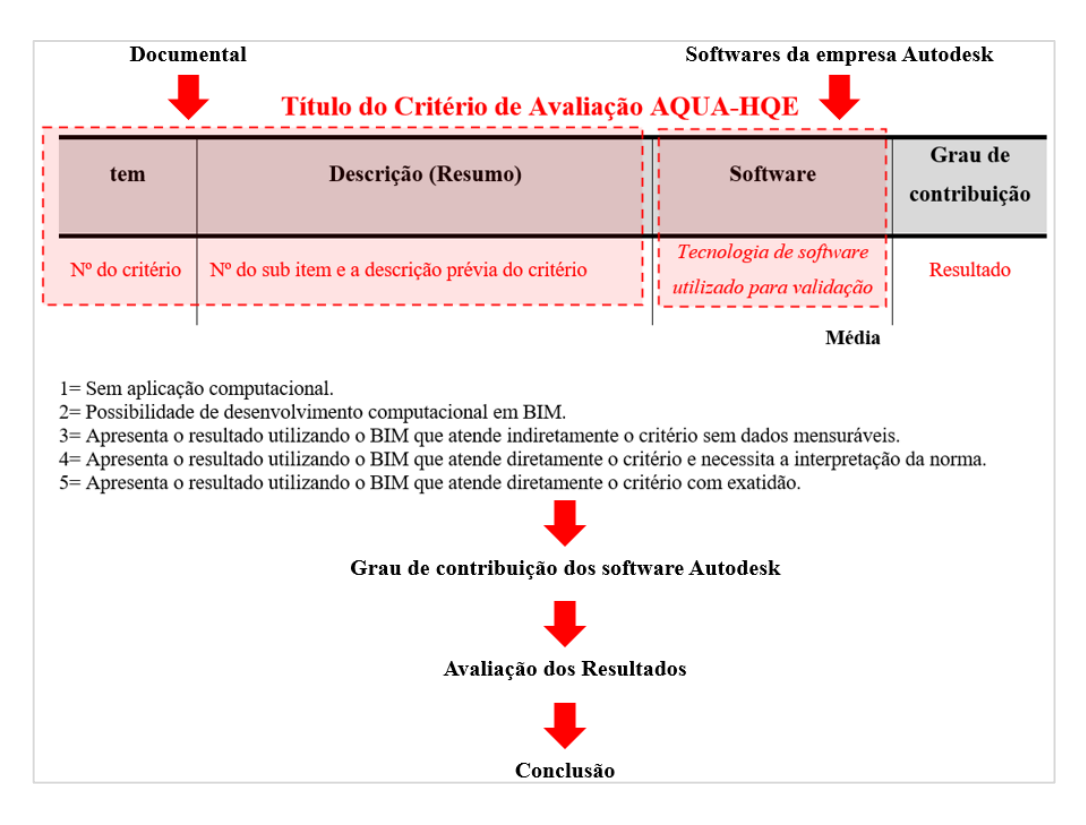

**Figura 11:** Fluxo de trabalho metodológico para coleta de dados

Fonte: Elaborado pelo autor.

Os dados foram tabulados, sendo as duas primeiras colunas relacionado as normas da certificação, sendo a primeira coluna o número da norma e a segunda coluna a descrição do critério (Tabela 3).

A terceira coluna foi apontado o software que melhor atende a aplicabilidade da certificação na normativa AQUA-HQE, seguindo a escala de notas de 1 a 5. Nesta dissertação, foi utilizada a escala de Likert, uma escala bastante difundida que foi adaptada pelo pesquisador com o objetivo de obter o nível de concordância com determinada ação da rotina computacional aplicada ao critério estudado.

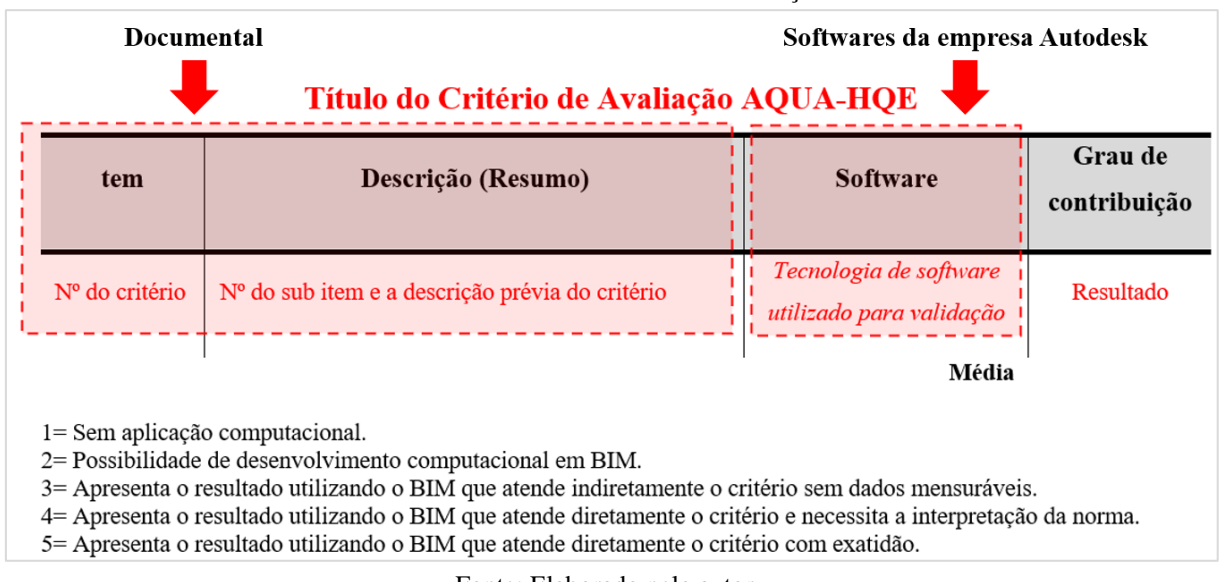

**Tabela 3.0:** Artefato documental e associação BIM

Fonte: Elaborado pelo autor.

A escala de Likert foi criada em 1932, quando Rensis Likert, desenvolveu uma escala com extremos, onde o valor mais à esquerda representaria uma resposta negativa e o mais à direita uma resposta positiva (HAYES, 1997). Dentro desta escala, cada resposta tem um valor atribuído, conforme a figura 12.

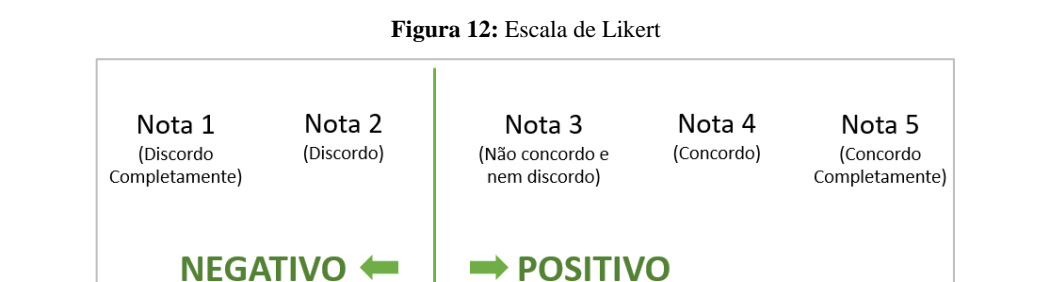

Fonte: (Hayes, 1997) - Adaptado pelo Autor

Para este artefato, a adaptação desta escala foi definido que o grau de contribuição com valor igual a 1 é sem aplicação do software que não contemple o critério estudado e de difícil desenvolvimento da aplicabilidade computacional, como por exemplo, o item "1.2.2 Criar um conforto acústico externo satisfatório" durante a execução da obra, entretanto, por não se tratar de um elemento físico, dificulta analisar ou prever os resultados no modelo digital antes de iniciar a obra.

O valor igual a 2 apresenta o software destinando ao projeto de viabilidade ou executivo para arquitetura, engenharia e construção sem nenhuma aplicabilidade direta ou indiretamente ao critério estudado, mas contém a possibilidade de desenvolvimento computacional com uma análise empírica baseado no conhecimento técnico do pesquisador. No caso o "1.1.3 Estimular o uso de transporte coletivo", há a possibilidade de associar dados do município ao modelo BIM e desenvolver critérios de logaritmos que simule do transporte coletivo associados a mobilidade urbana.

Com isso, entende-se que os valores 1 e 2 serão impresumíveis quando não possuir dados/informações da região local, por não conseguir computar elementos não físicos (ex. som), limitação do software ao calcular o critério estudado ou ausência de comandos na ferramenta aplicada.

No valor igual a 3 entende-se que o software possui referência ao critério estudado indiretamente e que os resultados apresentados precisam ser interpretados com a ótica das normas da certificação AQUA-HQE. Neste exemplo para o critério "1.3.1 Assegurar à vizinhança o direito ao sol e à luminosidade natural", é possível realizar um estudo solar e de projeção de sombras do empreendimento ao seu redor (Figura 13).

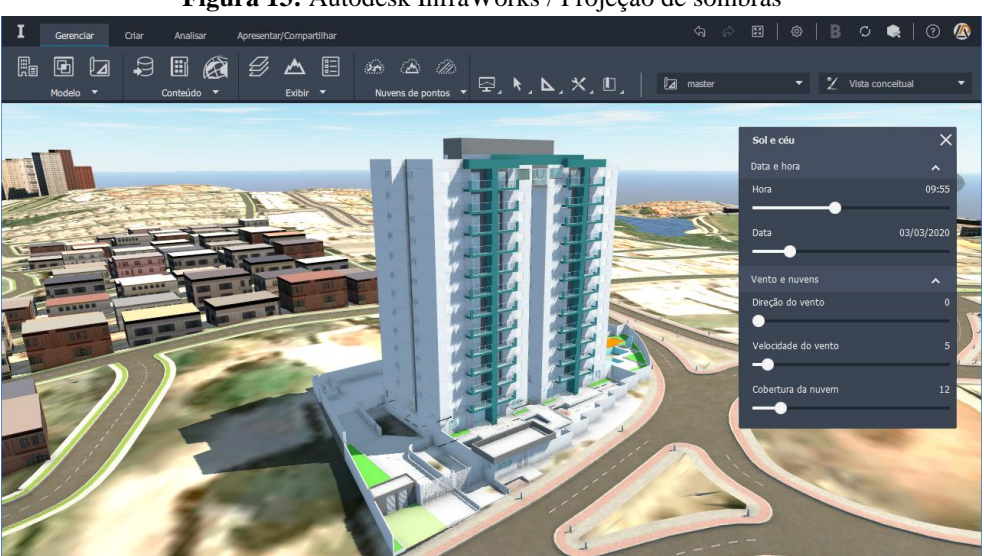

**Figura 13:** Autodesk InfraWorks / Projeção de sombras

Fonte: Imagem elaborada pelo autor.

Os resultados são representações gráficas ou visuais e não possuem nenhum valor numérico com instrumento de medição, mas auxilia o consultor técnico ao entendimento do projeto e interpretação da norma.

O valor igual a 4 para software possui referência com o tema direto ao critério estudado e os resultados são consistentes e permitem uma leitura com o comparativo da norma. Uma aplicabilidade é o critério "1.1.5 Estimular a vegetalização das superfícies", cujo o objetivo é avaliar se o empreendimento garante a continuidade ecológica do local, ou seja, a implantação

do empreendimento no local de modo a preservar ou aumentar as superfícies vegetalizadas e assegurar a continuidade dos espaços criados com as áreas verdes existentes no entorno .

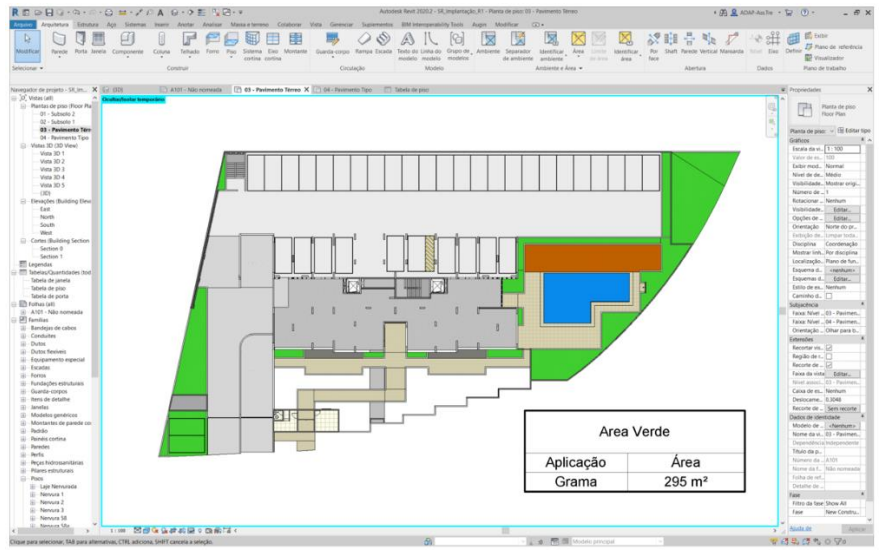

**Figura 14:** Autodesk Revit / Área verde

Fonte: Imagem elaborada pelo autor.

De acordo com a figura 14, é possível quantificar o empreendimento das áreas verdes e compreender a contribuição do projeto quanto a aplicação do critério AQUA-HQE.

Por fim, o valor igual a 5 do software apresenta resultado atendendo diretamente ao critério estudado com exatidão da aplicação da certificação AQUA-HQE e se for necessário atendendo as normas ABNT ou PROCEL. O critério "1.2.1 Criar um conforto ambiental externo satisfatório" permite aplicação do software na simulação do fluxo de ar para o conforto humano (Figura 15).

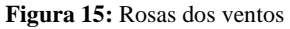

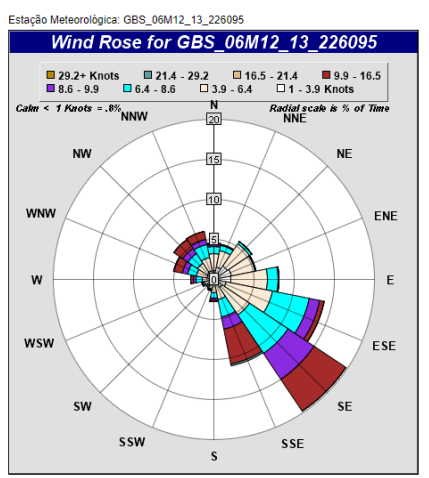

Fonte: resultado do software Insight da Autodesk

Na figura 15 é demonstrado a posição do empreendimento em relação a rosa dos ventos mostrando as medições que incluem velocidade do vento, direção e frequência. Estas informações são importantes medidores para estudar e prever as condições do vento em sua área.

A obtenção das notas de avaliação por cada software seguirá as regras descritas acima sendo representas esquematicamente na figura 16.

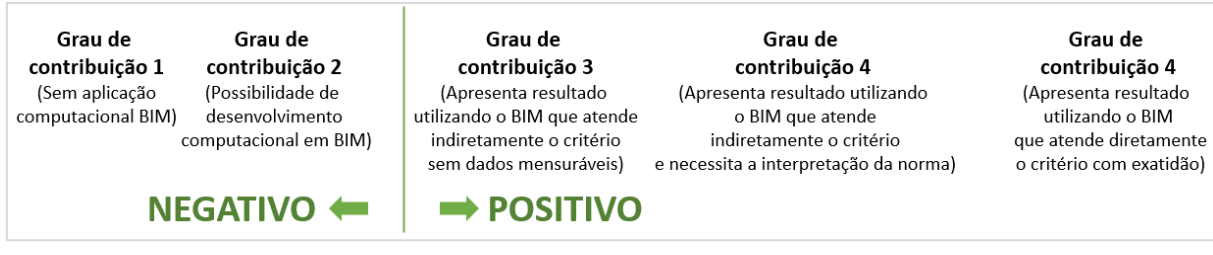

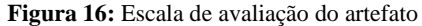

#### Fonte: criada pelo próprio autor

A próxima coluna artefato corresponde ao campo "Grau de contribuição", cujo objetivo é atribuir a contribuição a cada aplicação do software a cada item estudado e obter uma média ponderada com a percepção e experiencia do pesquisador de forma empírica.

Portanto, o artefato permitiu uma análise de contribuição da plataforma BIM a cada item estudo na certificação AQUA-HQE obtendo uma reposta positiva ou negativa a uma afirmação, medindo o nível de concordância ou não concordância a cada critério estudado, assim confrontando os dois elementos de estudos e pontando melhorias computacionais.

Com isso conclui que aplicação deste artefato contribuiu para uma visão sistêmica e reflexivo a aplicação do BIM e a certificação AQUA-HQE, seguindo as notas de avaliação demonstrada na imagem acima. As notas 1 e 2 resultam que o BIM não terá aplicabilidade ao critério, mas contribui com a possibilidade de outros pesquisadores e profissionais da área um desenvolvimento de rotinas computacionais atendendo a indústria da construção em conjunto com a certificação AQUA-HQE. As notas 3, 4 e 5 são para que o BIM atenda as especificações técnicas seguindo o caderno de normas da certificação ambiental em um ambiente digital antes de iniciar a obra, sendo assim, o uso do BIM auxilia nas tomadas de decisões do modelo computacional, isto é, prever erros e melhorias no processo construtivo pelo computador. Mas, contudo, também possibilita a área acadêmica e ao setor da engenharia civil o entendimento e possibilidades de melhorias nas rotinas computacionais a cada nota aplicada.

Os resultados foram coletados e tabulados pelo software *Microsoft Excel*. Para cada artefato foi elaborado um gráfico que mostra a aplicação do BIM e da certificação, evidenciando os critérios que foram atendidos pela tecnologia. Também foi realizado uma classificação dos estudos em relação ao conteúdo do trabalho com as dimensões da sustentabilidade. Para essa informação elaborou-se uma descrição sistêmica. A análise do método dos dados é concluída com uma apreciação comparativa desde dados.

## **4. RESULTADOS E DISCUSSÃO**

Com o propósito de verificar projetos realizados em BIM aplicados na construção civil sobre a ótica da sustentabilidade, a utilização e integração da certificação AQUA-HQE, será descrito a seguir o resultado da coleta de dados efetuada do artefato descrito na metodologia e à medida que os dados coletados forem sendo descritos, para cada critério desta certificação será feita uma análise, bem como apresentação de resultados.

Para um melhor entendimento, os resultados serão divididos por subtítulos de acordo com os 14 critérios da certificação AQUA-HQE.

#### **4.1. Categoria 1: Edifício e o seu entorno**

A categoria "Edifício e o seu entono" tem dois objetivos: no primeiro o projeto explora os dados contextuais provenientes da análise do local do empreendimento e de outro, analisa em que medida o projeto tem impacto no meio circundante sobre a coletividade (redes disponíveis, limitações referentes à conservação/manutenção/serviços, aos riscos de inundação e de difusão de poluentes, aos ecossistemas e à biodiversidade) e sobre a vizinhança (acesso ao sol, à luz, às vistas, à tranquilidade do ambiente e à saúde).

Então, analisando o artefato na tabela 4.1 apresenta o item 1.1, sendo a "Implantação do empreendimento no terreno tendo em vista um desenvolvimento urbano sustentável" que tem o objetivo de alinhar a lógica do desenvolvimento sustentável aplicado aos impactos na comunidade local, aos transportes e deslocamento urbano e a preservação e melhoria dos ecossistemas e da biodiversidade.

O artefato/tabela apresenta os itens e suas respectivas descrições com a aplicação da tecnologia da Autodesk pontuando de 1 a 5, conforme apresentado no capítulo 3 "Procedimentos Metodológicos". Com base dos resultados obtidos foi entendido que na média final está atendendo a maioria dos critérios e que os softwares adotados para esta dissertação para impacto no meio circundante sobre a coletividade, preservação e impactos na comunidade local e sobre a vizinhança, conforme solicitado pelo critério 1.1 da certificação AQUA-HQE. Destaque ao produto *InfraWorks* que está presente em 04 itens, permitindo um melhor estudo atendendo as normativas da certificação.

**Tabela 4.1:** Avaliação AQUA-HQE e Aplicação do BIM (Categoria 1 – Item 1.1)

## **Critérios de Avaliação AQUA-HQE e Aplicação Ferramentas para o BIM**

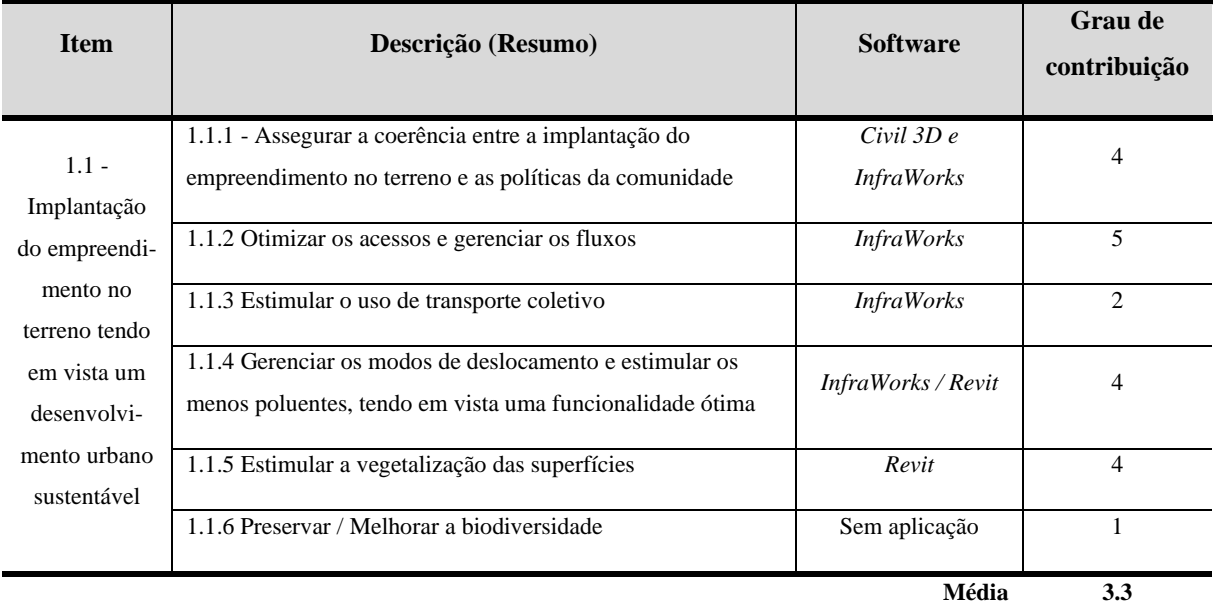

#### **Categoria 1: Edifício e seu entorno**

#### Fonte: Elaborado pelo autor.

Os resultados favoráveis para as exigências do item 1.1.1. que permite atender as exigências da comunidade em relação ao desenvolvimento urbano sustentável e, sobretudo, que se adotem medidas em relação à exploração racional das redes ou recursos disponíveis no local (energia, energia renovável, água, saneamento). Nesse mesmo tópico encontra-se também o produto *Civil 3D* que também atende essas necessidades, sendo que o *InfraWorks* para viabilidade do empreendimento e o *Civil 3D* para execução do projeto executivo, uma fase antes do início da obra.

O item 1.1.2 o *InfraWorks* possui uma conectividade com dados externos fornecidos pelos municípios a respeito da mobilidade Urbana, então, é possível simular o impacto no empreendimento na região atendendo o estudo de deslocamentos no terreno, integrada a uma reflexão global sobre o bairro ou a zona (identificando ligações entre pequenos núcleos, bairros e zonas), para chegar a uma otimização dos acessos ao edifício e ao gerenciamento de todos os fluxos. O item 1.1.3 atende parcialmente, pois a norma solicita que o empreendimento tenha uma distância máxima de 600m correspondem ao trajeto empreendido a pé, desde o ponto de transporte coletivo até a entrada mais próxima do local do empreendimento (não à distância em linha reta). Isso é possível medir, mas não atende "estimular" a utilização do transporte público porque envolve o lado social, isto não possível prever no software.

Para o item 1.1.4, tanto o *InfraWorks e Civil 3D* atendem a esta norma, a solicitação do dossiê projeto exige projeto do estacionamento contemplando vagas para carro, vagas para bicicletas e transportes menos poluentes, além a logística de deslocamento no empreendimento. Também, neste item precisa ter suporte para veículos elétricos.

No próximo item 1.1.5, o produto *Autodesk REVIT* permite aplicar quase a totalidade da norma sobre a taxa de vegetalização correspondente à relação entre as superfícies vegetalizadas totais e uma dada superfície. Por exemplo, esse tópico requer que 50% da cobertura, em superfície, seja vegetalizada e isso é possível projetar e quantificar a área no software. No último item 1.1.6 preservar / melhorar a biodiversidade não foram encontrados recursos aplicáveis a essa norma, pois deve-se realizar uma reflexão sobre a implantação do empreendimento no terreno de modo a perturbar o menos possível a fauna (ruído, iluminação) e danificar o menos possível a flora (rejeitos poluentes). Trata-se, desse modo, de posicionar criteriosamente as fontes de ruído e as fontes de luz (distanciadas de eventuais abrigos, por exemplo).

Na próxima fase do critério, a tabela 4.2 aplica o item 1.2 "Qualidade dos espaços". O objetivo deste item é identificar no empreendimento se existe condições externas agradáveis para os usuários dos edifícios e do terreno nos termos de conforto ambiental, conforto acústico, conforto visual, iluminação externa suficientes e espaços externos saudáveis.

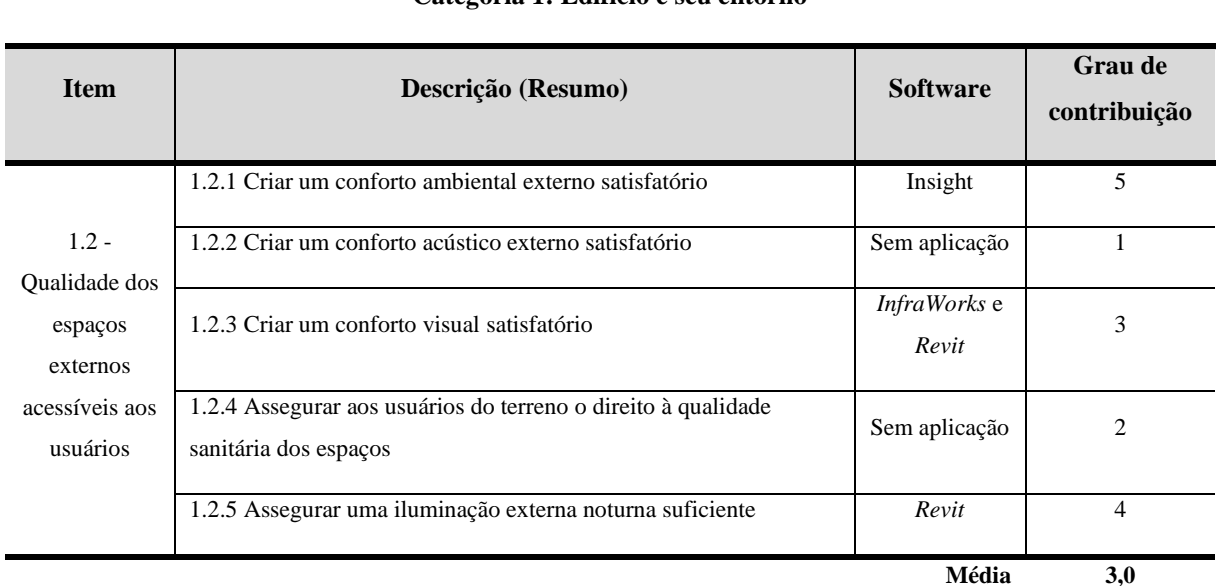

**Tabela 4.2:** Avaliação AQUA-HQE e Aplicação do BIM (Categoria 1 – Item 1.2)

**Critérios de Avaliação AQUA-HQE e Aplicação Ferramentas para o BIM Categoria 1: Edifício e seu entorno**

Fonte: Elaborado pelo autor.

O resultado apresentado item 1.2.1 a identificação de aspectos atmosféricos, sendo vento, precipitações e insolação, com isso, o *software Insight* permite que a edificação seja georreferenciando e ter uma análise do local do empreendimento, os efeitos indesejáveis dos ventos, das precipitações e da insolação do local do empreendimento e, em seguida, adotar medidas para tratar estes efeitos de modo usual. Depois adotar disposições arquitetônicas, paisagísticas e de plano de massa que permitam a obtenção de uma gestão padrão do clima no terreno.

Para o critério 1.2.2 não teve aplicabilidade computacional ao critério, pois se trata de identificar fontes de ruído externo geradas pelo entorno imediato ou pela operação do empreendimento, pelos ruídos dos equipamentos técnicos do edifício, pelas fontes externas (vias, equipamentos vizinhos, etc.) e pelas atividades ruidosas no terreno (acesso, conservação, entregas, etc.) que devem ser adotadas medidas para proteger os espaços externos frequentados, em função das atividades a que se destinam.

O item 1.2.3 foi aplicado o *InfraWorks* e o *Revit*, pois identifica, a partir da análise do local, das potencialidades e limitações do patrimônio natural e construído em termos de acesso às vistas e, a partir delas, a adoção de medidas de implantação do empreendimento no terreno a fim de otimizar o acesso às vistas. Para o *InfraWorks* permite aplicação visual e estimativa de custos da percepção do empreendimento e da malha de acesso ao local e quanto o *Revit* projeta e gera tabelas de quantitativos.

Outro critério tem o objetivo de assegurar aos usuários do terreno o direito à qualidade sanitária dos espaços, no caso o critério 1.2.4. Para esse item, não tem uma aplicação computacional direta ao objetivo, mas permite desenvolver uma rotina computacional, pois dados extraídos podem ser aplicados ao projeto paramétrico BIM. A exigência deste item é garantir que o empreendimento crie espaços externos saudáveis no que se refere ao ar e aos solos. Convém, assim, que o empreendimento não aumente, potencialmente, a poluição do ar e dos solos. A partir da análise do local, na qual são identificados os riscos de poluição dos espaços externos ou de incômodos olfativos e devem ser adotadas medidas de implantação do empreendimento no terreno considerando tais riscos.

O último item da qualidade dos espaços, o 1.2.5 se refere a assegurar uma iluminação externa noturna suficiente. o objetivo deste critério é garantir que o empreendimento disponha de uma iluminação externa satisfatória em termos de conforto e segurança. Então, o software *Autodesk Revit* atende esse requisito, pois permite criar projeto de iluminação atendendo os requisitos técnicos do empreendimento.

Na terceira e última fase do critério 1, é destinado aos impactos do edifício sobre a vizinhança, então, o 1.3.1 é assegura à vizinhança o direito ao sol e à luminosidade natural. Para atender foi utilizado o software *InfraWorks*, porque permite o georreferenciamento do local, inserir modelo tridimensionais e aplicar o estado existente em termos de insolação e iluminação natural. (TABELA 4.3)

**Tabela 4.3:** Avaliação AQUA-HQE e Aplicação do BIM (Categoria 1 – Item 1.3)

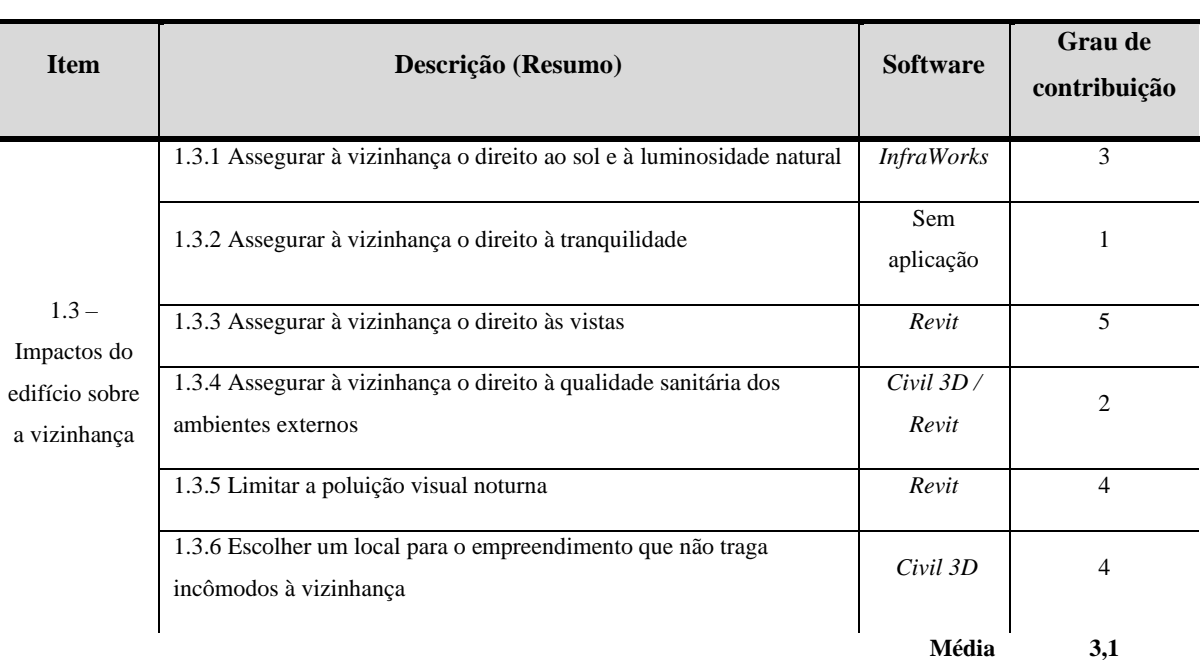

# **Critérios de Avaliação AQUA-HQE e Aplicação Ferramentas para o BIM Categoria 1: Edifício e seu entorno**

#### Fonte: Elaborado pelo autor.

O item 1.3.2 trata-se sobre assegurar à vizinhança o direto à tranquilidade e não foi encontrado nenhuma aplicabilidade computacional a este critério, pois o objetivo desta exigência é garantir que o empreendimento garanta à vizinhança o direito à tranquilidade, limitando as fontes de incômodos sonoros. O princípio da exigência é, a partir da análise do local do empreendimento, valorizar as operações que adotam medidas satisfatórias para tratar este aspecto.

No caso do 1.3.3 assegurar à vizinhança o direito às vistas, compreende desta exigência é garantir que o empreendimento assegure à vizinhança o direito às vistas, especialmente a partir da situação existente. Então, o critério solicita que crie m projeto plano de massa que

contenha a implantação a arquitetura, um estudo dos sombreamentos existentes e de seus impactos nos edifícios vizinhos, nota indicando a volumetria e os sombreamentos aos edifícios vizinhos antes e após a execução do empreendimento e imagens 3D de inserção antes e depois da execução do empreendimento. Então, o software *Revit* atende todos esses requisitos.

Para o item 1.3.4 é destinado a assegurar à vizinhança o direito à qualidade sanitária dos ambientes externos. Para atingir este item, foi aplicado o Civil 3D, pois é um software para projetos executivos de infraestrutura, que permite projetar e analisar os externo do empreendimento com a perspectiva de projetos de saneamento básico, pois este critério tem como o objetivo desta exigência é garantir que o empreendimento assegure à vizinhança o direito à qualidade sanitária dos ambientes externos, sobretudo em relação à situação existente. Ela é o reflexo da exigência 1.2.4 assegurar aos usuários do terreno o direito à qualidade sanitária dos espaços, mas sob o ponto de vista da vizinhança.

O item 1.3.5 tem o objetivo de limitar a poluição visual noturna, isto é, limitar a poluição visual noturna para a vizinhança, seja ela proveniente de painéis, sinalizações ou da própria iluminação externa do empreendimento. As características deste critério é a criação de um projeto do sistema de iluminação externa dos caminhos funcionais, das alamedas para pedestres entre as zonas de estacionamento e entradas dos edifícios, das zonas de triagem de resíduos e de entregas, demonstrando as medidas adotadas para limitar os incômodos visuais noturnos para a vizinhança ; memorial de especificações técnicas do sistema de iluminação, incluindo as fichas técnicas de lâmpadas, luminárias e outros equipamentos adotados. Então, o *Autodesk Revit* atende esses itens diretamente.

No último item 1.3.6, escolher um local para o empreendimento que não traga incômodos à vizinhança, isto é, o objetivo desta exigência é escolher um local para o empreendimento em uma área que não implique na circulação de veículos pesados onde sua presença gere incômodos para os moradores locais. Para atender esse critério, o *Autodesk InfraWorks* permite projetar e analisar o fluxo de carros ao entorno do empreendimento, isto é, aplicação da mobilidade urbana da região.

Após realizada uma análise para todos os itens do critério 1 – Edifício e seu entorno, no próximo item foi realizado gráficos de resultado para o melhor entendimento da aplicação do BIM nas normativas da certificação AQUA-HQE.

*4.1.1. Resultados e Comparativos gráficos do Critério 1 – Edifício e o seu entorno*

Após realizado uma análise por cada critério, os resultados foram tabulados pelo software Excel e para cada gráfico demostra a aplicação do BIM nos aspectos documental e prático.

No primeiro gráfico é demonstrado resultados aplicados aos itens do critério "1.1 – Implantação do empreendimento no terreno tendo em vista um desenvolvimento urbano sustentável" (Gráfico 1).

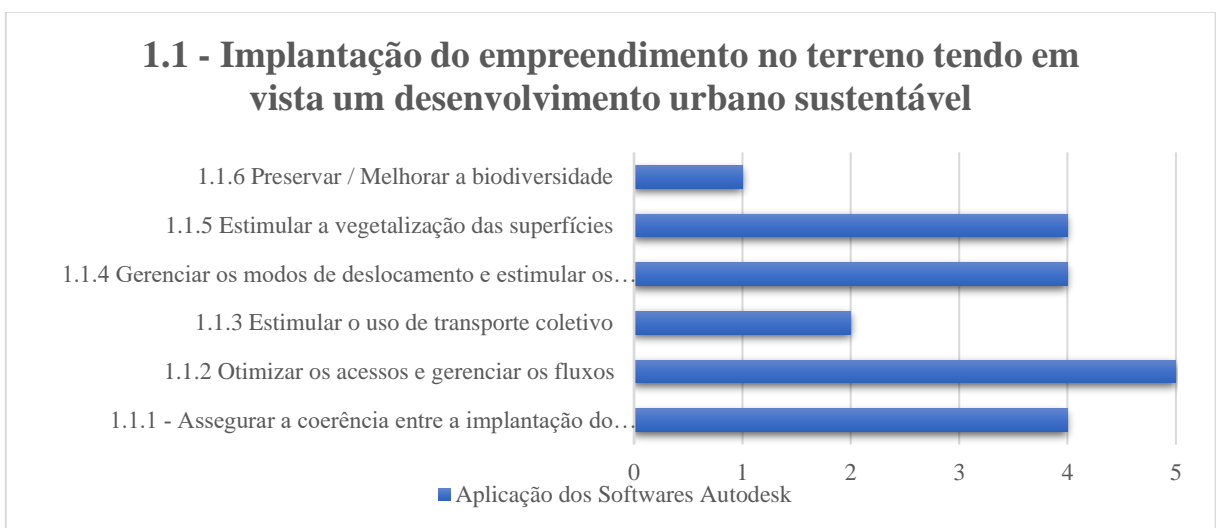

**Gráfico 1:** Implantação do empreendimento no terreno (Critério 1)

Os dados apresentados demonstram que dois itens não atingiram o resultado aceitável para aplicação do BIM, ficando abaixo da nota igual a 3, pois não são elementos físicos e de difícil mensuração, apesar do item 1.1.3 ter a possibilidade do desenvolvimento computacional com a inserção de dados do município interagindo com a plataforma BIM para o estudo do transporte coletivo ao entorno da edificação.

Os demais itens apresentaram notas 4 e 5 demonstrando a aplicação do BIM e atendendo aos objetivos destes critérios com resultados mensuráveis aos projetos de viabilidade e executivo contribuindo diretamente as normas de certificação AQUA-HQE.

O segundo gráfico apresenta resultados aplicados aos itens do critério "1.2 – Qualidade dos espaços externos acessíveis aos usuários" (Gráfico 2).

Fonte: Elaborado pelo autor.
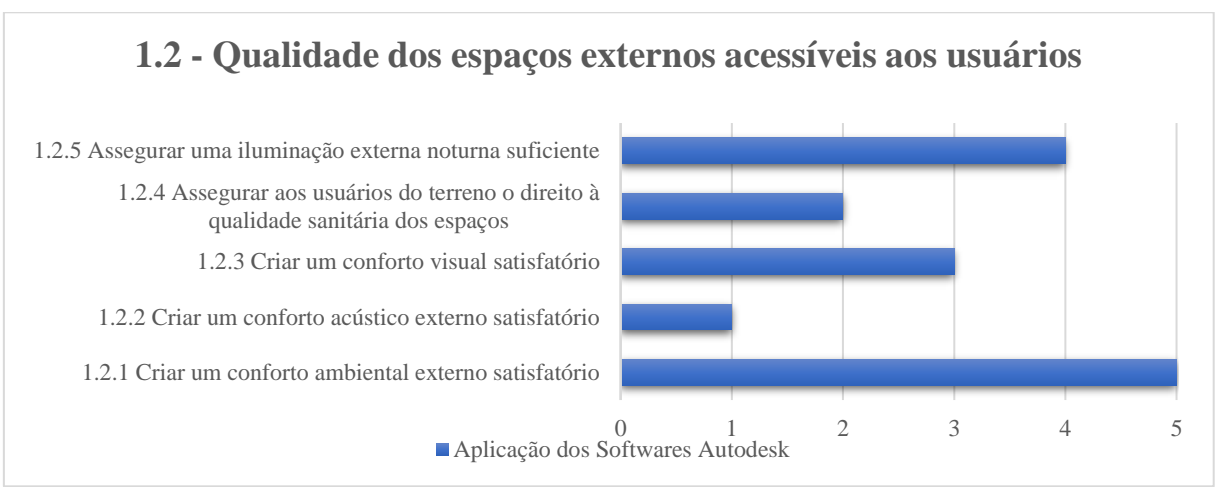

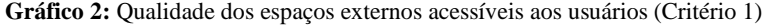

Neste gráfico também foi apresentado dois itens que não atenderam às expectativas das normas da certificação AQUA-HQE. O entendimento do BIM é projetar, visualizar e analisar o projeto no arquivo digital e se necessário realizar correções antes de prosseguir com a execução da obra, entretanto no item "1.2.2 criar um conforto acústico externo satisfatório" a norma não é atendida, porque os produtos da Autodesk não possuem ferramentas adequadas para esta ação. O item "1.2.4 assegurar aos usuários do terreno o direito à qualidade sanitária dos espaços" solicita documentação dos processos de licenciamento; plano de massa indicando as fontes de poluição externa e do próprio empreendimento; nota de integração paisagística comprovando a "limitação" da implementação de espécies não alergênicas no empreendimento; projeto de paisagismo e memorial descritivo das espécies; projetos de instalações de sistemas potencialmente poluentes. São dados mensuráveis que permitem o desenvolvimento computacional com associação a plataforma BIM.

Os demais itens estão iguais ou acima da nota 3, assim compreendendo que o BIM é aplicável ao entendimento da norma da certificação AQUA-HQE. O item "1.2.3 criar um conforto visual satisfatório" que permite melhorias computacionais, pois esta norma solicita plano de massa e projeto de implantação demonstrando a otimização do acesso às vistas associadas aos documentos de análise do local do empreendimento (identificação das potencialidades e limitações do patrimônio natural e construído, regras urbanísticas, relatório fotográfico); plano de massa demonstrando que a organização do terreno considerou as potencialidades e limitações locais. Então estes dados mensuráveis e a tecnologia da Autodesk não são representados diretamente no projeto arquitetônico, mas conforme o reportado, permite o desenvolvimento computacional.

Fonte: Elaborado pelo autor.

Os itens 1.2.5 e 1.2.1 foram atendidos diretamente aos objetivos do critério com aplicação direta do BIM, com resultado mensurais que auxiliam na tomada de decisões no arquivo digital.

No último gráfico deste critério 1, é demonstrado os resultados do item "1.3 – Impactos do edifício sobre a vizinhança" (Gráfico 3).

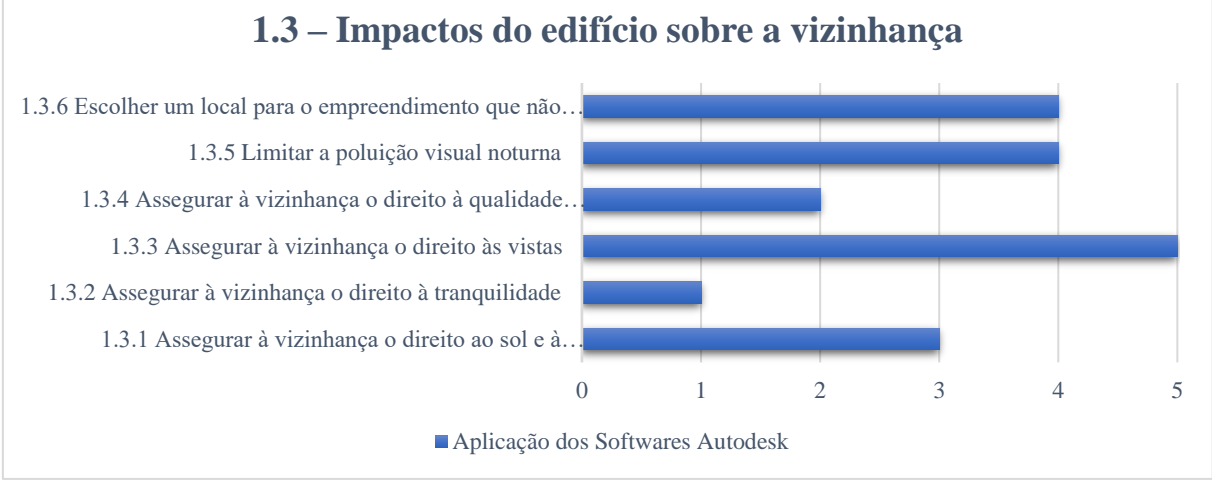

**Gráfico 3:** Impactos do edifício sobre a vizinhança (Critério 1)

Dois itens ficaram abaixo das expectativas da norma da certificação ambiental, sendo os itens 1.3.2 e 1.3.4, ambos não tendo uma aplicabilidade direta a tecnologia empregada, apesar do item "1.3.4 - assegurar à vizinhança o direto à qualidade sanitária dos ambientes externos" seguindo as mesmas evidências apresentadas na exigência do item "1.2.4 - assegurar aos usuários do terreno o direito à qualidade sanitária dos espaços", conforme a descrição da norma da certificação ambiental AQUA-HQE, então, este item segue com as mesmas contribuições reportadas no gráfico 2.

Os demais itens estão com a nota igual ou acima atendendo diretamente os objetivos da norma da certificação AQUA-HQE, demonstrado na eficiência da aplicabilidade da plataforma BIM no emprego da sustentabilidade dos projetos digitais.

### **4.2. Categoria 2: Produtos, sistemas e processos construtivos**

A categoria 2 tem o objetivo de orientar as "escolhas construtivas" para (i) produtos e equipamentos apropriados que disponham de um reconhecimento de sua qualidade e durabilidade, (ii) sistema de construção que envolva a solução arquitetônica com a técnica industrial empregada na construção, para assegurar funções de sistema de aquecimento,

Fonte: Elaborado pelo autor.

resfriamento e iluminação com base em conjuntos de produtos e/ou de componentes e, (iii) de um sistema construtivo com uma solução organizada e bem definida relativa a estrutura do edifício e vedações verticais (fachadas) e vedações internas (paredes e revestimentos).

Entretanto, para o entendimento desta categoria a norma AQUA-HQE exige que seja aplicado outra certificação, a PBQP-H (Programa Brasileiro da Qualidade e Produtividade do Habitat) que é um instrumento do Governo Federal para a melhoria da qualidade do habitat e a modernização produtiva, com o objetivo de elevar os patamares da qualidade da construção civil por meio da criação e implementação de mecanismos de modernização tecnológica e gerencial, incluindo conceitos e metas de sustentabilidade, contribuindo para ampliar o acesso à moradia digna para a população de menor renda (PBQP-H, 2020).

De acordo com o documento técnico da PBQP-H, o manual se divide em:

- SiAC (Sistema de Avaliação de Conformidade de Empresas de Serviços e Obras da Construção Civil), com o objetivo de avaliar a conformidade de sistemas de gestão da qualidade de empresas do setor de serviços e obras que atuam na construção civil.
- SiMaC (Sistema de Qualificação de Empresas de Materiais, Componentes e Sistema Construtivos), tem por objetivo avaliar a não-conformidade técnica de materiais e componentes da construção civil para não resultar em habitações e obras civis de baixa qualidade, afetando o cidadão, as empresas e o habitat urbano como um todo.
- SiNAT (Sistema Nacional de Avaliação Técnica de Produtos Inovadores e Sistemas Convencionais), seu objetivo é avaliar produtos inovadores e sistemas convencionais com base em requisitos de segurança, habitabilidade e sustentabilidade.

Neste contexto, as certificações AQUA-HQE e PBQP-H orienta na escolha de produtos, sistemas e processos considerando (i) a qualidade e desempenho técnico, (ii) qualidade técnica da construção, (iii) facilidade de acesso e escolhas construtivas que facilitem o acesso para limpeza e conservação, (iv) impacto ambiental e sanitário, (v) qualidade arquitetônica e (vi) critérios econômicos.

Então, analisando o artefato na tabela 5.1 apresentada no item "2.1 – Escolhas que garantam a durabilidade e a adaptabilidade da edificação" tem o objetivo de alinhar a escolha de produtos e equipamentos apropriados de acordo com a avaliação técnica pelo SiNAT.

| <b>Item</b>                           | Descrição (Resumo)                                                                                                    | <b>Software</b>  | <b>Grau</b> de<br>contribuição |
|---------------------------------------|----------------------------------------------------------------------------------------------------|------------------|--------------------------------|
| $2.1 -$ Escolhas                      | 2.1.1 Escolher produtos, sistemas ou processo cujas características<br>são verificadas e compatíveis com seu uso                                               | <b>REVIT</b>     | 5                              |
| que garantam<br>a durabilidade<br>e a | 2.1.2 Refletir e garantir a adaptabilidade da construção ao longo do<br>tempo em função da vida útil desejada e de sua utilização                              | <b>REVIT</b>     | 5                              |
| adaptabilidade<br>da edificação       | 2.1.3 Assegurar a desmontabilidade / separabilidade dos produtos e<br>processos construtivos tendo em vista a gestão ambiental otimizada<br>de seu fim de vida | Sem<br>aplicação |                                |
|                                       |                                                                                                    | Média            | 3,6                            |

**Critérios de Avaliação AQUA-HQE e Aplicação das Ferramentas para o BIM Categoria 2: Produtos, sistemas e processos construtivos**

Fonte: Elaborado pelo autor.

O resultado apresentado nos itens "2.1.1 – Escolher produtos, sistemas ou processo cujas características são verificadas e compatíveis com seu uso" e "2.1.2 - Refletir e garantir a adaptabilidade da construção ao longo do tempo em função da vida útil desejada e de sua utilização" seguem a mesma solicitação de entrega dos documentos, sendo memoriais descritivos e detalhamento dos produtos, sistemas e processos construtivos das famílias relacionadas neste requisito e o projeto executivo arquitetura com o objetivo no escopo de contratação da empresa construtora. O Revit atende este item, pois o software permite cadastrar elementos construtivos de acordo com as normas e a descrição técnica do fabricante no modelo.

De acordo com o resultado na figura 17, o teste foi realizado utilizando os produtos do fabricante de portas e janelas da empresa Sasazaki e aplicados no software Revit. Nestes dados apresentaram itens compatíveis com a solicitação da norma AQUA-HQE e SiNAT, como as normas técnicas e vida útil do produto e ainda permitindo ao arquiteto cadastrar outras informações para atender os requisitos deste dos itens 2.1.1 e 2.1.2. É importante registrar que o software Revit possibilita adição de novos parâmetros e informações no modelo e compartilhar essas informações em tabelas, etiquetas informativas e exportar para outros softwares de gestão e logística.

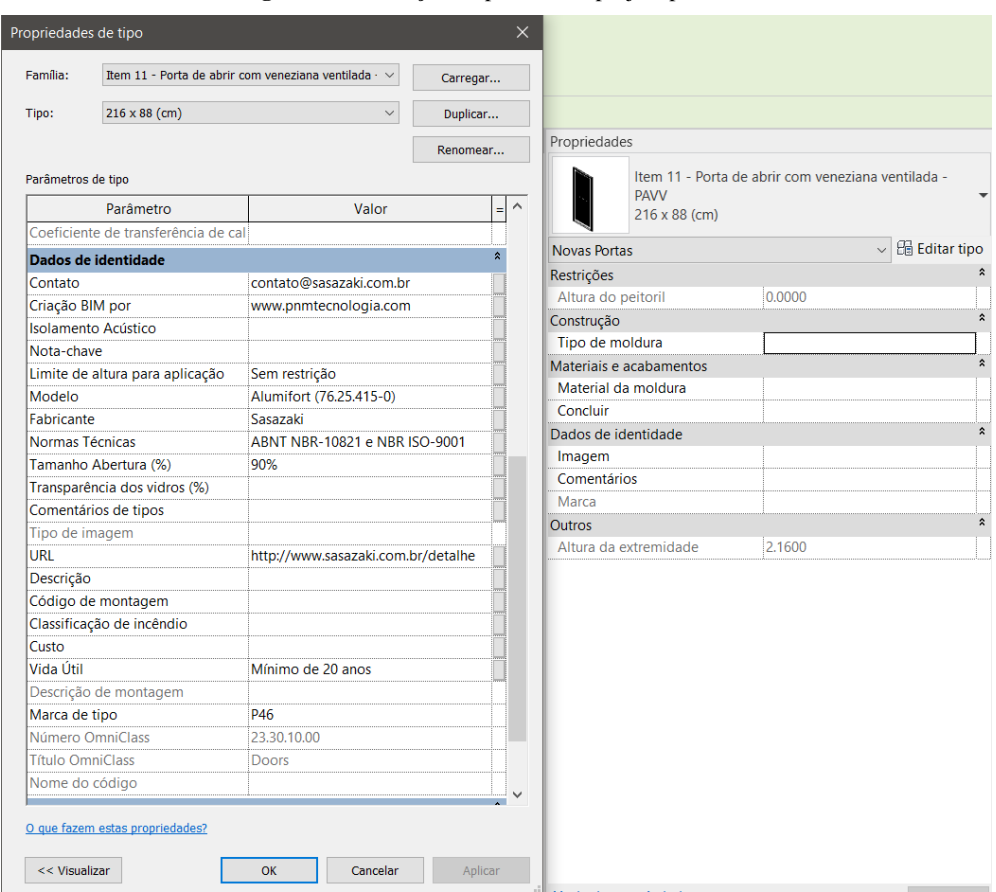

**Figura 17:** Descrição do produto no projeto paramétrico

Fonte: resultado do software Revit da Autodesk

Sobre o item "2.1.3 Assegurar a desmontabilidade / separabilidade dos produtos e processos construtivos tendo em vista a gestão ambiental otimizada de seu fim de vida" tem o objetivo de garantir que os produtos e processos construtivos sejam facilmente separáveis ou desmontáveis e que permitam uma gestão ambiental otimizada de seu fim de vida, por exemplo, o reuso ou a reciclagem de embalagens. Por esse motivo a aplicação dos softwares da Autodesk não se aplica a este item, se tratar de procedimentos e ações culturais à reciclagem no canteiro de obras.

No próximo critério "2.2 – Escolhas que facilitem a conservação da edificação" tem o objetivo de escolher produtos de fácil limpeza e conservação, acessibilidade técnica de manutenção e aplicação de material e que não seja poluente ao meio ambiente. Então, para este critério (tabela 5.2) é observado o item "2.2.1 Escolher produtos, sistemas e processos construtivos de fácil conservação e que limitem os impactos ambientais da atividade de conservação" que solicita o memorial descritivo, referente aos produtos e/ou procedimentos necessários para a realização das atividades de conservação. Para este critério, os softwares da Autodesk não contribuem por ser tratar de um elemento construtivo vetorial.

## **Critérios de Avaliação AQUA-HQE e Aplicação das Ferramentas para o BIM Categoria 2: Produtos, sistemas e processos construtivos**

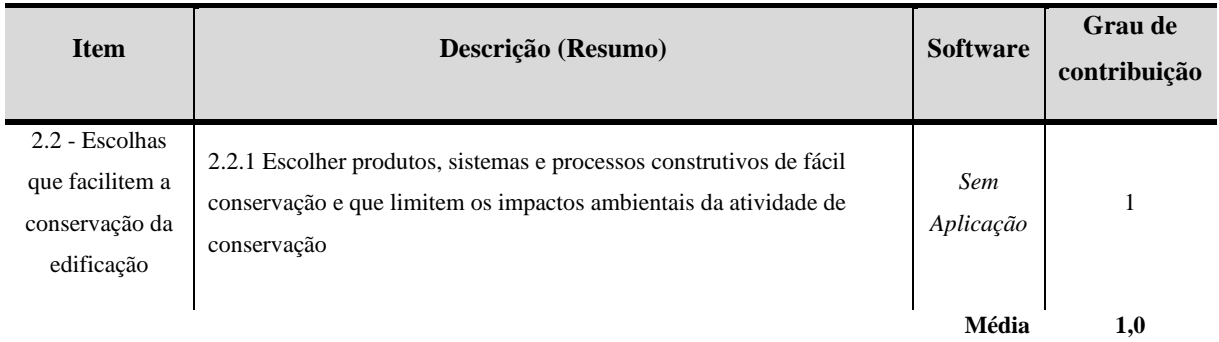

Fonte: Elaborado pelo autor.

O critério "2.3 – Escolha de produtos visando limitar os impactos socioambientais da edificação", de modo geral é limitar globalmente os impactos ambientais na escala da construção com base na realidade brasileira, refletindo as dificuldades de natureza social relacionada ao combate à informalidade na cadeia produtiva (tabela 5.3).

**Tabela 5.3:** Avaliação AQUA-HQE e Aplicação do BIM (Categoria 2 – Item 2.3)

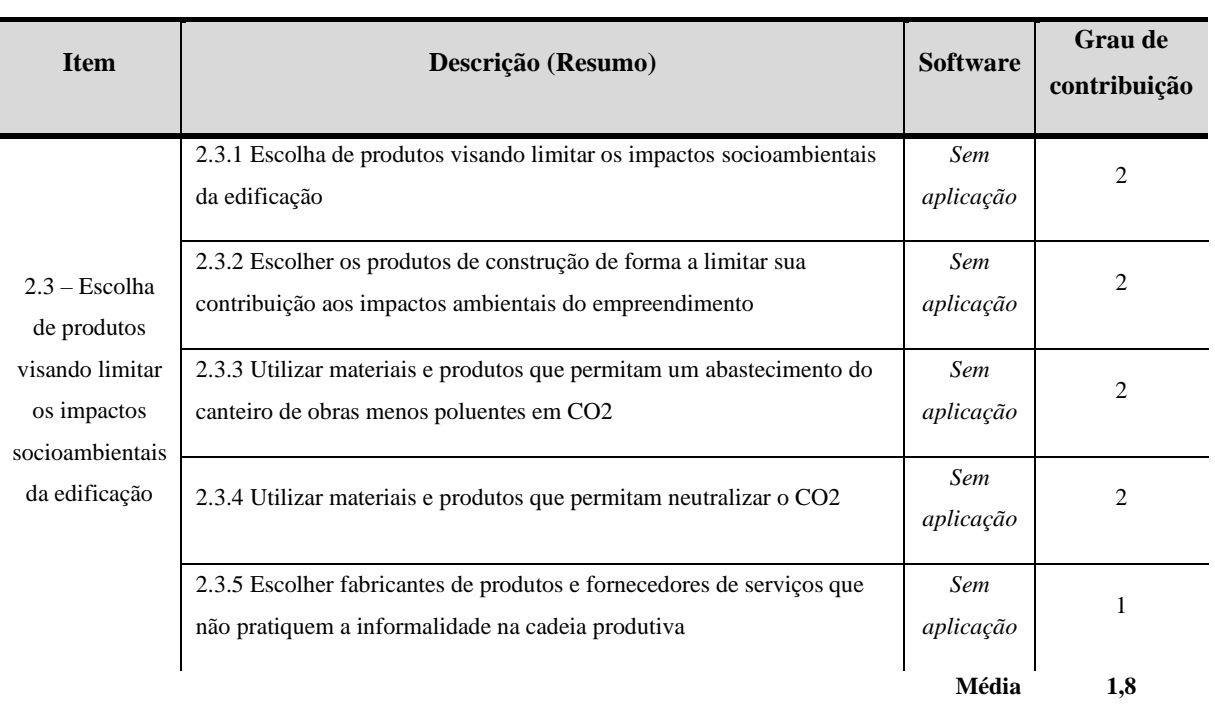

## **Critérios de Avaliação AQUA-HQE e Aplicação das Ferramentas para o BIM Categoria 2: Produtos, sistemas e processos construtivos**

Fonte: Elaborado pelo autor.

Para aplicação deste item "2.3.1 - Escolha de produtos visando limitar os impactos socioambientais da edificação" todos os produtos se referenciam a norma ISO 21930 do EPD (*Environmental Product Declarations* / Declarações Ambientais de Produtos) para auxiliar os empreendedores na escolha de produtos da construção civil considerando as características do produto com o objetivo de conhecer quais são os impactos ambientais destes materiais na aplicação da obra.

O item "2.3.2 - Escolher os produtos de construção de forma a limitar sua contribuição aos impactos ambientais do empreendimento" tem as mesmas descrições que o item 2.3.1 com a garantia que a escolha dos materiais de construção foi realizada considerando a contribuição destes materiais nos impactos ambientais do empreendimento.

O item "2.3.3 - Utilizar materiais e produtos que permitam um abastecimento do canteiro de obras menos poluentes em CO2" tem o objetivo promover a utilização de materiais e produtos menos poluentes (em CO2) e o item "2.3.4 Utilizar materiais e produtos que permitam neutralizar o CO2" tem por objetivo promover a neutralização de produtos menos poluentes (em CO2), no mínimo para os produtos estudados e garantir o uso de material renovável com origem legal e comprovada e, propor a utilização de uma quantidade mínima destes materiais.

Então, para estes itens "2.3.1 / 2.3.2 / 2.3.3 / 2.3.4", os softwares da Autodesk não atendem estes itens por não tem um mecanismo de escolha de produtos e materiais que menos impactem o meio ambiente, entretanto, possibilita criar um cadastro de materiais e produtos para auxiliar o arquiteto e engenheiro na melhor escolha destes elementos construtivos, mas para isso é necessário um esforço de programação.

E no último item desta categoria 2.3, o item "2.3.5 - Escolher fabricantes de produtos e fornecedores de serviços que não pratiquem a informalidade na cadeia produtiva" é garantir que as escolhas feitas dos fabricantes e fornecedores de serviços que não praticam a informalidade fiscal e trabalhista na cadeia produtiva. Então, para este item os softwares da Autodesk não atendem por se tratar de contratação legal e atenda os pré-requisitos dos subcontratados conforme a norma.

Ao próximo critério "2.4 – Escolha de produtos visando limitar os impactos da edificação na saúde humana" tem o objetivo de escolher produtos que não possuem impacto na saúde e no conforto olfativo por meio de emissões de poluentes químicos (tabela 5.4).

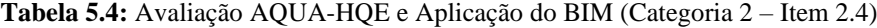

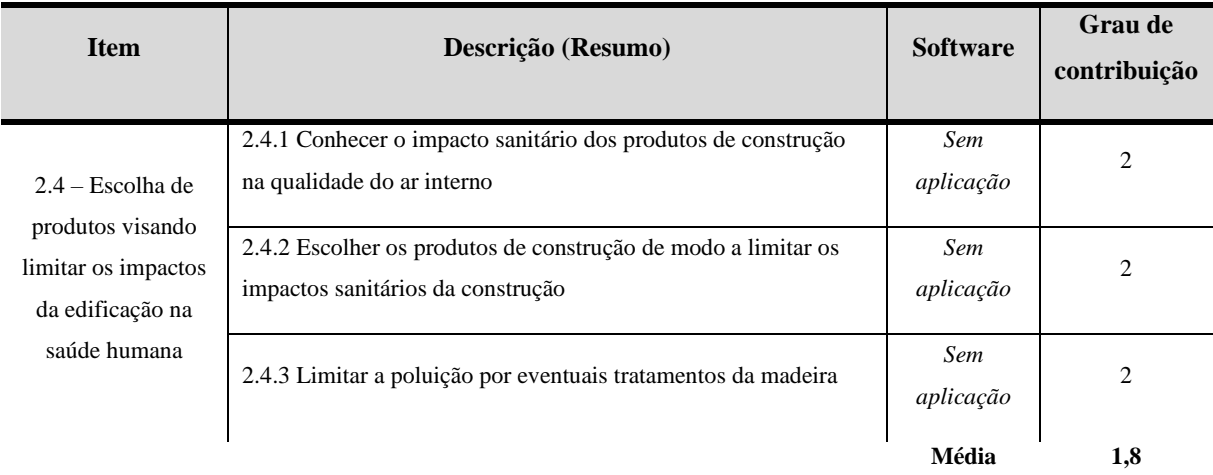

## **Critérios de Avaliação AQUA-HQE e Aplicação das Ferramentas para o BIM Categoria 2: Produtos, sistemas e processos construtivos**

Fonte: Elaborado pelo autor.

Os itens "2.4.1 - Conhecer o impacto sanitário dos produtos de construção na qualidade do ar interno" e "2.4.2 Escolher os produtos de construção de modo a limitar os impactos sanitários da construção" fazem parte das exigências essenciais "higiene, saúde e meio ambiente" do regulamento e emissão da norma ISO 16000-9 que identifica métodos e dosagem da aplicação de materiais no canteiro de obra sobre a emissão de poluentes químicos ao conforto olfativo, afim de evitar a intoxicação em trabalhadores. No item "2.4.3 Limitar a poluição por eventuais tratamentos da madeira" tem o objetivo de garantir que eventuais tratamentos das madeiras instaladas nos edifícios, não sejam emissores de elementos poluentes. Para estes itens, os softwares da Autodesk não possuem ferramentas para a escolha de produtos que menos impactem na qualidade do ar, entretanto, possibilita criar um cadastro de materiais para auxiliar o arquiteto ou engenheiro na melhor escolha do elemento construtivo, mas para isso é necessário um esforço de programação.

# *4.2.1. Resultados e Comparativos gráficos do Critério 2 – Produtos, sistemas e processos construtivos*

Após realizado uma análise por cada critério, os resultados foram tabulados pelo software Excel e para cada gráfico demostrado a aplicação do BIM nos aspectos documentais e práticos. O gráfico 4 apresenta o resultado aplicado aos itens do critério "2.1 – Escolhas que garantam a durabilidade e a adaptabilidade da edificação".

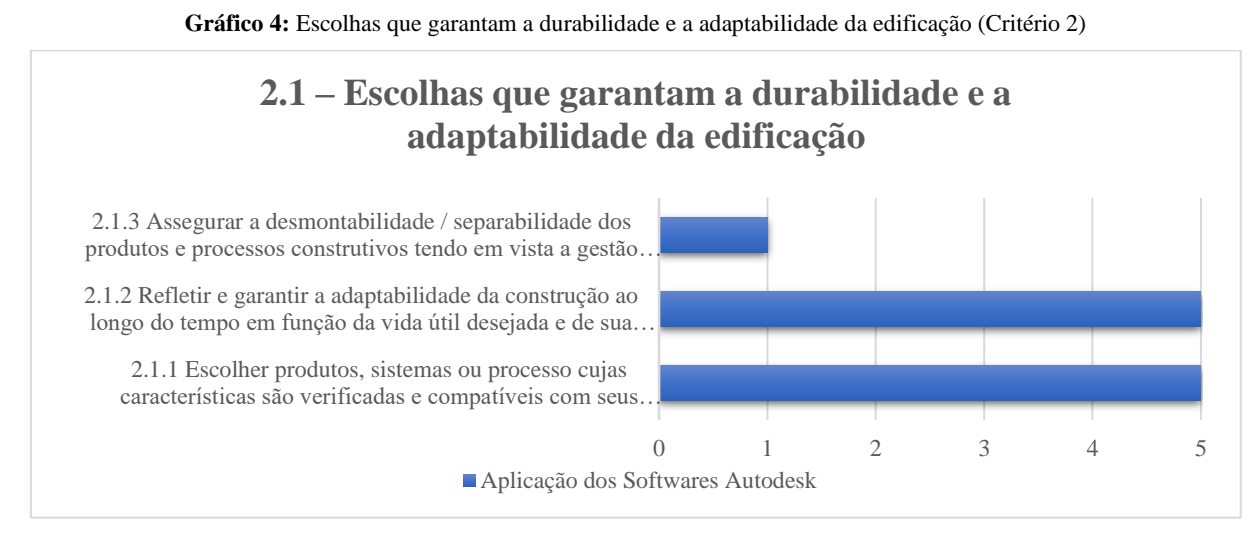

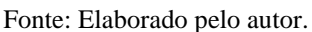

Os itens 2.1.1 e 2.1.2 foram atendidos diretamente aos objetivos do critério com aplicação direta do BIM, com resultados mensurais que auxiliam na tomada de decisões no arquivo digital, entretanto, os produtos e materiais precisam ser cadastrados conforme a solicitação da certificação PBQP-H. O item 2.1.3 não atendeu as expectativas por não se tratar de um projeto vetorial, porque solicita procedimentos e ações culturais a reciclagem de materiais utilizados no canteiro de obras. O gráfico 5 apresenta o resultado de um único item do critério "2.2 - Escolhas que facilitem a conservação da edificação" que apresenta o resultado igual ao valor 01.

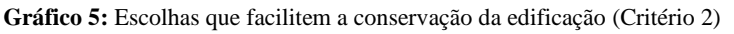

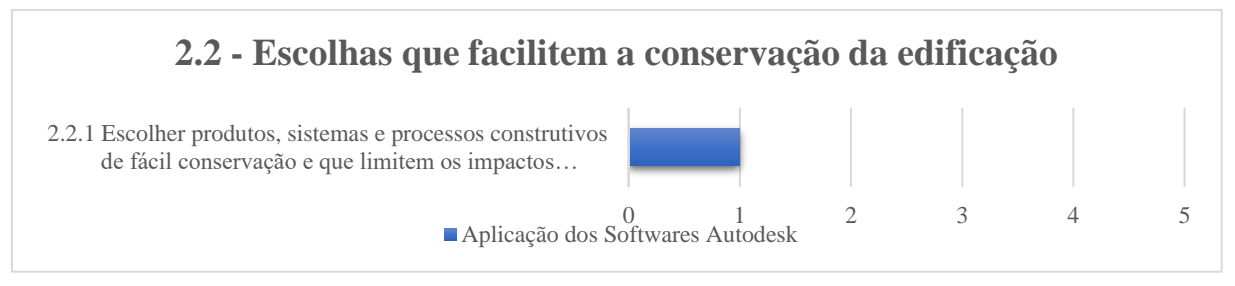

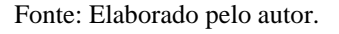

Este valor aponta que o software da Autodesk não contribuiu para este item por não ter aplicação direta ao projeto vetorial, porque o item solicita ao arquiteto a melhor escolha do elemento construtivo que seja de fácil limpeza e conservação, acessibilidade técnica e manutenção e aplicação de material que não seja poluente ao meio ambiente.

Sobre o gráfico 6 segue a mesmas características técnicas do critério anterior seguindo itens subjetivos e não com aplicação direta ao projeto vetorial e por isso obteve uma nota igual a dois a todos os itens do critério "2.3 - Escolha de produtos visando a limitar os impactos socioambientais da edificação". Então, os itens 2.3.1, 2.3.2, 2.3.4 e 2.3.4 não tem aplicação direta aos softwares computacionais da Autodesk, entretanto, possui uma base de dados documental que são fornecidos pelos fabricantes que podem ser tabulados/organizados e disponibilizados para uma rede de computadores associados a plataforma BIM. Com isso, melhora a comunicação e a consulta de materiais atendendo as normativas da certificação AQUA-HQE.

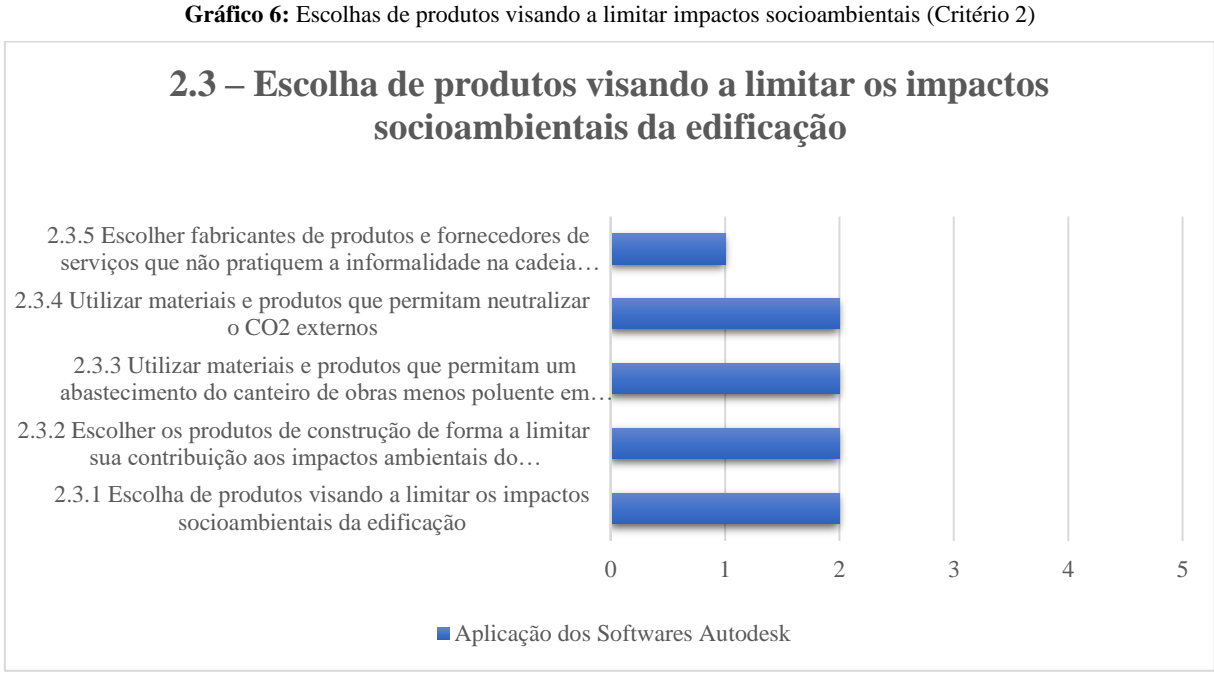

Fonte: Elaborado pelo autor.

O item 2.3.5 não pode ser tratado pelos softwares vetoriais da Autodesk porque a descrição técnica deste item remete a uma documentação que comprove à não prática da informalidade fiscal e trabalhista na cadeia produtiva e, por isso que não é possível a aplicação deste critério.

Para o último critério do gráfico 7 da categoria "2.4 - Escolha de produtos visando limitar os impactos da edificação na saúde humana", todos os itens apresentam critérios com referência na norma ISO 16000-9, que possuem as mesmas características documentais no entendimento da interpretação e aplicação da norma em documentos técnicos, e por isso os softwares da Autodesk não foram aplicados, mas entretanto, também podem ser tabulados e redirecionados a uma rede de computadores para consulta com ênfase na plataforma BIM.

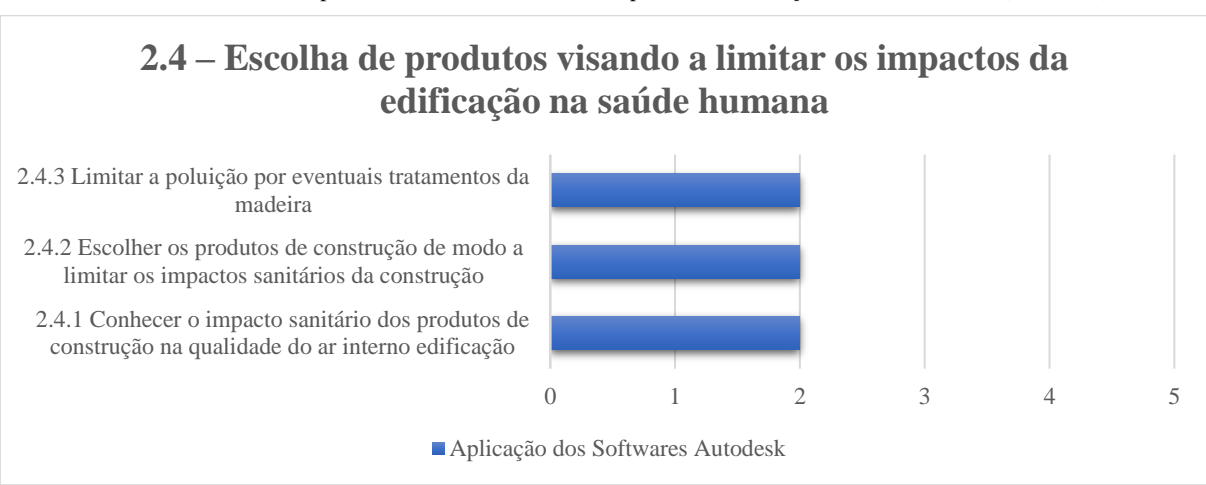

**Gráfico 7:** Escolha de produtos visando a limitar os impactos da edificação na saúde humana (Critério 2)

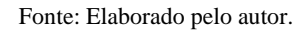

## **4.3. Categoria 3: Canteiro de obras**

A categoria 3 tem por objetivo reduzir os impactos ambientais no canteiro de obras, controlando os resíduos de construção, poluição e o consumo de recursos naturais, além de atuar no entorno da obra diminuindo os incômodos para vizinhos, transeuntes e visitantes.

Então, para o primeiro critério avaliado nesta categoria foi o "3.1 – Otimização da gestão dos resíduos do canteiro de obras" (tabela 6.1) que identifica a tomada de decisão e monitoramento da quantidade de resíduos produzidos na execução da obra.

**Tabela 6.1:** Avaliação AQUA-HQE e Aplicação do BIM (Categoria 3 – Item 3.1)

|                                        | Categoria 3: Canteiro de obras                                                                                                    |                       |                         |
|----------------------------------------|----------------------------------------------------------------------------------------------------|-----------------------|-------------------------|
| <b>Item</b>                            | Descrição (Resumo)                                                                                                    | <b>Software</b>       | Grau de<br>contribuição |
|                                        | 3.1.1 Identificar e quantificar, por tipo, os resíduos do canteiro de obras                                                                                | Sem<br>aplicação      | 2                       |
| $3.1 -$<br>Otimização da<br>gestão dos | 3.1.2 Reduzir na fonte a produção de resíduos do canteiro de obras                                                                                         | Revit e<br>NavisWorks | 5                       |
| resíduos do<br>canteiro de<br>obras    | 3.1.3 Valorizar ao máximo os resíduos de canteiro em adequação com as<br>cadeias locais existentes e assegurar-se da destinação apropriada dos<br>resíduos | Sem<br>aplicação      |                         |
|                                        | 3.1.4 Otimizar a coleta, a triagem e o agrupamento dos resíduos de canteiro                                                                                | Sem<br>aplicação      |                         |
|                                        |                                                                                                    | Média                 | 2,2                     |

**Critérios de Avaliação AQUA-HQE e Aplicação das Ferramentas para o BIM**

Fonte: Elaborado pelo autor.

Para atender o item "3.1.1 - Identificar e quantificar, por tipo, os resíduos do canteiro de obras" a certificação AQUA-HQE aplica a resolução 307/2002 do CONAMA (Conselho Nacional do Meio Ambiente) classifica os resíduos em (i) classe A (inertes reciclados como agregado): concreto, blocos de concreto, blocos cerâmicos, argamassas, outros componentes cerâmicos, tijolos e assemelhados etc, (ii) classe B (inertes recicláveis): madeira, plásticos, papelão e papéis, metais, gesso etc, (iii) classe C (inertes para os quais ainda não há tecnologia disponível para reaproveitamento): elementos isolantes etc e por fim (iv) a classe D (perigosos): amianto, ferramentas e embalagens contaminadas por resíduos perigosos, tintas, solventes, óleos etc.

Então, para atender este item é necessário garantir o rastreamento dos resíduos por meio de formulário de controle, certificado de pesagem e de retirada, certificado de depósito em centrais de triagem, sistema de contagem das caçambas ou containers e monitoramento de quantidade. Para isso, a Autodesk não possui software para gestão com as características apresentadas, porém, é possível desenvolver uma aplicação de monitoramento e controle redirecionados a uma rede de computadores para consulta com ênfase na plataforma BIM.

Para o item "3.1.2 - Reduzir na fonte a produção de resíduos do canteiro de obras" está associado diretamente a compatibilização de projetos, sendo assim, prever erros de interferência entre diversos segmentos da construção civil antes de executar a obra. Assim, possibilitando aos envolvidos visualizarem estas incompatibilizações para ter uma abordagem de revisão projetual e diminuir a produção de resíduos no canteiro de obras. A plataforma BIM atende este requisito e, nesse caso os produtos da Autodesk REVIT e NavisWorks possuem recursos computacionais de detecção de interferência.

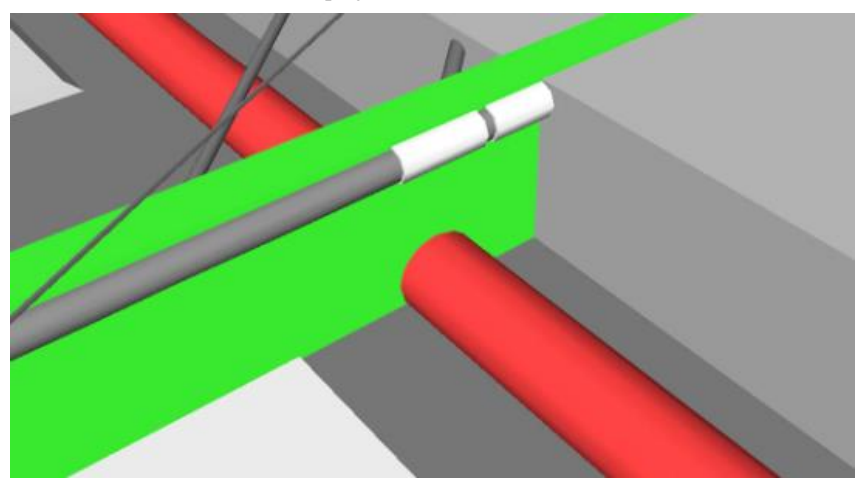

**Figura 18:** Interferência do projeto de hidrossanitário com a estrutura metálica

Fonte: Elaborada pelo próprio autor

A imagem demonstrada na figura 18 apresenta uma incompatibilização entre as disciplinas de estrutura metálica e o projeto de hidrossanitário mostrando a interferência entre um tubo com uma viga. Este recurso pode ser aplicado a todos os elementos construtivos que compõem uma obra e prevendo os erros no arquivo digital antes de ser executado fisicamente. Por este recurso computacional, os softwares Autodesk Revit e Navisworks atenderam este item.

O item "3.1.3 - Valorizar ao máximo os resíduos de canteiro em adequação com as cadeias locais existentes e assegurar-se da destinação apropriada dos resíduos" tem a finalidade de preparar e reutilizar os resíduos novamente na obra ou reciclar o material. E o último critério do 3.1, apresenta o item "3.1.4 Otimizar a coleta, a triagem e o agrupamento dos resíduos de canteiro" tem por exigência favorecer a valorização dos resíduos de canteiro otimizando as condições de coleta, triagem e agrupamento desses resíduos. Entende-se que este item está alinhado com o item 3.1.3. Em virtude de uma ação e gerenciamento, este objetivo não pode ser aplicado ao software da Autodesk.

Para o próximo critério "3.2 – Redução dos incômodos e da poluição pelo canteiro de obras" existe uma precaução com o entorno da obra, os incômodos sonoros, visuais e da poluição das águas, solo e ar, a fim de limitar os impactos ambientais e sociais. (tabela 6.2)

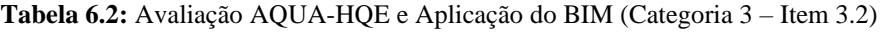

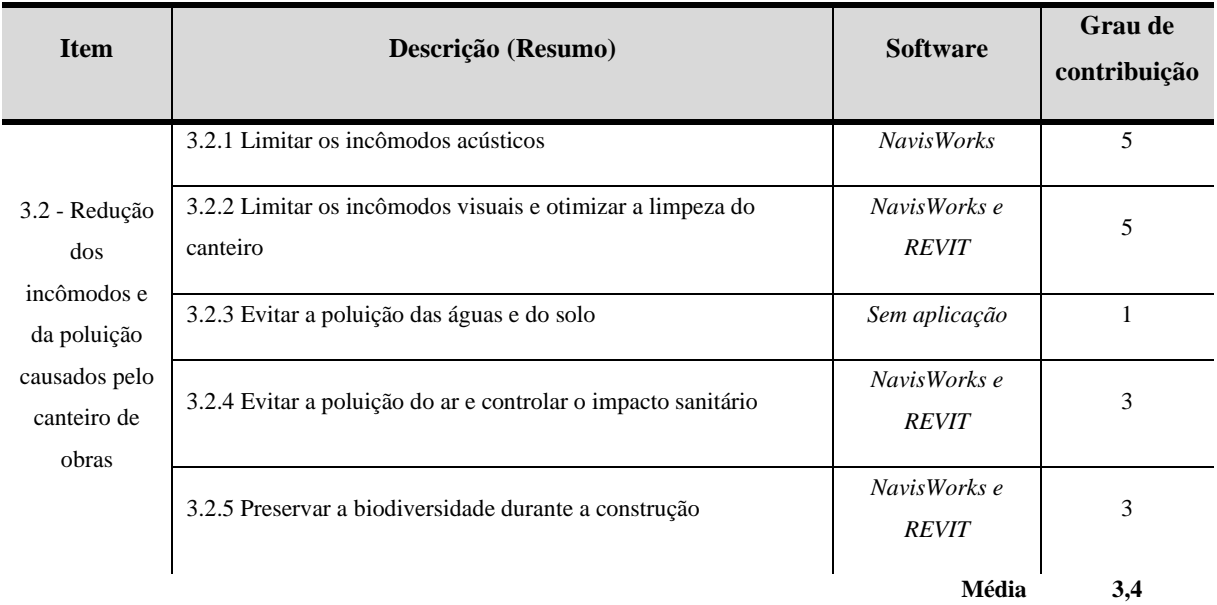

## **Critérios de Avaliação AQUA-HQE e Aplicação das Ferramentas para o BIM Categoria 3: Canteiro de obras**

Fonte: Elaborado pelo autor.

O item "3.2.1 - Limitar os incômodos acústicos" tem por objetivo restringir os incômodos acústicos gerados pelo canteiro e para isso, precisa mapear a região local e prever no planejamento e no cronograma da obra o trafego de caminhões de entrega e saída, a utilização de processos construtivos que promovam ruídos acústicos e as ações de funcionários na utilização de ferramentas de impacto. Obtendo estes dados é possível prever e simular o canteiro de obras no arquivo digital as ações e movimentações de cada etapa de execução com o software NavisWorks.

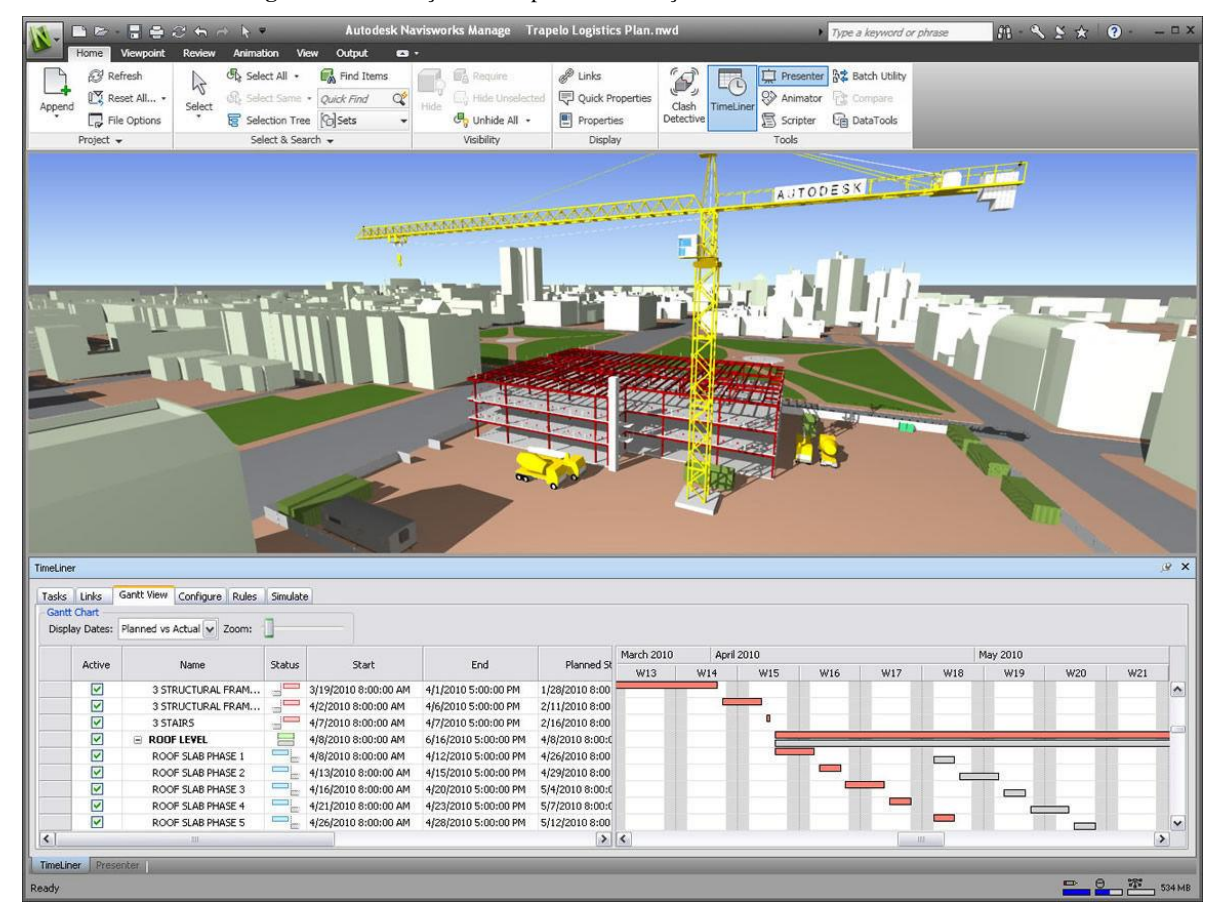

**Figura 19:** Simulação das etapas da construção com o software NavisWorks

Fonte: resultado do software NavisWorks da Autodesk

Então, a figura 19 apresenta a interface do software NavisWorks e as etapas de tempo de execução da obra aplicadas na aba TimeLiner. Ao rodar a simulação, a animação de veículos/equipamentos/construção auxilia os coordenadores de projeto a analisar e coordenar as ações, a fim de ajudar a aprimorar a logística limitando os incômodos acústicos.

O item "3.2.2 – Limitar os incômodos visuais e otimizar a limpeza do canteiro" é solicitado o projeto do layout para todas as suas etapas de construção, a fim de organizar a distribuição dos componentes/maquinas, instalações de alojamento/almoxarifado, entrada e saída de veículos, calçamento com pedras das vias do canteiro e os demais itens que compõem o canteiro de obra. Para este critério, os softwares Revit e NavisWorks atendem este item.

O Revit tem comandos para planejar o que será executado, e organizá-lo em fases proporcionando um melhor entendimento do que acontece em cada etapa da obra (figura 20). Sendo assim cada objeto será executado em um determinado momento (tempo) no seu projeto.

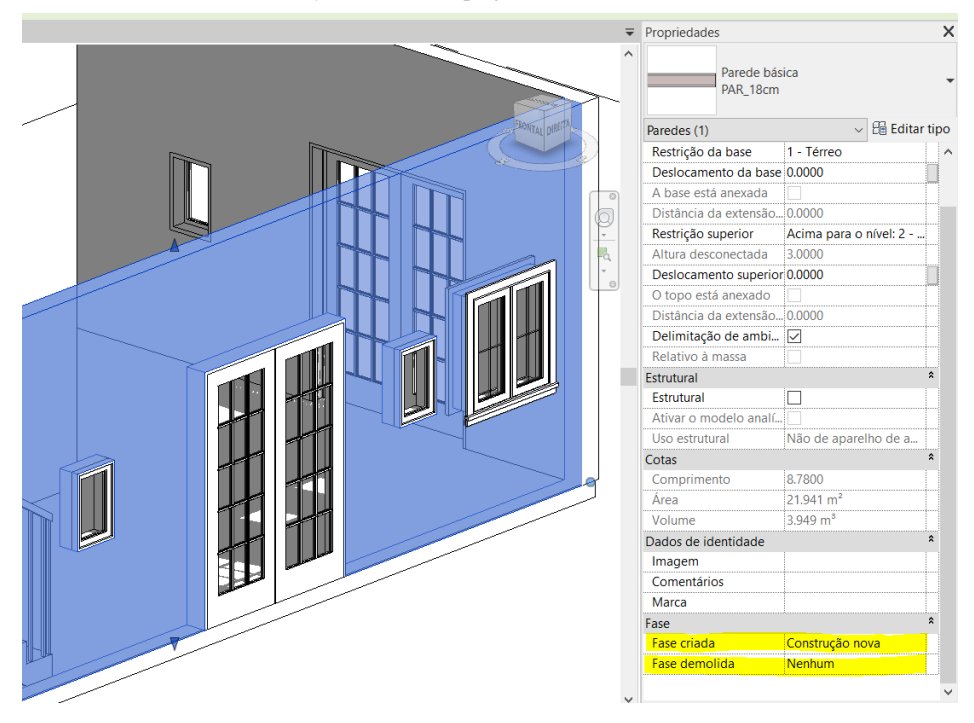

**Figura 20:** Criação de fases do projeto no software Autodesk REVIT

Fonte: Elaborada pelo próprio autor

No exemplo aplicado foi a criação de um elemento construtivo e associado a uma nova construção, e que foi possível cadastrar como um elemento temporário, montagem e demolição atendendo a norma 3.2.2. O NavisWorks também contribui para este item, pois as fases são atribuídas ao cronograma e planejamento da obra associando ao modelo Revit, permitindo assim analisar e visualizar o layout do canteiro como uma simulação na linha do tempo.

O item "3.2.3 - Evitar a poluição das águas e do solo" tem como objetivo limitar a poluição das águas e do solo decorrentes de atividades desenvolvidas no canteiro durante todas as etapas, como a proibição de soterramento de resíduos no local, proibição de deposições volumosas e proibição do lançamento de resíduos poluentes nas redes de saneamento. Então, este item aborda ações e procedimentos a serem adotados como boas práticas de preservação e por isso os softwares da Autodesk não contribuem para o item 3.2.3.

Os itens "3.2.4 – Evitar a poluição do ar e controlar o impacto sanitário" e o "3.2.5 – Preservar a biodiversidade durante a construção", ambos estão relacionado ao mesmo entendimento do item 3.2.3, adoção de boas práticas de atividade no canteiro, sendo precauções na realização de serviço que utilizem produtos com compostos voláteis (ex. solventes), utilizar pulverizadores anti-poeira, preservação da biodiversidade vegetal e animal presentes, entre outras ações. Entretanto, os mesmos itens 3.2.4 e 3.2.5 solicitam o layout do canteiro e suas distintas fases de construção remetendo ao item 3.2.1 e 3.2.3. Sendo assim, os softwares Autodesk Revit e NavisWorks atendem parcialmente este item 3.2.4.

Para o próximo critério "3.3 – Redução do consumo de recursos no canteiro de obras", os desafios são adotar estratégias de redução de consumo de recursos de energia, água e movimentação de terra ao longo de toda duração do canteiro. Então, estes critérios são compostos de 03 itens (tabela 6.3).

**Tabela 6.3:** Avaliação AQUA-HQE e Aplicação do BIM (Categoria 3 – Item 3.3)

| <b>Item</b>                   | Descrição (Resumo)                                                             | <b>Software</b> | Grau de<br>contribuição |
|-------------------------------|--------------------------------------------------------------------------------|-----------------|-------------------------|
| 3.3 - Redução<br>do consumo   | 3.3.1 Reduzir o consumo de energia elétrica no canteiro                        | <b>REVIT</b>    |                         |
| de recursos no<br>canteiro de | 3.3.2 Reduzir o consumo de água no canteiro                                    | <b>REVIT</b>    |                         |
| obras                         | 3.3.3 Facilitar a reutilização no local do empreendimento das terras escavadas | Civil 3D        |                         |
|                               |                                                                                | Média           |                         |

**Critérios de Avaliação AQUA-HQE e Aplicação das Ferramentas para o BIM Categoria 3: Canteiro de obras**

Fonte: Elaborado pelo autor.

Os itens "3.3.1 – Reduzir o consumo de energia elétrica no canteiro" e o "3.3.2 – Reduzir o consumo de água no canteiro", ambos se relacionam com atividades e utilização de equipamentos que permitam o monitoramento e controle de procedimentos operacionais. Então, o software Revit contribui para esses itens 3.3.1 e 3.3.2 inserindo estes equipamentos no layout do canteiro de acordo com cada etapa da obra e atribuindo dados de consumo de energia e água.

O teste foi realizado com uma plataforma hidráulica (figura 21) que foi desenvolvida no Revit respeitando a descrição técnica e normas fornecidas pelo fabricante e pelo coeficiente de tempo de utilização do equipamento. Estas mesmas informações foram atribuídas ao modelo, como a potência do motor, voltagem e fator de potência permitindo gerar uma tabela de consumo por fase de projeto. Então, os resultados permitiram uma rápida análise de desempenho e tomada de decisão na utilização da plataforma. Este resultado demonstra que o software Autodesk Revit contribui para o item 3.3.1 e 3.3.2.

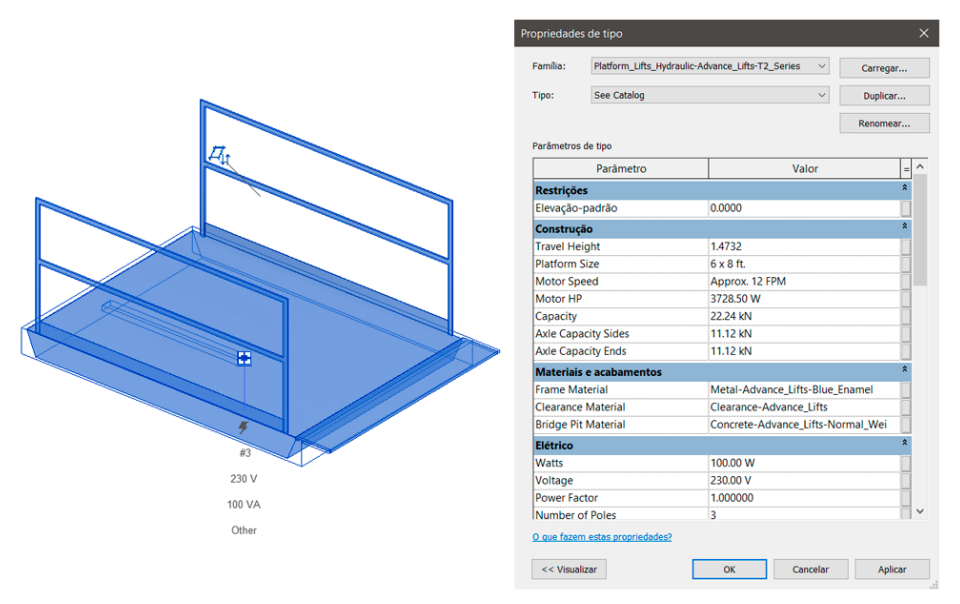

**Figura 21:** Modelo de ponte de elevação criado no Autodesk Revit

Fonte: Elaborado pelo autor.

O item "3.3.3 - Facilitar a reutilização no local do empreendimento das terras escavadas" requer medidas que reduzam as quantidades de terra escavada no canteiro e uns dos documentos que são solicitados por este item são os de cálculos do balanço das volumetrias escavadas e restituídas. Neste requisito o software Civil 3D possui comandos para gerar o cálculo de volume de movimentação de terra (figura 22).

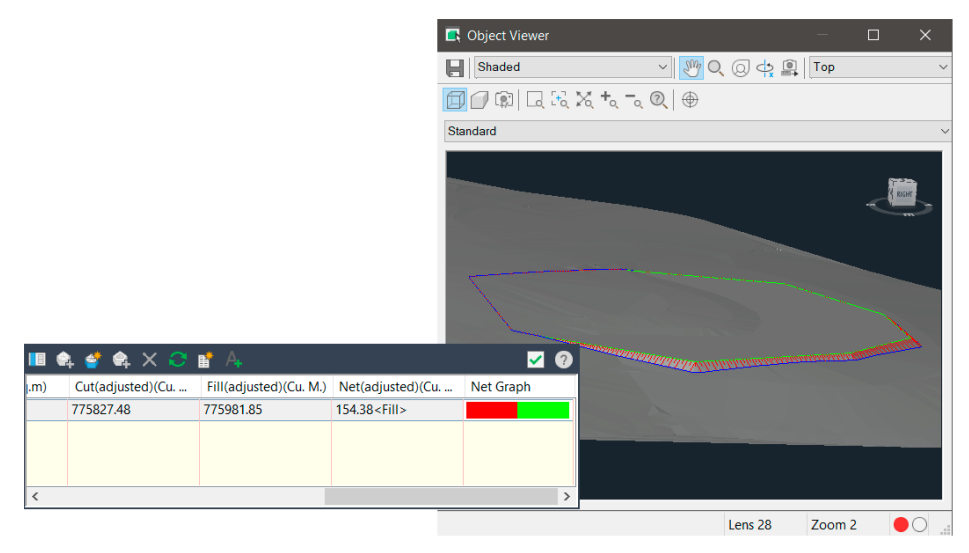

**Figura 22:** Cálculo de volume de terra pelo software Civil 3D

#### Fonte: Elaborado pelo autor.

O último critério deste assunto do canteiro de obras é o "3.4 – Consideração de aspectos sociais no canteiro de obras" considera aspectos sociais presentes na fase de construção, sendo assim, operários e prestadores de serviços da indústria da construção civil necessitam de formação técnica e formalidade fiscal e trabalhista para as questões sanitárias. No caso não se

pode permitir a presença de água parada eliminando a possibilidade de insetos causadores de doença e não ao trabalho informal no canteiro. Neste contexto estão os itens "3.4.1 – Limitar os riscos sanitários" e "3.4.2 – Estimular a formalidade na cadeira produtiva (tabela 6.4)

**Tabela 6.4:** Avaliação AQUA-HQE e Aplicação do BIM (Categoria 3 – Item 3.4)

| Critérios de Avaliação AQUA-HQE e Aplicação das Ferramentas para o BIM |
|------------------------------------------------------------------------|
| Categoria 3: Canteiro de obras                                         |

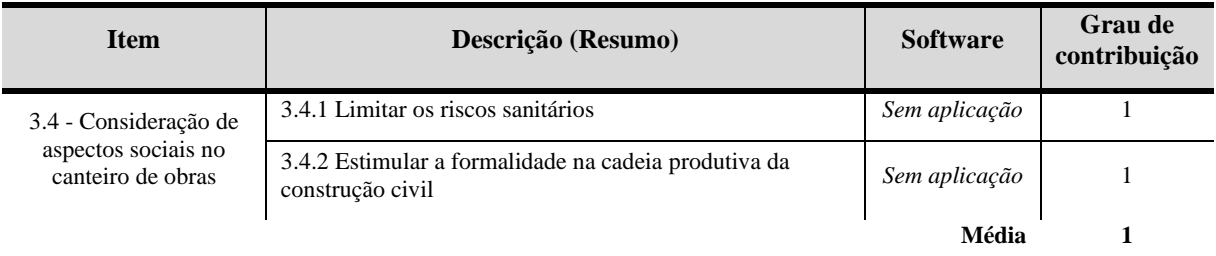

Fonte: Elaborado pelo autor.

De acordo com os itens 3.4.1 e 3.4.2 os softwares da Autodesk não atendem estes objetivos por ter uma abordagem administrativa e cultural no canteiro de obras, pois são procedimentos adotado em virtude de ações de precaução aos e riscos sanitários e o estímulo da formalidade trabalhista.

## *4.3.1. Resultados e Comparativos gráficos do Critério 3 – Canteiro de obras*

Após realizado uma análise para cada critério, os resultados foram tabulados pelo software Excel e para cada gráfico demostrado a aplicação do BIM nos aspectos documental e prático. O gráfico 8 apresenta resultados aplicados aos itens do critério "3.1 – Otimização da gestão dos resíduos do canteiro de obras".

**Gráfico 8:** Otimização da gestão dos resíduos do canteiro (Critério 3)

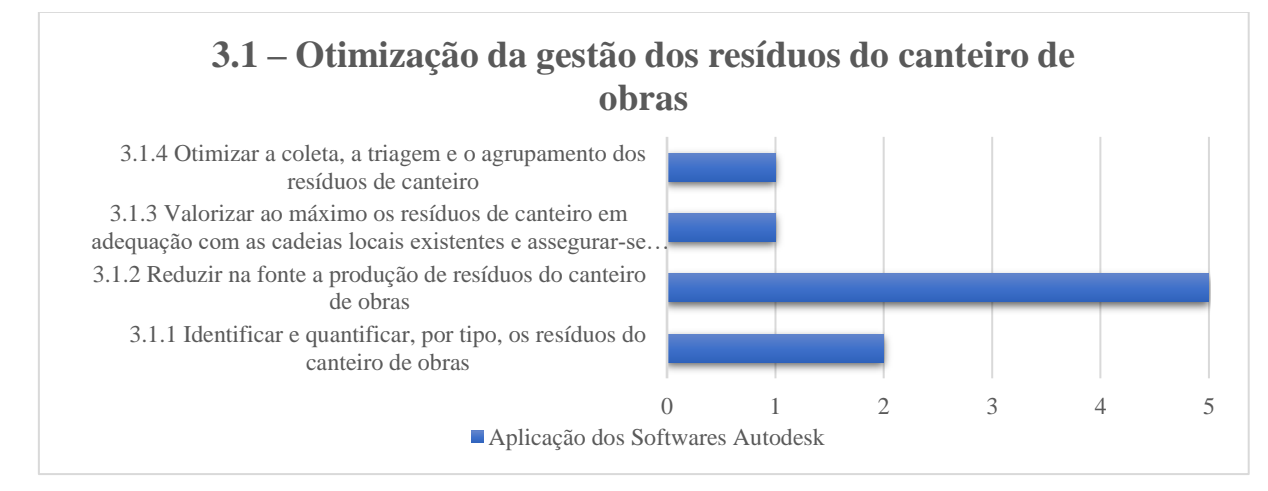

Fonte: Elaborado pelo autor.

O resultado obtido no 3.1.2 apresenta aplicação de dois softwares da Autodesk, sendo o Autodesk Revit e o NavisWorks, porque este item solicita que os projetos sejam compatibilizados antes de executado na obra, assim garantindo que não haja a necessidade de reparo, quebra ou alteração de projeto que resultaria em novos resíduos. Tanto o Revit quanto o NavisWorks apresentam comando computacionais de simulação e relatório de checagem de interferência e por isso foi aplicado a nota 5.

Para os itens 3.1.3 e 3.1.4 não foi possível aplicar os softwares por se tratar de ações e gestão do reuso de resíduos no canteiro e por isso a nota foi estabelecida com valor igual a 1.

O 3.1.1 também não foi possível aplicar o software da Autodesk, por utilizar as classes de tipos de resíduos estipulados pela resolução 307/2002 do CONAMA, mas há a possibilidade de criar uma aplicação de monitoramento e controle a uma rede de computadores para consulta com ênfase na plataforma BIM, por isso nota é 2.

No próximo gráfico (gráfico 9) apresenta os resultados do item 3.2. Nos itens 3.2.1, 3.2.2, 3.2.4 e 3.2.5 tiveram a contribuição dos softwares da Autodesk, sendo que 3.2.1 e 3.2.2 a nota igual a 5, pois estes itens solicitaram um mapeamento local e precisavam estar relacionados ao canteiro de obras e o monitoramento dos equipamentos utilizados na obra, a fim de controlar os incômodos sonoros e visuais. De acordo com os resultados, os softwares atenderam estes requisitos.

**Gráfico 9:** Redução dos incômodos e da poluição causados pelo canteiro (Critério 3)

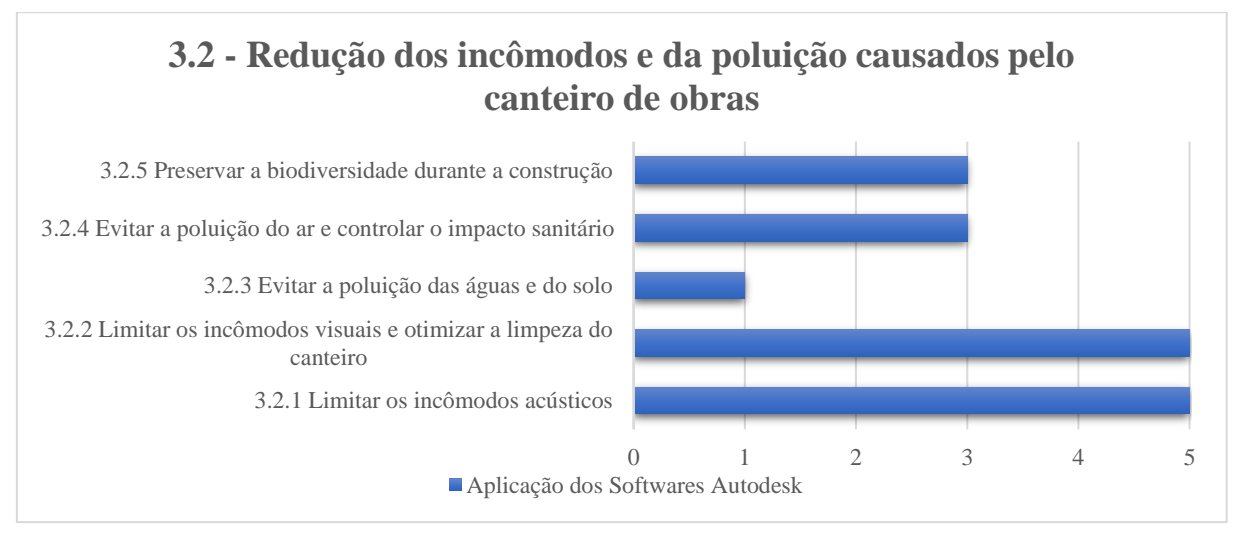

#### Fonte: Elaborado pelo autor.

Para os itens 3.2.4 e 3.2.5 obtiveram uma nota igual a 3, pois uma das solicitações destes itens é o projeto do layout do canteiro e suas distintas fases de execução. Mas, o mesmo item também solicita adoção de boas práticas de atividades no canteiro com precauções no uso de

materiais químicos, sendo mais uma habilidade do operário e não permitindo que seja registrado pelo software da Autodesk. Então, os softwares atenderam parcialmente este item.

O item 3.2.3 não foi possível aplicar o software e assim obtendo a nota 1. O motivo por não conseguir a pontuação necessária é que este item aborda ações e procedimentos a serem adotados como boas práticas de preservação com objetivo de limitar a poluição das águas e do solo com conscientização no canteiro.

Os item 3.3.1 , 3.3.2 e 3.3.3 do gráfico 10, todos foram atendidos pelo software da Autodesk com o valor igual a 5 utilizando os softwares Autodesk Revit e o Civil 3D. Para o Revit foi permitido aplicar o software nos itens 3.3.1 e 3.3.2, pois foi possível cadastrar os equipamentos que utilizam energia elétrica e/ou uso de água e mapeando o seu posicionamento no layout do canteiro obtendo uma rápida análise de consumo de acordo com a fase do projeto. Para o item 3.3.3 está relacionado à movimentação de terra e este item solicita cálculo de volume, como corte ou aterro, então, foi empregado o Civil 3D que possuí esta funcionalidade computacional e foi apresentado os resultados com eficiência diretamente a solicitação do item estudado.

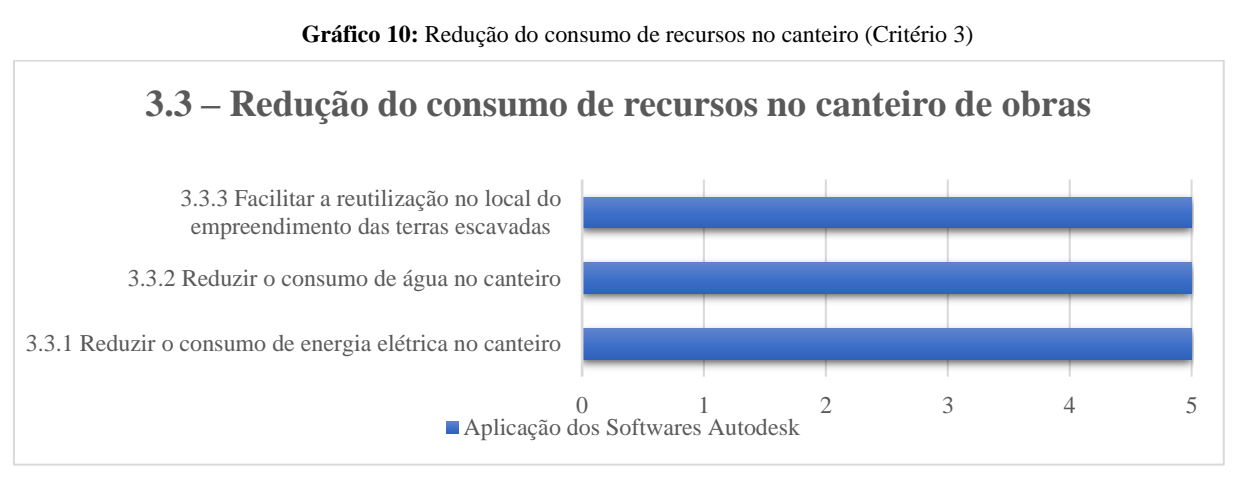

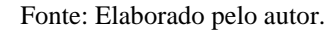

Para os itens 3.4.1 e 3.4.2 (gráfico 11) não foi possível ser aplicar os softwares da Autodesk, pois os objetivos destes itens estão relacionados há uma abordagem administrativa e cultural que é conscientizar os operários do problema que existe com a água parada no canteiro e a não conformidade do trabalho informal. Por isso, a nota é igual a 1 não sendo possível registrar essas informações nos softwares da Autodesk.

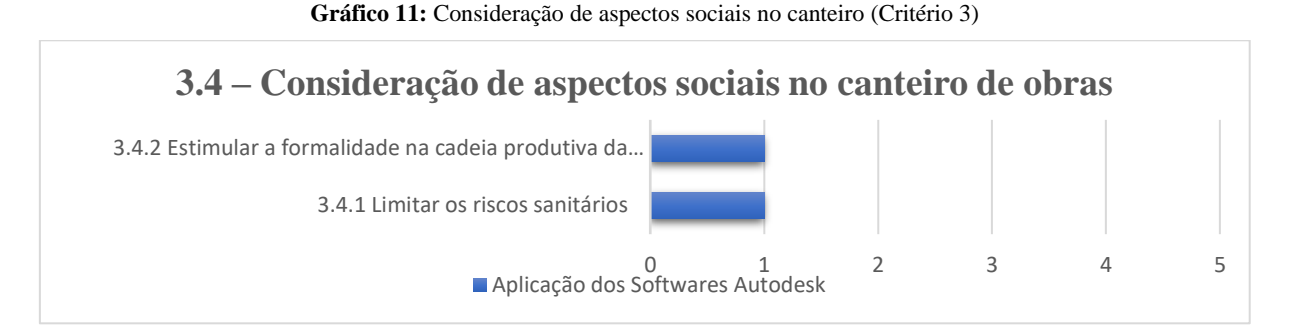

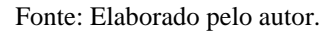

## **4.4. Categoria 4: Energia**

Esta categoria tem como objetivo de avaliar o consumo de energia durante a fase de uso e operação do edifício considerando limitar o esgotamento dos recursos energéticos não renováveis e as emissões de poluentes atmosféricos. Então, o item "4.1 – Redução de consumo de energia por meio da concepção arquitetônica" reflete na concepção do empreendimento com níveis de "boas práticas" ou "melhores práticas" atendendo o objetivo proposto por este critério (tabela 7.1).

**Tabela 7.1:** Avaliação AQUA-HQE e Aplicação do BIM (Categoria 4 – Item 4.1)

| Critérios de Avaliação AQUA-HQE e Aplicação Ferramentas para o BIM |
|--------------------------------------------------------------------|
| Categoria 4: Energia                                               |

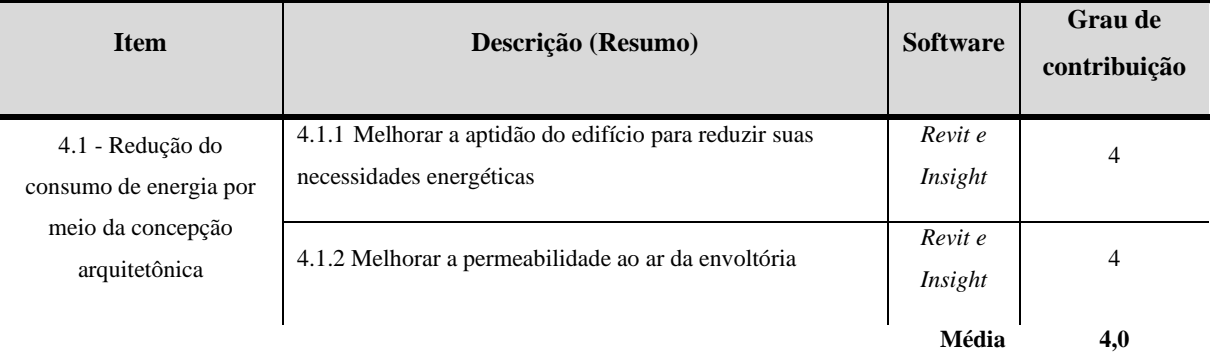

### Fonte: Elaborado pelo autor.

Para o "item 4.1.1 – Melhorar a aptidão para reduzir suas necessidades energéticas" adota a certificação RTQ-C (Regulamento Técnico da Qualidade do Nível de Eficiência Energética de Edifícios Comerciais, de Serviços e Públicos) com objetivo de auxiliar na obtenção da classificação da eficiência energética de edificações, seguindo o nível técnico de qualidade. Neste item entenda-se que é avaliado somente a envoltória do edifício, a fim de

analisar a fachada do prédio e as características térmicas de paredes e coberturas. Então, para este item o pesquisador construiu um prédio de 14 andares com as paredes, janelas e cobertura no software Autodesk Revit e exportado para a plataforma online de serviços de eficiência energética Insight analisado a edificação em 3D. A partir disso obteve resultado em formatos de gráficos de desempenho das paredes, janelas e telhado, conforme a solicitação deste item 4.1.1 (figura 23).

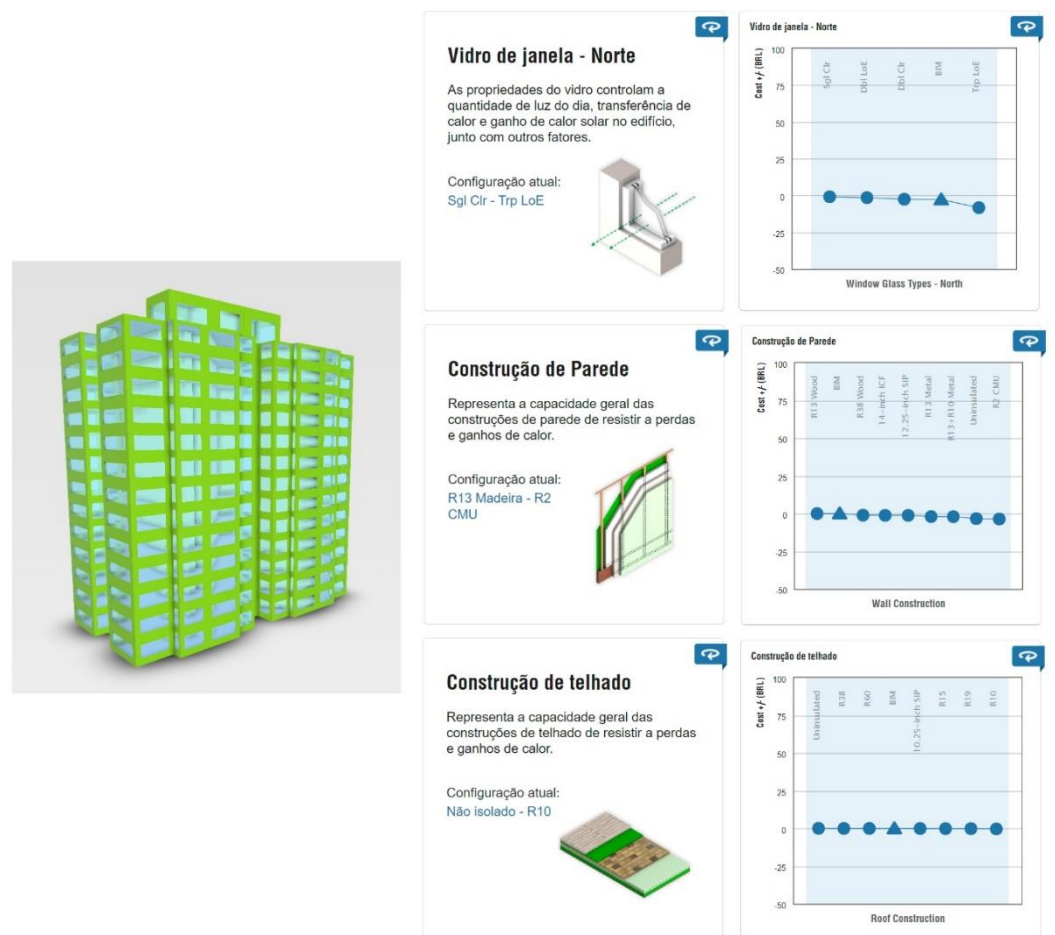

**Figura 23:** Cálculo de eficiência energética na envoltória da edificação

Fonte: Elaborado pelo autor com a plataforma Insight.

Os gráficos apresentaram uma rápida análise da edificação referentes a capacidade de resistir a perdas e ganhos de calor dos elementos construtivos (paredes, janelas e cobertura), permitindo ao arquiteto tomar decisões ao desempenho da edificação e adequações para boas práticas ou melhorias consumo de energia. Os resultados não estão associados diretamente a certificação RTQ-C que necessita da compreensão da norma a interpretação dos gráficos gerados pelo Insight. Para atingir o objetivo deste item 4.1.1 necessitou de um fluxo de trabalho de interação conjunta entre o software Autodesk Revit e a plataforma Insight, modelando a edificação no software de arquitetura e sendo analisado na plataforma de eficiência energética.

Ressalta-se que a plataforma online Insight apresenta os resultados em formato de gráfico e recomendando ao profissional que a melhor prática que seja a opção "BIM" (figura 24).

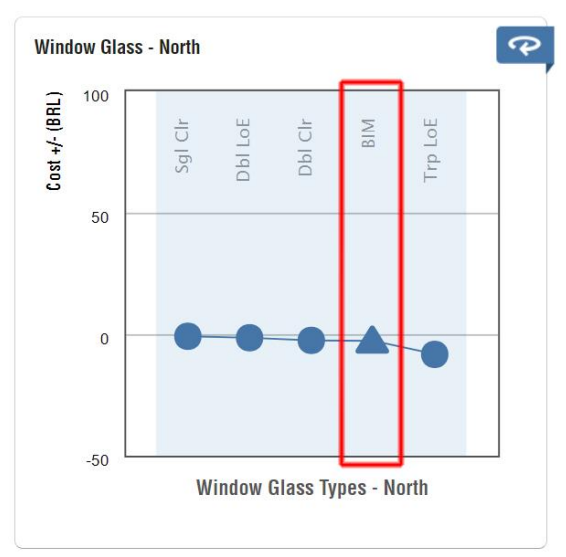

**Figura 24:** Resultado gráfico da plataforma Insight

Fonte: Elaborado pelo autor com a plataforma Insight.

Entretanto, a tomada de decisão pertence ao profissional de arquitetura e engenharia, pois requer habilidade do profissional para interpretação destes dados apresentados pelo Insight e o entendimento das normas RTQ-C e da certificação AQUA-HQE. Sendo assim, os resultados desta pesquisa são exploratórios aplicado o objeto de estudo (softwares da Autodesk) com as normativas estudas dessa dissertação e, qualquer dado apresentado pelo software querer a interpretação de um profissional qualificado.

O item "4.1.2 - Melhorar a permeabilidade ao ar da envoltória" exige a garantia da circulação do ar da envoltória da edificação com as aberturas fechada. Para esta análise da aplicação dos softwares da Autodesk, foi utilizado o mesmo fluxo de avaliação do item 4.1.1 usando o Revit e o Insight, repetindo o mesmo modelo que foi construído no software de arquitetura e analisado no software de eficiência energética (figura 25).

O primeiro teste foi a "Orientação de construção" analisando a rotação da edificação em relação a orientação solar. Neste teste, foi usado o software Revit para georreferenciar o prédio usando as coordenadas latitude e longitude e rotacionar para o norte verdadeiro, antes de exportar para o Insight. O resultado apresentou um gráfico apontando as possíveis posições do empreendimento considerando os ângulos de 0º, 45 º, 90 º, 135 º, 180 º, 225 º, 270 º e 315 º considerando a circulação de ar e a rotas dos ventos e recomendando a melhor posição para envoltória da edificação.

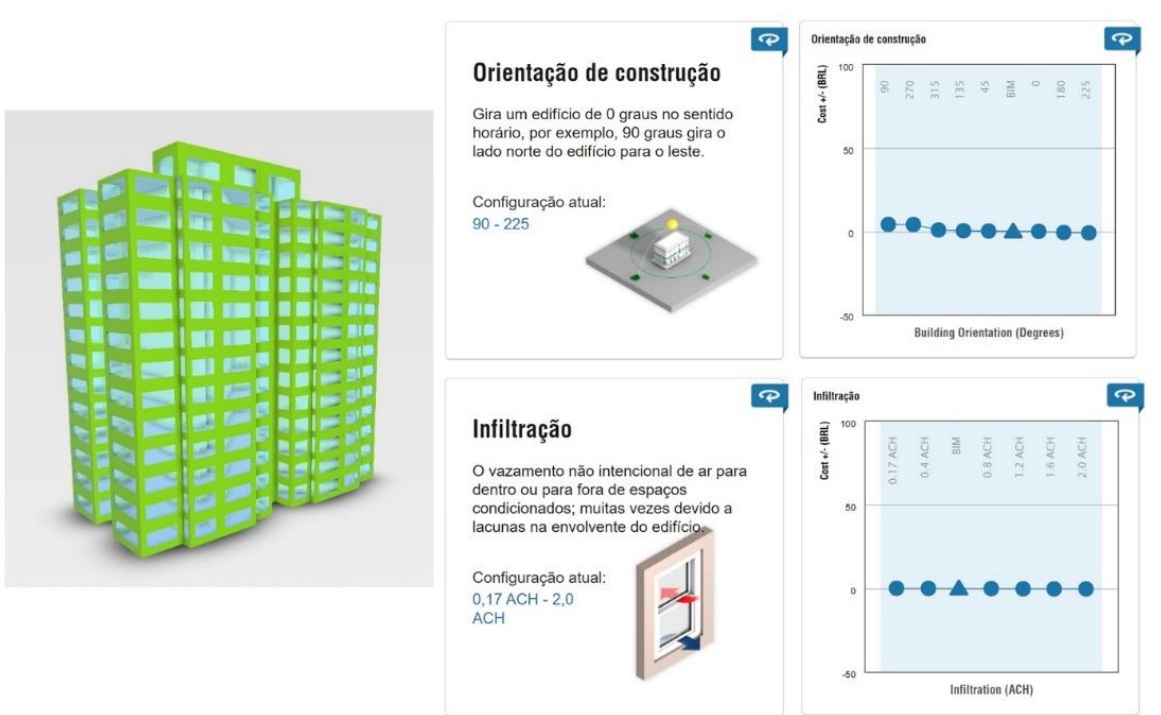

**Figura 25:** Cálculo de permeabilidade ao ar da envoltória

Fonte: Elaborado pelo autor com a plataforma Insight.

Depois obteve a "Infiltração" que permite analisar o vazamento não intencional de ar para dentro ou para fora de espaços condicionados, gerando outro gráfico para interpretação de dados. Ambos os resultados atenderam o item 4.1.2. Para o próximo item "4.2 - Redução do consumo de energia primária" tem com objetivo de limitar o impacto de um empreendimento no esgotamento dos recursos energéticos e nas emissões de poluentes atmosféricos atuando-se também nos produtos e sistemas empregados (tabela 7.2).

| <b>Item</b>           | Descrição (Resumo)                                                                                                    | <b>Software</b> | Grau de<br>contribuição  |
|-----------------------|----------------------------------------------------------------------------------------------------|-----------------|--------------------------|
| $4.2 -$<br>Redução do | 4.2.1 Reduzir o consumo de energia primária devida ao aquecimento, ao<br>resfriamento, à iluminação, ao aquecimento da água, à ventilação, e aos<br>equipamentos auxiliares ligados ao conforto dos usuários | Revit           | 5                        |
| consumo de            | 4.2.2 Limitar o consumo de energia elétrica na iluminação artificial                                                                                                    | Revit e Insight | 5                        |
| energia<br>primária   | 4.2.3 Limitar os consumos de energia dos equipamentos eletromecânicos                                                                                                    | Revit e Insight | $\overline{\phantom{0}}$ |
|                       | 4.2.4 Recurso a energias renováveis                                                                                                    | Revit e Insight | 5                        |
|                       | 4.2.5 Reduzir o consumo de energia dos sistemas de condicionamento de ar                                                                                                    | Revit e Insight | 5                        |
|                       |                                                                                                    | <b>Média</b>    |                          |

**Tabela 7.2a:** Avaliação AQUA-HQE e Aplicação do BIM (Categoria 4 – Item 4.2) **Critérios de Avaliação AQUA-HQE e Aplicação Ferramentas para o BIM**

**Categoria 4: Energia**

Nesse contexto, o item "4.2.1 Reduzir o consumo de energia primária devida ao aquecimento, ao resfriamento, à iluminação, ao aquecimento da água, à ventilação, e aos equipamentos auxiliares ligados ao conforto dos usuários" avalia o consumo de energia primária do aquecimento dos ambientes, resfriamento dos ambientes, aquecimento da água, a ventilação dos ambientes, os equipamentos auxiliares de distribuição e geração de elementos para os sistemas de aquecimento, resfriamento e água quente e a iluminação artificial dos ambientes. Para este item 4.2.1, foi utilizado o Autodesk Revit (figura 26).

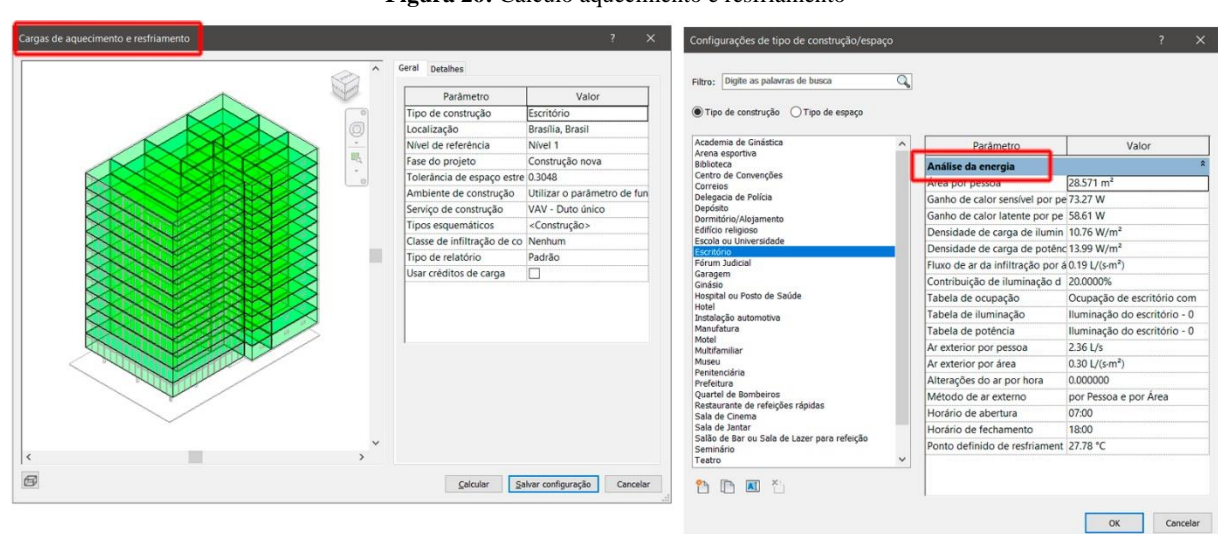

**Figura 26:** Cálculo aquecimento e resfriamento

Fonte: Elaborado pelo autor com o software Revit.

Portanto, foi criado uma edificação e dividido por ambientes de trabalho como "tipo de construção" e usando o template "Escritório". Com isso, foi configurado no comando os parâmetros referentes a análise de energia e atribuições conforme a solicitação da norma. Depois foi aplicado o comando "Cargas de aquecimento e resfriamento" ao modelo proposto inicialmente deste critério. Ao calcular no Revit, o software apresenta uma série de tabelas/resultados sobre a edificação e o comportamento referente atribuições de aquecimento e resfriamento, caracterizando cada ambiente separado e a edificação total (tabela 7.2b).

Por exemplo, a tabela "Resumo da construção" apresenta as principais informações do prédio, sendo tipo de construção, área, volume, carga total de picos de resfriamento, carga do pico de aquecimento e entre outros. Sendo assim, este processo atende este item 4.2.1 com informações importantes para interpretação de dados e dando mais autonomia ao arquiteto ao analisar ao conforto do usuário.

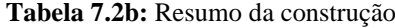

#### Resumo da construção

| <b>Entradas</b>                                            |                |
|------------------------------------------------------------|----------------|
| Tipo de construção                                         | Escritório     |
| Área (m <sup>2</sup> )                                     | 8.284          |
| Volume $(m^3)$                                             | 23,713.94      |
| <b>Resultados calculados</b>                               |                |
| Carga total de pico de resfriamento (W)                    | 389,102        |
| Mês e hora do piso de resfriamento                         | Novembro 16:00 |
| Carga sensível do pico de resfriamento (W)                 | 341,422        |
| Carga latente do pico de resfriamento (W)                  | 47,680         |
| Capacidade máxima de resfriamento (W)                      | 389.102        |
| Fluxo de ardo pico de resfriamento (L/s)                   | 26,102.0       |
| Carga do pico de aquecimento (W)                           | 108,686        |
| Fluxo de ardo pico de aquecimento (L/s)                    | 8,299.0        |
| Verificação de somas                                       |                |
| Densidade da carga de resfriamento (W/m <sup>2</sup> )     | 46.97          |
| Densidade do fluxo de resfriamento (L/(s·m <sup>2</sup> )) | 3.15           |
| Fluxo / Carga de resfriamento (L/(s·kW))                   | 67.08          |
| Área/Carga de resfriamento (m <sup>2</sup> /kW)            | 21.29          |
| Densidade da carga de aquecimento (W/m <sup>2</sup> )      | 13.12          |
| Densidade do fluxo de aquecimento (L/(s·m <sup>2</sup> ))  | 1.00           |

Fonte: Elaborado pelo autor com o software Revit.

Para os itens "4.2.2 Limitar o consumo de energia elétrica na iluminação artificial", "4.2.3 Limitar os consumos de energia dos equipamentos eletromecânicos", "4.2.4 Recurso a energias renováveis" e "4.2.5 Reduzir o consumo de energia dos sistemas de condicionamento de ar", ambos possuem na mesma questão norteadora sobre a limitação do consumo energético para elementos equipamentos de energia não renovadoras e a viabilidade de inserção de energias renováveis na edificação.

Seguindo o mesmo procedimento e o modelo tridimensional do 4.1.1, neste teste foi atribuído as características e objetos a serem alcançados os itens 4.2.2, 4.2.3, 4.2.4 e 4.2.5 e submetidos ao Insight (figura 27).

De acordo com o item 4.2.2, o Insight propõe uma análise sobre "Eficiência de Iluminação" e "Controle de iluminação natural e ocupação" que auxilia a leitura da edificação ao item estudado, sendo assim, compreende o consumo de energia elétrica para a iluminação artificial não destinada ao conforto visual diretamente relacionado às atividades específicas desempenhadas aos ambientes da edificação. De maneira a complementar, o arquiteto precisa considerar nesta leitura a interpretação da norma RTQ-C para atingir a certificação mínima no nível C, sendo o ideal o nível A. Com os gráficos apresentados, o Insight auxilia nas tomadas de decisão para este item.

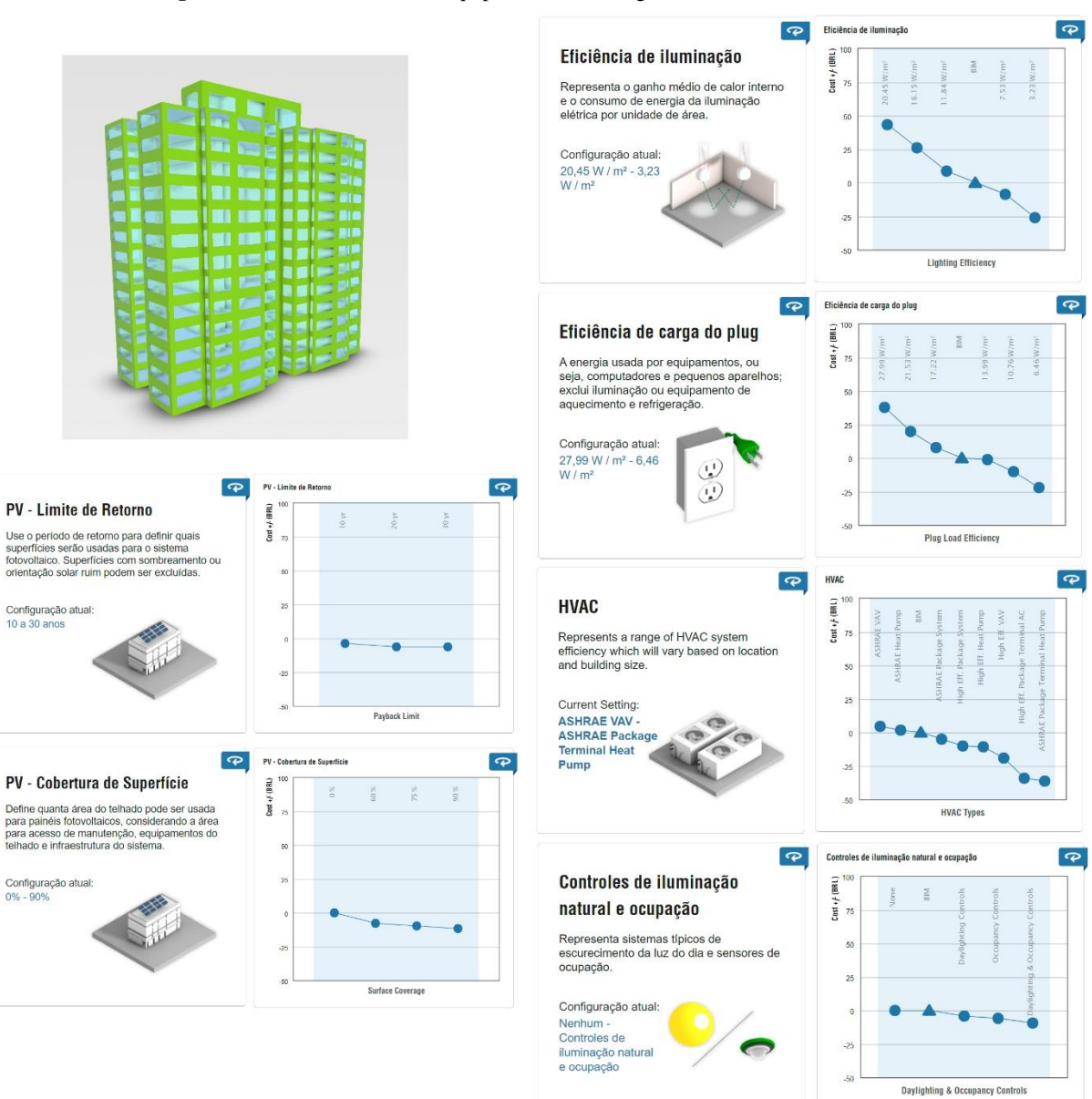

**Figura 27:** Cálculo consumo de equipamentos de energia não renováveis e renováveis

Fonte: Elaborado pelo autor com o software Insight.

Sobre o item 4.2.3, foi aplicado pelo Insight a "Eficiência de carga do Plug" que permite visualizar a energia usada por equipamentos como computador e aparelhos de pequeno porte, excluindo iluminação ou equipamento de aquecimento e refrigeração. Neste caso, o Insight atende parcialmente ao item, pois o mesmo além de solicitar os dados referentes a este objetivo, também solicita cálculo de consumo de equipamentos de grandes portes, como por exemplo, elevadores, portas automáticas, escadas rolantes e entre outros. Entretanto, tal como mostra a figura 29 a seguir, com a utilização do Revit na disciplina de elétrica, permite realizar outra análise de cargas de energia aplicada para cada equipamento inserido no projeto. (Figura 28)

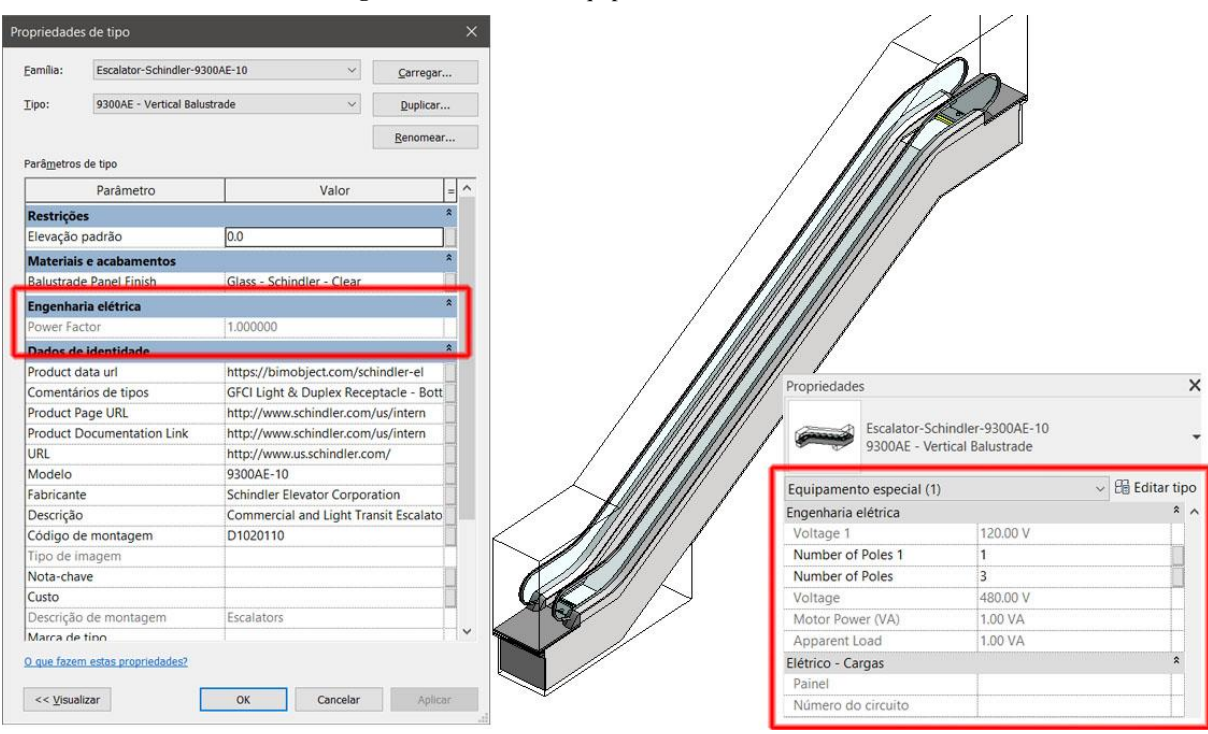

**Figura 28:** Cadastro de equipamentos elétricos no Revit

Fonte: Elaborado pelo autor com o software Insight.

Por esta razão, o arquiteto também pode optar na utilização de equipamentos elétricos nos projetos realizados com o Revit, desde que siga o catálogo de informações técnica do fabricante juntamente com a inserção de parâmetros de elétrica, fornecendo por exemplo as informações de voltagem e fator de potência e, por fim, gerar uma tabela de consumo de energia. De modo geral, a realização de um trabalho híbrido entre o Revit e o Insight é relevante para atender o item 4.2.3.

No item 4.2.4, o Insight pode contribuir com gráficos para sistema fotovoltaico na aplicação de "PV – Limite de Retorno" e "PV – Cobertura de Superfície", demonstrando o tempo de retorno na utilização deste sistema e consideração a área para acesso de manutenção. Entretanto, este item solicita estudos de outras fontes renováveis de energia além da energia solar, como a geotérmica, aerotérmica, hidrotérmica e entre outros que for viável na aplicação do empreendimento. Em vista disso, o sistema precisa ser projetado considerando o consumo de energia por metro quadrado, evitando a emissão de gás CO2, seguir os padrões de RTQ-C e apresentar o custo da implementação, operação e manutenção. Para isso, pode ser permitido o desenvolvimento deste projeto no software Revit, pois o software permite além de cadastrar componentes de fabricantes, mas sim projetar qualquer sistema de energia renovável para edificações.

Para o último item 4.2.5, Insight contribui para avaliar o sistema AVAC (Aquecimento, Ventilação e Ar Condicionado) com representação gráfica considerando a localização e o tamanho da edificação. Para esse mesmo item o arquiteto pode optar usar somente pela utilização do Revit para projetos de ar condicionado e extrair as informações de consumo. Porém, a certificação AQUA-HQE solicita que seja aplicado a norma RTQ-C e que o sistema tenha o nível aceitável de classificação C e o ideal A. Com isso, a informações estão presentes no modelo usando o Revit e avaliados pelo Insight.

O próximo item "4.3 – Redução das emissões de poluentes na atmosfera" objetiva em combater um conjunto de poluentes emitidos durante a execução da obra e a operação e manutenção da edificação (tabela 7.3).

**Tabela 7.3:** Avaliação AQUA-HQE e Aplicação do BIM (Categoria 4 – Item 4.3)

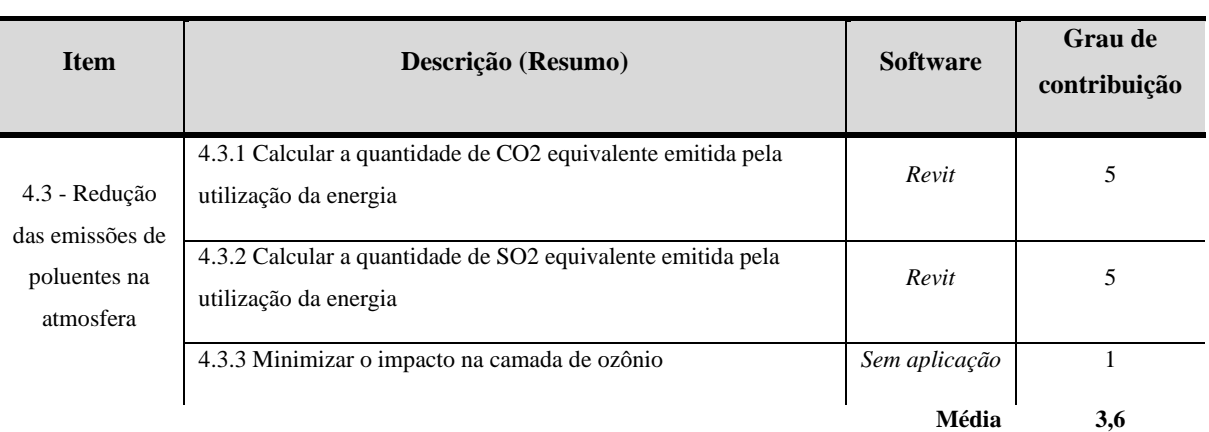

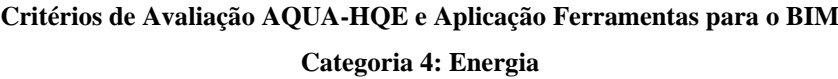

Fonte: Elaborado pelo autor.

Então, no "item 4.31 – Calcular a quantidade de CO2 equivalente emitida pela utilização de energia" e "4.3.2 – Calcular a quantidade de SO2 equivalente emitida pela utilização da energia", ambos os itens podem ser inseridos como parâmetro de cálculo no Revit e depois serem extraídos em formato de tabela. Para realização deste teste foi utilizado um equipamento mecânico aquecedor de gás e foi atribuído os parâmetros de "Produção de CO2" e "Produção de SO2" pelo pesquisador. (Figura 29).

**Figura 29:** Equipamento mecânico emissão de CO2 e SO2

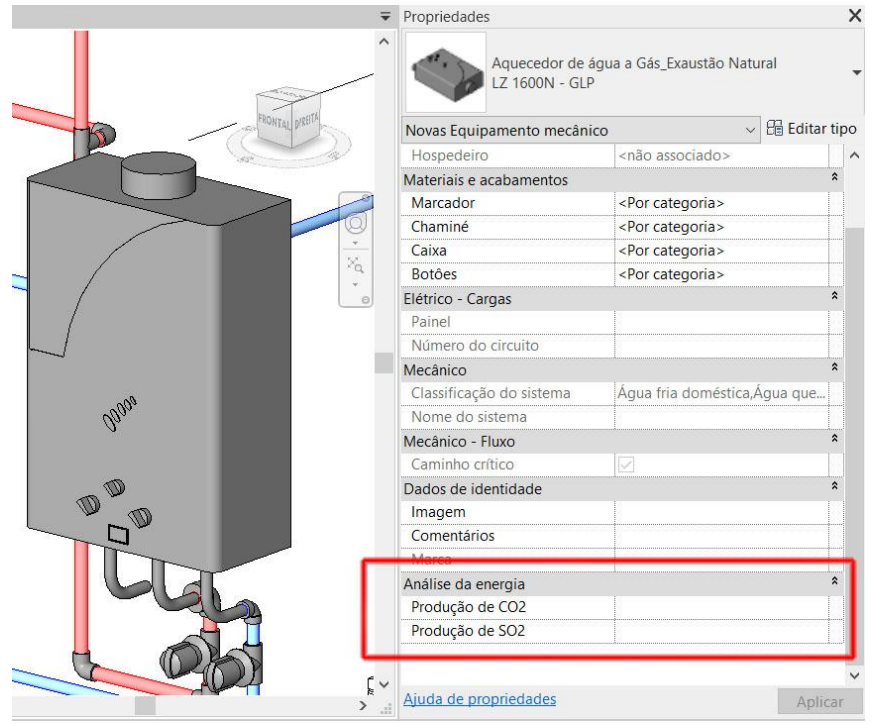

Fonte: Elaborado pelo autor com o software Revit.

Após a inserção do equipamento e ser atribuído os valores de produção CO2 e SO2, foi possível extrair a quantidade de emissão em formato de tabela. Para realização deste teste não foi utilizado nenhuma norma de CO2 ou SO2 para equipamentos ou materiais de emissão de poluentes. Neste sentido, o arquiteto precisa conhecer as normas que regularizam este setor. O item 4.3.1 solicita o entendimento no relatório da IEA (*International Energy Agency*) sendo o "*CO2 Emissions from fuel combustion*" enquanto o item 4.3.2 utiliza as fontes de cálculo do EDF (*Électricité de France*) e TRIBU (*Bureau d'études "Énergie et Développement Durable").* Portando, o Revit permite cadastrar qualquer parâmetro no modelo e contribuir para extração da informação com qualquer referência normativa.

O último item a ser estudado é o "4.3.3 – Minimizar o impacto na camada de ozônio". Este item solicita a justificativa da escolha de todos os equipamentos técnicos do edifício suscetíveis a conter fluidos ou solventes que impactam na camada de ozônio. Por esse motivo e a aplicação dos softwares da Autodesk não se aplica a este item se tratar de procedimentos e justificativas técnicas para escolha destes equipamentos.

#### *4.4.1. Resultados e Comparativos gráficos do Critério 3 – Canteiro de obras*

Após realizado uma análise por cada critério, os resultados foram tabulados pelo software MS Excel e para cada gráfico demostra a aplicação do BIM nos aspectos documental e prático. O gráfico 12 apresenta os resultados aplicados aos itens do critério "4.1 – Redução do consumo de energia por meio da concepção arquitetônica".

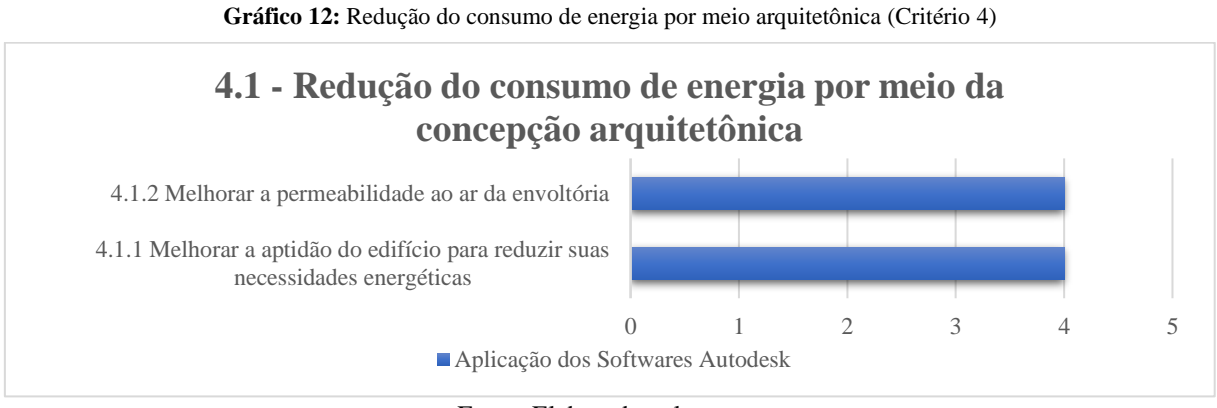

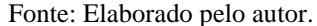

Os itens 4.1.1 e 4.1.2 foram utilizados o Insight e o Revit dentro de um fluxo do entendimento do pesquisador para atender os objetivos destes itens que solicitam a norma RTQ-C, sendo que o modelo foi elaborado pelo software de arquitetura e avaliado pela plataforma online de eficiência energética. Os resultados foram favoráveis, mas ainda não aplicada diretamente a solicitação da norma da certificação AQUA-HQE, precisa do esforço do arquiteto a comparar a norma com o os resultados apresentados pelos softwares gráficos. Por este motivo a nota presentada para os dois critérios foram iguais a 4.

Para o gráfico 13, todos os itens atenderam os objetivos propostos pelos itens "4.2 – Redução do consumo de energia primária".

Diante deste cenário, tanto o Revit e o Insight atenderam os itens 4.2.1, 4.2.2, 4.2.3, 4.2.4 e 4.2.5 seguindo o mesmo fluxo do 4.1, criando o modelo no software de arquitetura e validando pela plataforma de eficiência energética. Além disso, foi avaliado que a utilização somente do Revit permite alcançar estes objetivos propostos por estes itens, deste que tenha um esforço de cadastrar os parâmetros no modelo/equipamentos conforme a norma e extrair as informações em formato de tabela. Tanto para os fluxos de avaliação realizada pelo pesquisados, ambos obtiveram a nota 5.

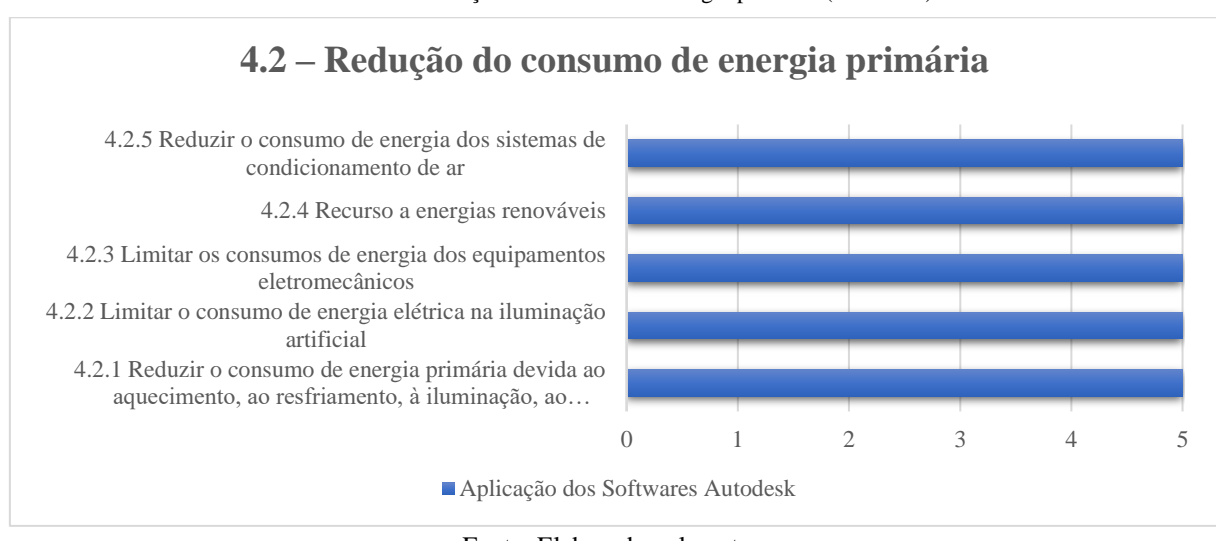

**Gráfico 13:** Redução do consumo de energia primária (Critério 4)

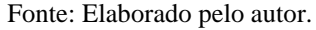

No gráfico 14 apresenta os resultados do item "4.3 – Redução das emissões de poluentes na atmosfera" e para os critérios 4.3.1 e 4.3.2 obtiveram a nota 5 e enquanto o 4.3.3 a nota igual a nota 1.

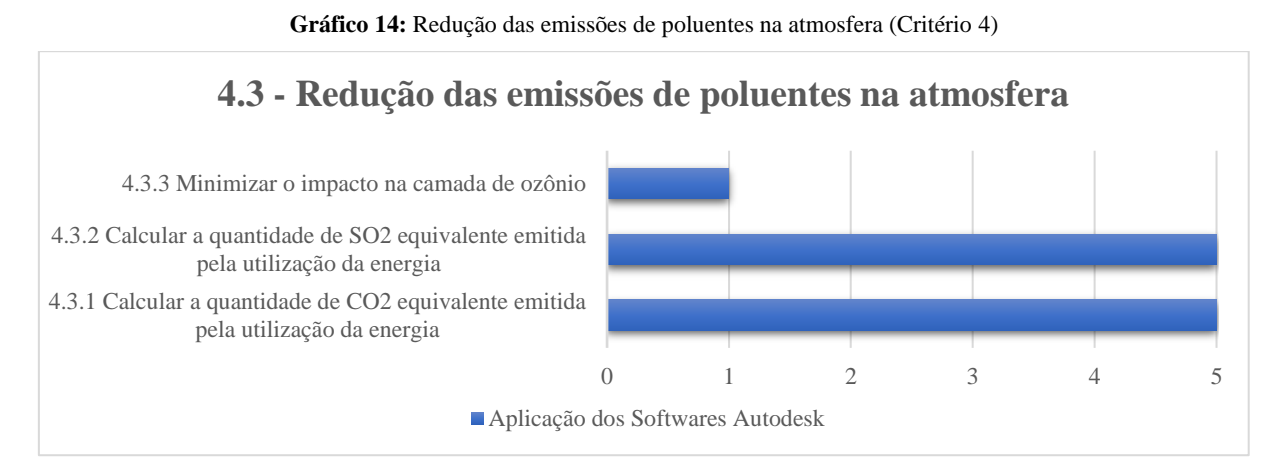

Fonte: Elaborado pelo autor.

Para os itens 4.3.1. e 4.3.2 utilizaram o Revit como ferramenta de avaliação, porque o software permitiu que fossem cadastrados os parâmetros de "Produção de CO2" e "Produção de SO2" e atribuindo os valores numérico de emissão do Gás poluente. Além disso, obteve a extração dessas informações em formato de tabela seguindo as normas propostas pela certificação AQUA-HQE permitindo ao arquiteto uma análise do projeto geral do projeto. Está flexibilidade de cadastrar novos parâmetros numéricos permitiu a possibilidade da nota igual a 5.

Em contrapartida, a nota do item 4.3.3 teve a nota igual a 1, pois o item solicita ao arquiteto a justificativa do porquê escolheu sistemas ou equipamentos que garanta ou minimize o impacto na camada de ozônio. Diante deste objetivo, os softwares da Autodesk não atendem estes requisitos por se tratar de procedimentos e justificativas técnicas para escolha destes equipamentos.

## **4.5. Categoria 5: Água**

A categoria 5: Água tem o objetivo de adotar uma estratégia para diminuir o consumo de água potável, gerenciar as águas pluviais no terreno de maneira sustentável e escoar as águas servidas minimizando seu impacto no meio ambiente. Então, o item 5.1- Redução do consumo de água potável" exige que seja limitado as necessidades de água em pontos de consumo para equipamentos sanitários (toaletes, mictórios, torneiras e chuveiros) e limitando o recurso de água potável para usos que não seja alimentação e higiene pessoal (Tabela 8.1).

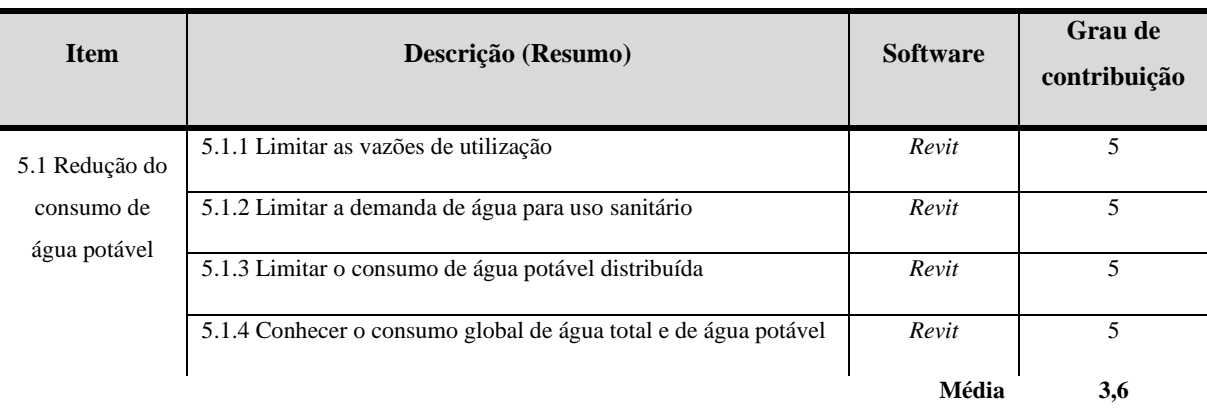

**Tabela 8.1:** Avaliação AQUA-HQE e Aplicação do BIM (Categoria 5 – Item 5.1)

**Critérios de Avaliação AQUA-HQE e Aplicação Ferramentas para o BIM Categoria 5: Água**

#### Fonte: Elaborado pelo autor.

Para os itens "5.1.1 – Limitar as vazões de utilização" e "5.1.2 – Limitar a demanda de água para o uso sanitário" a exigência que se aplique a instalação de redutores de pressão considerando a norma NBR 5626 e garantir que tenha sido adotadas medidas para economizar o uso de água nos sanitários da edificações. Para atender os objetivos destes itens, foi criado pelo pesquisador utilizando o software Autodesk Revit um projeto de hidrossanitário (figura 30).

**Figura 30:** Projeto de hidrossanitário sanitário

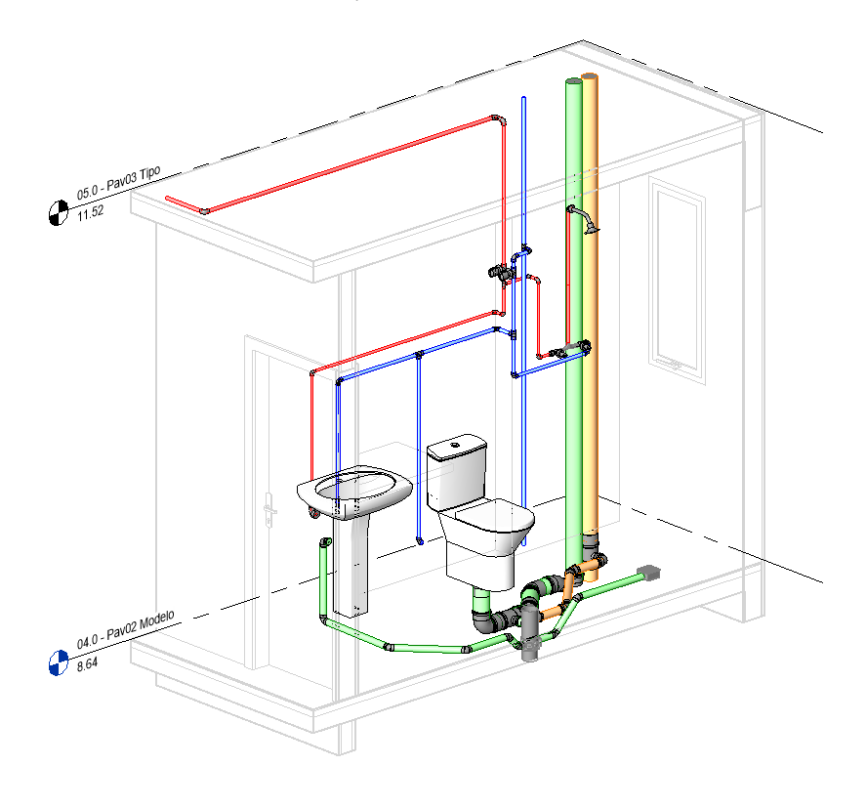

Fonte: Elaborado pelo autor com o software Revit.

Neste modelo foi utilizado peças e equipamento da indústria da construção civil seguindo as solicitações do item 5.1.2, pois solicita pias, vasos sanitários, chuveiros e entre outros elementos construtivos que permitam uma economia de água. Sendo assim, utilizou-se catálogos industriais que atendesse estas normas da certificação AQUA-HQE e que possuísse uma biblioteca digital para REVIT. Tanto para execução do projeto e para o entendimento das exigências do item 5.1.2, foi possível executar o projeto conforme os objetivos estabelecidos.

Para o item 5.1.1, também foi possível atender este item, porque solicita que os redutores de pressão acima de 300 KPa sejam inseridos nos projetos de hidrossanitários e, para tanto projeto executado no Revit e a indústria fornecendo o modelo digital conforme a norma, alcançaram este objetivo. Entretanto, todas as peças e equipamento de hidrossanitário precisam serem criados no Revit e parametrizada conforme as normas solicitadas da certificação AQUA-HQE, e sendo assim, exige um esforço maior do arquiteto e engenheiro que criação destas peças, caso o fabricante não forneça o arquivo digital em Revit.

O item "5.1.3 – Limitar o consumo de água potável distribuída", se refere não utilização ou a limitação do uso da água potável para irrigação dos espaços verdes, limpeza, bacias sanitárias e mictórios. Para atender este item necessita de projetos de hidrossanitários permitam o reuso da água ou aproveitamento da água de chuva. Independente do sistema a ser adotado, o Revit permite criar este projeto conforme a normas estabelecidas pelo sistema adotado. O esforço de desenvolvimento é igual o item 5.1.2, criar peças e equipamentos digitais (biblioteca) para ser utilizado o software.

Para o último item "5.1.4 – Conhecer o consumo global de água e de água potável" solicita as informações de consumo do empreendimento que permita uma visão total da edificação. O Revit permite aplicar este objetivo para cada peça ou equipamento hidrossanitário (figura 31).

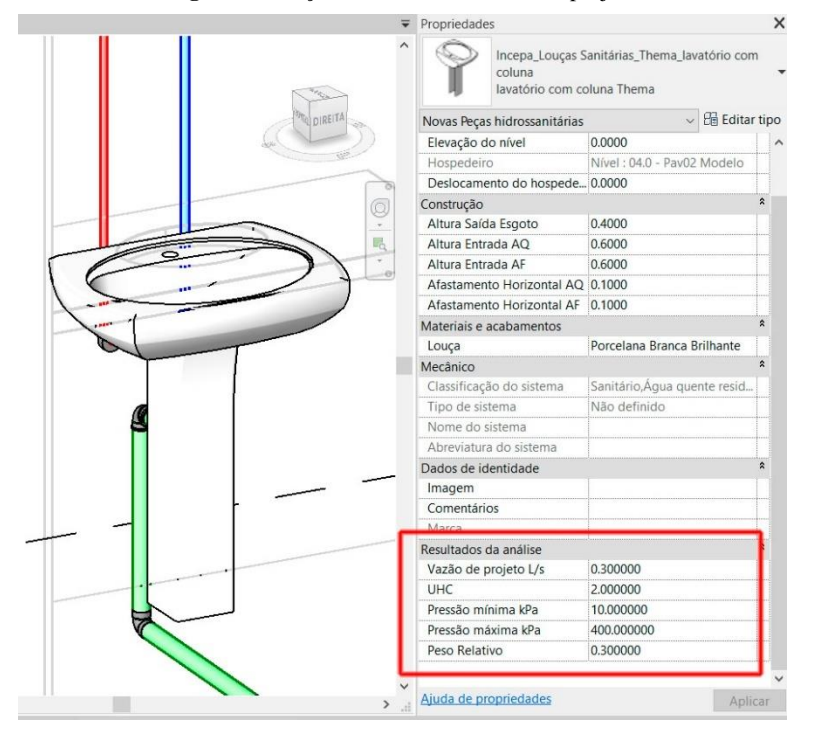

**Figura 31:** Peça hidrossanitário vasão de projeto

Fonte: Elaborado pelo autor com o software Revit.

Para cada componente inserido no Revit é permitido a inserção de parâmetros de controle com as informações fornecidas pelo fabricante. Neste teste, dados como "Vazão de projetos L/s", "UHC" (Unidades Hunter de Contribuição), "Pressão mínima kPa" e "Pressão máxima kPa" são parâmetros que são que podem ser alterados pelo arquiteto ou engenheiro e contribui para o projeto de hidrossanitário para análises e quantificação de elementos ou coleta de dados. No caso deste teste, obteve uma planilha com o consumo de água de cada componente inserido no Revit atendendo a exigência deste item 5.1.4.

O próximo item "5.2 – Gestão das águas pluviais no terreno" solicita que no projeto arquitetônico e implantação apresente soluções favoráveis a infiltração da água pluvial no terreno por meio das instalação de superfícies permeáveis, prevenir o risco de transbordamento da rede de saneamento e limitar a poluição difusa e o risco de poluição acidental do meio natural (Tabela 8.2).

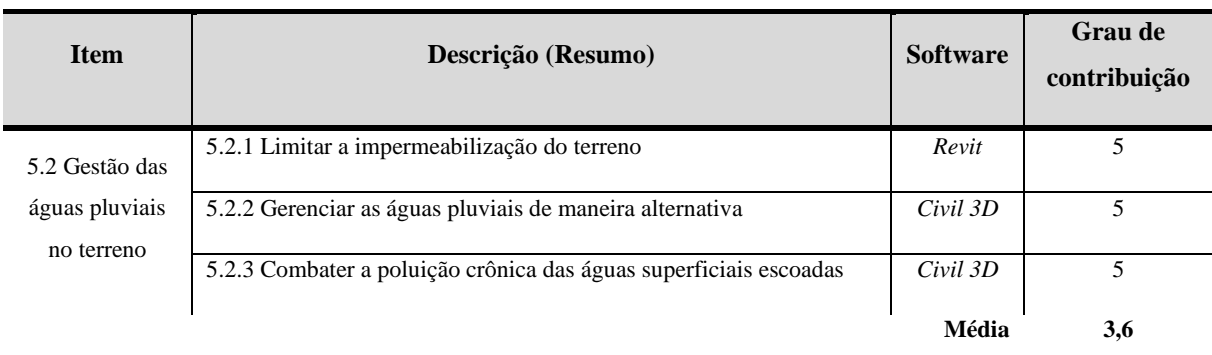

**Tabela 8.2:** Avaliação AQUA-HQE e Aplicação do BIM (Categoria 5 – Item 5.2)

| Critérios de Avaliação AQUA-HQE e Aplicação Ferramentas para o BIM |
|--------------------------------------------------------------------|
| Categoria 5: Água                                                  |

Fonte: Elaborado pelo autor.

Para o item "5.2.1 – Limitar a impermeabilização do terreno" exige que no projeto de implementação áreas gramadas e/ou vegetalizadas, cobertura vegetalizada, pavimentos permeáveis, reservatórios drenantes sob vias de pedestres e estacionamento e outros sistemas de captação e infiltração de água no solo. Entretanto, para atingir esses objetivos, o item 5.2.1 utiliza um índice de coeficiente de impermeabilização unitário para avaliação de cada característica de superfície (Quadro 1).

Então, para obter o coeficiente de impermeabilização na escala do terreno é calculado através de uma média ponderada, isto é, somando-se o conjunto das superfícies "unitárias" e multiplicando por seus coeficientes de impermeabilização unitários. Por fim, se divide o resultado do coeficiente pela área total. Os valores finais são convertidos em porcentagem e os valores para atingir a validação deste item precisa ter um valor inferior a 80% e o ideal abaixo de 65%.
| Tipo de<br><b>Superfície</b>    | Descrição                                                                                                    | Coeficiente de<br>impermeabilização<br>unitário |
|---------------------------------|----------------------------------------------------------------------------------------------------|-------------------------------------------------|
|                                 | Coberturas inclinadas ou em terraço (com ou sem estrutura<br>granular)                                                                             | $\mathbf{1}$                                    |
| Cobertura                       | Coberturas vegetalizadas extensivas (espessura do substrato<br>inferior a 15 cm)                                                                   | 0,7                                             |
|                                 | Coberturas vegetalizadas semi-intensivas (espessura do substrato<br>entre $15e 30$ cm)                                                             | 0,6                                             |
|                                 | Coberturas vegetalizadas intensivas (espessura do substrato além<br>$de 30$ cm)                                                                    | 0,4                                             |
| estacionamento<br>Ruas,         | Ruas ou estacionamentos com asfalto usual impermeável                                                                                              | $\mathbf{1}$                                    |
|                                 | Estacionamento vegetalizado                                                                                                    | 0,7                                             |
|                                 | Calçada com reservatório permeável em solo com dominância<br>limosa ou argilosa                                                                    | 0,7                                             |
|                                 | Calçada com reservatório permeável em solo com dominância<br>arenosa                                                                               | 0,4                                             |
|                                 | Via para pedestres ou praça com revestimento impermeável                                                                                           | $\mathbf{1}$                                    |
| Vias e praças para<br>pedestres | Via para pedestres ou praça em concreto poroso, estabilizado ou<br>pavimentadas com componentes com juntas largas (exceto se<br>situadas em lajes) | 0,6                                             |
|                                 | Espaços verdes em lajes (ou vegetalização intensiva) com<br>espessura do substrato superior a 30 cm                                                | 0,4                                             |
|                                 | Superfícies gramadas (exceto vias para pedestres e ruas internas)                                                                                  | 0,2                                             |
|                                 | Superfícies arborizadas (cobertura por árvores de mais de 70% do<br>solo, com exceção das vias para pedestres e ruas internas)                     | 0,1                                             |

**Quadro 1:** Coeficiente de impermeabilização unitário**<sup>1</sup>**

Fonte: FCAV E CERWAY (2018, pg 174) e adaptado pelo autor

Assim, foi criado pelo pesquisador um modelo no software Revit com as características técnicas conforme o quadro 1. Com isso, foi acrescentado para a superfície um parâmetro de controle que permite ao arquiteto ou engenheiro inserir os coeficientes de impermeabilização conforme a norma (figura 32).

<sup>&</sup>lt;sup>1</sup> De acordo com a norma do item 5.2.1, os valores obtidos são extraídos do "Encyclopédie de l'hydrologie urbaine et de l'assainissement". (CHOCAT, 1997)

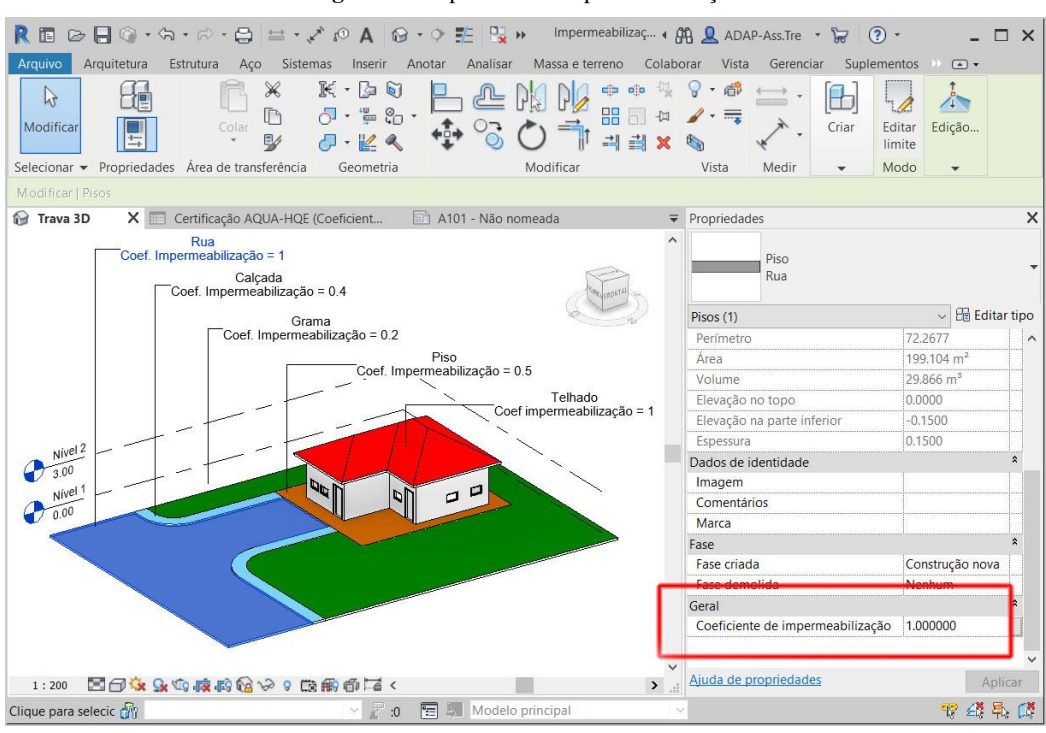

**Figura 32:** Superfície de Impermeabilização

Fonte: Elaborado pelo autor com o software Revit.

Então, foram desenhadas cinco superfícies que representaram a rua, calçada, grama, piso e telhado e, atribuídos das descrições técnicas conforme o quadro 1 e seus respectivos coeficientes. Depois, foi elaborado uma planilha que detalhava a descrição de cada elemento que foi associado ao parâmetro ao "Coeficiente de impermeabilização" ao cálculo de validação (figura 33).

| E Junta .<br>156<br>K.<br>$\frac{1}{2}$<br>L)<br>Cortar . to the<br>m<br>Colar<br>Modificar<br>Unir ·<br>Selecionar · Propriedades Area de transferência<br>Geometria |                     | $\vec{c}$ $\vec{a}$ $\vec{b}$<br>需<br>Vista<br>Modificar | Medir<br>Criar |  |
|----------------------------------------------------------------------------------------------------|---------------------|----------------------------------------------------------|----------------|--|
| G Trava 3D<br>Certificação AQUA-HQE (Coeficient                                                                                                    |                     | A101 - Não nomeada X Certificação AQUA-HQE (Impermea     |                |  |
|                                                                                                    |                     |                                                          |                |  |
| Certificação AQUA-HQE (Coeficiente de Impermeabilização)                                                                                                    |                     |                                                          |                |  |
| Descrição                                                                                                    | Area                | Coef. de<br>Impermeabilização                            | Avaliação      |  |
| Calçada com reservatório permeável em solo com<br>dominância limosa ou argilosa                                                                                       | $30 \text{ m}^2$    | 0.4                                                      | 0.01           |  |
| Coberturas inclinadas ou em terraço (com ou sem<br>estrutura granular)                                                                                                | $95 \text{ m}^2$    | 1                                                        | 0.09           |  |
| Coberturas vegetalizadas semi-intensivas<br>(espessura do substrato entre 15 e 30 cm)                                                                                 | $63 \text{ m}^2$    | 0.5                                                      | 0.03           |  |
| Ruas ou estacionamentos com asfalto usual<br>impermeável                                                                                                    | 199 m <sup>2</sup>  | $\mathbf{1}$                                             | 0.20           |  |
| Superficies gramadas (exceto vias para pedestres e<br>ruas internas)                                                                                                  | $304 \; \text{m}^2$ | 0.2                                                      | 0.06           |  |
|                                                                                                    | 692 m <sup>2</sup>  |                                                          | 0.40           |  |

**Figura 33:** Coeficiente de impermeabilização

Fonte: Elaborado pelo autor com o software Revit.

O resultado obtido neste experimento foi o valor igual 0,40% e entendendo-se que o software Revit atende ao item 5.2.1, mas, necessita de um esforço do arquiteto/engenheiro para adaptar a norma ao empreendimento.

Os próximos itens "5.2.2 – Gerenciar as águas pluviais de maneira alternativa" e o "5.2.3 - Combater a poluição crônica das águas superficiais escoadas", a exigência é gerenciar o escoamento superficial de águas de chuva, garantindo o armazenamento de volume satisfatório durante episódios chuvosos, bons resultados da resultante da vazão de escoamento final no terreno e otimizar a redução da poluição crônica causada pelo escoamento de águas sobre o terreno, garantindo que as águas potencialmente poluídas sejam pré-tratadas. Portanto, o software Autodesk Civil 3D tem ferramentas para identificar e atender os objetivos deste item (figura 34).

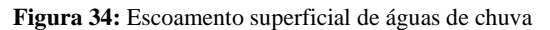

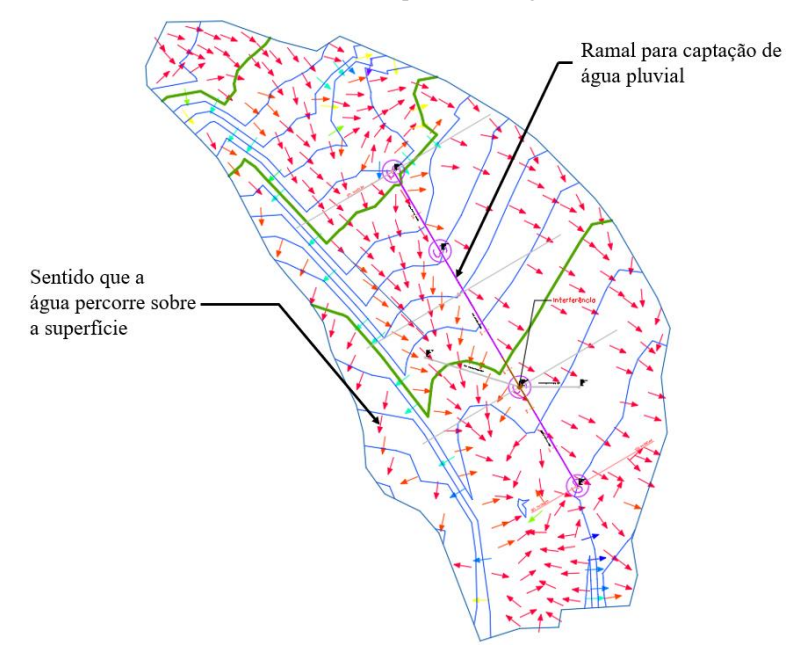

Fonte: Elaborado pelo autor com o software Civil3D.

O Civil 3D possui ferramentas para topografia e especificamente para análises de direcionamento da água na superfície, considerando o escoamento e possível pontos de alagamento. O pesquisador criou uma superfície a analisou por onde a água percorreu no terreno e projetou um ramal para captação de água. Depois criou o perfil do terreno (corte) para o entendimento do projeto (figura 35).

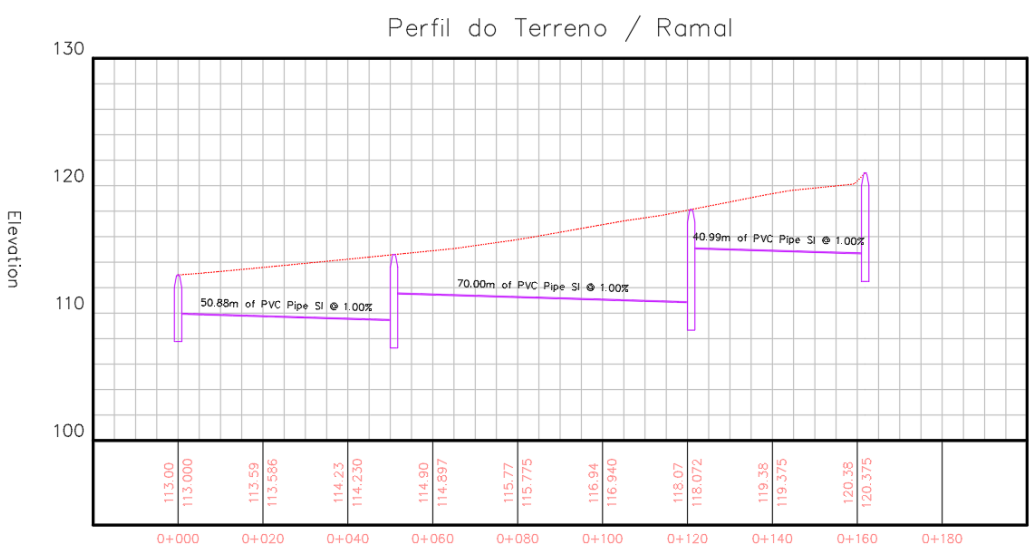

**Figura 35:** Perfil da topografia e ramal de captação de água

Fonte: Elaborado pelo autor com o software Civil3D.

Após a essa análise, foi possível coletar dados de armazenamento de volume durante episódios chuvosos e resultados da resultante da vazão de escoamento no terreno, além de quantificar as peças de conexões e comprimentos de tubos para execução da obra. Ainda o software possui suporte para projetos e equipamentos para do tratamento de água, garantindo que sejam pré-tratadas. Portanto, o software Autodesk Civil 3D está alinhado com as exigências dos itens 5.2.2 e 5.2.3.

Para o último item "5.3 – Gestão das águas servidas", as exigências deste item são garantir eventuais pré-tratamentos necessários antes do descarte públicos na rede de esgoto sanitário e o edifício dispor de um sistema de saneamento individualizado, caso em que o empreendimento dever submeter-se às exigências de descarte definidas neste requisito. (tabela 8.3)

Portanto, os subitens "5.3.1 - Controlar o descarte das águas servidas", "5.3.2 - Reciclar as águas cinzas" e "5.3.3 - Em rede unitária, limitar os descartes de águas pluviais na rede" estão relacionados a adoção de um sistema sanitário de reusar e recuperar as águas provenientes das água cinzas (águas das pias de cozinhas, chuveiros, banheiras e lavatórios) e águas negras (águas de toaletes) antes do descarte na rede ou reuso para processos de limpeza ou irrigação.

#### **Tabela 8.3:** Avaliação AQUA-HQE e Aplicação do BIM (Categoria 5 – Item 5.3)

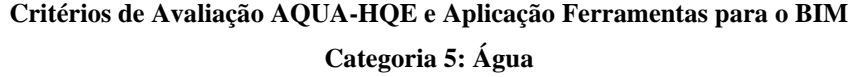

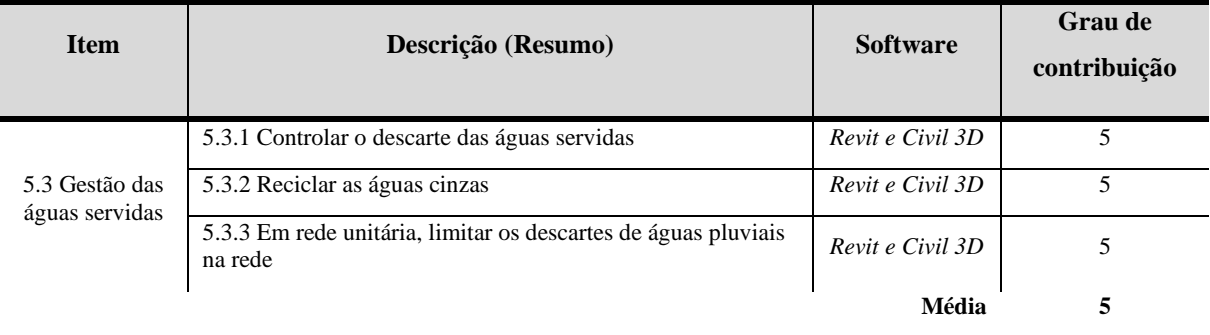

### Fonte: Elaborado pelo autor.

Diante deste cenário e o objetivo é adotar um sistema sanitário de reciclagem da água, tanto o Autodesk Revit e Civil 3D possuem ferramentas para elaboração destes projetos, conforme a especificação dos requisitos do item 5.3 ou soluções existentes na indústria da construção para edificações. Então, a variedade de soluções técnicas pode ser construída no softwares Revit e Civil 3D e serem aplicadas na implementação deste sistema possibilitando ao arquiteto ou engenheiro o melhor entendendo deste contexto, compatibilizar os recursos a serem adotados com a obra e auxiliar na tomadas de decisões para escolha do sistema de reciclagem da água.

### *4.5.1. Resultados e Comparativos gráficos do Critério 5 – Canteiro de obras*

Após realizado uma análise por cada critério, os resultados foram tabulados pelo software Excel e para cada gráfico demostra a aplicação do BIM nos aspectos documental e prático. O gráfico 15 apresenta os resultados aplicados aos itens do critério "5.1 – Redução do consumo de água potável."

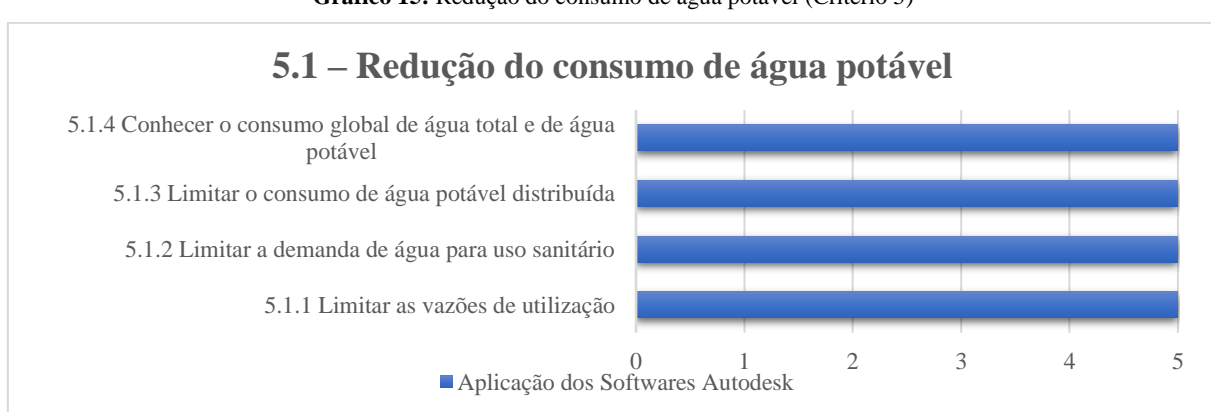

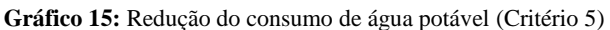

Fonte: Elaborado pelo autor.

Para todos os itens, sendo 5.1.1, 5.1.2, 5.1.3 e 5.1.4, foram utilizado o Revit para o controle do consumo de água com a instalação de redutores de pressão considerando a norma NBR 5626 e as especificações do fabricante, conforme a exigência deste item 5.1.2. O item 5.1.1 solicita a instalação de redutores de pressão acima de 300 KPa e o item 5.1.3 e a limitação do uso da água potável para irrigação dos espaços verdes, limpeza, bacias sanitárias e mictórios e, o item 5.1.4 exige o conhecimento do consumo global da edificação. Portanto, todos estão alinhados ao projeto de hidrossanitário e conforme o experimento realizado pelo pesquisador, foram realizados no software Autodesk Revit com o desenvolvimento de um projeto e aplicado do equipamento/peças hidráulicas seguindo as normas ABNT e do fabricante. Por este motivo, os itens obtiveram a nota 5.

O gráfico 16 apresenta os resultados sobre a gestão das águas pluviais no terreno, sendo que a exigência é que no projeto apresente soluções favoráveis a infiltração da água pluvial no terreno e prevenir o risco de transbordamento da rede de saneamento e limitar a poluição acidental por meio natural.

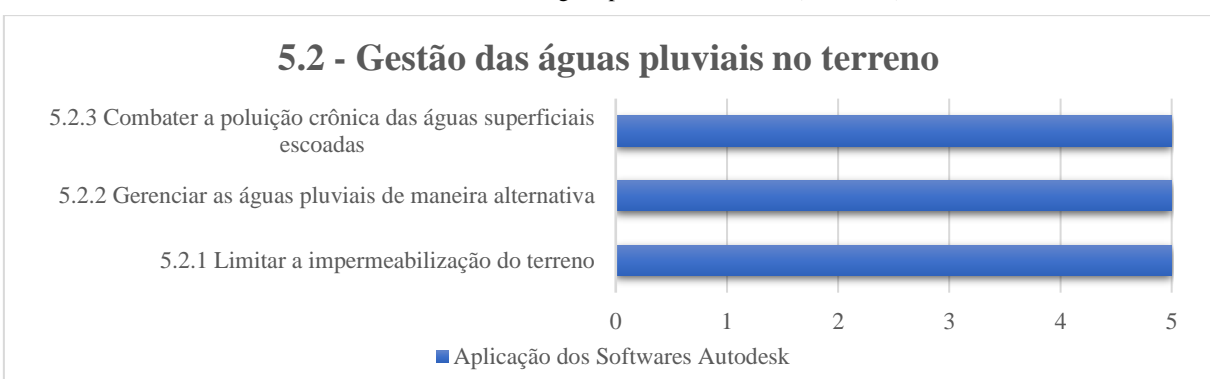

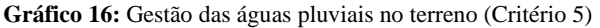

O item 5.2.1 foi aplicado o software Revit conforme a solicitação do coeficiente de impermeabilização descrito pelo item "Combater a poluição crônica as águas superficiais escoadas". Então, o pesquisador criou um projeto e aplicou um parâmetro de controle deste coeficiente para as superfícies gerados no modelo e depois extraiu as informações em formato de tabelas obtendo os indicadores de validação/aprovação solicitas por este item. Sendo assim, alinhado com os objetivos propostos pelo 5.2.1 e reproduzidos pelo software Revit, obteve a nota igual a 5.

Sobre os itens 5.2.2 e 5.2.3 aplicou o Civil 3D, pois a exigência deste item é de gerenciar o escoamento superficial de águas de chuva e otimizar a redução da poluição crônica causada pelo escoamento de águas sobre o terreno e software atendeu estes requisitos, pois tem

Fonte: Elaborado pelo autor.

ferramentas que permitem avaliar a topografia e analisar o comportamento da água sobre a superfície, além de criar um projeto de ramais de captação de água da chuva. Então, obteve a nota igual a 5.

No último gráfico 17 item "5.3 – Gestão das águas servidas" tem como objetivo garantir eventuais pré-tratamentos necessários antes do descarte públicos na rede de esgoto sanitário e o edifício dispor de um sistema de saneamento individualizado.

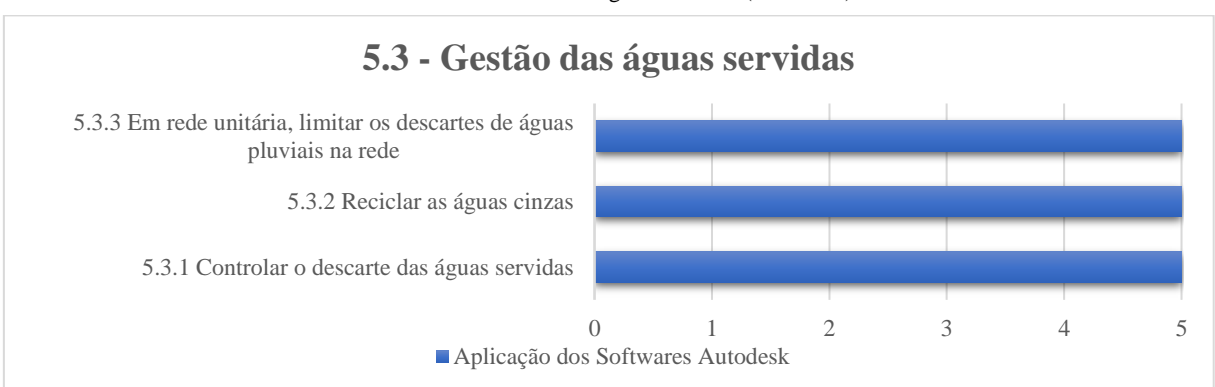

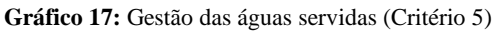

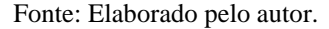

Então, para atender as exigências dos itens 5.3.1, 5.3.2 e 5.3.3, precisa adotar um sistema de reciclagem da água no âmbito sanitário, a fim de reutilizar as águas provenientes de equipamentos ou peças hidráulicas de cozinhas, chuveiros, banheiras, lavatórios e toaletes ou descartar nas redes públicas de saneamento utilizando as normas ABNT ou soluções existentes na indústria da construção. Para atender este requisito são aplicados os softwares Autodesk Civil 3D e o Revit, pois as ferramentas propostas por estes softwares permitem compor este tipo de projeto seguindo as normativas ABNT e/ou as especificações técnicas do fabricante. Por isso, a nota para estes itens é o valor igual a 5.

### **4.6. Categoria 6: Resíduos**

A "Categoria 6: Resíduos" é aplicado na fase de uso e operação do edifício quando diversas atividades resultam na geração de resíduos sólidos provenientes de alimentos e/ou embalagens, portanto, os objetivos são limitar a produção e valorizar implementando projetos que permitam a reutilização ou que permitam o descarte ao meio ambiente minimizando os impactos ambientais. Então, o item "6.1- Otimização da valorização dos resíduos de uso e operação do edifício" exige a valorização dos resíduos em reintroduzir para economia por meio de reuso, reutilização, reciclagem, regeneração, valorização energética ou valorização orgânica (tabela 9.1).

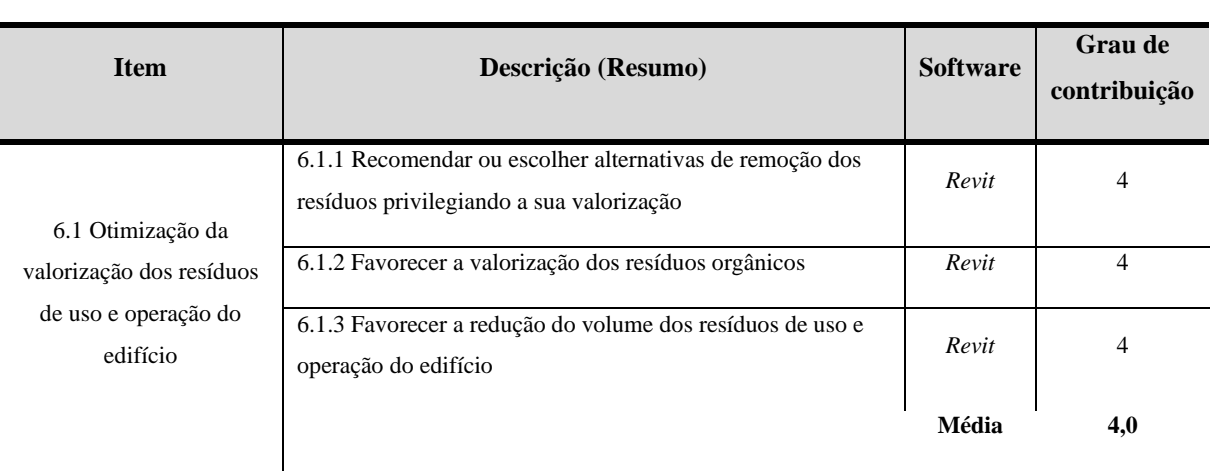

**Tabela 9.1:** Avaliação AQUA-HQE e Aplicação do BIM (Categoria 6 – Item 6.1)

# **Critérios de Avaliação AQUA-HQE e Aplicação das Ferramentas para o BIM**

**Categoria 6: Resíduos**

Fonte: Elaborado pelo autor.

Com isso, os itens "6.1.1 - Recomendar ou escolher alternativas de remoção dos resíduos privilegiando a sua valorização", "6.1.2 - Favorecer a valorização dos resíduos orgânicos" e "6.1.3 - Favorecer a redução do volume dos resíduos de uso e operação do edifício" estão alinhados aos objetos propostos ao item 6.1. As exigências são que os profissionais de arquitetura e engenharia proponham um processo de tratamento dos resíduos produzidos pelo empreendimento atendendo aos objetivos propostas por este critério. Este processo precisa estar detalhado no projeto arquitetônico, possuir a documentação detalhada do plano de gerenciamento de resíduos de uso, operação e manutenção, o custo financeiro e a justificativa para a adoção deste fluxo de valorização com o manual de conservação e uso deste processo.

Foi aplicado o software Autodesk Revit para elaboração de um projeto experimental na adoção da valorização dos resíduos, pois precisa estar representado no projeto arquitetônico este novo processo de reutilização e reciclagem dos resíduos, conforme a solicitação da norma. Por existir diferentes projetos de valorização do resíduo, o pesquisador optou por projetar no Revit uma composteira doméstica utilizando referencias técnicas de mercado (figura 36) (FLORESTA, 2020).

**Figura 36:** Projeto de compostagem doméstica

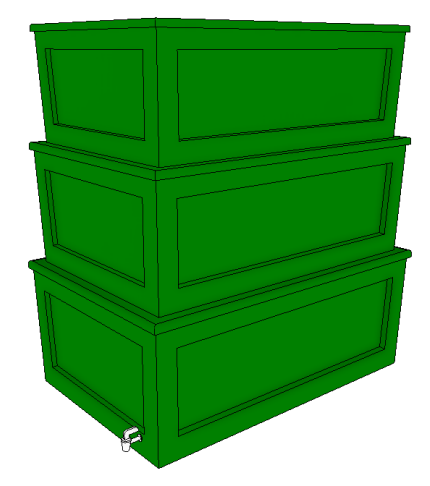

Fonte: Elaborado pelo autor com o software Revit.

Este modelo de compostagem foi projetado para uma família de 4 a 5 pessoas, tendo uma capacidade de 60 litros e com uma produção 2 litros de resíduos orgânicos por dia de adubo para plantas, portando, o software Revit permite explorar diferentes processos e métodos de projeto para valorização, reuso ou reciclagem de resíduos conforme as normas ou técnicas do fabricante.

Entretanto, os objetivos dos itens 6.1.1, 6.1.2 e 6.1.3, além de exigir do projeto de arquitetura o ênfase em valorização dos resíduos, também solicita documentos referentes a justificação da implementação deste processo, detalhamento do plano de gerenciamento da operação e manutenção, o custo financeiro e o manual de conservação e uso deste processo. Por este motivo, o Autodesk Revit atende parcialmente este item por não ter ferramentas que complementem os requerimentos da validação destes itens.

O próximo item "6.2 - Qualidade do sistema de gerenciamento dos resíduos de uso e operação do edifício" tem como objetivo (i) incentivar e facilitar ações de usuários e o setor da limpeza por meios que assegurem a salubridade com espaços adequados nas áreas de resíduos, (ii) facilitar a coleta otimizando a operação e a mobilidade dentro do empreendimento e (iii) ser uma atividade contínua ao longo de todo ciclo de vida da construção do edifício e antecipando suas evoluções futuras nas cadeias locais de valorização de resíduos (tabela 9.2).

### **Tabela 9.2:** Avaliação AQUA-HQE e Aplicação do BIM (Categoria 6 – Item 6.1)

# **Critérios de Avaliação AQUA-HQE e Aplicação das Ferramentas para o BIM Categoria 6: Resíduos**

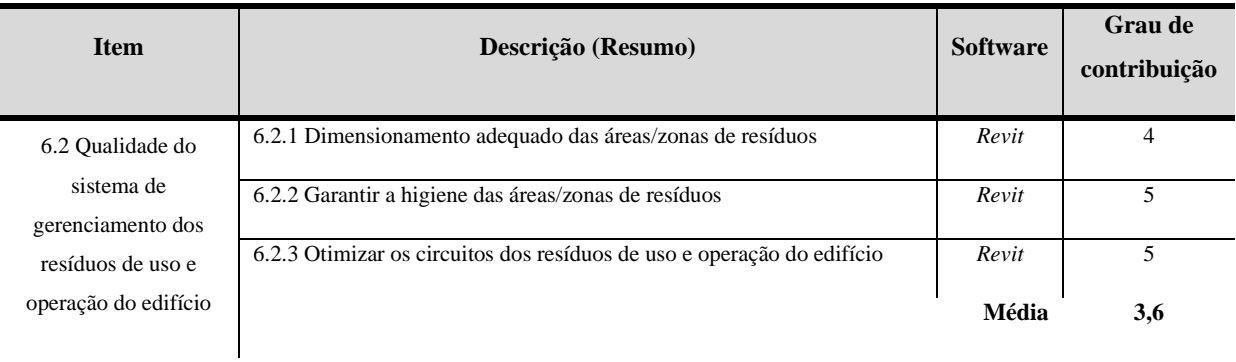

Fonte: Elaborado pelo autor.

O item "6.2.1 – Dimensionamento adequado das áreas/zonas de resíduos" exige o alinhamento com os objetivos do item 6.1.1 sobre adoção de um fluxo de processos alternativo de tratamento do resíduo solido, portanto, o item 6.2.1 requer o dimensionamento deste processo a fim de garantir a implementação no ciclo de vida do empreendimento. Então, nesta perspectiva, o pesquisador criou um ambiente representativo que remeta ao tratamento dos resíduos utilizando o software Autodesk Revit (figura 37).

**Figura 37:** Ambiente arquitetônico para o tratamento dos resíduos (reciclagem)

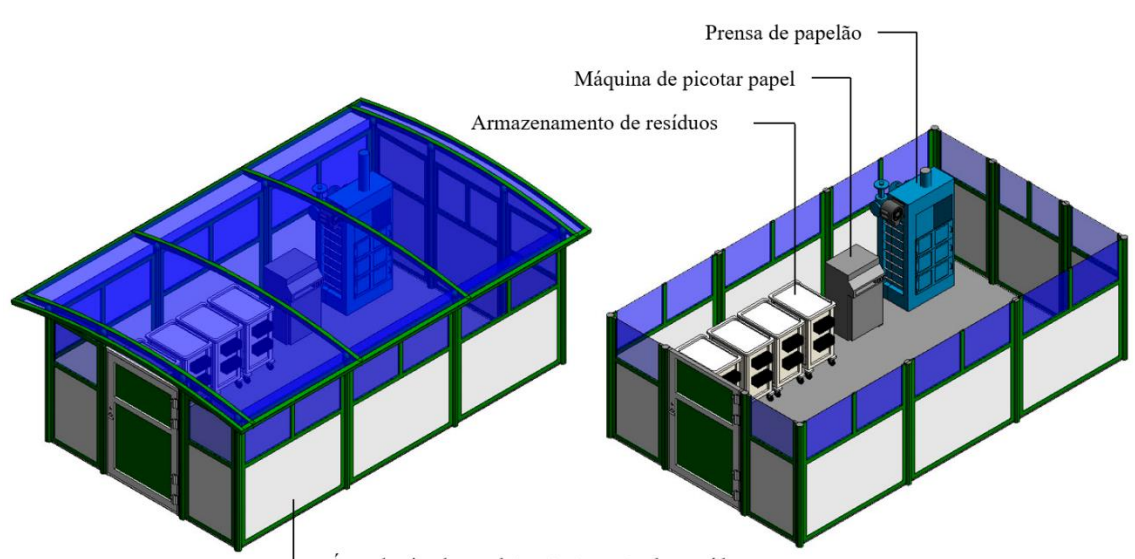

Área destinada a coleta e tratamento dos resíduos

Dessa forma, foi projetado uma área para inserção de maquinários, armazenamentos e um ambiente destinado a coleta e tratamento dos resíduos, assim permitindo ao arquiteto uma

Fonte: Elaborado pelo autor com o software Revit.

análise do local com uma percepção dos custos para a implementação e informações para a tomada de decisão na escolha do processo a ser adotado. Portanto, com estas características computacionais apresentadas pelo software Autodesk Revit, verificou que atendeu parcialmente estes requisitos. Além do projeto arquitetônico, a auditoria solicita o plano de gerenciamento de uso, operação e manutenção e a justificativa para a escolha do tratamento dos resíduos.

O item "6.2.2 - Garantir a higiene das áreas/zonas de resíduos" exige a adoção de medidas para (i) implementar sistemas de limpeza das áreas em que estão armazenados os resíduos de compactação e de compostagem, (ii) justificar as condições de ventilação e (iii) proteger as eventuais áreas externas do vento, chuva e estocagem. Estas solicitações podem ser atendidas pelo software Autodesk Revit justificando a ventilação e o projeto de proteção de áreas externas. O projeto de ventilação está atribuído as normativas do código de obras no município que considera as áreas das aberturas para ventilação natural com a área do ambiente. Para efeito de contabilização, as áreas de entrada e saída do vento nas esquadrias será considerado o somatório das áreas efetivamente desobstruídas à passagem do ar (ou da luz, no caso da iluminação natural). Então, as áreas das aberturas para ventilação natural corresponderão a 1/6 do piso dos ambientes de permanência prolongada, contabilizando-se apenas as áreas efetivamente abertas à passagem do vento. Para realização deste teste, o pesquisador utilizou o mesmo modelo do item 6.2.1 extraindo as informações de área do ambiente e das janelas (figura 38) (COE, 2017).

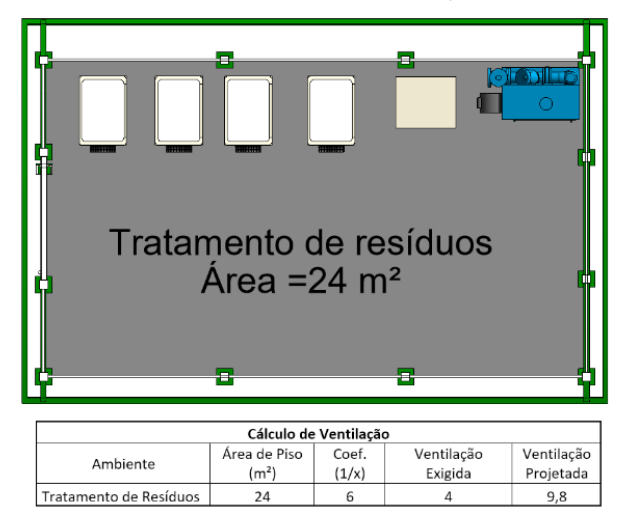

**Figura 38:** Cálculo de Ventilação

Fonte: Elaborado pelo autor com o software Revit.

112 Neste modelo obteve uma área de 24m² e uma área de janela de 9,8m². Com o coeficiente de cálculo para o ambiente de tratamento de resíduos foi atribuído o valor igual a 6 conforme a norma, sendo que a ventilação mínima exigida é de 4m². Para este valor utilizou a fórmula do valor da área do ambiente multiplicado por 1/6 e comparando este resultado com a ventilação projetada (área da ventilação projetada) obteve-se a validação do ambiente. Tanto o modelo quanto a inserção das fórmulas na tabela foram realizados diretamente no modelo paramétrio do software Autodesk Revit.

Outro objetivo do "6.2.3 - Otimizar os circuitos dos resíduos de uso e operação do edifício" exige (i) estudo da posição das áreas/zonas de resíduos em relação aos locais de produção, (ii) estudo de posição das zonas de triagem e de pré-coleta em relação às zonas de produção e de contagem dos resíduos, (iii) criação de espaços de agrupamento intermediário e (iv) otimização de interação entre os fluxos de resíduos e os demais fluxos de circulação do edifício. Assim sendo, os objetivos do item 6.2.3 podem ser atendidos pelo software Autodesk Revit, pois os estudos da disposição dos locais de coleta dos ambientes para reciclagem e os espaços para circulação, podem ser analisados no modelo arquitetônico permitindo ao arquiteto visualizar e compreender o projeto e, com maior entendimento sobre o local da obra propor melhorias sobre a otimização/circulação dos resíduos no empreendimento.

# *4.6.1. Resultados e Comparativos gráficos do Critério 6 – Resíduos*

Os resultados foram tabulados pelo software Excel e para cada gráfico demostrado a aplicação do BIM nos aspectos documentais e práticos. O gráfico 18 apresenta os resultados aplicados aos itens do critério "6.1 – Otimização da valorização dos resíduos de uso e operação do edifício."

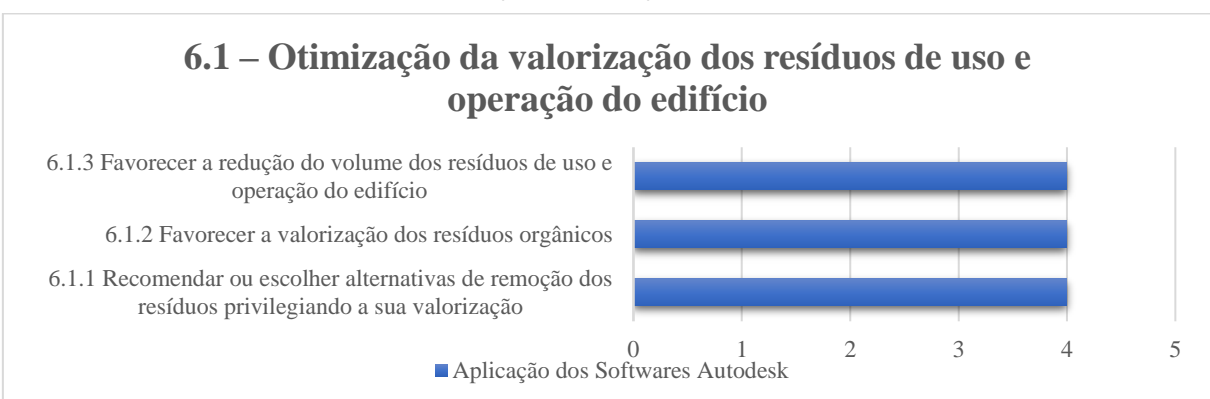

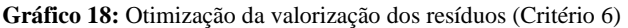

Para todos os itens, sendo 6.1.1, 6.1.2 e 6.1.3, foi utilizado o Revit para elaboração de um projeto experimental arquitetônico, com o propósito de projetar um fluxo do tratamento dos resíduos produzidos pelo empreendimento atendendo parcialmente as exigências propostas por

Fonte: Elaborado pelo autor.

estes itens. O resultado foi um modelo simples e seguindo as características técnica da norma/fabricante, atendendo os requisitos do projeto arquitetônico, entretanto, outros objetivos não foram atendidos pois solicitam documentos referentes a justificação da implementação deste processo, detalhamento do plano de gerenciamento da operação e manutenção, o custo financeiro e o manual de conservação e uso deste processo. Por este motivo a nota aplicada a estes itens foi a nota 4.

O gráfico 19 apresenta os resultados do item 6.2, sendo o primeiro 6.2.1 sobre o dimensionamento do local/ambiente para o tratamento dos resíduos produzidos pelo empreendimento. Para isso, o pesquisador criou um modelo utilizando o Revit reproduzindo um ambiente para reciclagem contendo uma prensa de papelão, máquina de picotar papel e armazenamento para resíduos. Existem diferentes projetos de valorização do resíduo, mas o objetivo é identificar se o software Autodesk Revit permite cadastrar as informações técnicas e projetar na elaboração de um ambiente para o tratamento e valorização dos resíduos. Conforme o resultado, o software atendeu parcialmente estas solicitações, pois além do projeto arquitetônico, também solicita os mesmos documentos dos itens 6.1.1, 6.1.2 e 6.1.3. A nota aplicada foi 4.

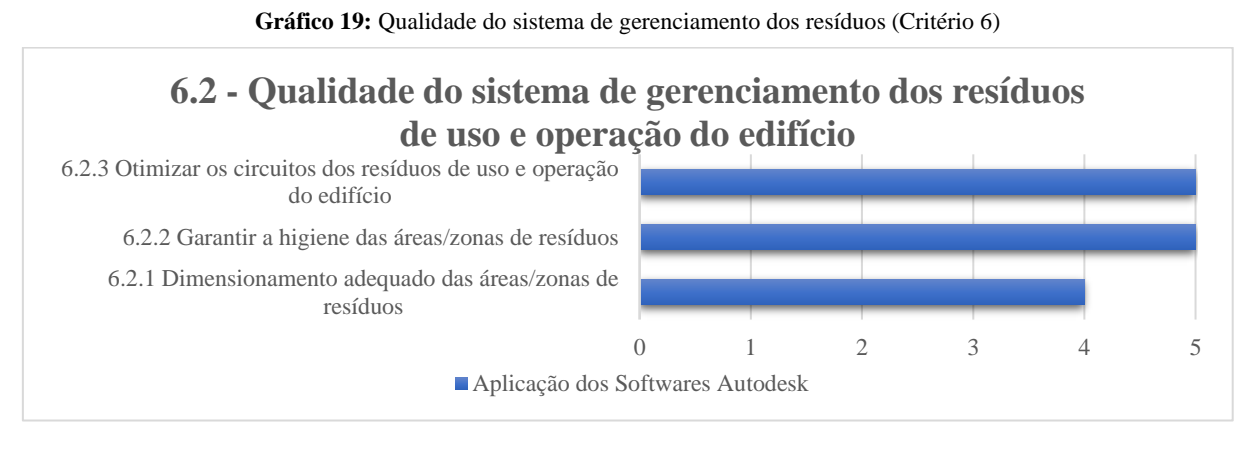

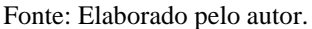

As exigências dos itens 6.2.2 e 6.2.3 foram atendidas pelo software Autodesk Revit, pois os objetivos destes itens solicitaram o projeto de condições de ventilação para os ambientes do tratamentos dos resíduos, áreas de proteção para áreas externas, estudos das posições das áreas de coletas dos resíduos e a otimização do distanciamento entre os espaços. Todos estes requisitos podem ser executados no Autodesk REVIT e por isso a nota foi atribuída ao valor 5.

## **4.7. Categoria 7: Manutenção**

A "Categoria 7: Manutenção" envolve atividade de conservação e manutenção predial que possa garantir ao longo do tempo, resultados de desempenho a partir dos esforços nas atividades da limpeza, controle, consertos e reparos e substituição de elementos elétricos, hidráulicos e AVAC (Aquecimento, ventilação e ar-condicionado). Nesse sentido, este critério solicita (i) a concepção da edificação de modo a facilitar o acesso a limpeza, a conservação e a manutenção, (ii) simplicidade de concepção dos equipamentos e sistemas para facilitar a substituição de peças e componentes dos sistemas prediais e (iii) dispositivos de controle para o monitoramento e acompanhamento do desempenho destes sistemas.

A tabela 10.1 apresenta o primeiro item desta categoria, sendo o "7.1 – Otimização da concepção dos sistema do edifício para simplificar a conservação e a manutenção" solicita um projeto que apresente o posicionamento dos elementos técnicos de aquecimento, resfriamento, ventilação, da gestão da água, as dimensões dos acessos às áreas técnicas, a acessibilidade dos elementos técnicos, o dimensionamento dos elementos técnicos, as dimensões das zonas de execução dos trabalhos, a presença de iluminação, a presença e distribuição das tomadas elétricas, etc., representam um primeiro desafio que permite facilitar as operações de manutenção e, assim, melhorar o desempenho ambiental global do empreendimento.

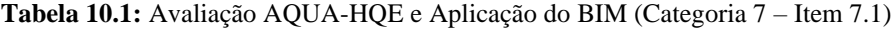

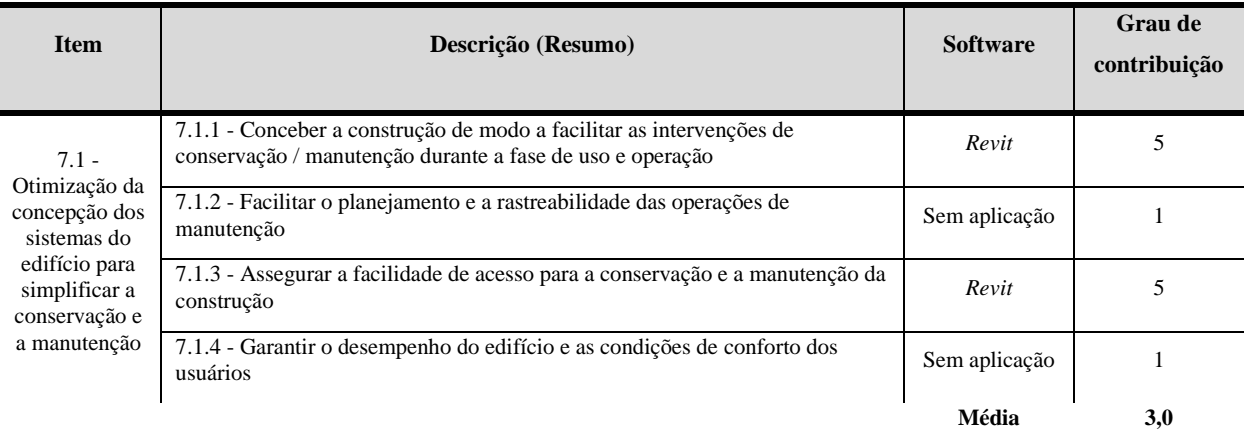

# **Critérios de Avaliação AQUA-HQE e Aplicação das Ferramentas para o BIM Categoria 7: Manutenção**

#### Fonte: Elaborado pelo autor.

O item "7.1.1 - Conceber a construção de modo a facilitar as intervenções de conservação / manutenção durante a fase de uso e operação" tem a exigência de garantir que as intervenções de conservação e manutenção durante a fase de uso e operação do empreendimento, requer que medidas arquitetônicas e técnicas sejam adotadas. Este mesmo item está alinhado ao item "7.1.3 - Assegurar a facilidade de acesso para a conservação e a manutenção da construção", pois o objetivo é realizar um estudo de acessibilidade aos diferentes componentes da edificação e adotar medidas arquitetônicas adequadas, garantindo o seu acesso fácil e na frequência determinada pelo empreendedor. Para estes itens foi aplicado o software Autodesk Revit. Foi utilizado nesta pesquisa 03 projetos com aplicação nas áreas de AVAC, hidrossanitário e elétrica e analisados conforme os objetivos propostos pelos itens 7.1.1 e 7.1.2 (figura 39).

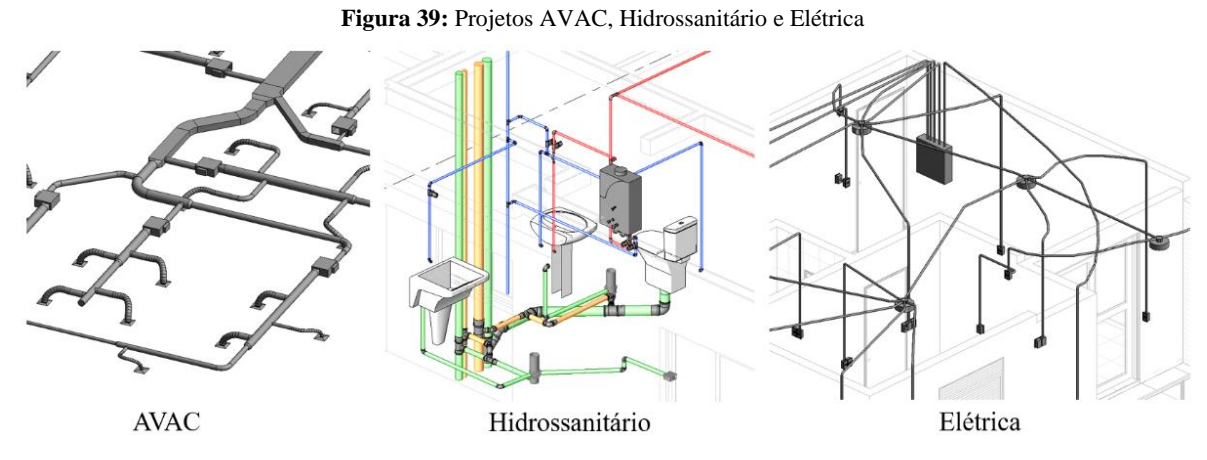

Fonte: Elaborado pelo autor com o software Revit.

Esta composição do modelo digital apresenta as áreas do sistema predial e com este resultado, o arquiteto e o engenheiro têm a possibilidade do entendimento da edificação, adequação do dimensionamento arquitetônico e melhora a comunicação entre os envolvidos, a fim de prever no arquivo digital as futuras intervenções para manutenção do sistema e realizar estudos de acessibilidade para a manutenção dos sistemas. Portanto, com a aplicação do Revit, os objetivos dos itens 7.1.1 e 7.1.3 foram atendidos pelo software.

O item "7.1.2 - Facilitar o planejamento e a rastreabilidade das operações de manutenção" tem o objeto de assegurar que as operações de manutenção serão facilitadas e rastreadas de modo a antecipar o bom funcionamento do edifício. Esta exigência é aplicada se o futuro gestor de uso e operação, estiver envolvido na concepção do empreendimento e se as medidas forem tomadas em função das rotinas e procedimentos de manutenção previstas, considerando os níveis de manutenção na relação entre as ações preventivas e corretivas, e por fim os contratos com as exigências de resultados.

Sobre o item "7.1.4 - Garantir o desempenho do edifício e as condições de conforto dos usuários" tem a exigência de garantir que um processo de comissionamento assegure que os sistemas e componentes de uma edificação estejam projetados, instalados, testados, operados e mantidos de acordo com as necessidades e requisitos operacionais do proprietário e, que seja planejado durante as fases de pré-Projeto, projeto e execução. Esse processo permite sobretudo garantir a coerência entre as exigências do empreendedor e os documentos desenvolvidos na fase Projeto e os serviços executados na obra durante a fase de Execução.

Então, os itens 7.1.2 e 7.1.4 solicitam as atas e listas de presença indicando a presença dos futuros gestores nas reuniões de projeto e relatórios de comissionamento da fase Projeto, entretanto, os softwares da Autodesk não tem ferramentas computacionais que possam atender estes requisitos e por isso não foram aplicados a estes itens.

No próximo item "7.2 - Concepção do edifício para o acompanhamento e o controle dos consumos" é composto por dois itens, sendo 7.2.1 e 7.2.2 (tabela 10.2)

**Tabela 10.2:** Avaliação AQUA-HQE e Aplicação do BIM (Categoria 7 – Item 7.2)

# **Critérios de Avaliação AQUA-HQE e Aplicação das Ferramentas para o BIM Categoria 7: Manutenção**

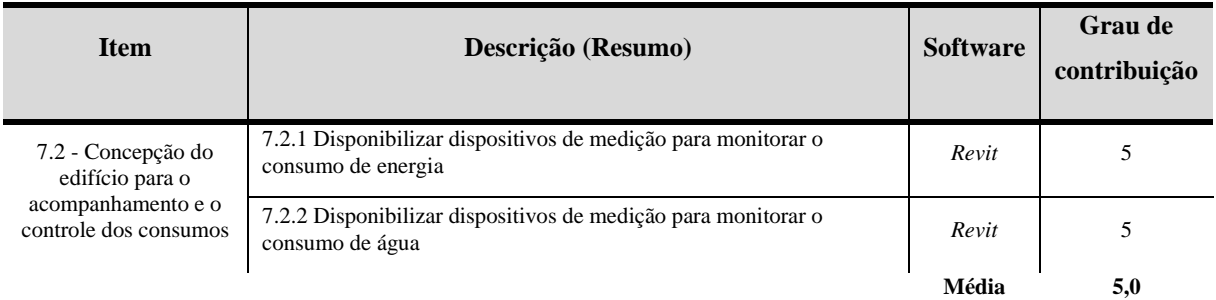

#### Fonte: Elaborado pelo autor.

O item "7.2.1 - Disponibilizar dispositivos de medição para monitorar o consumo de energia" tem por objetivo disponibilizar dispositivos de medição para o acompanhamento do consumo de energia de maneira coerente ao uso das edificações e outros espaços do empreendimento, sendo de aquecimento, resfriamento, iluminação geral, ventilação, água quente. Além disso, o item "7.2.2 - Disponibilizar dispositivos de medição para monitorar o consumo de água" também está alinhado com o item 7.2.2, pois o objetivo desta exigência é garantir que meios de medição para o acompanhamento do consumo da água sejam adotados de modo coerente aos usos previstos para o empreendimento.

Neste sentido, o software da Autodesk Revit atende estes requisitos, pois ambos os itens 7.2.1 e 7.2.2 solicitam projetos de instalações elétricas, instalações hidráulicas, demais sistemas prediais e de automação e o software possui ferramentas computacionais para elaboração desses projetos atendendo os objetivos propostos por estes tópicos.

Para o último item "7.3 - Concepção do edifício para o acompanhamento e o controle do desempenho dos sistemas e das condições de conforto" diz respeito à implementação de meios de controle para a permanência dos sistemas e das condições de conforto durante a fase de uso e operação do empreendimento, tais como (i) otimização do tempo de funcionamento e programação dos equipamentos, (ii) gestão dos parâmetros de conforto zona por zona e mesmo local por local, (iii) gestão dos alarmes e meios adotados para a detecção de defeitos e (iv) implantação de meios de acompanhamento dos sistemas (indicadores de perda de carga dos filtros, sistema de restauração das temperaturas para a água quente, etc.) (Tabela 10.3).

**Tabela 10.3:** Avaliação AQUA-HQE e Aplicação do BIM (Categoria 7 – Item 7.3)

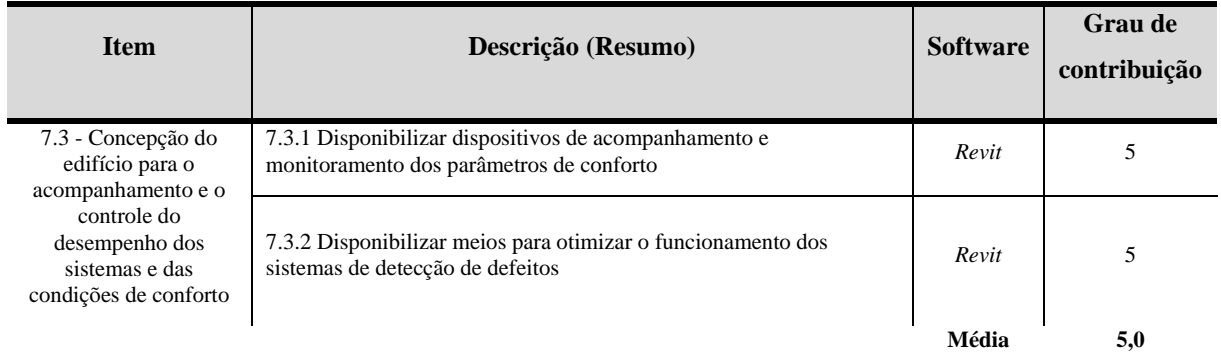

# **Critérios de Avaliação AQUA-HQE e Aplicação das Ferramentas para o BIM Categoria 7: Manutenção**

#### Fonte: Elaborado pelo autor.

O item "7.3.1 - Disponibilizar dispositivos de acompanhamento e monitoramento dos parâmetros de conforto" a exigência é garantir que sejam disponibilizados meios de acompanhamento para monitorar as condições de conforto e o desempenho dos equipamentos que assegurem os requisitos deste item. Este monitoramento está relacionado ao controle dos sistemas de aquecimento e de resfriamento, dos sistemas de ventilação e iluminação artificial.

Para o próximo item "7.3.2 - Disponibilizar meios para otimizar o funcionamento dos sistemas de detecção de defeitos" está alinhado ao item 7.3.1, pois o objetivo desta exigência é permitir, na fase de uso e operação do edifício, a disponibilidade de sistemas otimizados para a detecção de defeitos aos sistemas aquecimento e resfriamento, dos sistemas de ventilação e da iluminação artificial, sendo assim, estes itens estão relacionados aos controle do sistema predial de automatização. Ambos os itens solicitam projetos de instalações elétrica, AVAC, luminotécnica e automação. Para isso, o software Revit atende estes requisitos por ter comandos para execução destes projetos, entretanto, cabe ao arquiteto ou engenheiro de instalações

adaptar as normas técnicas ao software, a fim de analisar o modelo no arquivo digital antes de ser executado em obra.

## *4.7.1. Resultados e Comparativos gráficos do Critério 7 – Manutenção*

Depois de realizado uma análise em cada item, os resultados foram tabulados pelo software Excel e para cada gráfico demostrado a aplicação do BIM nos aspectos documentais e práticos. O gráfico 20 apresenta os resultados aplicados aos itens do critério "7.1 – Otimização da concepção dos sistemas do edifício para simplificar a conservação e a manutenção".

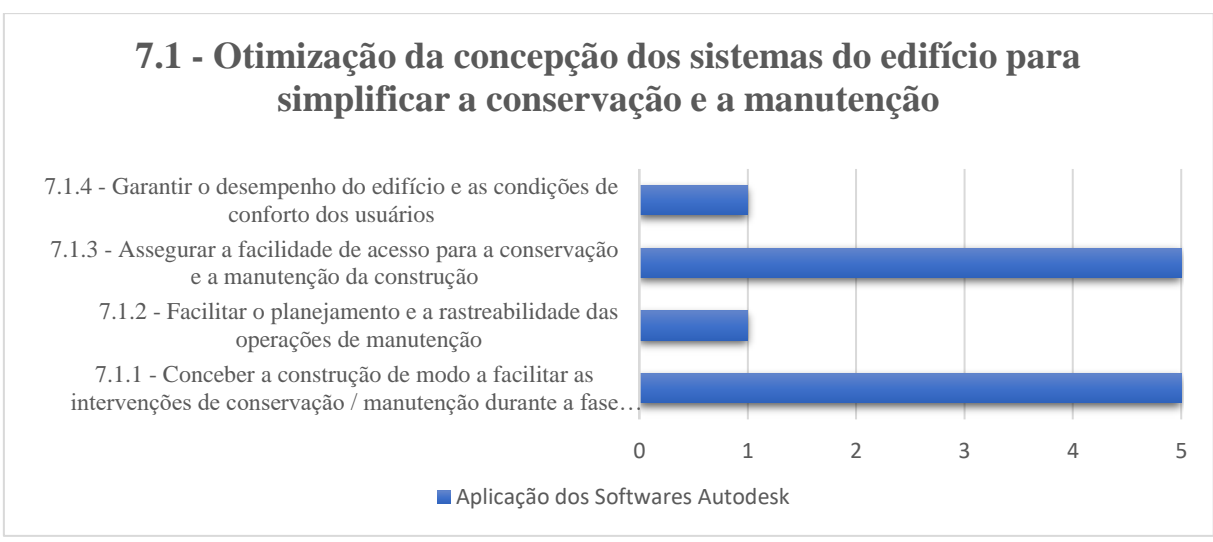

**Gráfico 20:** Otimização da concepção dos sistemas do edifício (Critério 7)

Fonte: Elaborado pelo autor.

Os itens 7.1.1 e 7.1.3 são como objetivos complementares, sendo que o 7.1.1 solicita que os sistemas prediais sejam de fáceis intervenções de conservação e manutenção durante a fase da operação do empreendimento e que seja documentado no projeto arquitetônico, enquanto ao 7.1.3 solicita um estudo de acessibilidade para que seja feita a manutenção ao item 7.1.1. Para esta aplicação foi utilizado o software Autodesk Revit, porque o produto possui ferramentas de projeto para os sistemas de hidrossanitário, elétrica e AVAC permitindo ao arquiteto e/ou engenheiro ter uma melhor percepção do modelo paramétrico e uma análise da disposição dos sistemas prediais em relação a acessibilidade e melhor estudo da facilidade na manutenção do sistema. Por este motivo os itens obtiveram a nota 5.

Sobre os itens 7.1.2 e 7.1.4 não foi possível aplicar os produtos da Autodesk, pois o item 7.1.2 requer a garantia e facilidade do planejamento e da rastreabilidade das operações de manutenção e, para isso é preciso que o futuro gestor de uso e operação esteja envolvido com o empreendimento, e que faça parte do processo a relação entre as ações preventivas e

corretivas. Ao item 7.1.4 solicita nas fases de pré-projeto, projeto e execução o processo de comissionamento para garantir a coerência entre as exigências do empreendedor e o relatório desenvolvidos por cada fase do projeto. Então, não há softwares da Autodesk que gerencie as documentações solicitadas a gestão dos itens 7.1.2 e 7.1.4.

O item 7.2 apresenta mais dois itens, sendo o 7.2.2 para dispositivos de medição para consumo de energia e o 7.2.3 aos dispositivos de medição para consumo de água (Gráfico 21).

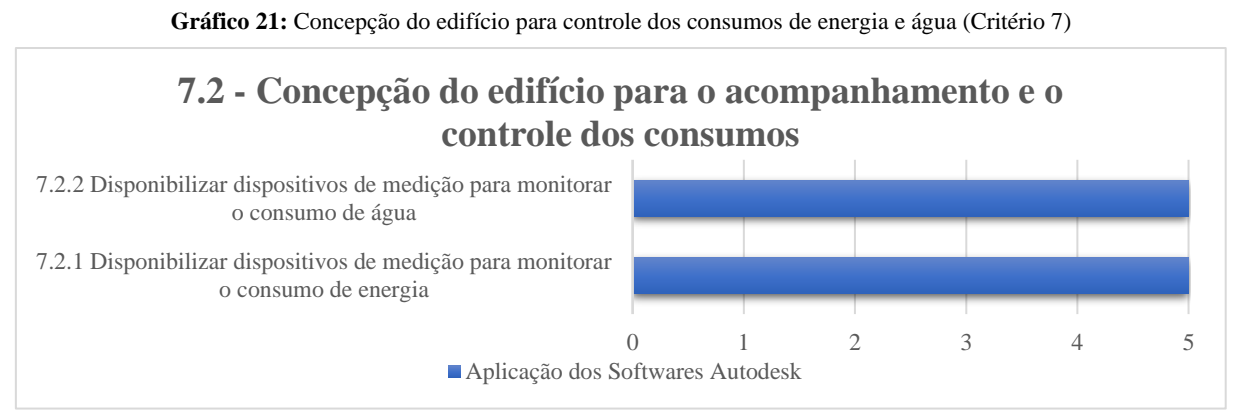

Fonte: Elaborado pelo autor.

Neste contexto, o software Autodesk Revit atendeu os requisitos dos itens 7.2.1 e 7.2.2, pois os dispositivos de medição são elementos nativos dentro do software que permite além de compor um projeto de sistemas, inserir normativas técnicas do fabricante. Então, tanto o arquiteto e/ou engenheiro podem utilizar ferramentas do Revit conforme as especificações técnicas do fornecedor e por isso os itens 7.2.1 e 7.2.2 obtiveram a nota 5.

Para o item 7.3 é solicitado um controle dos equipamentos elétricos para projetos de ventilação, iluminação e instalações elétrica, a fim de controlar o desempenho dos sistemas e as condições de conforto da edificação (Gráfico 22).

**Gráfico 22:** Concepção do edifício para controle dos consumos de sistemas e conforto (Critério 7)

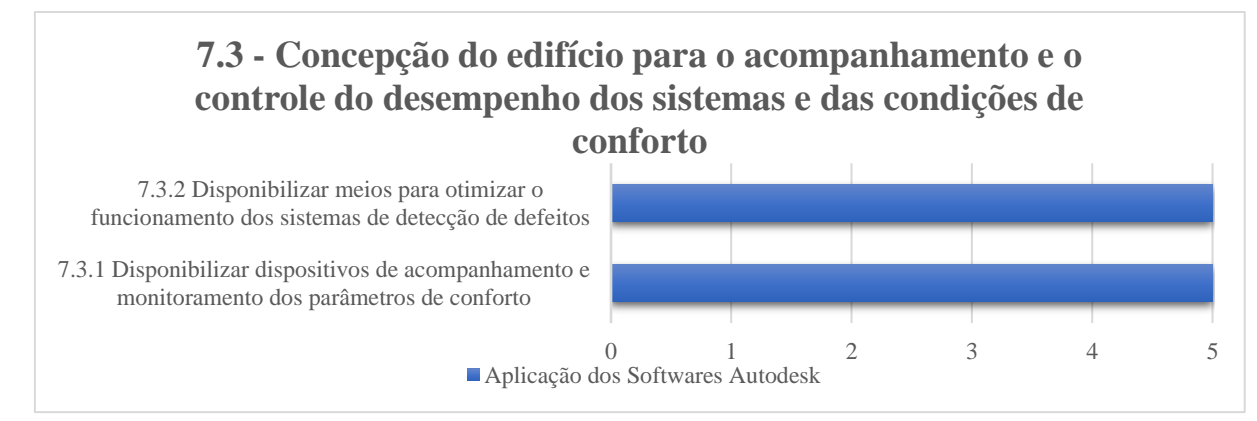

Fonte: Elaborado pelo autor.

Ambos os itens 7.3.1 e 7.3.2 foram atendidos pelo Revit, sendo que o item 7.3.1 solicita dispositivos para o acompanhamento e monitoramento de conforto nos projetos de ventilação, aquecimento, resfriamento e iluminação artificial e, para este mesmo alinhamento se aplica o item 7.3.2, que requer dispositivos para a detecção de defeitos ao item 7.3.1. Por solicitação da norma, os itens 7.3.1 e 7.3.2 precisam estar descritivos nos projetos de arquitetura e engenharia e, portanto, o software Autodesk Revit atende estes requisitos por terem ferramentas para a criação de projetos de elétrica e AVAC. Assim sendo, a nota atribuída foi 5.

### **4.8. Categoria 8: Conforto Higrotérmico**

A "Categoria 8: Conforto Higrotérmico" diz respeito à necessidade de dissipar a potência metabólica do corpo humano por meio de trocas de calor sensível e latente (evaporação da água) com o ambiente no qual a pessoa se encontra. Neste sentido, para esta categoria solicita que a edificação tenha características e a implementação de (i) instalação de sistema passivos para limitar a necessidade de aquecimento e/ou de resfriamento (ex cobertura verdes), (ii) instalação de proteções solares, (iii) controle do ambiente térmico em períodos frios e quentes, (iv) simulação termodinâmica e (v) instalação de sistemas de abertura automática das janelas para espaços não climatizados.

Então, o item "8.1 - Implementação de medidas arquitetônicas para otimizar o conforto higrotérmico, no inverno e no verão" pressupõe que se tire proveito das vantagens do local do empreendimento e que se limitem suas desvantagens, por meio de medidas arquitetônicas que assegurem um nível ótimo de conforto higrotérmico por meios passivos, no inverno e no verão considerando o entorno da edificação (tabela 11.1).

**Tabela 11.1:** Avaliação AQUA-HQE e Aplicação do BIM (Categoria 8 – Item 8.1)

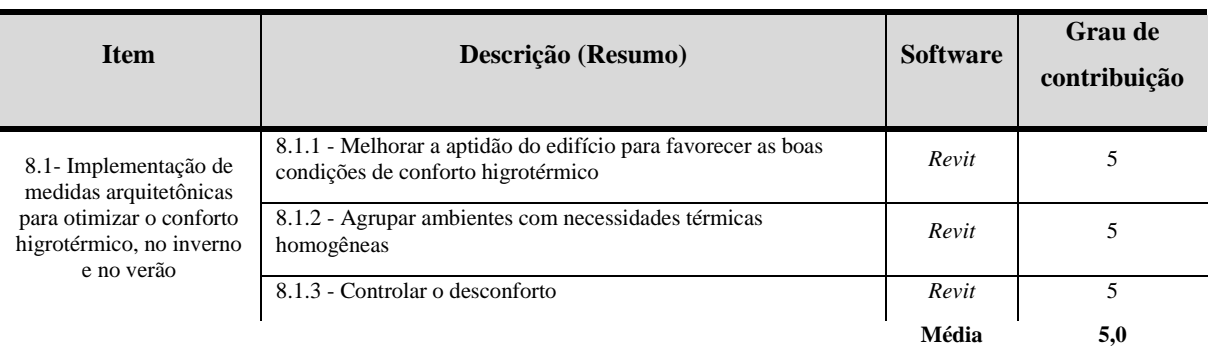

# **Critérios de Avaliação AQUA-HQE e Aplicação Ferramentas para o BIM Categoria 8: Conforto Higrotérmico**

Fonte: Elaborado pelo autor.

Assim sendo, o item "8.1.1 - Melhorar a aptidão do edifício para favorecer as boas condições de conforto higrotérmico" a exigência é garantir que a concepção global do edifício seja otimizada tendo em vista as condições climáticas do local do empreendimento, de modo a favorecer as condições de conforto higrotérmico em todas as estações do ano.

Então, são medidas passivas que limitam as necessidades de aquecimento ou resfriamento em diferentes períodos (ex, orientação da fachada para aproveitar os aportes solares no inverno ou proteções solares adequadas a cada estação do ano). Para isso, o arquiteto precisa ter as informações do local, com por exemplo a localização do empreendimento e o norte geográfico.

Nesta perspectiva, o pesquisador criou um modelo arquitetônico utilizando o software Autodesk Revit e aplicou os comandos de georreferencia para localizar a edificação fornecendo o endereço do local (Figura 40).

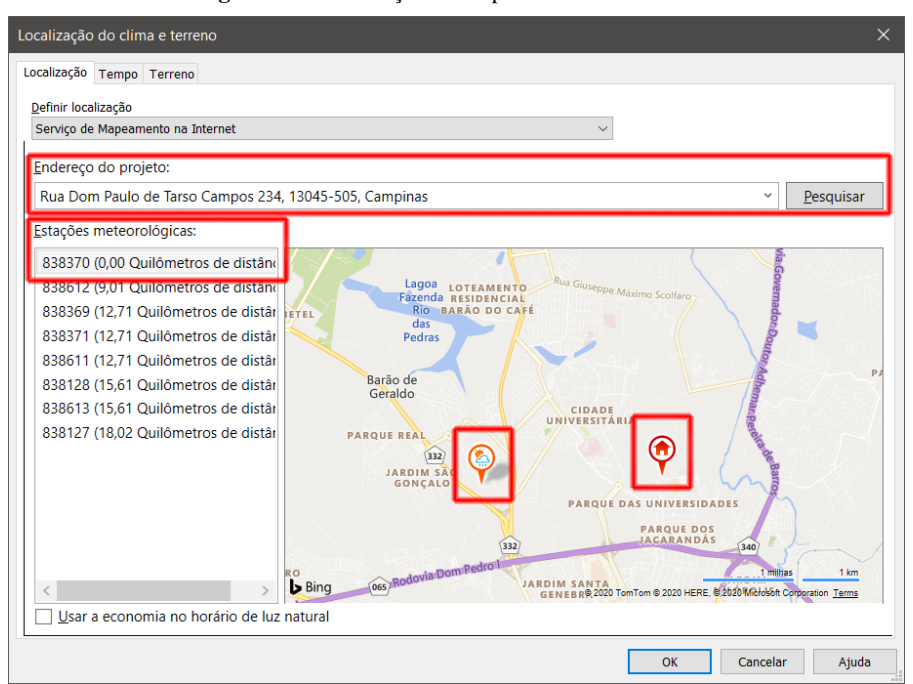

**Figura 40:** Localização do empreendimento via Revit

Fonte: Elaborado pelo autor com o software Revit.

Além de inserir o endereço no local, o software retorna informações sobre a estações meteorológicas que estão próximas ao empreendimento que são exibidas no mapa e na listagem à esquerda. Em geral, a escolha de uma estação climática o que estiver mais próxima a localização (Figura 41).

|                                                                   | Localização Tempo Terreno |       |                |       |       |       |       |       |       |       |            |            |
|-------------------------------------------------------------------|---------------------------|-------|----------------|-------|-------|-------|-------|-------|-------|-------|------------|------------|
| Usar dados do projeto AVAC da estação meteorológica (838370_2006) |                           |       |                |       |       |       |       |       |       |       |            |            |
| Temperaturas do projeto de refrigeração                           |                           |       |                |       |       |       |       |       |       |       |            |            |
|                                                                   | Jan                       | Fev   | Mar            | Abr   | Mai   | Jun   | Jul   | Ago   | Set   | Out   | <b>Nov</b> | <b>Dez</b> |
| <b>Bulbo</b> seco                                                 | 33 °C                     | 32 °C | 31 °C          | 28 °C | 27 °C | 26 °C | 29 °C | 31 °C | 33 °C | 31 °C | 32 °C      | 32 °C      |
| Bulbo molhado 23 °C                                               |                           | 22 °C | 25 °C          | 21 °C | 20 °C | 18 °C | 20 °C | 19 °C | 17 °C | 21 °C | 24 °C      | 24 °C      |
| Faixa média<br>diária                                             | 12 °C                     | 11 °C | $11^{\circ}$ C | 12 °C | 13 °C | 14 °C | 15 °C | 16 °C | 14 °C | 13 °C | 12 °C      | 11 °C      |
| Temperatura de projeto de                                         | Número de visibilidade:   |       | 10 °C<br>1.0   |       |       |       |       |       |       |       |            |            |

**Figura 41:** Localização do clima e terreno via Revit

Fonte: Elaborado pelo autor com o software Revit.

As estações climáticas usam como referência os dados do "Anos Meteorológicos Típicos" (AMT's), que cobrem a maioria das principais cidades ao redor do mundo e, cadastrados no Autodesk Climate Server. Os dados fornecidos são dos anos 2004 e 2006. Após localizado o empreendimento, foi realizado o estudo solar do local (figura 42).

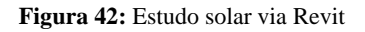

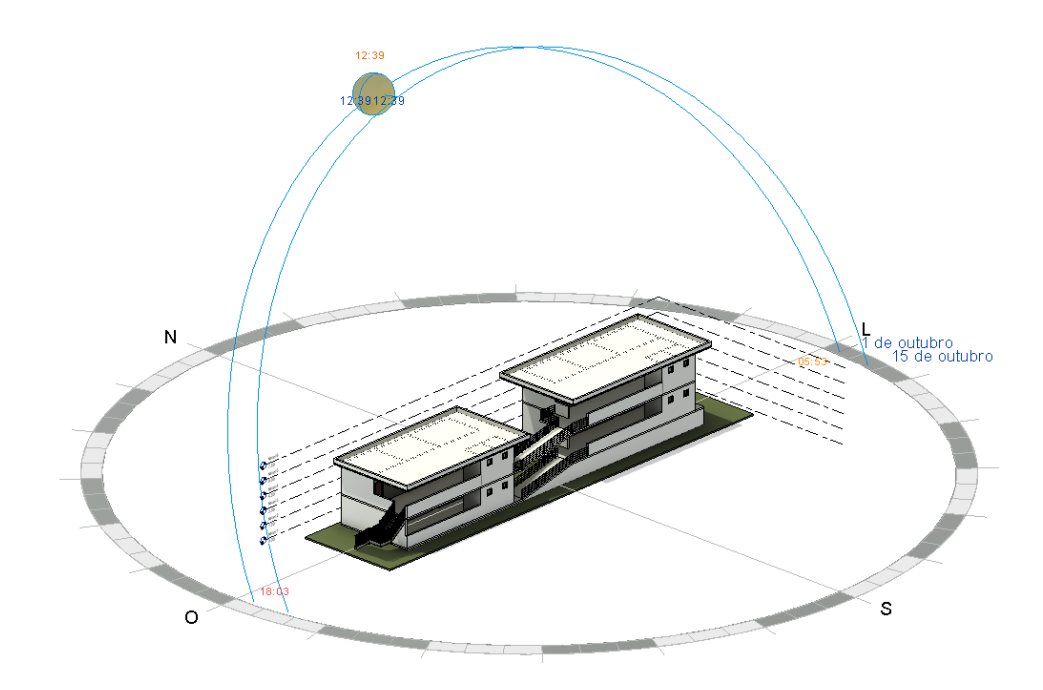

Fonte: Elaborado pelo autor com o software Revit.

O estudo solar ajuda o arquiteto a visualizar o impacto da luz natural e das sombras no exterior e interior dos projetos, visualizando como as sombras do terreno e dos edifícios vizinhos afeta o local, ou onde a luz natural penetra em um edifício durante horas específicas do dia/ano. Com estas informações ajuda na elaboração do projeto de conforto higrotérmico da edificação e considerando o seu entorno as informações locais utilizando o software Autodesk Revit.

Sobre o item "8.1.2 - Agrupar ambientes com necessidades térmicas homogêneas" tratase de favorecer, pelo posicionamento dos diferentes espaços e locais, os possíveis agrupamentos que permitam um melhor gerenciamento das diferenças de conforto entre os tipos de espaços.

Portanto, este item solicita a organização a distribuição espacial dos ambientes em função da concepção da edificação, sendo válido para aquecimento e resfriamento por controle mecânico. Para este item exige o projeto de arquitetura, projeto AVAC e respectivo memorial descritivo apresentando as funções de gestão predial relacionadas às temperaturas de referência estabelecidas. Neste contexto, o item 4.2.1 contribui para esta análise do 8.1.2, pois foi realizado pelo pesquisador no 4.2.1 a discussão sobre cálculo de aquecimento e resfriamento predial utilizando o software Autodesk Revit para projeto AVAC no auxílio no consumo de energia. Neste mesmo estudo apontou que o Revit permite realizar uma análise por ambiente e/ou setorização de espaços (por exemplo escritório) obtendo informações sobre o resumo da construção ou por pavimentos. Portanto, este mesmo é aplicado ao 8.1.2 com a utilização do Autodesk Revit.

O item "8.1.3 – Controlar o desconforto" solicita em garantir conforto durante períodos em que, em um mesmo dia, o edifício deva responder a demanda tanto de aquecimento quanto de resfriamento, como por exemplo:

- prever janelas abertas para o exterior em todos os locais de ocupação prolongada para permitir uma ventilação natural complementar ao sistema de ventilação para renovação do ar regulamentar presente;
- prever sistemas técnicos que permitam gerenciar desconfortos pontuais;
- sistemas de ventilação natural dos espaços de circulação que permitam refrescar pontualmente por meio de chaminés de ventilação;
- proteções solares móveis, eventualmente automatizadas;
- beirais de telhados e/ou telhando verde, e
- sistemas de aquecimento que reajam rapidamente em caso de incidências solares.

A identificação dos espaços sensíveis ao desconforto deve ser feita conforme o uso do edifício, sua orientação, sua localização geográfica e sua taxa de ocupação. Diante deste contexto, o software Revit atende estes requisitos por ter comandos que permite a elaboração no modelo digital arquitetônico e AVAC, a fim de identificar possível pontos de desconforto e ser uma ferramenta que auxilia na tomada de decisão.

O próximo item na tabela 11.2, item "8.2 - Criação de condições de conforto higrotérmico por meio de aquecimento" solicita que os espaços e ambientes da edificação tenha a temperatura estável e, para o item "8.1.2 - Agrupar ambientes com necessidades térmicas homogêneas" contribui para que garanta o objetivo do 8.2 a partir das faixas de temperatura conforme a norma da certificação AQUA-HQE.

**Tabela 11.2:** Avaliação AQUA-HQE e Aplicação do BIM (Categoria 8 – Item 8.2)

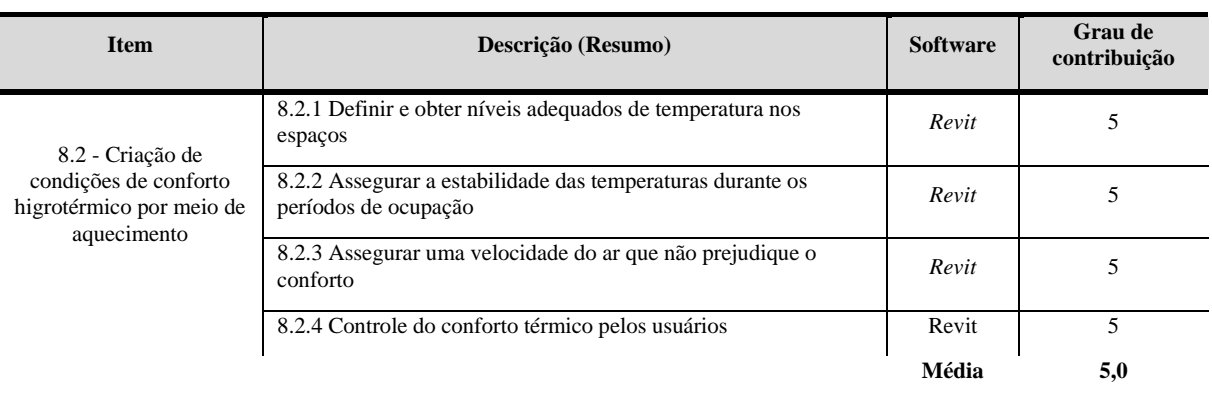

# **Critérios de Avaliação AQUA-HQE e Aplicação Ferramentas para o BIM Categoria 8: Conforto Higrotérmico**

Fonte: Elaborado pelo autor.

As faixas de temperatura do item 8.2.1 da certificação AQUA-HQE são definidas por função da atividade e o nível de temperatura adaptado a este espaço, sendo assim, o arquiteto e/ou engenheiro precisa que seja adotada medida para alcançar estes objetivos para cada ambiente apresentando no quadro 2.

| <b>AMBIENTE / ESPACO</b>                                                                    | <b>TEMPERATURA</b>              |  |  |
|---------------------------------------------------------------------------------------------|---------------------------------|--|--|
| Escolas, Espaços de escritórios, Salas de leitura (Centros de Documentação e<br>Informação) | $19^{\circ}$ C                  |  |  |
| Creches, Centros de proteção materna e infantil                                             | $22^{\circ}C$                   |  |  |
| Ginásios, Salas de esporte                                                                  | $14^{\circ}$ C a $18^{\circ}$ C |  |  |
| Quartos ocupados                                                                            | $20^{\circ}$ C                  |  |  |
| Salas, hall, restaurante (qualquer tipo de acomodação)                                      | $20^{\circ}$ C                  |  |  |
| Corredores, circulações                                                                     | $16^{\circ}$ C a $18^{\circ}$ C |  |  |
| <b>Ouartos</b> desocupados                                                                  | $16^{\circ}$ C a $18^{\circ}$ C |  |  |
| Escritórios, guaritas                                                                       | $19^{\circ}$ C                  |  |  |
| Enfermaria                                                                                  | $22^{\circ}C$                   |  |  |

**Quadro 2:** Relação entre ambiente e temperatura

Fonte: Guia Prático do Ref. de Avaliação da Qualidade Ambiental do Edifício

O quadro de faixas de temperatura auxilia o arquiteto e/ou engenheiro fornecendo as informações necessárias para a elaboração de um projeto mecânico AVAC, mas precisa ser considerando a área do ambiente e a taxa de ocupação. Para este item foi utilizado o REVIT, sendo que, o pesquisador elaborou no software um ambiente e atribuiu ao espaço a quantidade de pessoas (figura 43).

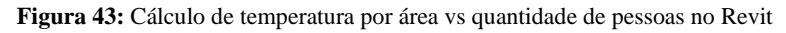

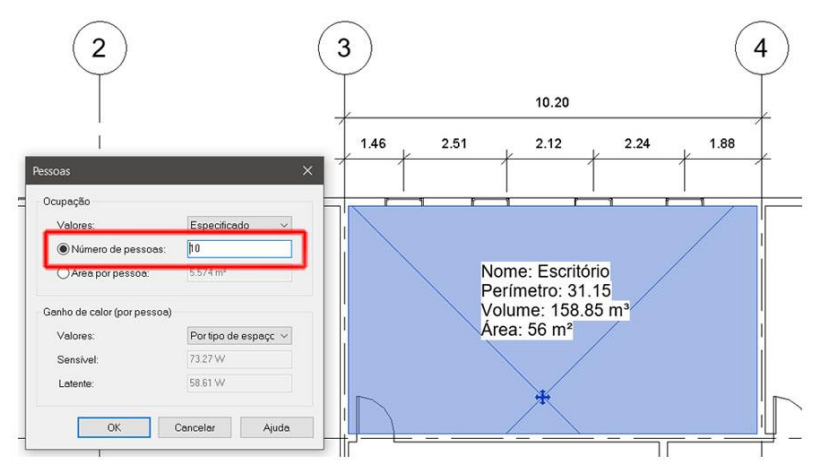

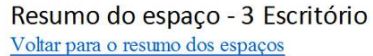

| <b>Entradas</b>                            |                                            |  |  |  |  |  |  |
|--------------------------------------------|--------------------------------------------|--|--|--|--|--|--|
| Area $(m2)$                                | 56                                         |  |  |  |  |  |  |
| Volume $(m^3)$                             | 158.85                                     |  |  |  |  |  |  |
| Área da parede (m <sup>2</sup> )           | 31                                         |  |  |  |  |  |  |
| Área do telhado (m <sup>2</sup> )          | $\overline{0}$                             |  |  |  |  |  |  |
| Área da porta (m <sup>2</sup> )            | $\overline{2}$                             |  |  |  |  |  |  |
| Área da partição (m <sup>2</sup> )         | $\Omega$                                   |  |  |  |  |  |  |
| Área da janela (m <sup>2</sup> )           | $\overline{2}$                             |  |  |  |  |  |  |
| Área da clarabóia (m <sup>2</sup> )        | $\Omega$                                   |  |  |  |  |  |  |
| Carga de iluminação (W)                    | 600                                        |  |  |  |  |  |  |
| Carga de alimentação (W)                   | 780                                        |  |  |  |  |  |  |
| Número de pessoas                          | 10                                         |  |  |  |  |  |  |
| Ganho sensível ao calor / Pessoa (W)       | 73                                         |  |  |  |  |  |  |
| Ganho latente de calor / Pessoa (W)        | 59                                         |  |  |  |  |  |  |
| Fluxo de ar da infiltração (L/s)           | 0.0                                        |  |  |  |  |  |  |
| Tipo de espaço                             | Escritório (herdado do tipo de construção) |  |  |  |  |  |  |
| Resultados calculados                      |                                            |  |  |  |  |  |  |
| Carga do pico de resfriamento (W)          | 2,596                                      |  |  |  |  |  |  |
| Mês e hora do piso de resfriamento         | Dezembro 16:00                             |  |  |  |  |  |  |
| Carga sensível do pico de resfriamento (W) | 2,039                                      |  |  |  |  |  |  |
| Carga latente do pico de resfriamento (W)  | 557                                        |  |  |  |  |  |  |
| Fluxo de ar do pico de resfriamento (L/s)  | 210.3                                      |  |  |  |  |  |  |
| Carga do pico de aquecimento (W)           | 335                                        |  |  |  |  |  |  |
| Fluxo de ar do pico de aquecimento (L/s)   | 37.3                                       |  |  |  |  |  |  |

Fonte: Elaborado pelo autor com o software Revit.

Após inserido a quantidade de pessoas, o software calculou a carga de aquecimento e resfriamento fornecendo as informações do "Ganho sensível ao calor / Pessoa (W)", a "Carga do pico de resfriamento (W)" e o "Mês e hora do piso de resfriamento" no arquivo digital. São informações que contribui para elaboração de um projeto mecânico AVAC e atendendo diretamente a norma 8.2.1 utilizando o software Revit.

Sobre o item "8.2.2 – Assegurar a estabilidade das temperaturas durante os períodos de ocupação", requer a implementação de medidas para assegurar o gerenciamento da intermitência do aquecimento por meio de sensores, detectores de presença ou de leitores do crachá do colaborador. Ao mesmo alinhamento dos objetivos do item 8.2.2, o "8.2.4 – Controle do conforto térmico pelos usuários" exige a garantia aos usuários o controle de seu conforto térmico em período frio em espaços de ocupação ao item 8.2.2, com um dispositivo funcional que permita agir sobre o aquecimento dos espaços. Para esta requisição dos itens 8.2.2 e 8.2.4, no Revit tem ferramentas para elaboração de um projeto de automação residencial ou comercial, conforme o escopo da edificação. Estas ferramentas permitem cadastrar as informações técnicas do fabricante e atender diretamente as normas que rege este item.

O próximo item "8.2.3 - Assegurar uma velocidade do ar que não prejudique o conforto", requer a garantia que as velocidades do ar nos diferentes espaços não causem desconforto aos ocupantes. O mesmo item solicita o projeto mecânico AVAC e que siga as orientações descrita nesta norma conforme o quadro 3.

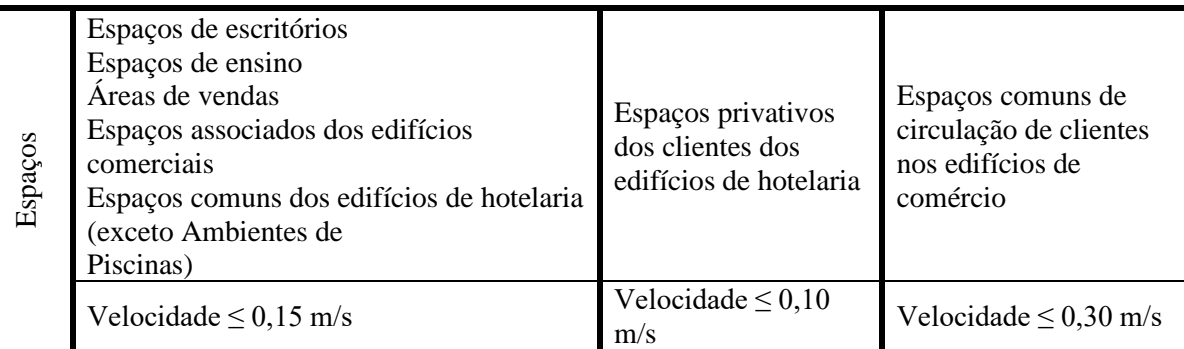

**Quadro 3:** Coeficiente da velocidade do ar nos espaços

Fonte: Guia Prático do Ref. de Avaliação da Qualidade Ambiental do Edifício

As diferentes velocidades máximas do ar devem ser consideradas nas zonas de ocupação e, precisam estar documentadas no projeto mecânico AVAC com a justificativa da escolha e a posição do terminal de ar no ambiente. Sendo assim, o arquiteto e/ou engenheiro precisa definir a zona de ocupação cada local e comprovar o atendimento das velocidades do ar em cada ponto da zona de ocupação. Para estes requisitos, foi elaborado pelo pesquisador um ambiente que foi

inserido quatro terminais de ar em uma sala de conferência utilizando o software Autodesk Revit (figura 44).

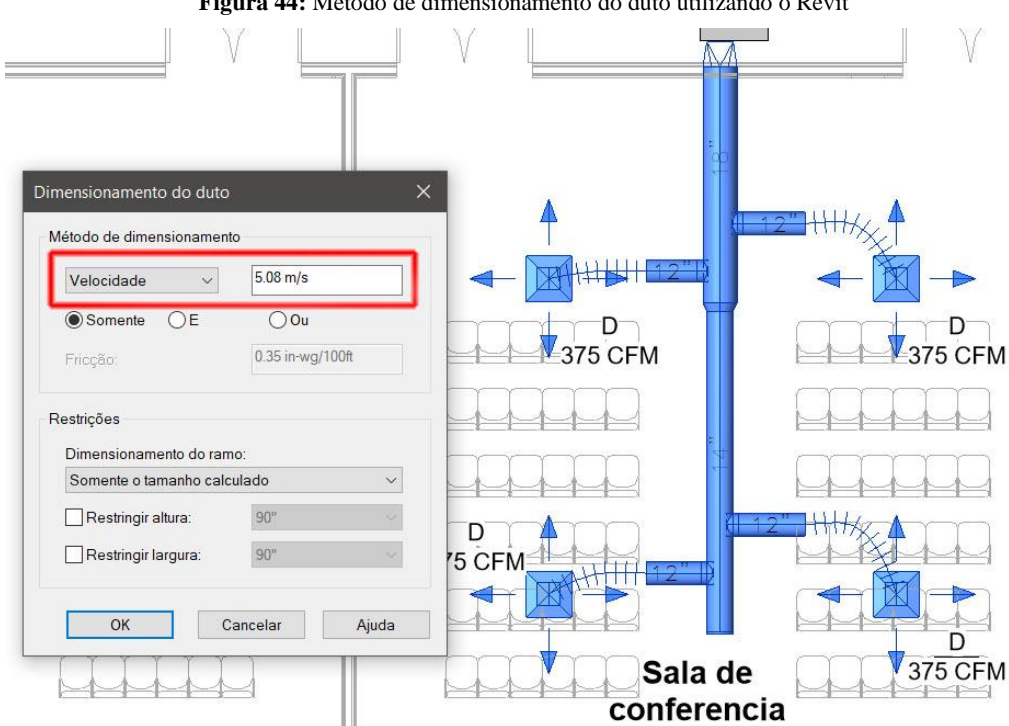

**Figura 44:** Método de dimensionamento do duto utilizando o Revit

Fonte: Elaborado pelo autor com o software Revit.

Neste experimento, foi possível criar eixo principal de ventilação alimentando quatro terminais de ar inseridos em um único ambiente que foi chamando de "Sala de conferência". Após desenhando o layout, o Revit permite selecionar os dutos e aplicar o comando de dimensionamento aplicando o requisito velocidade. Assim sendo, os valores estipulados na norma do item 8.2.3 foram aplicados ao comando e as seções dos dutos redimensionados automaticamente. Então, o software Revit atendeu as exigências deste item com ferramentas que permitem inserir dados/informações da velocidade máxima do ar para projeto mecânicos AVAC.

No próximo item "8.3 - Criação de condições de conforto higrotérmico em ambientes que não dispõem de sistema de resfriamento" enfatiza que a estrutura da edificação e o seu entrono permita limitar os recursos a sistemas de resfriamento. Assim sendo, o item "8.3.1 - Assegurar um nível mínimo de conforto térmico" com o objetivo de garantir que o nível de temperatura nos diferentes espaços não ultrapasse níveis significativos (tabela 11.3).

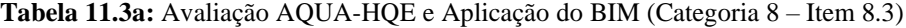

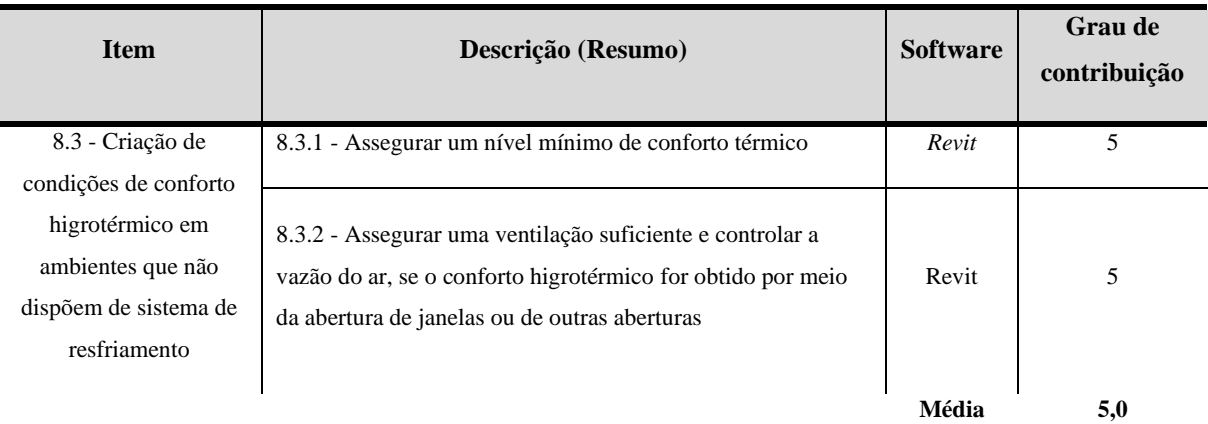

# **Critérios de Avaliação AQUA-HQE e Aplicação Ferramentas para o BIM Categoria 8: Conforto Higrotérmico**

Fonte: Elaborado pelo autor.

O objetivo deste item 8.3.1 exige o estudo sobre simulação termodinâmica, assim como sobre as hipóteses e os cenários considerado ao conforto térmico do ambiente. Para validar a obtenção do conforto térmico, é necessário respeitar as faixas de conforto atingíveis nos edifícios com base nas faixas de conforto do diagrama psicométrico que leva em conta a temperatura, a velocidade do ar e a propriedade dos materiais. Para este item foi aplicado o software Autodesk Revit.

Sobre os cálculos e resultados da temperatura e a velocidade do ar, ambos foram discutidos nos itens 8.1.1, 8.2.1 e 8.2.3 com aplicação do software Autodesk Revit atendendo os objetivos propostos por estes itens e, executados com exatidão com os experimentos propostos. Para contribuir com os resultados para aplicação da termodinâmica, o Revit possui outros parâmetros de controle que permite a análise técnico a todos os elementos construtivos (paredes, pisos, telhados, janelas, portas e entre outros) ao cálculo termodinâmico. Para este experimento, o pesquisador criou um material com o nome de reboco (figura 45).

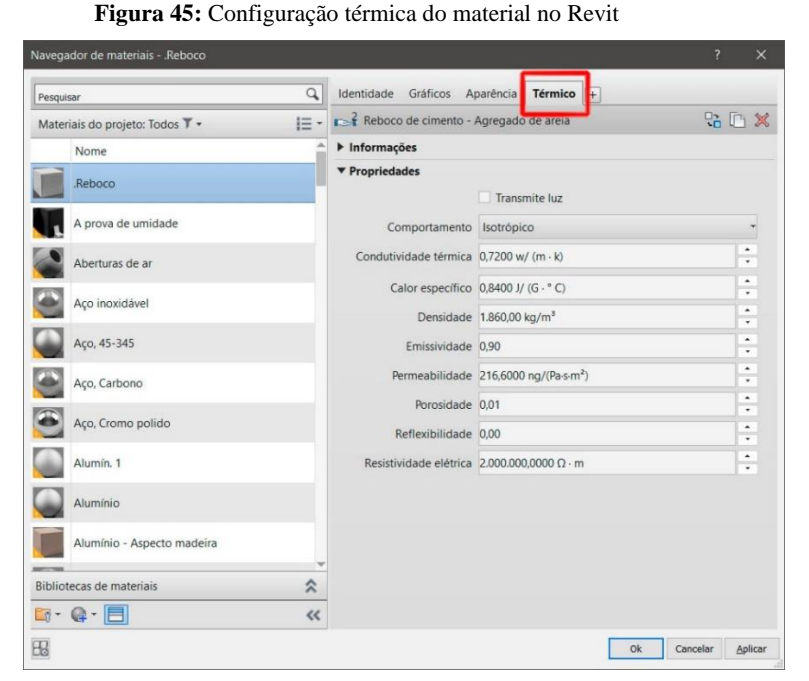

Fonte: Elaborado pelo autor com o software Revit.

A criação de material do Revit tem o parâmetro "Condutividade térmica" para o cálculo da resistência térmica e posteriormente a transmitância térmica outros parâmetros do controle da edificação. A inserção desses valores da propriedade térmica dos componentes pode ser aplicada internamente a edificação ou a envoltória da obra e por isso precisa ser definido na construção do modelo digital. Depois de configurar o material e contribuir com os valores, precisar ser aplicado ao elemento construtivo indicando a espessura do material (figura 46).

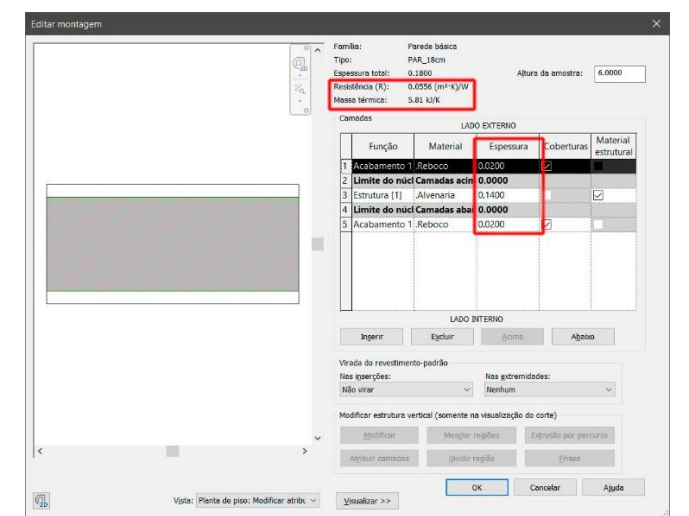

**Figura 46:** Configuração da espessura de material e o resultado da Massa térmica

Fonte: Elaborado pelo autor com o software Revit.

Para análise termodinâmica, todos os elementos precisam de uma espessura para o cálculo de "Resistência (R)" térmica, sendo um elemento interno ou externo. Neste experimento, foi aplicado a configuração de uma parede configurando as espessuras do material reboco e alvenaria. Assim, obtendo o valor da massa térmica. Então, todos os elementos construtivos do Revit apresentam nas propriedades os parâmetros e valores "Função", "Coeficiente de transferência de calor (U)" e Resistência térmica (R)" (figura 47).

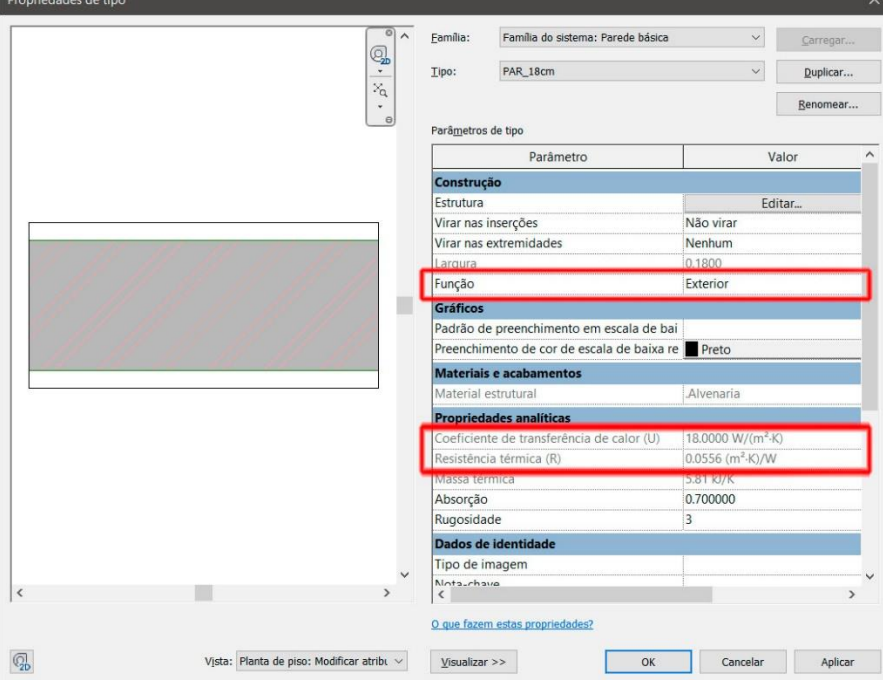

**Figura 47:** Configuração de resistência e coeficiente de calor

Fonte: Elaborado pelo autor com o software Revit.

No experimento, a parede obteve os valores necessários nas propriedades analíticas do coeficiente de transferência de calor e a resistência térmica foi utilizado para o cálculo termodinâmico e depois foi calculado pelo Revit com as cargas de resfriamento e aquecimento. (tabela 11.3b).

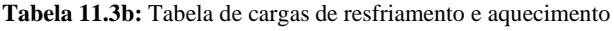

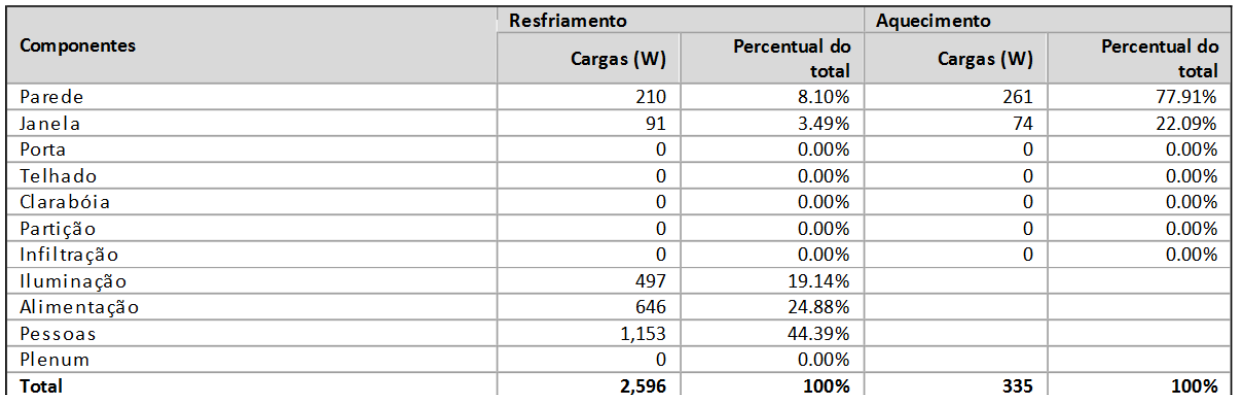

Fonte: Elaborado pelo autor com o software Revit.

Então, o Revit considera as características do projeto, tais como isolamento térmico, vidros, sombreamento, ganho solar, penetração solar, vedação de ar, ventilação natural, ventilação mecânica, sistemas AVAC, dinâmica de construção e massa térmica para geração do cálculo termodinâmica, assim sendo, o software contribui para o item 8.3.1. Entretanto, este mesmo item 8.3.1 está alinhado com todos os itens da "Categoria 4 – Energia", pois as propriedades dos materiais contribuem com cálculo da eficiência energética e ligado diretamente ao desempenho e operação da edificação.

Para o outro item "8.3.2 - Assegurar uma ventilação suficiente e controlar a vazão do ar, se o conforto higrotérmico for obtido por meio da abertura de janelas ou de outras aberturas" está relacionada a uma ventilação natural pelas aberturas de janelas e sem a necessidade da implementação de um sistema mecânico AVAC. Este item está associado os itens 8.1.1 e 8.3.1 de maneira complementar, pois a posição geográfica, o posicionamento da fachada referente ao sol, o estudo solar e o cálculo termodinâmico contribuem para o estudo da ventilação natural. Assim sendo, o Revit atende o item 8.3.2 porque as contribuições foram discutidas e a apresentadas com exatidão para os resultados referentes aos itens 8.1.1 e 8.3.1.

O próximo item "8.4 - Criação de condições higrotérmico por meio de resfriamento" tem o objetivo de controlar ambientes climatizados considerando (i) as temperaturas de referência ou faixas de temperatura de conforto que devem ser estabelecidas para os diferentes tipos de ambientes e atividades, (ii) a velocidade do ar, (iii) controle dos aportes solares e (iv) a higrometria (tabela 11.4).

**Tabela 11.4:** Avaliação AQUA-HQE e Aplicação do BIM (Categoria 8 – Item 8.4)

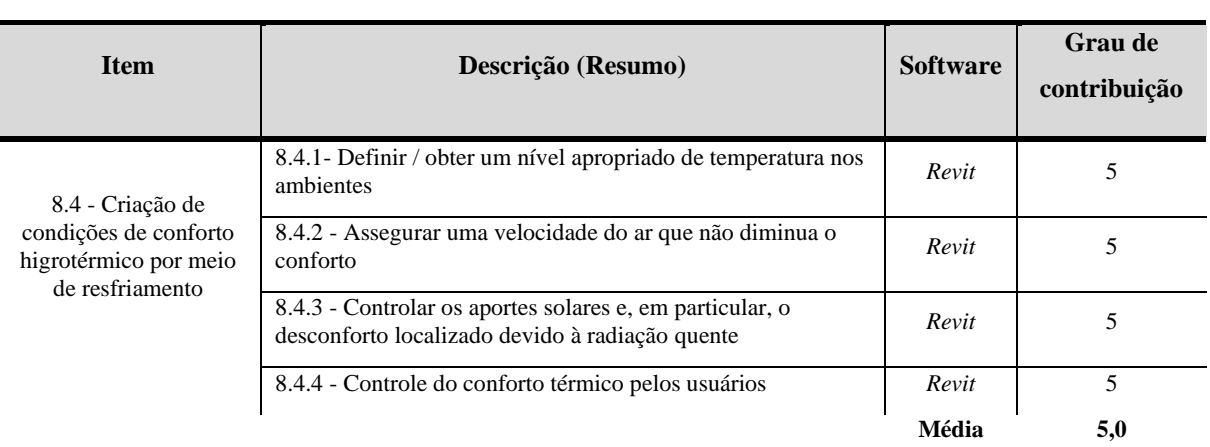

# **Critérios de Avaliação AQUA-HQE e Aplicação Ferramentas para o BIM Categoria 8: Conforto Higrotérmico**

Fonte: Elaborado pelo autor.

O item "8.4.1 – Definir / obter um nível apropriado de temperatura nos ambientes" tem o objetivo de garantir níveis de temperaturas de referência tenham sido definidos nos espaços que necessitam de uma temperatura estável e cuidar da intermitência dos espaços. Neste sentido, os itens 8.1.1 e 8.2.1 contribuem com o item 8.4.1 por requer o controle das faixas de temperatura conforme da certificação AQUA-HQE e favorecer as condições de conforto higrotérmico em todas as estações do ano e das faixas de temperatura conforme a norma. Então, são itens complementares.

Isso se aplica também o item "8.4.2 - Assegurar uma velocidade do ar que não diminua o conforto" que está alinhado ao item 8.2.3, pois o objetivo é garantir que as velocidades do ar nos diferentes espaços não causem desconforto aos ocupantes. Também são itens complementares.

Sobre o item "8.4.3 - Controlar os aportes solares e, em particular, o desconforto localizado devido à radiação quente" requer garantir que os aportes solares sejam minimizados, em particular o desconforto localizado, e que não sobrecarreguem os sistemas de resfriamento. O desconforto localizado é tratado neste requisito o lado das janelas e nas regiões próximas em relação ao estudo solar, nas quais deverão ser protegidas contra a radiação quente direta. Este item está alinhado ao 8.1.1 que trata do controle da faixa de temperatura referente a localidade do empreendimento.

O penúltimo item "8.4.4 – Controle do conforto térmico pelos usuários" tem por objetivo garantir aos usuários o controle de seu conforto térmico em período quente nos espaços onde isto for pertinente. Entretanto, o item 8.1.3 está alinhado a este item, pois solicita em garantir conforto durante períodos em que, em um mesmo dia, o edifício deva responder a demanda tanto de aquecimento quanto de resfriamento. Assim sendo, controlar o desconforto do item 8.1.3 complementa o 8.4.4 com a criação de dispositivos funcional que permita aos usuários agir sobre o resfriamento dos espaços.

Neste contexto, o estudo apontou para os demais 8.1.1, 8.2.1, 8.2.3, 8.1.3 são complementares ao item 8.4 eu que o software Revit foi utilizando nestes experimentos e os objetivos foram atendidos com exatidão, permitindo realizar uma análise por ambiente e/ou setorização de espaços (por exemplo escritório) obtendo informações sobre o resumo da construção ou por pavimentos. Portanto, o software atendeu este critério do item 8.4.

### *4.8.1. Resultados e Comparativos gráficos do Critério 8 – Conforto Higrotérmico*

Depois de realizado uma análise por cada item, os resultados foram tabulados pelo software Excel e para cada gráfico demostra a aplicação do BIM nos aspectos documental e prático. O gráfico 23 apresenta os resultados aplicados aos itens do critério "8.1 – Implementação de medidas arquitetônicas para otimizar o conforto higrotérmico, no inverno e no verão".

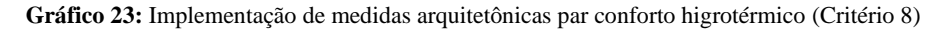

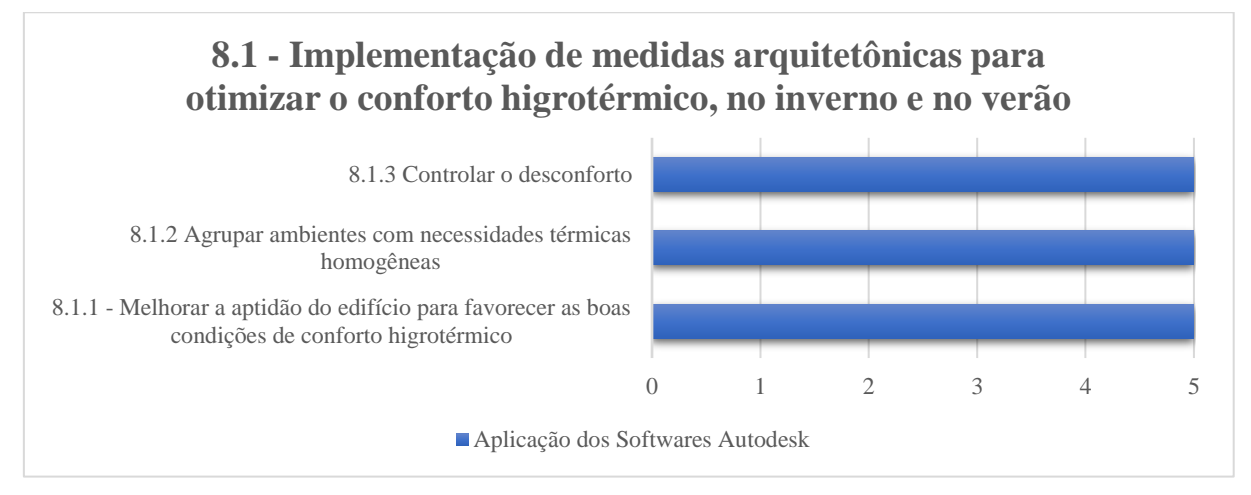

Fonte: Elaborado pelo autor.

O item 8.1.1 foi desenvolvido um experimento que apontou que o software Autodesk Revit contribui com exatidão para este critério, pois foi elaborado uma edificação local georreferenciada que permitiu o estudo solar da edificação e retornando com as informações meteorológicas da região. Assim, este experimento ajudou a visualizar o impacto da luz natural e das sombras no exterior e interior dos projetos e o controle do período de simulação especificando horas, dia e ano. Com estas informações ajuda na elaboração do projeto de conforto higrotérmico da edificação e considerando o seu entorno as informações locais utilizando o software Autodesk Revit. Este item obteve a nota 5.

O estudo foi aplicado ao item 8.1.2 com o software Autodesk Revit foi atendido com exatidão os objetos deste critério, pois solicitava a organização a distribuição espacial dos ambientes em função da concepção da edificação, sendo válido para aquecimento e resfriamento por controle mecânico AVAC. Este mesmo experimento foi aplicado ao item 4.2.1 sobre a discussão sobre o cálculo de aquecimento e resfriamento utilizando o Autodesk Revit. Então, para este item obteve a nota 5.

O item 8.1.3 requer a garantia do conforto quanto a demanda tanto de aquecimento quanto de resfriamento edificação conforme o uso a edificação, orientação, localização geográfica e sua taxa de ocupação. O software Revit atendeu estes requisitos por ter comandos que permite a elaboração no modelo digital arquitetônico e AVAC e por isso obteve a nota 5.

O gráfico 24 remete ao item "8.2 - Criação de condições de conforto higrotérmico por meio de aquecimento" que trata da temperatura estável do ambiente e/ou da edificação.

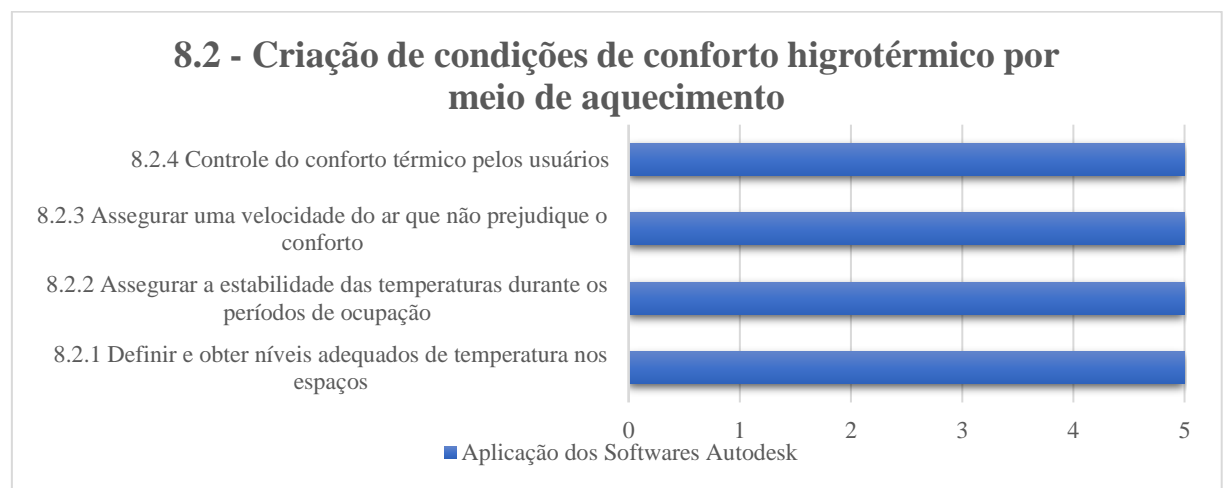

**Gráfico 24:** Criação de condições de conforto higrotérmico por aquecimento (Critério 8)

#### Fonte: Elaborado pelo autor.

O item 8.2.1 é determina que a temperatura seja definida por faixas de temperatura de acordo com as características do ambiente. Então, foi realizando um experimento utilizando o Revit para criar um ambiente atribuindo uma ocupação de 10 pessoas e depois foi calculado pelo software o aquecimento e resfriamento do ambiente. Dentre as informações geradas, obteve as informações sobre o ganho sensível de calor e o estudo sobre a carga de resfriamento. Neste sentido, o software Revit atende com exatidão este requisito do item 8.2.1, com a nota igual a 5.

Os itens 8.2.2 e 8.2.4 são complementares, sendo o primeiro a assegurar a estabilidade das temperaturas e o segundo sobre o controle do conforte térmico pelo usuário, utilizando sensores, dispositivos de controle e qualquer outro meio eletrônico para garantir a estabilidade da temperatura. O Revit tem ferramentas para elaboração de um projeto de automação residencial ou comercial, conforme o escopo da edificação. Estas ferramentas permitem cadastrar as informações técnicas do fabricante e atender diretamente as normas que rege este item. Por isso a nota igual a 5

O próximo item 8.2.3 solicita o controle da velocidade o ar para não prejudicar o conforto do ambiente. Assim sendo, foi elaborado pelo pesquisador usando o Revit um espaço que foi inserido quatro terminais de ar e atribuídos aos valores de velocidade, conforme a normativa do item 8.2.3. Este experimento contribuiu com o dimensionamento da tubulação e dutos e as requisições deste item. Sendo assim, o Revit obteve a nota 5.

O gráfico 25 do item "8.3 - Criação de condições de conforto higrotérmico em ambientes que não dispõem de sistema de resfriamento" está relacionado a limitação dos recursos a sistemas de resfriamento.

**Gráfico 25:** Criação de condições de conforto higrotérmico sem sistema de resfriamento (Critério 8)

# **8.3 - Criação de condições de conforto higrotérmico em ambientes que não dispõem de sistema de resfriamento**

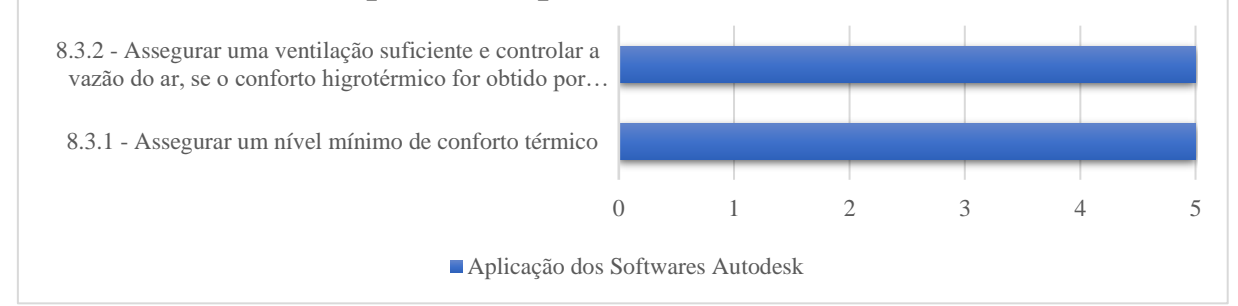

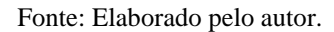

Então, o item 8.3.1 tem como objetivo de garantir o nível de temperatura por meio do cálculo termodinâmico. Foi aplicado um experimento usando o Revit atribuindo os parâmetros nativos do software a "Condutividade térmica" na criação de materiais, as espessuras de materiais para obtenção da informação da "Resistência térmica" e a "Massa térmica" e por fim, visualizar em propriedades o "Coeficiente de transferência de calor (U)". Depois, calculado pelo software para obter com cada elemento construtivo o resfriamento e aquecimento de cada componente. Portando, o software atendeu os critérios obtendo a nota 5.

O item 8.3.2 tem o alinhamento com os itens 8.1.1 e 8.3.1 na solicitação da posição geográfica do empreendimento, o posicionamento da fachada referente ao sol, o estudo solar e o cálculo termodinâmico contribuem para o estudo da ventilação natural. Estes experimentos foram realizados e atendidos com exatidão pela normativa do item 8.3.2, obtendo a nota 5.

No gráfico 26, item "8.4 - Criação de condições higrotérmico por meio de resfriamento", os itens 8.4.1, 8.4.2, 8.4.3 e 8.4.4, estão alinhamento e complementares aos itens 8.1.1, 8.2.1, 8.2.3 e 8.1.3.

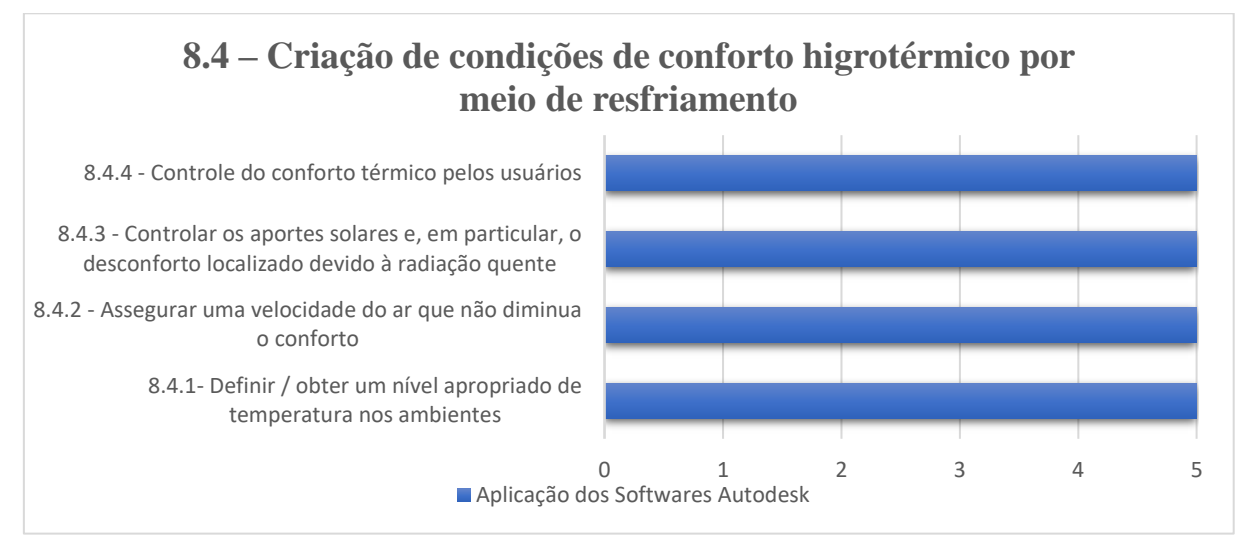

**Gráfico 26:** Criação de condições de conforto higrotérmico por meio de resfriamento (Critério 8)

#### Fonte: Elaborado pelo autor.

Neste contexto, os itens de um modo geral, solicitam o controle das faixas de temperatura conforme da certificação AQUA-HQE, favorecer as condições de conforto higrotérmico em todas as estações do ano, garantir que as velocidades do ar nos diferentes espaços, estudo solar e conforto durante períodos em que, em um mesmo dia, o edifício deva responder a demanda tanto de aquecimento quanto de resfriamento. Para todos estes itens foram aplicados experimentos com o software Autodesk Revit e os objetivos foram atendidos com exatidão. Assim sendo, todos os itens obtiveram a nota 5.

### **4.9. Categoria 9: Conforto acústico**

A "Categoria 9: Conforto acústico" se caracteriza do meio sonoro local para ambientes internos, ambientes externo e entorno do empreendimento, considerando a fase projeto e operação da edificação. Os objetivos propostos por este critérios são (i) a disposição arquitetônica ao isolamento acústico do edifício com relação aos ruídos do espaço externo e externo durante a fase de construção, (ii) a acústica interna dos ambientes durante a operação do edifício e (iii) estudo e a garantia de um ambiente acústico ao edifício e o seu entorno conforme a categoria 1. Esta categoria 9 possui somente o item "9.1 - Criação de uma qualidade de meio acústico apropriada aos diferentes ambientes".
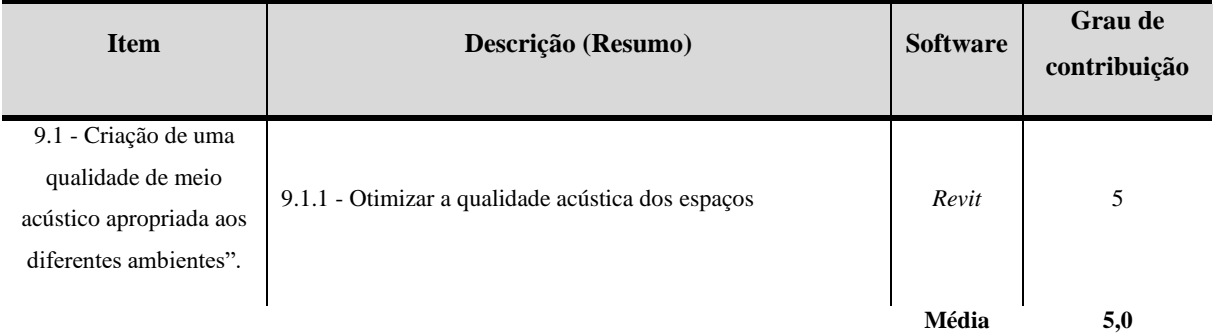

### **Tabela 12.1:** Avaliação AQUA-HQE e Aplicação do BIM (Categoria 9 – Item 9.1)

**Critérios de Avaliação AQUA-HQE e Aplicação Ferramentas para o BIM Categoria 9: Conforto Acústico**

#### Fonte: Elaborado pelo autor.

Sobre o item "9.1.1 Otimizar a qualidade acústica dos espaços" é uma exigência (única) tem por objetivo garantir os níveis de qualidade acústica global dos diferentes espaços do empreendimento e o projeto de arquitetura com o memorial descritivo apresentando as especificações técnicas dos elementos de vedação e revestimentos. Está categoria abrange análises aos espaços dos escritórios durante a fase da construção, nas salas de ensino e trabalhos práticos, as áreas comuns de circulação, os ambientes internos durante a operação da edificação e ruídos externos durante a obra considerando o entorno da edificação.

Diferentemente do desempenho térmico, o Revit não possui nenhum campo para o preenchimento da propriedade acústica dos materiais construtivos, sendo necessária a criação de todos os parâmetros necessários para viabilizar o cálculo de previsão do desempenho acústico no modelo 3D. Portanto, para esta categoria, foi elaborado um experimento utilizando o Revit criando paredes com as inserções de portas e janelas. Também foi atribuído o mesmo índice para as superfícies piso e laje. Depois, foi criado um parâmetro de controle numérico com propriedades acústicas (figura 48).

Estes dados formam fornecidos de acordo com o banco de dados de índices de redução sonora cadastrado da categoria 9, considerando os diferentes tipos de composições de parede e esquadrias anexadas no modelo REVIT inserindo o valor de índice de redução todos os elementos conforme seus respectivos sistemas construtivos.

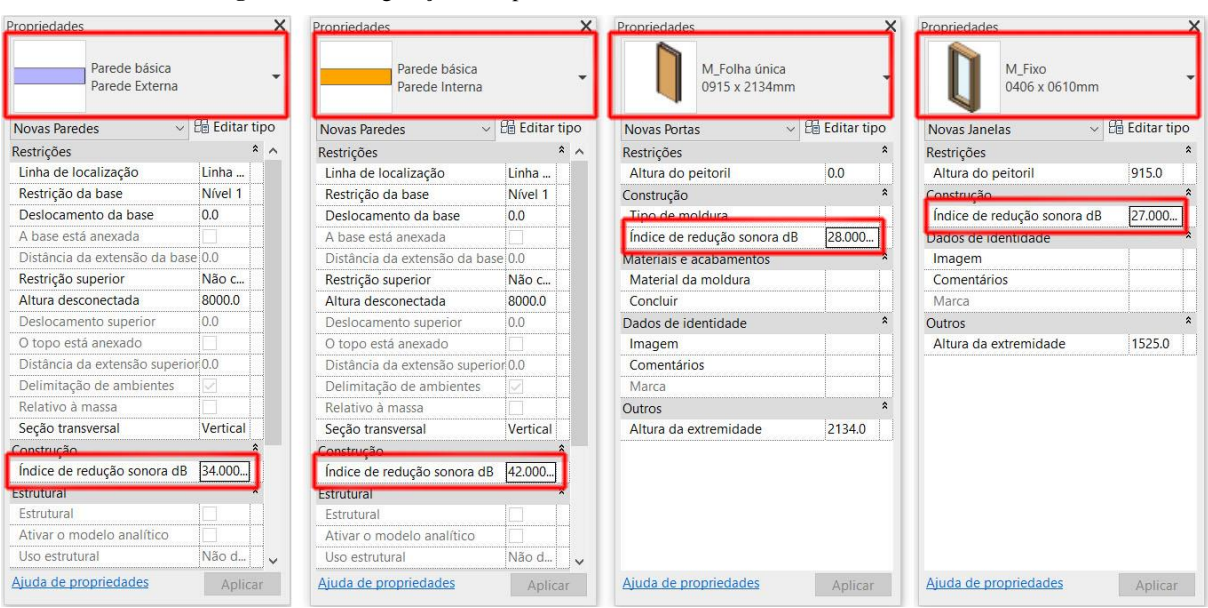

**Figura 48:** Configuração da espessura de material e o resultado da Massa térmica

Fonte: Elaborado pelo autor com o software Revit.

Também foram consideradas as informações sobre as áreas das superfícies extraídas do modelo paramétrico para auxiliar no cálculo do conforto acústico, mas a interpretação do projeto com os diferentes tipos de variáveis e possibilidades existentes no modelo, propôs um grande esforço de operações para validação do espaço conforme a exigência da norma do item 9.1.1, tendo a necessidade da utilização da planilha do Excel para auxilio para o cálculo do conforto acústico. Vários problemas foram encontrados sobre a duplicidade ou não reconhecimento por área, como aconteceu com as portas, pois mesmo elemento pode ser compartilhado para dois espaços e o Revit interpreta o elemento para um único ambiente.

Dentro deste contexto, o Revit atendeu parcialmente esta norma e que exige uma atenção ao elemento construtivo compartilhado em diferentes espaços com índice de redução sonora diferente para cada ambiente. Outra dificuldade encontrada foram as paredes com face externa e face interna, pois esta informação interfere na validação do conforto acústico. Entretanto, com um esforço de programação com linguagem em C# ou programação visual em Dynamo, pode auxiliar na validação do ambiente acústico. Mas, esta pesquisa não propõem o esforço de otimização via linguagem de programação porque o objeto de estudo são os softwares da Autodesk com os comandos nativos sem a interferência de aditivos.

*4.9.1. Resultados e Comparativos gráficos do Critério 9 – Conforto Acústico*

Depois de realizado uma análise por cada item, os resultados foram tabulados pelo software Excel e para cada gráfico demostra a aplicação do BIM nos aspectos documental e prático. O gráfico 27 apresenta os resultados aplicados aos itens do critério "9.1 - Criação de uma qualidade de meio acústico apropriada aos diferentes ambientes".

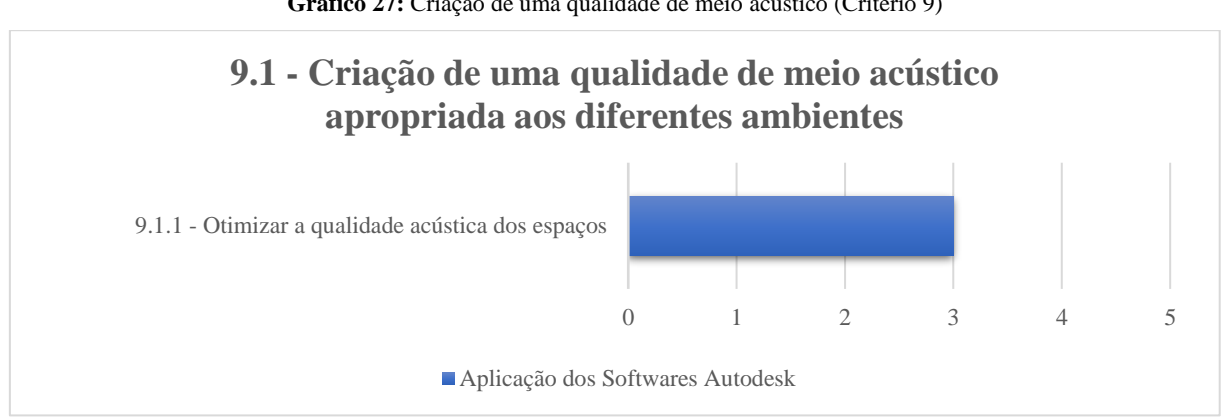

**Gráfico 27:** Criação de uma qualidade de meio acústico (Critério 9)

Aplicação do software Autodesk Revit ao item 9.1.1 atendeu parcialmente este critério por causa da variedade e múltiplas possibilidade existentes em vários ambientes para o cálculo de conforto acústico, além disso, o comportamento dos elementos construtivos compartilhado em diferentes ambiente propôs mais uma variável na composição da validação acústica que o software não consegue computar, pois o Revit considera o elemento anexado somente ao um ambiente. Entretanto, adicionar o suporte à programação com ênfase ao cálculo do conforto acústico pode melhorar a validação do ambiente. Por estes resultados a nota obtida foi 3.

### **4.10. Categoria 10: Conforto visual**

A "Categoria 10: Conforto visual" está relacionando a iluminação natural e artificial da edificação, a fim de atingir o conforto visual sem ofuscamento nas atividades previstas na operação da edificação. Para o item "10.1 – Otimização da iluminação natural" entende que o acesso à luz natural e às vistas para os espaços traz efeitos positivos - fisiologicamente, psicologicamente e no plano sensorial - para os usuários, especialmente em ambientes operacionais (tabela 13.1).

Fonte: Elaborado pelo autor.

| <b>Item</b>                                | Descrição (Resumo)                                                        | <b>Software</b> | Grau de<br>contribuição |
|--------------------------------------------|---------------------------------------------------------------------------|-----------------|-------------------------|
| 10.1 - Otimização da<br>iluminação natural | 10.1.1 Dispor de acesso à luz do dia nos espaços sensíveis                | Revit           |                         |
|                                            | 10.1.2 Dispor de acesso a vistas para o exterior nos espaços<br>sensíveis | Revit           | 5                       |
|                                            | 10.1.3 Dispor de iluminação natural mínima                                | Revit           | 5                       |
|                                            | 10.1.4 Qualidade do tratamento da iluminação natural                      | Revit           | 5                       |
|                                            |                                                                           | Média           | 5,0                     |

**Critérios de Avaliação AQUA-HQE e Aplicação Ferramentas para o BIM Categoria 10: Conforto Visual**

#### Fonte: Elaborado pelo autor.

O item "10.1.1 - Dispor de acesso à luz do dia nos espaços sensíveis" tem por objetivo garantir a todos os usuários que tenham uma ocupação prolongada durante a operação da edificação o acesso a iluminação natural. Os ambientes que são aplicados este item 10.1.1 são os escritórios, salas de aulas, refeitórios, halls, espaços de descanso, enfermaria, salas de reunião, auditórios e outros ambientes ocorrem atividades específicas que necessitam da luz do dia. Em complemento a este item, o "10.1.2 - Dispor de acesso a vistas para o exterior nos espaços sensíveis" exige a garantia que estes espaços do item 10.1.1 tenham acesso visual para o exterior no plano horizontal as janelas transparentes para o exterior da edificação, considerando na altura dos olhos.

Para validar o item 10.1 é aplicado ao item "10.1.3 - Dispor de iluminação natural mínima" que exige o cálculo de "Fator de Luz Diurna" (FLD) sendo obtido de um conjunto de simulações computacionais, a fim de quantificar a iluminação natural projetada dentro de um ambiente. Portanto, a luz natural é obtida por meio das aberturas laterais, dimensionadas de modo a proporcionar valores mínimos de iluminância interna, conforme estabelecido nas normas técnicas do item 10.1.3. A luminância proposta pela norma do item 10.1.3 é o FLD ≤ 2,5% para 80% da superfície do ambiente, considerando o layout interno da edificação.

Para este experimento, foi criado no software Revit um modelo que simulando um ambiente de um escritório conforme a descrição do item 10.1.2 (Figura 49).

**Figura 49:** Estudo de ambiente conforme item 10.1.2

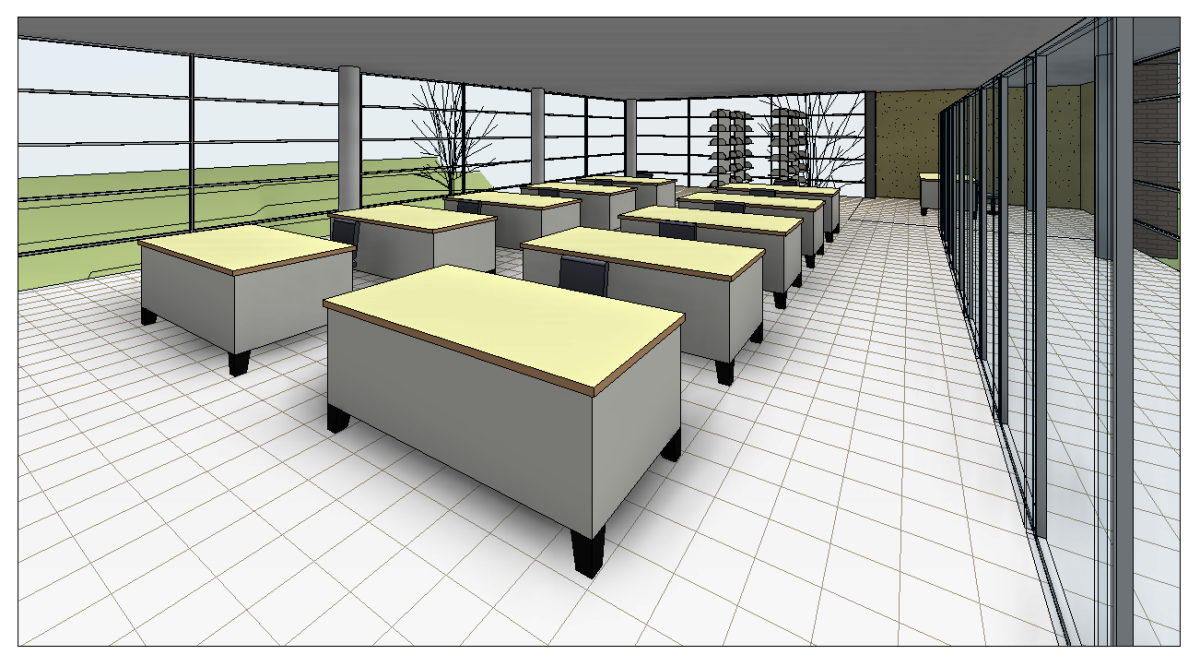

Fonte: Elaborado pelo autor com o software Revit.

Este experimento foi modelado um escritório com uma divisória de vidro separando o ambiente em dois e a lateral do prédio teve a aplicação de um plano de vidro, assim, atendendo uma composição básica requerido pelo item 10.1.2. Ressalta-se que este item tem o alinhamento ao item 8.1.1 com o estudo solar do local. O estudo solar ajuda o arquiteto a visualizar o impacto da luz natural e das sombras no exterior e interior dos projetos, visualizando como as sombras do terreno e dos edifícios vizinhos afeta o local, ou onde a luz natural penetra em um edifício durante horas específicas do dia/ano.

Depois foi aplicado o comando de iluminância utilizando o Revit, inserindo a data/hora/local, características do céu e a inserção de legenda de escala no resultado (figura 50)

Para este experimento foi realizado três simulações do FLD no solstício de verão em horas diferenciadas, sendo as nove horas no período da manhã, as doze horas e as quinze horas no período da tarde. Visto que cada superfície possui diferente capacidade de reflexão dos raios incidentes, certa iluminância pode gerar diferentes luminâncias. O cálculo da luminância é um importante parâmetro que pode indicar níveis de desconforto e ofuscamento visual. Com os resultados obtidos nesta simulação, o software Revit atendeu os requisitos do item 10.1.3 e auxiliou na interpretação do modelo digital ao cálculo da iluminância. Ressalta-se que neste estudo, a escala de cores na unidade em LUX pode ser aplicada a escala de cores FLD, sendo o resultado em porcentagem, assim atendendo diretamente as normas do item 10.1.3.

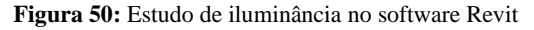

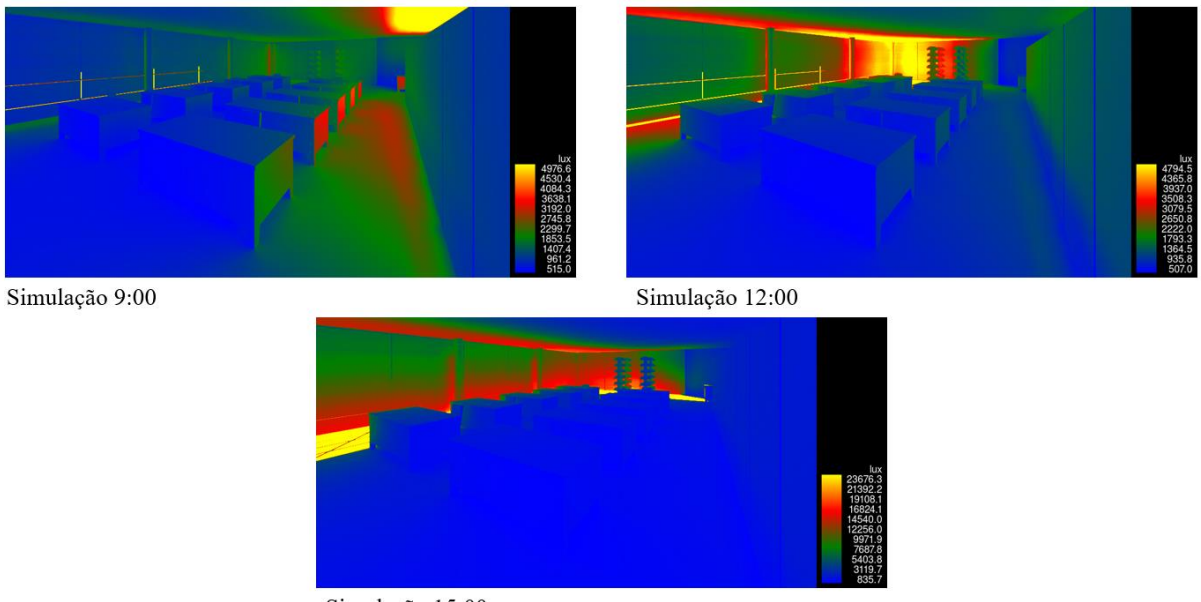

Simulação 15:00

Fonte: Elaborado pelo autor com o software Revit.

Sobre o item "10.1.4 - Qualidade do tratamento da iluminação natural" requer a garantia que a luz natural introduzida nos espaços não ofusque o local provocando o incômodo visual. Trata-se de assegurar uma iluminação natural de qualidade, com prioridade para todos os ambientes. Então, é necessário identificar na edificação áreas sensíveis ao ofuscamento e estudar condições de limitar estes efeitos nos usuários que ocupam o ambiente. Primeiramente precisa ser solucionado com o projeto arquitetônico. Caso não consiga, será preciso adotar medidas de proteção utilizando outros elementos construtivos (ex. protetores solares, brises ou proteção vegetal). Para este experimento, utilizou o mesmo método de avalição aplicado nos itens 10.1.1, 10.1.2 e 10.1.3, simulando o ambiente externo do empreendimento (figura 51).

**Figura 51:** Estudo de iluminância da edificação e o seu entorno

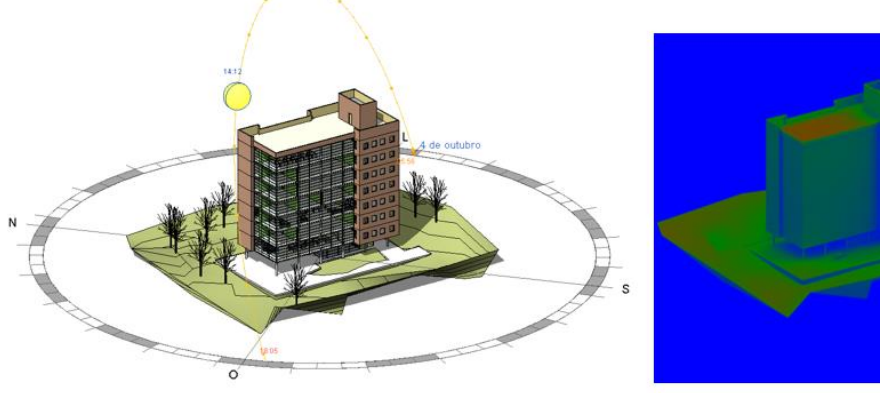

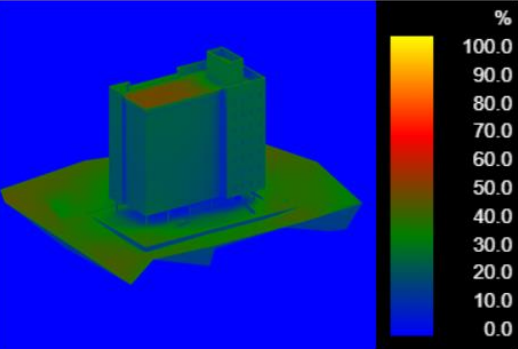

Estudo Solar

Calculo de iluminância FLD

Fonte: Elaborado pelo autor com o software Revit.

Os resultados obtidos foram a escala de cores na unidade em FLD identificando a porcentagem de iluminância na superfície da edificação e permitindo uma análise total do empreendimento. Com a escala gradual de cores identifica possíveis pontos de ofuscamentos acima dos 60%, caso que não ocorreu neste experimento, atendendo diretamente a norma 10.2.4 utilizando o software Revit.

Sobre a iluminação artificial, o item "10.2 - Iluminação artificial confortável" deve ser aplicada na ausência ou complementar a iluminação natural, ressaltando que este item precisa estar alinhado com a "Categoria 4 – Energia". A caraterística importante deste item 10.2 é que garanta soluções com um bom equilíbrio das luminâncias e evitando o ofuscamento nos ambientes. Então, o item "10.2.1 - Dispor de um nível ótimo de iluminância" tem por objetivo garantir que os ambientes internos recebam uma iluminação artificial suficiente e adaptada a atividade exercida (tabela 13.2).

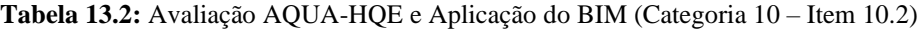

| <b>Item</b>                                    | Descrição (Resumo)                                                                                                    | <b>Software</b> | <b>Grau</b> de<br>contribuição |
|------------------------------------------------|----------------------------------------------------------------------------------------------------|-----------------|--------------------------------|
| 10.2 - Iluminação<br>artificial<br>confortável | 10.2.1 Dispor de um nível ótimo de iluminância                                                                                         | Revit           | 5                              |
|                                                | 10.2.2 Garantir uma boa uniformidade da iluminação                                                                                     | Revit           | 5                              |
|                                                | 10.2.3 Evitar o ofuscamento devido à iluminação artificial e<br>procurar um equilíbrio das luminâncias do ambiente luminoso<br>interno | Revit           | 5                              |
|                                                |                                                                                                    | Média           | 5,0                            |

**Critérios de Avaliação AQUA-HQE e Aplicação Ferramentas para o BIM Categoria 10: Conforto Visual**

Fonte: Elaborado pelo autor.

Este item 10.2.1 utiliza a norma NBR ISO/CIE 8995-1 que detalha os níveis de detalhamento por tipo de espaço e tarefa fornecendo o nível do fluxo luminoso solicitado por ambiente. Além dos níveis de iluminância em lux, o equilíbrio das luminâncias, os efeitos de reflexão e o trabalho com microcomputadores ou dispositivos de projeção, também são fatores considerados durante o processo de especificação das lâmpadas e luminárias.

O item "10.2.2 - Garantir uma boa uniformidade da iluminação" complementa o item 10.2.1, pois a exigência é garantir uma relação mínima entre a iluminância mínima e a iluminância média seja atingida durante a operação da edificação. Também utiliza a norma NBR ISO/CIE 8995-1.

Sobre o item "10.2.3 - Evitar o ofuscamento devido à iluminação artificial e procurar um equilíbrio das luminâncias do ambiente luminoso interno" requer que evite o ofuscamento nos ambientes e procurar um equilíbrio das luminâncias. Os estudos dever ser feito sobre diferentes tipos de ofuscamento devido a iluminação artificial, sendo ofuscamento direto, ofuscamento por contraste e o ofuscamento por reflexão.

O método de avaliação seguiu o mesmo procedimento aos itens 10.1.1, 10.1.2 e 10.1.3, mas com a inserção de pontos de luz artificiais utilizando o Revit (figura 52).

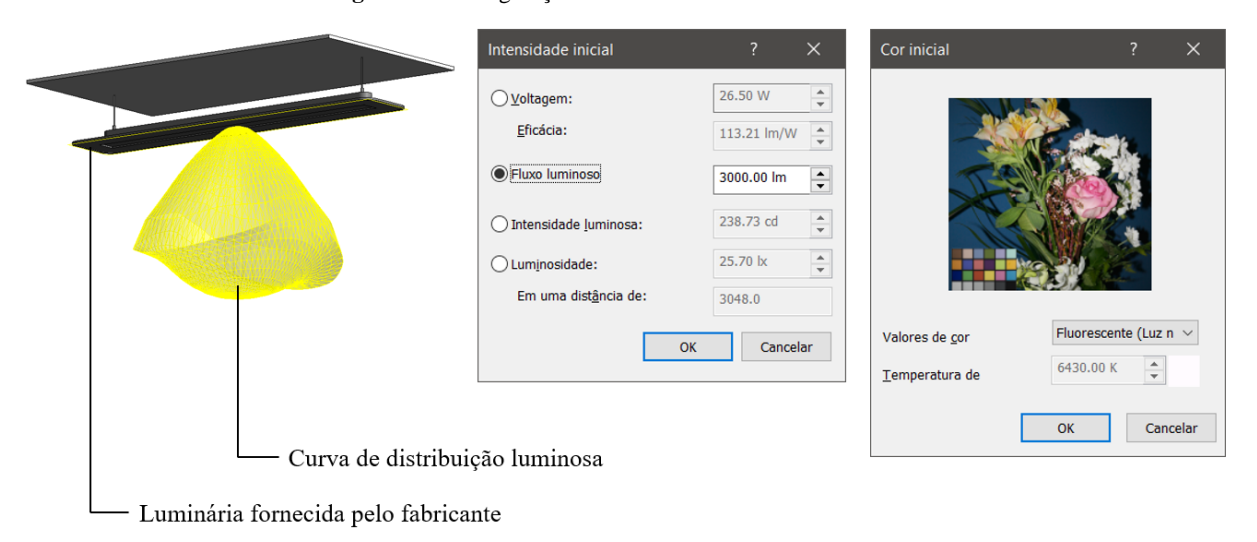

**Figura 52:** Configuração do fluxo luminoso o Autodesk Revit

Fonte: Elaborado pelo autor com o software Revit.

Sobre a iluminação artificial, o Revit trata cada luminária utilizando as normativas técnicas do fabricante, além do formato tridimensional do componente. No componente luminária é possível inserir os dados da curva de distribuição luminosa, que representa a distribuição da intensidade luminosa nas diferentes direções no ambiente. Geralmente, essas informações são fornecidas pelos fabricantes de luminárias. Além da configuração da curva de distribuição, pode ser configurada as unidades de intensidade da luz, sendo em Lumens, Candelas ou Lux por m². A temperatura também é configurada a temperatura da luz com atribuição interferindo na cor da luz da lâmpada. Essas configurações interferem diretamente no cálculo de iluminância FLD.

Para esta fase deste experimento, foi inserido no modelo digital as iluminarias e gerado outra simulação, considerando a luz artificial com a luz natural (figura 53).

**Figura 53:** Estudo de iluminância no software Revit

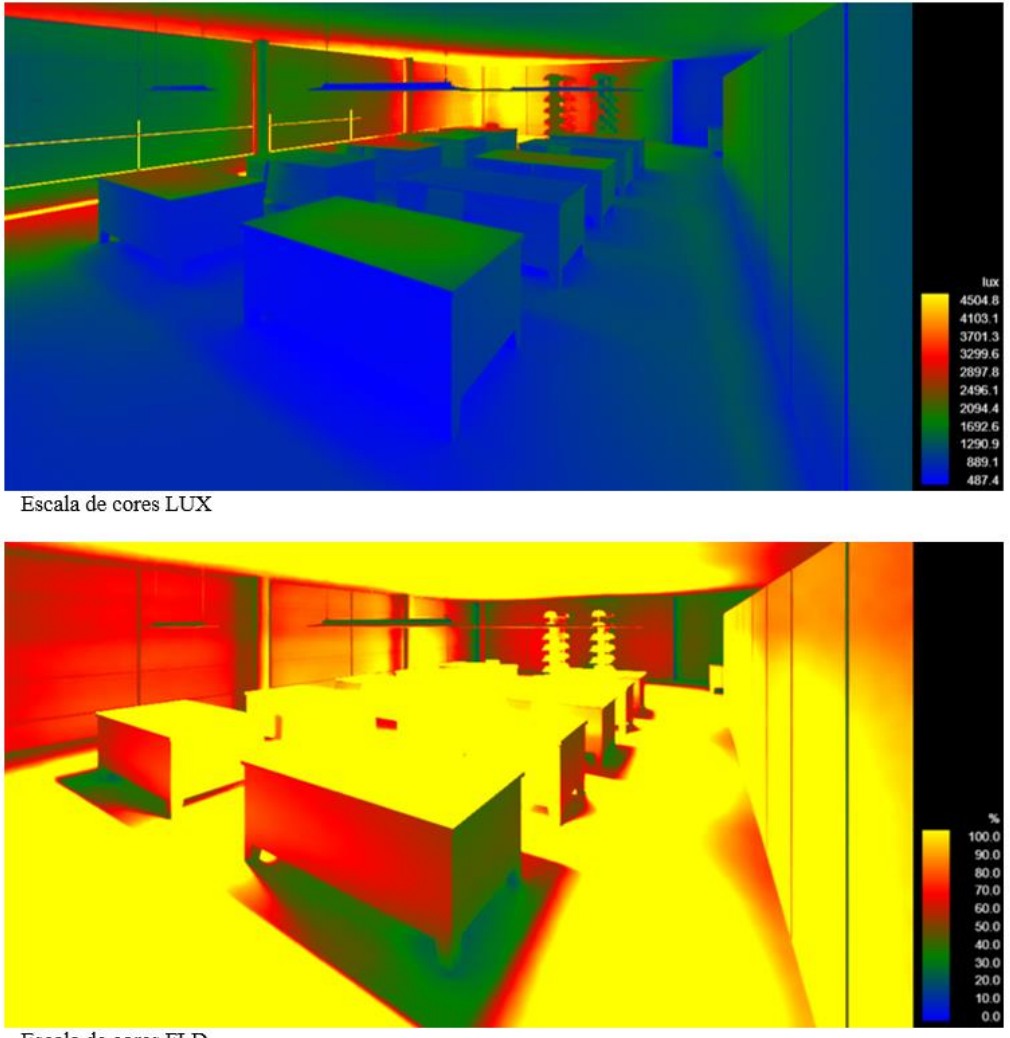

Escala de cores FLD

Fonte: Elaborado pelo autor com o software Revit.

Com atualização do modelo, foi realizado dois estudos, sendo o primeiro utilizando a escala de cores do fluxo luminoso LUX e a segunda escala de cores o FLD. Com estes resultados apresentados demonstra o alto índice de radiação emitia pelas luzes artificiais nas superfícies do modelo digital sendo não validado pelas normas 10.2.1, 10.2.2 e 10.2.3. Assim, este experimento permitiu uma avaliação visual e consistente nos resultados obtidos utilizando o software Autodesk Revit, atendendo as normativas do item 10.2

# *4.10.1. Resultados e Comparativos gráficos do Critério 10 – Conforto Visual*

Depois de realizado uma análise por cada item, os resultados foram tabulados pelo software Excel e para cada gráfico demostra a aplicação do BIM nos aspectos documental e prático. O gráfico 28 apresenta os resultados aplicados aos itens do critério "10.1 – Otimização da iluminação natural".

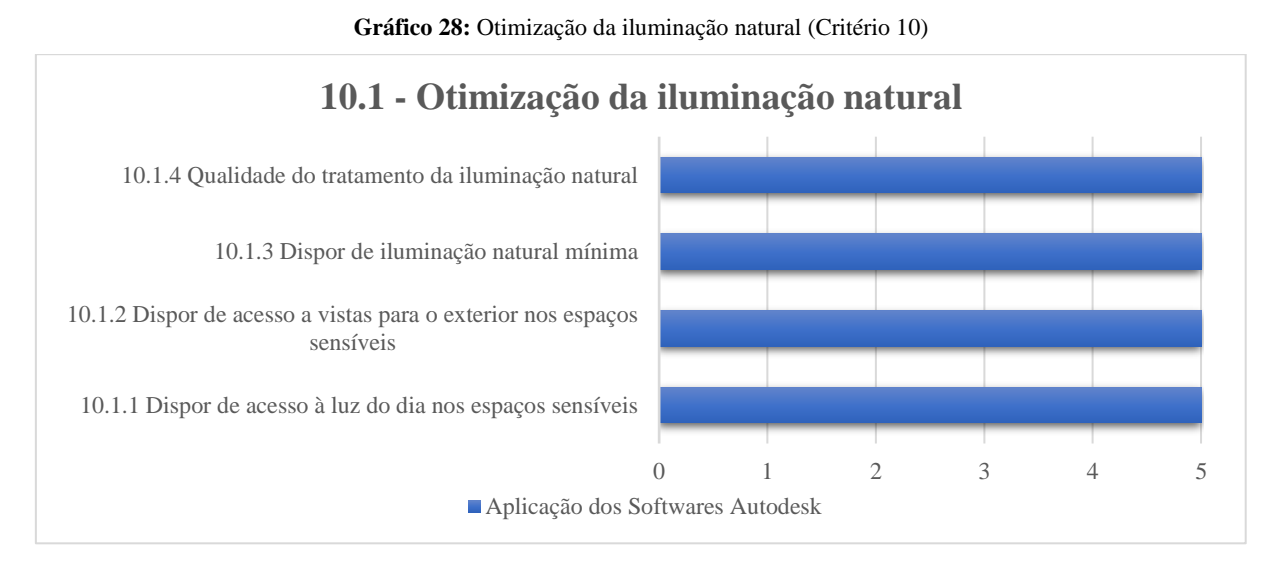

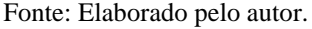

Os resultados dos itens 10.1.1, 10.1.2 e 10.1.3 demonstram que o Revit foi aplicado com exatidão aos requerimentos solicitados pela norma. No experimento, o modelo digital proporcionou a elaboração de um ambiente cooperativo e com as características arquitetônicas solicitadas pelo item 10.1.1, além de garantir o acesso visual para o exterior, conforme o item 10.1.2. Entretanto, a validação destes itens ocorre quando foi aplicado a simulação do FLD, demonstrando no modelo digital os resultados de luminância, permitindo uma resposta rápida com a exatidão da radiação no ambiente. Por isso, a nota obtida pelos itens foram a nota 5.

O mesmo experimento foi aplicado no exterior da edificação usando a simulação FLD e os resultados foram com exatidão atendendo os requerimentos do item 10.1.4. A simulação proporcionou uma análise do ofuscamento da edificação ao seu entorno do empreendimento, assim sendo, foi possível prever o impacto da obra antes de ser construído. Este item está relacionado ao item 8.1.1, que solicita a posição geográfica da edificação, norte verdadeiro da obra e a simulação do sol no edifício. Neste contexto, a nota para aplicação do Revit para o item 10.1.4 foi 5.

Para o gráfico 29 "10.2 – Iluminação artificial confortável", solicita soluções com um bom equilíbrio das luminâncias e evitando o ofuscamento nos ambientes.

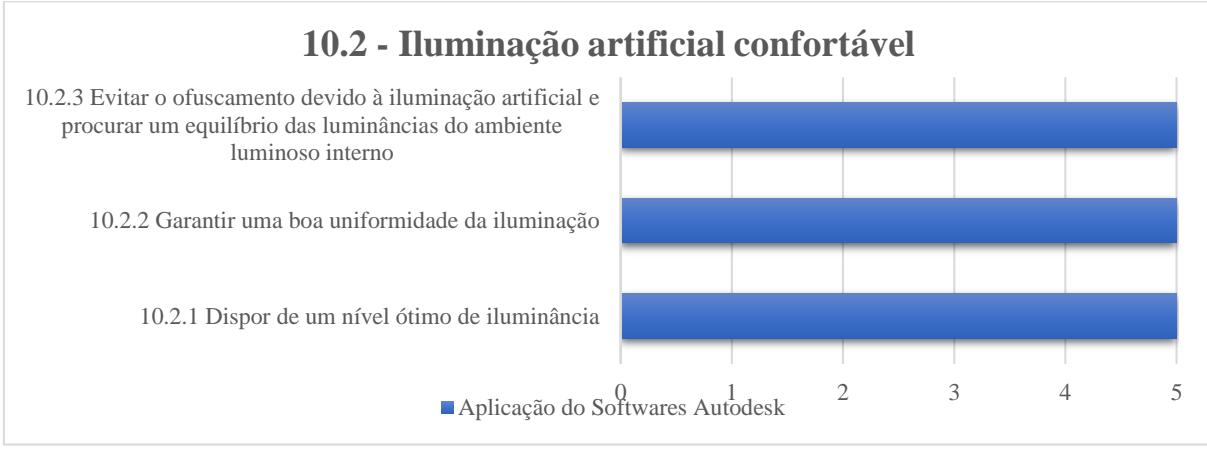

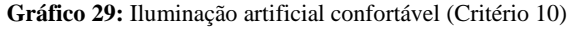

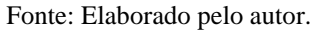

Para os itens 10.2.1, 10.2.2 e 10.2.3, estão alinhados com aplicação da norma NBR ISO/CIE 8995-1 que detalha os níveis de detalhamento por tipo de espaço e tarefa fornecendo o nível do fluxo luminoso solicitado por ambiente. Para isso, foi aplicado o Revit utilizando o mesmo modelo utilizado no item 10.2 e seguindo o mesmo fluxo de validação, mas com adição de luminárias ao modelo. Ressalta-se que as luminárias seguem as caraterísticas técnicas do fabricante e complementa o estudo e a simulação da luminância, contribuindo com os resultados e a clareza dos dados apresentados. Portanto, o Revit atendeu os requisitos dos itens 10.2.1, 10.2.2 e 10.2.3 com a nota 5.

## **4.11. Categoria 11: Conforto olfativo**

A "Categoria 11: Conforto olfativo" requer o controle das fontes de odores e de seus efeitos e a implementação de dispositivos de tratamento de odores. A norma descreve que os odores poder ser provenientes de diferentes fontes, sendo produtos de construção, equipamentos, atividades e operação da edificação, meio no entorno do edifício e/ou comportamento e atividades dos usuários. Esta norma discuti no âmbito referente a este tema o "11.1 – Controle das fontes de odores desagradáveis" que deseja limitar os efeitos das fontes adotando medidas de limitação da entrada dos odores, organização dos espaços internos e o tratamento dos rejeitos emissores de odores (tabela 14.1).

### **Tabela 14.1:** Avaliação AQUA-HQE e Aplicação do BIM (Categoria 11 – Item 11.1)

**Critérios de Avaliação AQUA-HQE e Aplicação Ferramentas para o BIM**

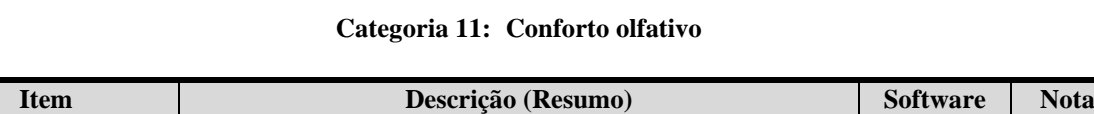

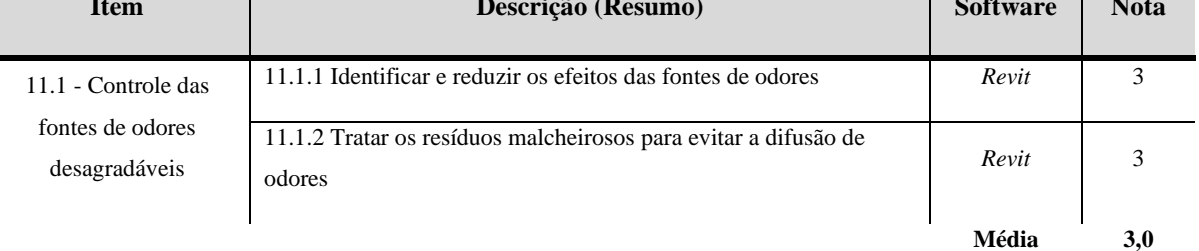

#### Fonte: Elaborado pelo autor.

Neste contexto, o item "11.1.1 - Identificar e reduzir os efeitos das fontes de odores" tem o objetivo de identificar as diversas fontes de odores e reduzir seus efeitos por meio de medidas arquitetônicas adequadas. Este item solicita que seja realizada duas etapas, primeiro a identificação destas fontes que pode ou não estar relacionada com a edificação e o segundo são ações para reduzir ou eliminar estes odores. Entretanto, os produtos da Autodesk podem auxiliar na concepção arquitetônica e nos projetos de instalações prediais, conforme a solicitação de entrega deste item, porém, não tem ferramentas computacionais que auxilie diretamente para este item 11.1.1, além de a poluição olfativa é de difícil avaliação, devido ao caráter aleatório e subjetivo do odor. Então, aplicação do Revit pouco pode contribuir para este item.

Sobre o item "11.1.2 - Tratar os resíduos malcheirosos para evitar a difusão de odores" requer ações ao tratamento dos odores gerados pelo empreendimento que promovem o desconforto olfativo, a fim de evitar a sua difusão. As estratégias para verificação e consideração do conforto olfativo no projeto devem levar em consideração o terreno, o solo, as fontes de água, a vegetação, a direção dos ventos dominantes e os índices de poluição do ar do entorno. Também devem pesar os odores provenientes da operação da edificação, como cozinhas, áreas de alimentação e atividade humanas. Geralmente, o impacto de um odor resulta na combinação de fatores que interagem coletivamente: frequência, intensidade, duração e localização. Portanto e seguindo o mesmo contexto do item 11.1.1 os produtos da Autodesk podem auxiliar na concepção arquitetônica e nos projetos de instalações prediais, conforme a solicitação de entrega deste item 11.1.2, entretanto, não possui ferramentas computacionais para atender o objetivo desta categoria, identificar e controlar das fontes de odores e de seus efeitos.

## *4.11.1. Resultados e Comparativos gráficos do Critério 11 – Conforto Olfativo*

Depois de realizado uma análise por cada item, os resultados foram tabulados pelo software Excel e para cada gráfico demostra a aplicação do BIM nos aspectos documental e prático. O gráfico 30 apresenta os resultados aplicados aos itens do critério "11.1 – Controle das fontes de odores desagradáveis".

**Gráfico 30:** Controle das fontes de odores desagradáveis (Critério 11)

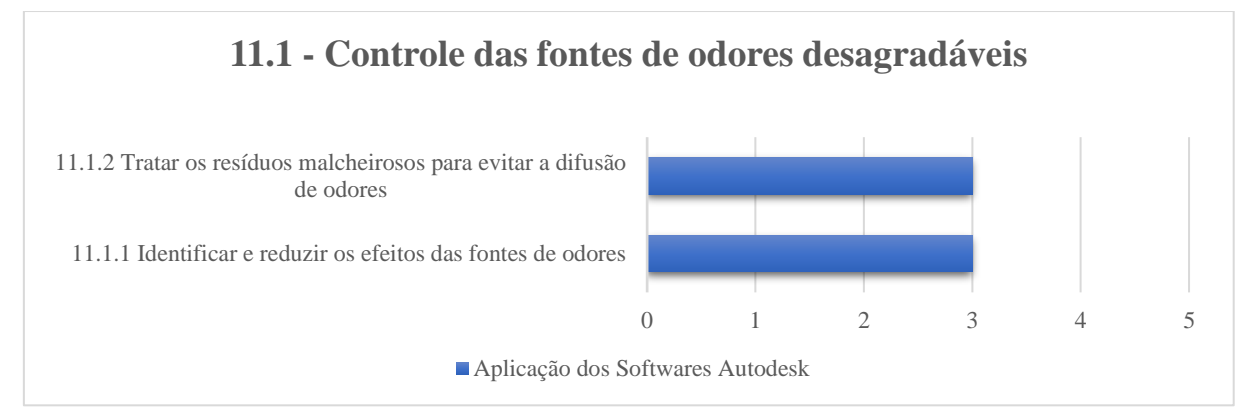

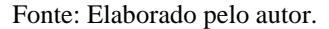

Para estes itens 11.1.1 e 11.1.2, os produtos da Autodesk atende parcialmente estes itens com a concepção do projeto arquitetônico e mecânico AVAC, entretanto, não há ferramentas computacionais para o controle e identificação de odores no empreendimento e por isso não foi encontrado nenhuma aplicabilidade computacional a este critério. O princípio desta exigência é, a partir da análise do local do empreendimento, identificar os agentes emissores de odores e ter o controle e a implementação de dispositivos de tratamento. Por isso a nota obtida para estes itens foram 3.

# **4.12. Categoria 12: Qualidade dos espaços**

A "Categoria 12: Qualidade dos espaços" aborda duas temáticas, sendo o primeiro os riscos sanitários que eventualmente possam ser gerados pelos equipamentos elétricos que produzem campos magnéticos de frequência baixa e o segundo as condições de higiene da edificação (tabela 15.1).

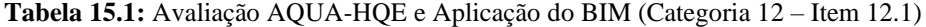

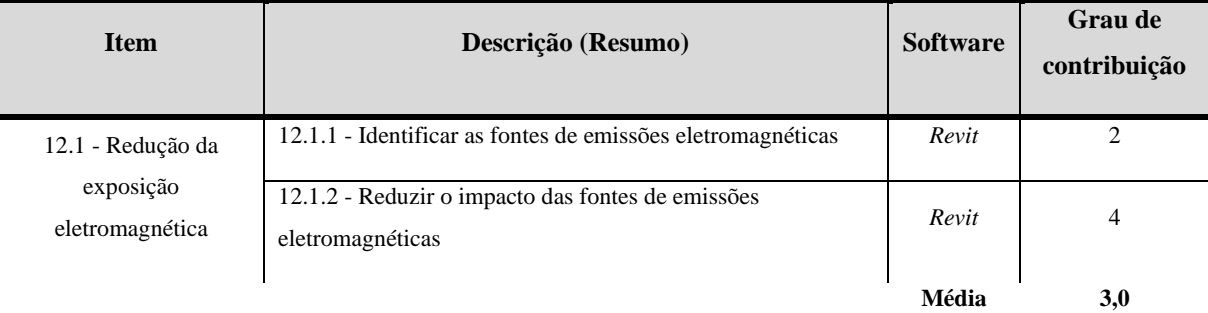

# **Critérios de Avaliação AQUA-HQE e Aplicação Ferramentas para o BIM Categoria 12: Qualidade dos Espaços**

### Fonte: Elaborado pelo autor.

O item "12.1 - Redução da exposição eletromagnética" o objetivo de identificar e reduzir as fontes de emissão de ondas eletromagnéticas do empreendimento, pois os efeitos da exposição a campos magnéticos na saúde têm sido alvo de preocupação por este critério 12. De acordo com a AFFSET (Agência Francesa de Segurança Sanitária do Ambiente e do Trabalho) afirma que o empreendimento deve priorizar a vigilância e a transparência para com as partes interessadas quando se tratar de campos eletromagnéticos.

Portanto, o "item 12.1.1 - Identificar as fontes de emissões eletromagnéticas" utiliza o critério de avaliação as normas NF EM 50357 e NF EM 50364 para os sistemas utilizados nos sistemas de vigilância e portaria por rádio frequência e a norma NF EM 50420 para exposição das pessoas aos campos eletromagnéticos provenientes de emissores de radiodifusão isolado. Sendo assim, a norma 12.1.1 solicita a identificação das fontes de emissões do entorno e interno do empreendimento e catalogar os equipamentos que contribuem significativamente a emissão eletromagnética.

O experimento foi realizado utilizando o REVIT, pois possui ferramentas para elaboração de um projeto elétrico e elementos que permite a inserção de valores de frequência eletromagnética (figura 54).

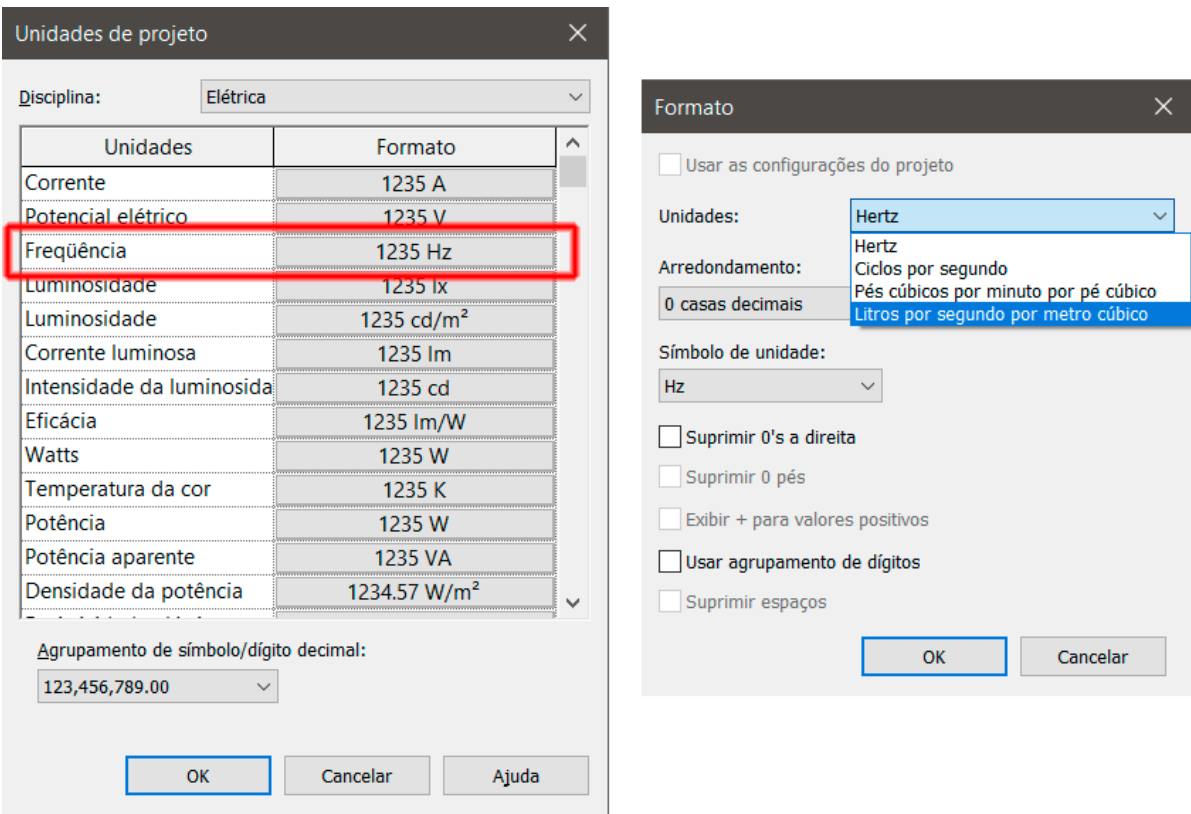

**Figura 54:** Configuração de frequência no software Revit

Fonte: Elaborado pelo autor com o software Revit.

Na configuração das unidades do Revit possui o parâmetro que frequência que pode ser configurado para Hertz, Ciclos por segundo, Pés cúbicos por minuto por pé cúbico e Litros por segundo por metro cúbico e durante este experimento foi adotado a frequência Hertz. Apesar do Revit permitir configurar o parâmetro de frequência na unidade de projetos, o software não permitiu atribuir este valor aos elementos mecânico, assim sendo, não possível prosseguir com o experimento, pois o software Revit não contribui na extração da informação para elementos elétricos com as informações sobre frequência eletromagnética. Com isso, pouco o Revit contribui para o item 12.1.1

Alinhado o item 12.1.1, o 12.1.2 - Reduzir impacto das fontes de emissões eletromagnéticas" é garantir, caso tenha sido identificada a fontes emissoras de ondas eletromagnética, a adoção de medidas para limitar seus impactos sobre a saúde dos usuários da edificação. Apesar do Revit não permitir a extração da frequência eletromagnética, mas pode contribuir com as características do projeto de elétrica, conforme a solicitação da norma. Então, as disposições técnicas propostas pelo item 12.1.2 são a construção de prumadas de alimentação que sejam próximas e que sejam distantes da permanência de usuários, cabeamentos de proteção

elétrica para pisos e tetos, transformadores posicionados fora da edificação, blindagem elétrica e magnética dos cabos e interruptores automáticos (figura 55).

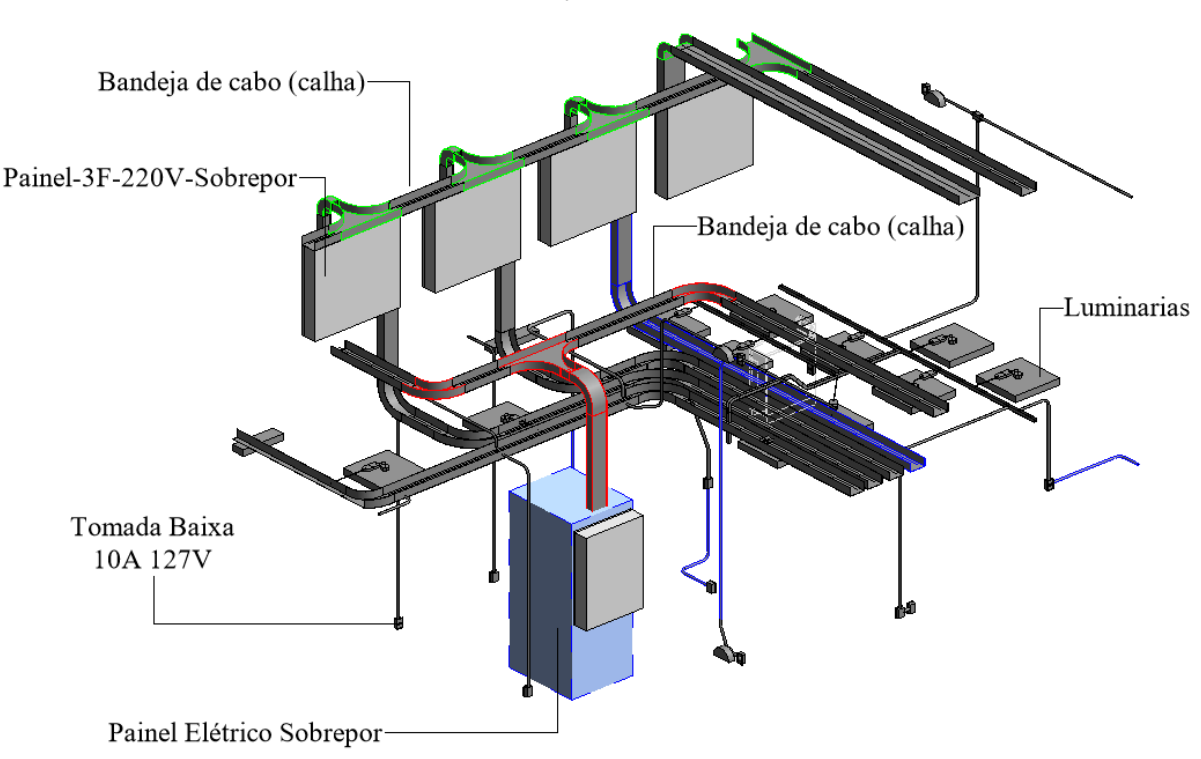

**Figura 55:** Projeto elétrico no Revit

Fonte: Elaborado pelo autor com o software Revit.

Foi elaborado no Autodesk Revit um experimento apontando as principais características propostas pelo item 12.1.2 para elaboração do projeto de elétrica com ênfase nas disposições dos componentes elétricos. Então, foi inserido um painel elétrico de três fases com duzentos e vinte volts e a partir do topo deste painel com uma saída de energia utilizando uma eletrocalha. Isso foi repetido três vez, de tal forma os painéis ficaram próximos e as eletrocalhas se conectaram e alinhando com outra eletrocalha a partir do quarto painel. O mesmo se repetiu com as três eletrocalhas abaixo do painel elétrico. Por fim, as eletrocalhas alimentam as luminárias e os pontos de tomadas. Com este resultado no arquivo digital, o Revit contribuiu com o item 12.1.2 sobre a disposição dos equipamentos elétricos, a fim de reduzir impacto das fontes de emissões eletromagnéticas.

A "12.2 – Criação de condições de higiene específicas" são outras características que são consideradas a este critério, pois a exigência é assegurar as condições de higiene para todas as situações, operações, atividades humanas nos ambientes da edificação. Então, o item "12.2.1 Criar as condições de higiene específicas (exceto áreas de limpeza, tratadas em 12.2.2)" requer no projeto arquitetônico que as superfícies do pisos do interior do empreendimento sejam revestidas, que tenham a presença de sifões no piso, equipamentos e instalações de limpeza disponíveis, mobiliário ou equipamentos sanitários fixados nas paredes dos sanitários e ventilação do ambiente (tabela 15.2).

**Tabela 15.2:** Avaliação AQUA-HQE e Aplicação do BIM (Categoria 12 – Item 12.2)

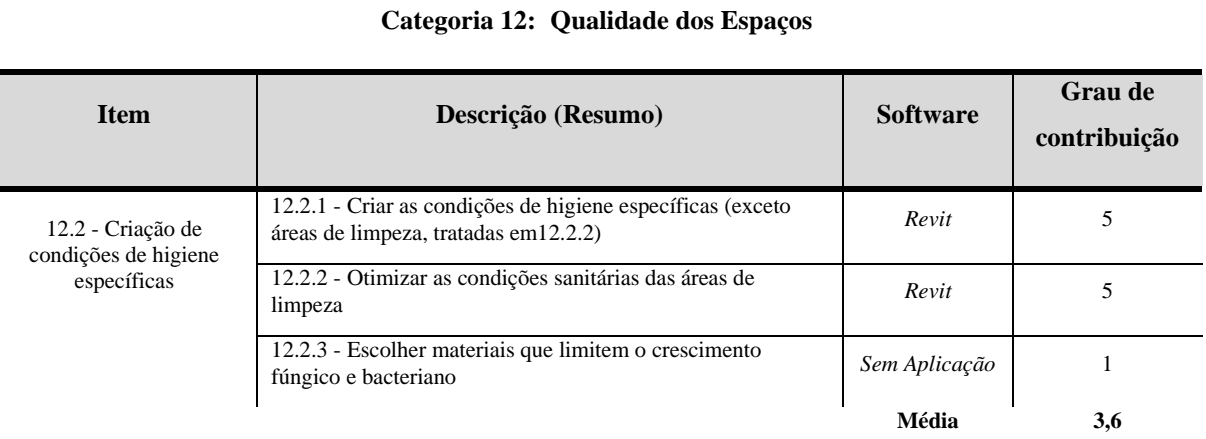

**Critérios de Avaliação AQUA-HQE e Aplicação Ferramentas para o BIM**

Fonte: Elaborado pelo autor.

O item "12.2.2 - Otimizar as condições sanitárias das áreas de limpeza" tem como o objetivo desta exigência é garantir que estejam previstas áreas dedicadas à estocagem de produtos de limpeza e de apoio às rotinas de limpeza e conservação da edificação e de suas partes, e que as condições sanitárias desses locais sejam adequadas.

Neste contexto, os itens 12.2.1 e 12.2.2 são complementares, pois ambos solicitam um projeto arquitetônico que atenda às condições sanitárias recomendadas às áreas de limpeza. Para validar estes itens, foi elaborado um projeto utilizando o software REVIT (figura 56).

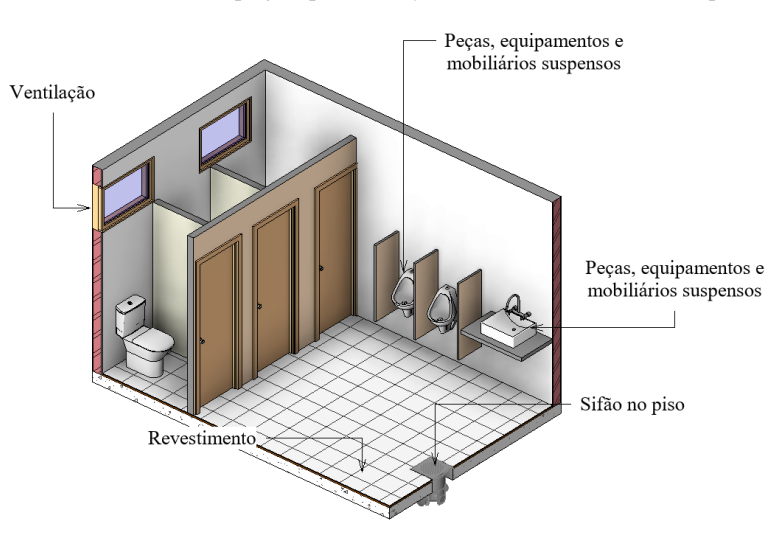

**Figura 56:** Estudo de projeto para condições sanitárias das áreas de limpeza

Fonte: Elaborado pelo autor com o software Revit.

No software Revit foi criado um ambiente com os principais elementos construtivos solicitados pelos itens 12.2.1 e 12.2.2, sendo a composição de um pisco com revestimento, a inserção de sifão no piso, a cuba sendo uma peça sanitária sendo colocada suspensa no ambiente e a inserção de janelas para ajudar na ventilação criando as condições necessárias de higiene. Sendo assim, as ações tomadas neste experimento apresentaram que o software Revit atendeu as exigências dos itens 12.2.1 e 12.2.2 apresentadas no projeto de arquitetura referente as condições sanitárias.

Sobre o item "12.2.3 - Escolher materiais que limitem o crescimento fúngico e bacteriano" descreve que a exigência deste item é garantir que os materiais de construção escolhidos limitem o crescimento bacteriano e fúngico. Nesse sentido, não foi possível aplicar o software Autodesk, pois este item está conectado a ação da escolha do elemento construtivo para revestimentos internos (pisos, paredes e tetos) e tratamentos de superfícies e proteções (contra incêndio). Apesar de ser possível realizar esta composição no projeto arquitetônico, os softwares da Autodesk não têm ferramentas para auxiliar e propor a escolha do material.

# *4.12.1. Resultados e Comparativos gráficos do Critério 12 – Qualidade dos Espaços*

Depois de realizado uma análise por cada item, os resultados foram tabulados pelo software Excel e para cada gráfico demostra a aplicação do BIM nos aspectos documental e prático. O gráfico 31 apresenta os resultados aplicados aos itens do critério "12.1 – Redução da exposição eletromagnética".

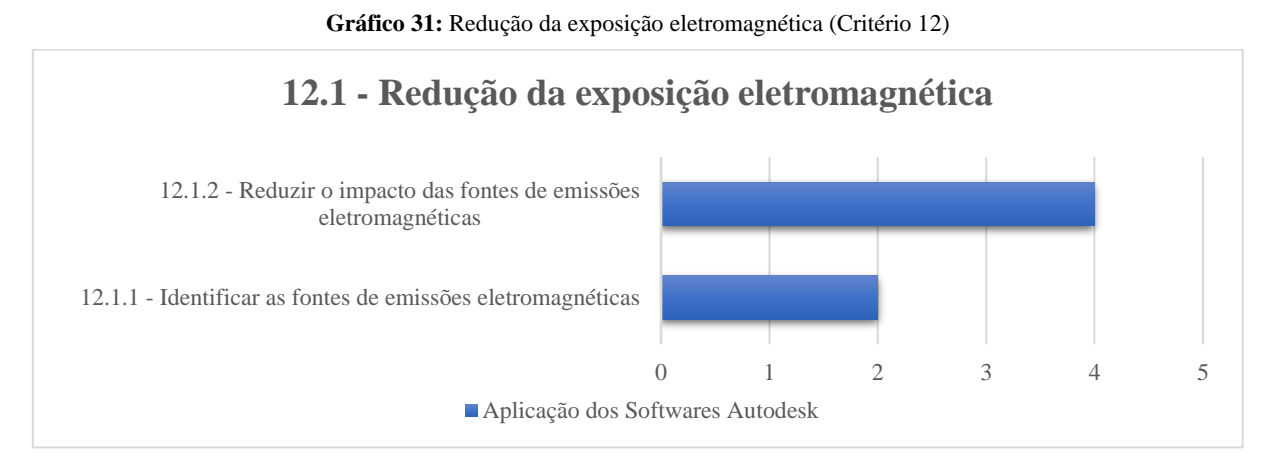

Fonte: Elaborado pelo autor.

O primeiro resultado 12.1.1 apresentou que o software Autodesk Revit não contribui para este item por não ter ferramentas de quantificação e análise sobre os dados da frequência eletromagnética, apesar da possibilidade de configurar o sistema de unidade dentro do software. Entretanto, via desenvolvimento computacional com associação a plataforma BIM, estes dados podem ser inseridos nos componentes de elétrica e extrair informações desejáveis desde que haja um esforço de programação. Portanto, com esta possibilidade de melhorar o desempenho do software Autodesk Revit para o item 12.1.1, a nota atribuída foi 2.

No resultado do 12.1.2, o desempenho do Revit atendeu parcialmente este item, pois não possui ferramentas computacionais para o cálculo de análise de frequência eletromagnética. Em contrapartida, no mesmo item 12.1.2 solicita um projeto de elétrica possua a construção de prumadas de alimentação que sejam próximas e que sejam distantes da permanência de usuários, cabeamentos de proteção elétrica para pisos e tetos, transformadores posicionados fora da edificação, blindagem elétrica e magnética dos cabos e interruptores automáticos. De acordo com o experimento realizado e demonstrando que atendeu parcialmente este item, a nota atribuída foi 4.

O próximo gráfico 32, descreve os resultados do experimento "12.2 - Criação de condições de higiene especificas" com abordagem sobre condições e otimização das condições de higiene da edificação.

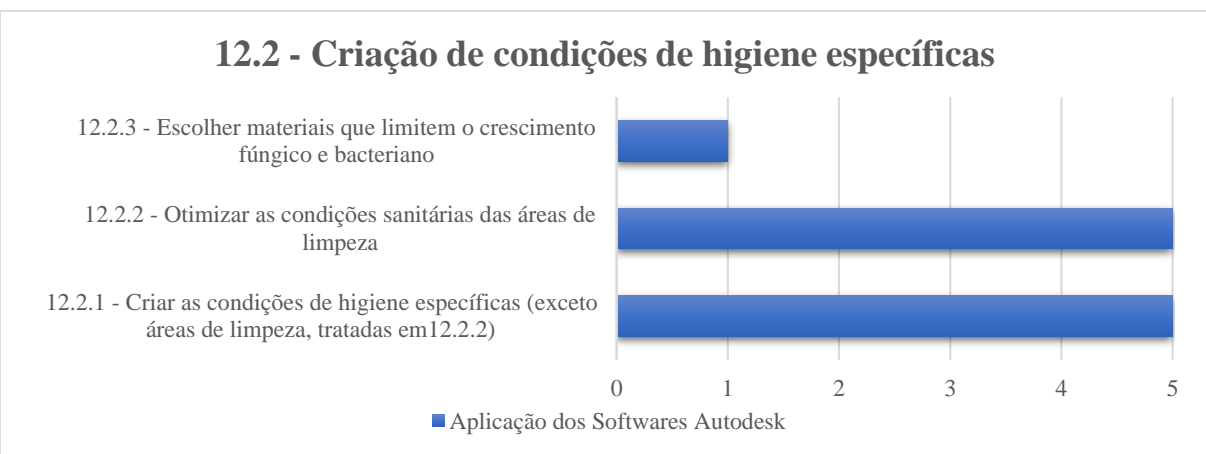

**Gráfico 32:** Criação de condições de higiene específicas (Critério 12)

Fonte: Elaborado pelo autor.

Os itens 12.2.1 e 12.2.2 são objetivos complementares ao projeto arquitetônico, pois ambos solicitam na concepção da edificação em ambientes que precisam contemplar as condições de higiene e sanitárias, conforme a descrição de cada item. Então, foi criado no software Autodesk Revit um ambiente que possuíam alguns destes elementos construtivos e consequente atendendo os requisitos dos itens 12.2.1 e 12.2.2. Assim, a nota atribuída foi 5.

No último item desta categoria 12.2.3, não foi possível aplicar o software da Autodesk, pois solicita a ação da escolha do elemento construtivo e os softwares não têm ferramentas para auxiliar e/ou propor a escolha do material, com isso a nota foi atribuída com o valor igual a 1.

### **4.13. Categoria 13: Qualidade do ar**

A "Categoria 13: Qualidade do ar" tem como objetivo de garantir a ventilação e controlar as fontes de poluição interna dos ambientes, assim sendo, este critério solicita o projeto arquitetônico adequando para assegurar a vazão de ar adequadas para as atividades exercida nos ambientes. Então, o item "13.1 - Garantia de uma ventilação eficaz" solicita soluções por meio de ventilação por meio mecânico AVAC ou por ventilação natural (tabela 16.1).

**Tabela 16.1:** Avaliação AQUA-HQE e Aplicação do BIM (Categoria 13 – Item 13.1)

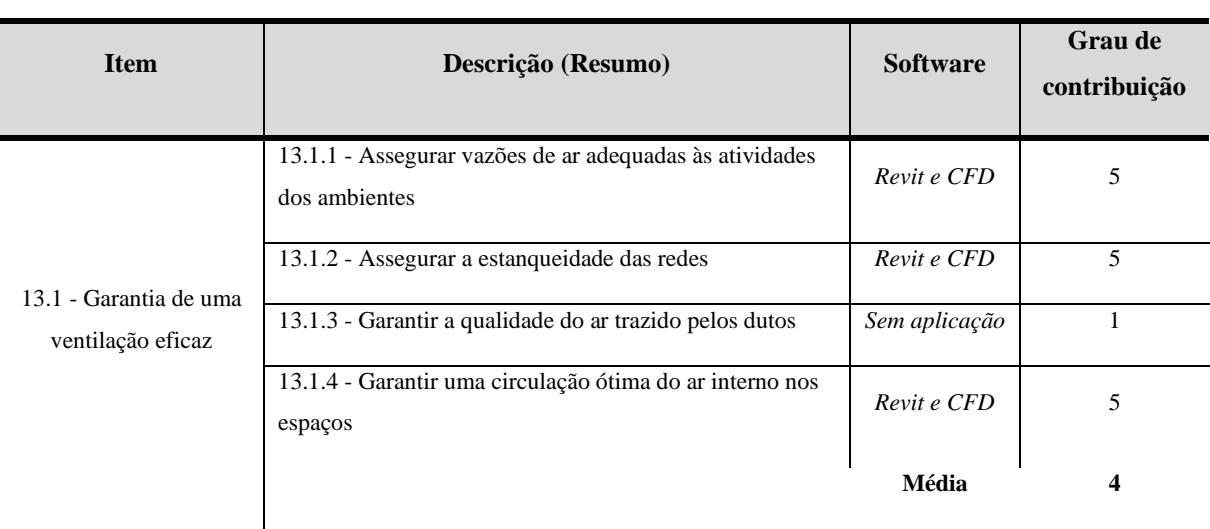

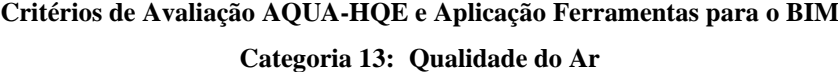

Fonte: Elaborado pelo autor.

O item "13.1.1 - Assegurar vazões de ar adequadas às atividades dos ambientes" tem como objetivo a adoção de um sistema de ventilação que garanta vazões de ar adequadas às atividades desenvolvidas nos ambientes em três cenários distintos, sendo por ventilação mecânica, ventilação natural não controlada e ventilação controlada. Para este mesmo item, o "13.1.2 - Assegurar a estanqueidade das redes" contribui exigindo que os projetos mecânicos AVAC não tenham perdas de nas redes de ventilação e exaustão durante o seu funcionamento, assim garantindo a climatização do local e com uma melhor eficiência energética. Sobre o item "13.1.4 - Garantir uma circulação ótima do ar interno nos espaços" requer um estudo de

circulação de ar nos espaços e tomar medidas que garantam o controle do conformo térmico do ambiente, a fim de gerenciar as diferenças de conforto entre os tipos de espaços e contribuir na melhora das atividades desenvolvidas no ambiente. Portanto, os itens 13.1.1, 13.1.2 e 13.1.4 são complementares e alinhadas os objetivos solicitando no projeto arquitetônico o estudo da circulação do ar nos ambientes.

Para este experimento foi criado um ambiente com duas características técnicas solicitadas pelos itens 13.1.1, 13.1.2 e 13.1.4, sendo o estudo da circulação do ar via mecânico AVAC e a ventilação natural. Este estudo foi desenvolvido no Autodesk REVIT, sendo que o modelo representa um espaço para atividades administrativas (figura 57).

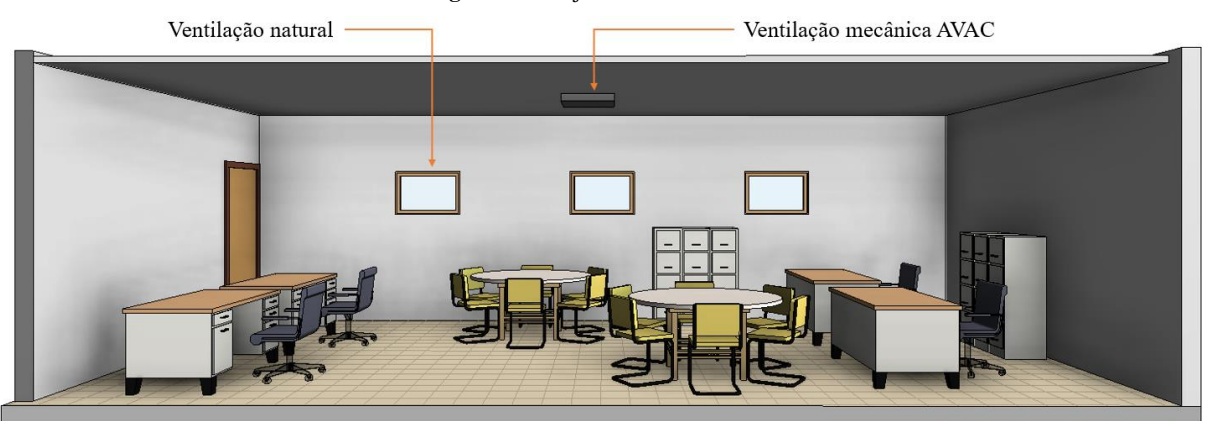

**Figura 57:** Projeto elétrico no Revit

Fonte: Elaborado pelo autor com o software Revit.

Neste modelo digital constitui com quatro mesas para trabalhos individuais e duas mesas redondas para reuniões e com dois armários de ferros. Sobre o teste de circulação do ar, existe no centro desta sala a saída e retorno de ar do mecanismo AVAC e três janelas para circulação do ar natural, sendo controla a sua abertura manualmente. Após realizado o modelo digital, a próxima etapa é o estudo de circulação do ar no ambiente.

O software da Autodesk que possui ferramentas computacionais para elaboração do estudo de circulação de ar no ambiente é o Simulator CFD (Computational Fluid Dynamics), que permite mensurar a velocidade dos ventos, a pressão atmosférica, os efeitos ambientais do edifício no entorno e temperatura em certos pontos do projeto (figura 58).

Portanto, a utilização deste programa para simular a circulação do fluxo de ar, permite visualizar com exatidão a disposição e o movimento que o ar percorrendo no ambiente e com mais propriedades validar ou não o sistema adotado no empreendimento o projeto mecânico AVAC ou da ventilação natural. Outros valores podem ser lançados no CFD, como os valores de viscosidade, rugosidade e dados climatológicos e, ainda contribuindo para gerar outras

simulações da própria simulação, por exemplo, visualizar a circulação do mecanismo do AVAC em conjunto com a ventilação natural.

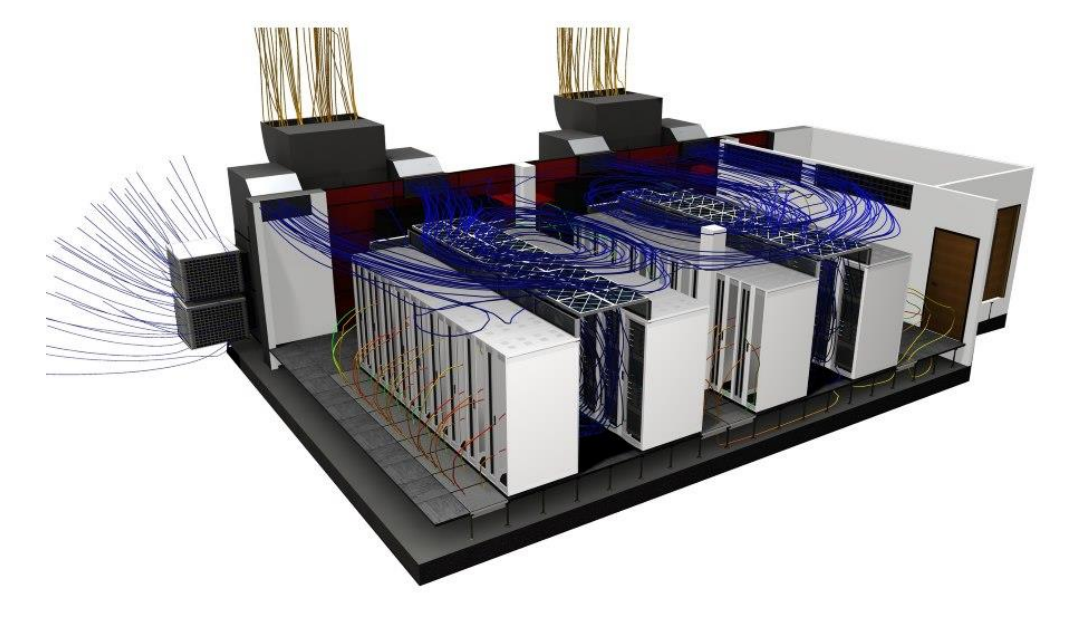

**Figura 58:** Simulação da circulação do ar usando o software CFD.

Entretanto, não foi possível continuar o experimento proposto, pois o pesquisador não teve acesso ao programa da Autodesk CFD por falta da licença comercial, pois a licença educacional não permite importar a geometria criada no software REVIT e não permite gerar as simulações do fluxo de circulação do ar. Ressalta-se, apesar de ter realizado o experimento, mas entenda-se que tecnicamente o software de ferramentas para atender os objetivos dos itens 13.1.1, 13.1.2 e 13.1.4.

O item "13.1.3 - Garantir a qualidade do ar trazido pelos dutos" deve ser aplicado aos projetos mecânicos AVAC que exige adoção de medidas em relação a qualidade do ar nas atividades exercidas nos ambientes. Então, os espaços que a qualidade do ar seja um desafio, ações precisam serem aplicadas na filtragem e renovação da circulação do ar. Este mesmo item se aplica ao tratamento da poluição externa, sendo que, antes de ser aplicado no espaço necessita de mecanismos que garanta a despoluição do ar antes de introduzir os espaços internos. Dessa forma, não foi possível aplicar o software Autodesk, porque este item 13.1.3 está exigindo ações da escolha de mecanismo que garanta a qualidade do ar e, dessa forma, apesar de ser possível realizar esta composição no projeto arquitetônico e AVAC, os softwares da Autodesk não têm ferramentas para auxiliar ou controlar a qualidade do ar introduzida no ambiente.

No próximo "item 13.2 – Controle das fontes de poluição internas" remete a duas fontes que condicionam a poluição do ar interno, sendo provenientes do ambiente externo e ambiente

Fonte: Autodesk.

interno. Para as fontes externas, a poluição do ar pode ser de atividades das indústrias, rodovias, córregos não tratados ou qualquer ação de propicia a poluição do ar próximo ao entorno do empreendimento e, a poluição do ar por fontes interna da edificação são por ações relacionadas as atividades realizadas nos espaços. Então, este item solicita ações que controle a poluição interna (tabela 16.2)

**Tabela 16.2:** Avaliação AQUA-HQE e Aplicação do BIM (Categoria 13 – Item 13.2)

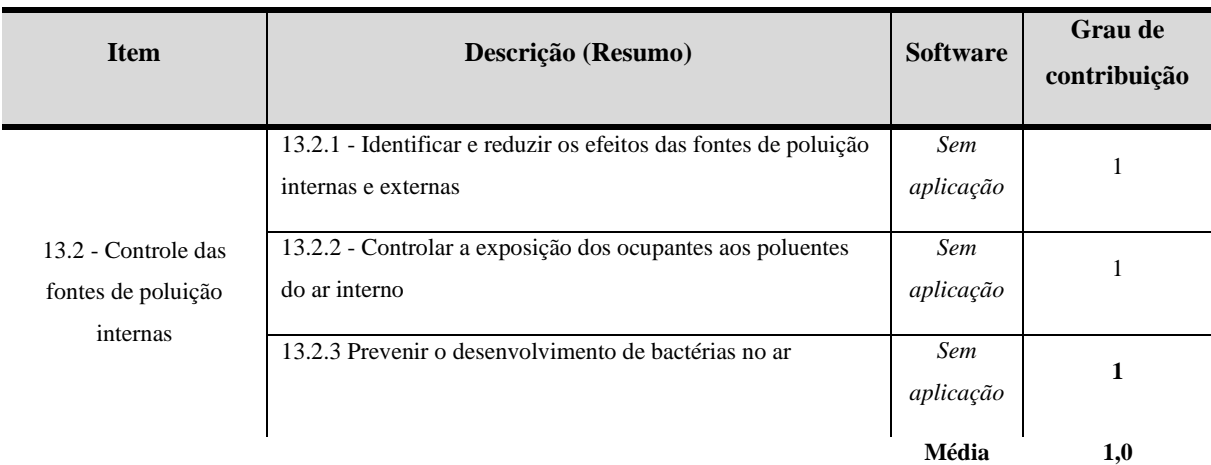

# **Critérios de Avaliação AQUA-HQE e Aplicação Ferramentas para o BIM Categoria 13: Qualidade do Ar**

### Fonte: Elaborado pelo autor.

Então, o item "13.2.1 - Identificar e reduzir os efeitos das fontes de poluição internas e externas" tem o objetivo de garantir que todas as fontes potenciais de poluição externas e internas não ligadas à construção sejam identificadas, e que, consequentemente, sejam adotadas medidas para limitar seus efeitos. Algumas medidas podem ser adotadas para a poluição interna, sendo a organização dos espaços, evacuação das poluições internas, filtragem do ar no local, ventilação natural, mudança do processo da atividade e entre outras soluções. Para fontes externas, filtragem do ar, atividades de despoluição ao entorno do empreendimento, atividades comunitárias promovidas pelo empreendimento e entre outros.

O item "13.2.2 - Controlar a exposição dos ocupantes aos poluentes do ar interno" tem como exigência que a qualidade do ar interno seja garantida para um certo número de poluentes, pois algumas atividades realizadas nos espaços necessitam o manuseio de elementos químicos que pode poluir o ar, por exemplo, Benzeno, Formaldeído, compostos orgânicos e etc.

No último item "13.2.3 - Prevenir o desenvolvimento de bactérias no ar" tem como objetivo garantir que os sistemas suscetíveis ao favorecimento do desenvolvimento de bactérias no ar (sobretudo sistemas de climatização sejam identificados, e que medidas tenham sido tomadas para prevenir este risco.

Neste contexto, os itens 13.2.1, 13.2.2 e 13.2.3 não foi possível aplicar os softwares da Autodesk, pois os itens têm como objetivo por adotar ações ao controle das fontes de poluição dos ambientes interno e, os softwares não possuem ferramentas computacionais de identificação, auxílio ou controle de acordo com as exigências solicitadas.

# *4.13.1. Resultados e Comparativos gráficos do Critério 13 – Qualidade do ar*

Depois de realizado uma análise por cada item, os resultados foram tabulados pelo software Excel e para cada gráfico demostra a aplicação do BIM nos aspectos documental e prático. O gráfico 33 apresenta os resultados aplicados aos itens do critério "13.1 - Controle das fontes de odores desagradáveis".

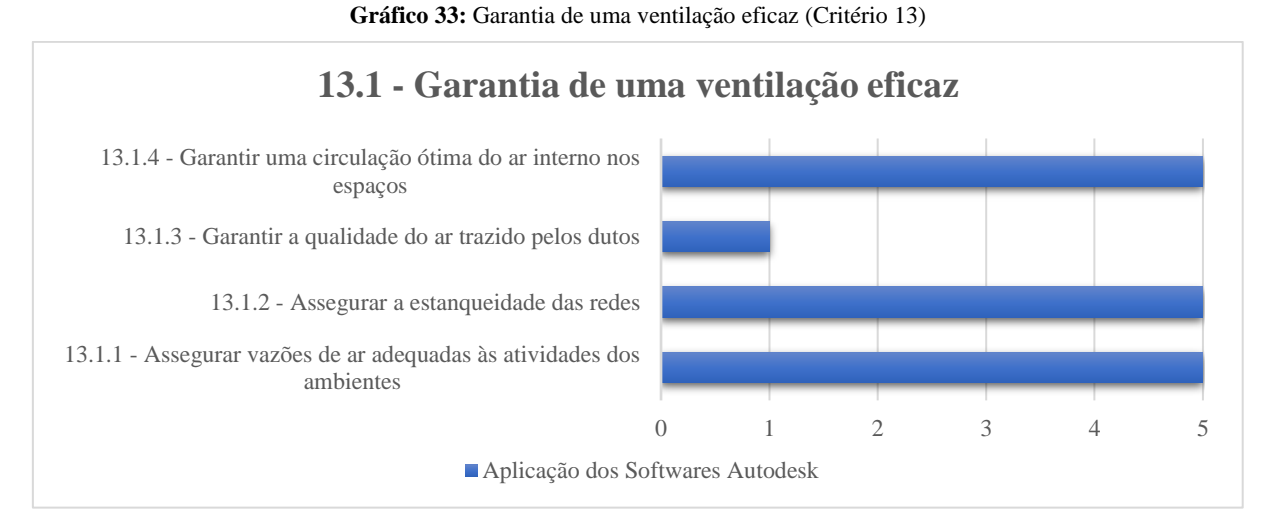

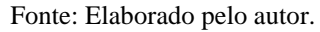

Para os itens 13.1.1, 13.1.2 e 13.1.4, foram aplicados os softwares da Autodesk atendendo os objetivos estabelecidos por destes itens. Então, foi criado um experimento utilizando o software Autodesk Revit para criação de um ambiente que promoveu a circulação de ar no espaço de atividade por mecanismo AVAC e pela ventilação natural, assim, gerando o modelo digital com as características de projeto arquitetônico e do sistema AVAC. Entretanto, o experimento não teve continuidade, pois a próxima etapa era aplicar o software de simulação para detectar a circulação do ar, conforme o modelo digital criado no software REVIT. O software apropriadamente dito é o Simulator CFD da Autodesk, produto que poderia atender tecnicamente este experimento. Não foi aplicado porque o pesquisador não teve acesso a este software. Apesar de não conseguir finalizar o experimento, entenda-se que tecnicamente o produto CFD atende os objetivos solicitados pelos itens 13.1.1, 13.1.2 e 13.1.4. Assim sendo, a nota obtida para estes itens fora igual a 5.

O item 13.1.3 não foi possível aplicar o software da Autodesk, pois este item exige ações a escolha do mecanismo que garanta a qualidade do ar e, dessa forma, apesar de ser possível realizar esta composição no projeto arquitetônico e AVAC, os softwares da Autodesk não têm ferramentas para auxiliar ou controlar a qualidade do ar introduzida no ambiente. Nota aplicada para este item é 1.

O gráfico 34 apresenta os resultados do estudo "13.2 - Controle das fontes de poluição internas".

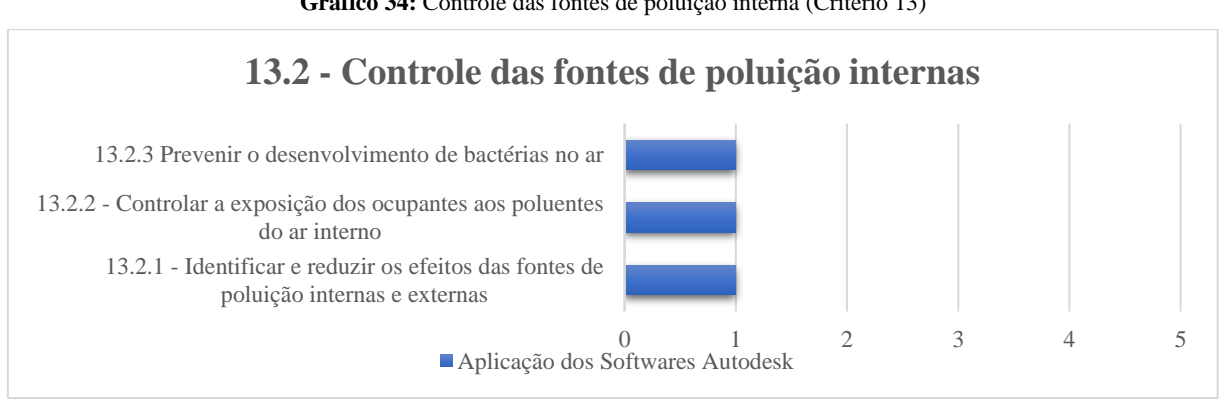

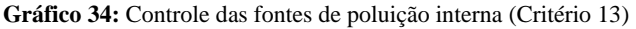

Para os itens 13.2.1, 13.2.2 e 13.2.3, não foi possível aplicar os softwares da Autodesk, por se tratar de ações ao controle das fontes de poluição dos ambientes interno e, os softwares não possuem ferramentas computacionais de identificação, auxílio ou controle de acordo com as exigências solicitadas. Assim sendo, a nota atribuída a estes itens foram 1.

# **4.14. Categoria 14: Qualidade da água**

A última "Categoria 14: Qualidade da água" tem como concepção da qualidade e a temperatura da rede interna tanto para o consumo e/ou teor da água para utilização nas atividades realizadas no ambiente e, além disso, o controle do tratamento e reuso da água. Portanto, o item "14.1 - Qualidade da concepção da rede interna" estabelece a escolha dos materiais para as tubulações, os reservatórios e os diferentes equipamentos fixos conectados às tubulações de modo a evitar a deterioração muito rápida e precavendo a compatibilidade com a natureza da água distribuída (tabela 17.1).

Fonte: Elaborado pelo autor.

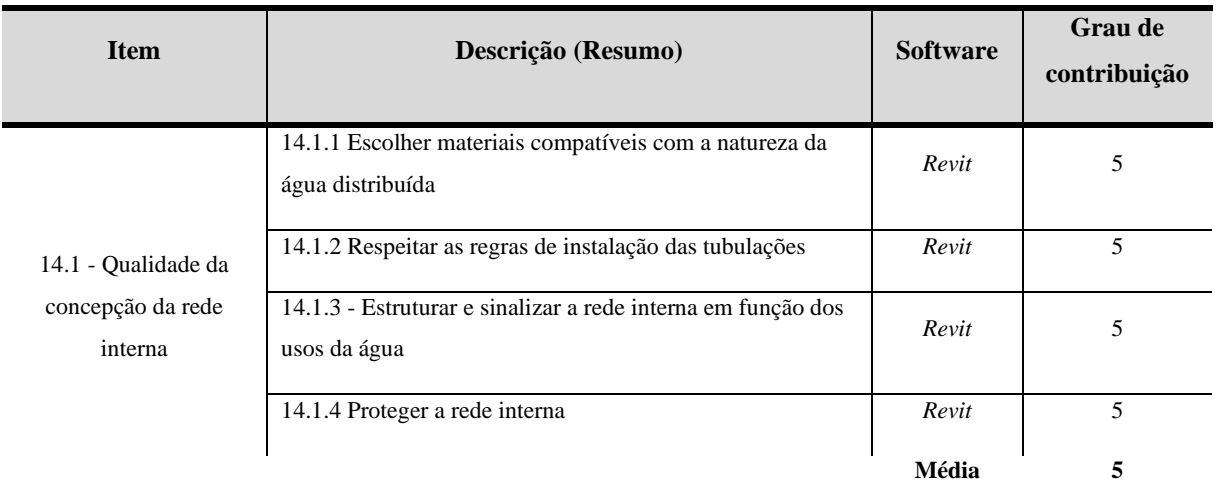

**Tabela 17.1:** Avaliação AQUA-HQE e Aplicação do BIM (Categoria 14 – Item 14.1)

**Critérios de Avaliação AQUA-HQE e Aplicação Ferramentas para o BIM Categoria 14: Qualidade da Água**

#### Fonte: Elaborado pelo autor.

O item "14.1.1 - Escolher materiais compatíveis com a natureza da água distribuída" exige a garantia que os materiais adotados na rede interna, no caso tubulações, conexões, equipamentos, peças hidráulicas, reservatórios e os elementos construtivos que compõem o projeto de hidráulica predial, que sejam compatíveis com a natureza da água distribuída seguindo nas normas que regem sobre este tipo de projeto e com as especificações técnicas do fabricante. Contribui com este item, o "14.1.2 – Respeitar as regras de instalação das tubulações" requer que a instalação seja executada em conformidade com os procedimentos específicos para cada material constituída e composta no projeto hidrossanitário, além de uma equipe especializada na implementação da rede na instalação predial. E o item "14.1.4 - Proteger a rede interna" está alinhado aos itens 14.1.1 e 14.1.2 sobre a garantia da execução e o funcionamento do sistema hidrossanitário solicitando a proteção de todos os elementos da rede interna, sendo os equipamentos conectados, as ligações das redes internas e a ligação com a rede pública.

Neste contexto o software da Autodesk REVIT contribui com os objetivos expostos pelos os item 14.1.1, 14.1.2 e 14.1.4 na concepção do projeto hidrossanitário predial pode ter ferramentas computacionais para elaboração de um sistema hidráulico. Então, foi elaborado um experimento criando modelo digital (figura 59).

**Figura 59:** Projeto hidrossanitário criando no Revit.

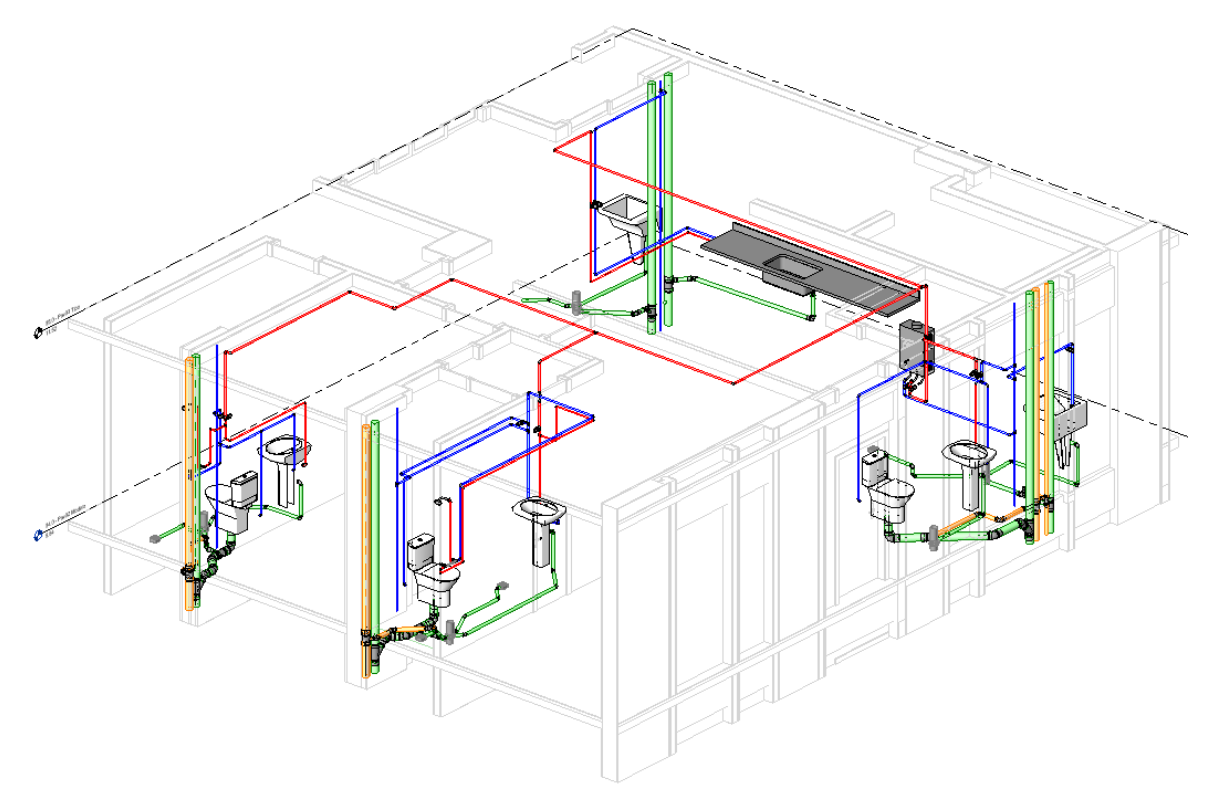

Fonte: Elaborado pelo autor com o software Revit.

Para este experimento foi elabora uma rede de esgoto, sistema de água fria e água quente e sendo distribuída para 5 tipos de ambientes, sendo três banheiros, uma lavanderia e cozinha. Os sistemas referentes ao esgoto são separados conforme a norma, mas estão conectadas as peças sanitárias. As redes de água fria possuem usa independência e a rede de água quente está conectada e ligada ao equipamento aquecedor de Água a Gás com exaustão natural que distribui para os demais ambientes. Com isso, o Revit contribui com os materiais compatíveis ao sistema, pois a elaboração deste projeto utilizou somente as peças fornecidas pelos dos fabricantes de hidráulica. Sobre as regras de instalação, permite ao executor uma melhor visualização do modelo digital por ser um modelo tridimensional, além de garantir a compatibilidade entre os sistemas. E por fim o entendimento das redes internas e a conexão entre eles. Enfim, o Revit atendeu com exatidão os objetivos dos itens 14.1.1, 14.1.2 e 14.1.4.

O item "14.1.3 - Estruturar e sinalizar a rede interna em função dos usos da água" solicita que a redes-tipos de distribuição predial siga os códigos e as características do quadro 4, a fim de organizar e identificar cada rede conforme a sua funcionalidade.

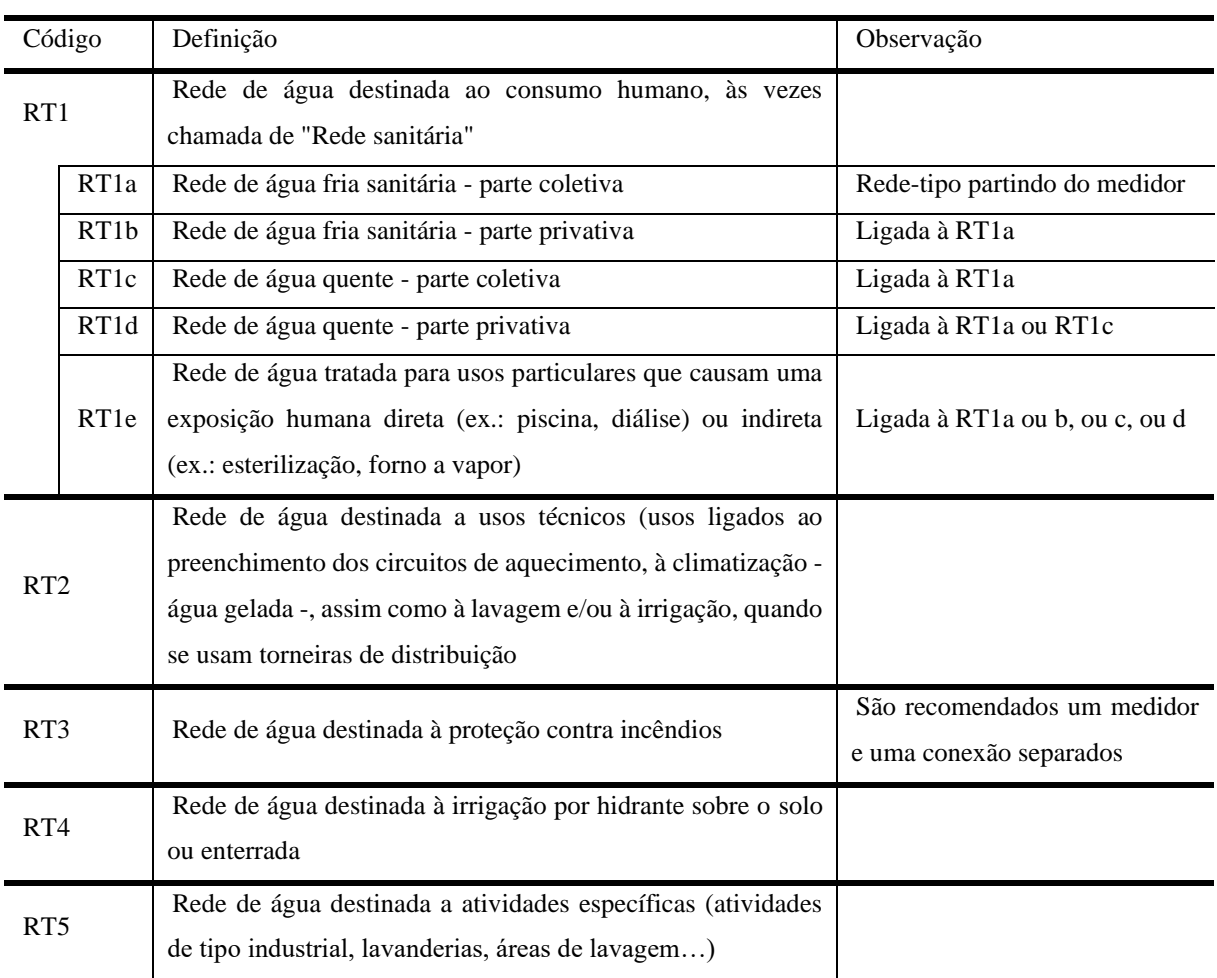

### **Quadro 4:** Regras de organização das redes-tipo interna

Fonte: Guia Prático do Ref. de Avaliação da Qualidade Ambiental do Edifício

As regras de organização das redes são especificadas no item 14.1.3 e devem ser facilmente identificáveis no projeto e não devem ser reconectadas entre si. O RT1 se divide no consumo coletivo ou privado para usos ou a exposição dos usuários a rede sanitária. Esta rede é subdivida em sistemas de água fria e água quente. O RT2 é destinado a climatização do local, tanto para água quente e/ou água fria e, para proteção contra incêndio defina-se como RT3. RT4 para a irrigação do solo por hidrante e por fim, o RT5 para rede de água para atividades específicas por ambiente. As definições são exigências solicitada por esta item.

Então, foi criando no Autodesk REVIT o projeto hidrossanitário e aplicou a estruturação proposta pelo item 14.1.3 (figura 60).

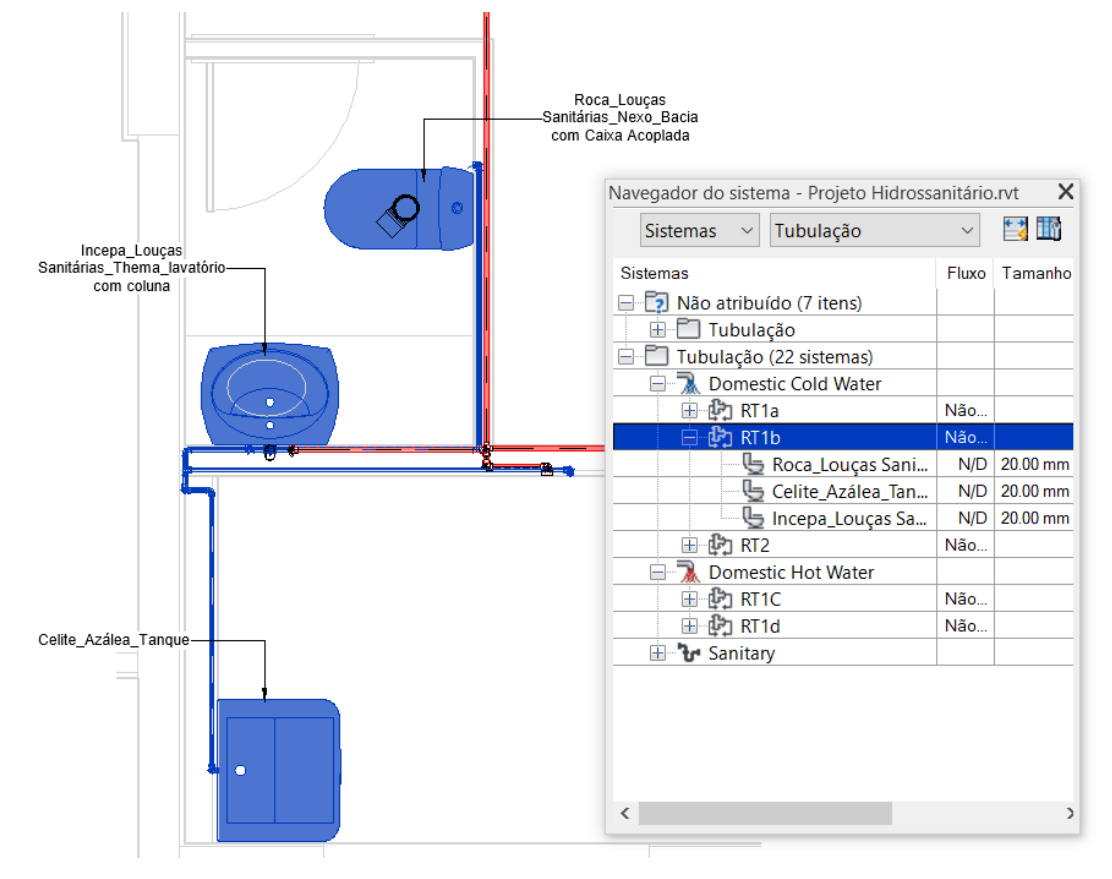

**Figura 60:** Organização do projeto hidrossanitário no Revit.

Fonte: Elaborado pelo autor com o software Revit.

O Revit possui um comando para organizar os sistemas criados no projeto de hidrossanitário, que é chamado de "Navegador do sistema", que permite estruturar o sistema conforme as características técnicas de cada peça sanitária, e sendo assim, atendendo as especificações do quadro 4. Então, para este experimento, foi atribuído ao sistema de água fria para uso privado (RT1b) com 03 peças, sendo um tanque, um lavatório e uma bacia sanitária. Além de estruturar, o Revit permitiu extrair a quantificação de peças, conexões e equipamentos por grupo associado. Portando, o software atendeu os requisitos do item 14.1.3.

O item "14.2 - Controle da temperatura na rede interna" requer o controle da temperatura, a fim de evitar o risco de queimaduras e da doença legionelose. A doença legionelose é favorecida por uma temperatura da água situada entre 25ºC e 45ºC, portanto, a importância do item "14.2.1 - Otimizar a concepção das redes de água quente a fim de limitar os riscos de legionelose" para redes de água coletiva seja dimensionada para garantir que a circulação de água seja satisfatória (tabela 17.2).

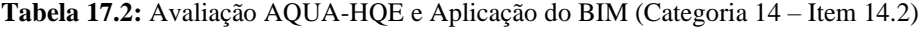

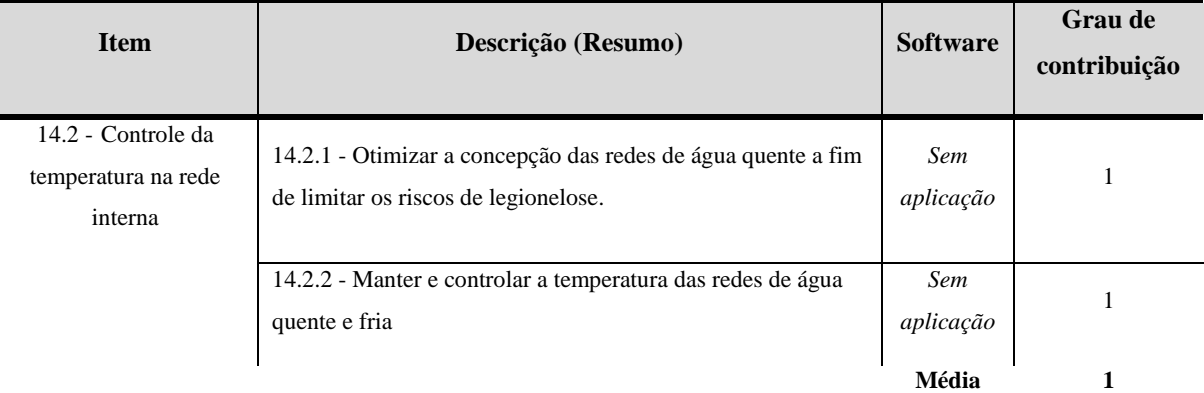

# **Critérios de Avaliação AQUA-HQE e Aplicação Ferramentas para o BIM Categoria 14: Qualidade da Água**

### Fonte: Elaborado pelo autor.

Então, o item 14.2.1 solicita identificar os pontos de risco de legionelose das redes internas e, caso existam, implementar disposições satisfatórias para sua prevenção e garantir temperatura em torno de 55ºC em todos os pontos das redes fechadas.

Entretanto, o item "14.2.2 - Manter e controlar a temperatura das redes de água quente e fria" objetiva controlar a manutenção das temperaturas das redes de água quente prevenindo a queimadura nas atividades realizadas nos ambientes que utilizam o sistema de água quente. Por esta razão, necessita de ações e equipamentos que permita a redução da temperatura que seja feita o mais próximo possível dos pontos de uso.

Neste contexto, os itens 14.2.1 e 14.2.2 não foi possível aplicar os softwares da Autodesk, pois os itens têm como objetivo por adotar ações ao controle da temperatura na rede interna nos sistema de água quente e, softwares não se aplica a este item se tratar de procedimentos e justificativas técnicas para escolha destes equipamentos.

O item "14.3 – Controle dos tratamentos" exige a garantia da qualidade sanitária da rede interna pela prevenção das patologias devidas à corrosão e à incrustação. Com isso, uma rede precisa ter uma boa circulação de água que prevenir vazamentos no sistema hidrossanitário (tabela 17.3).

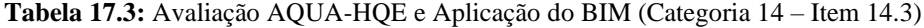

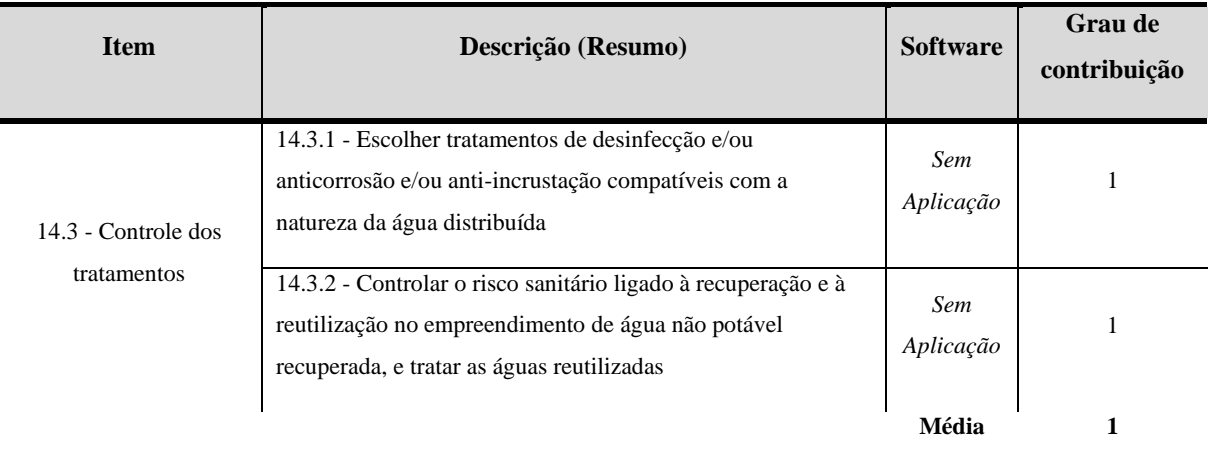

# **Critérios de Avaliação AQUA-HQE e Aplicação Ferramentas para o BIM Categoria 14: Qualidade da Água**

Fonte: Elaborado pelo autor.

Para o item "14.3.1 - Escolher tratamentos de desinfecção e/ou anticorrosão e/ou antiincrustação compatíveis com a natureza da água distribuída" tem como objetivo garantir a adequação dos tratamentos desejados à natureza da água e da rede interna. Ela se aplica unicamente se procedimentos de tratamento de desinfecção e/ou anticorrosão e/ou antiincrustação forem desenvolvidos continuamente. Entende-se que haja necessidade da escolha de produtos químicos para o tratamento solicitado por este item e, precisa considerar a concentração destes produtos de modo que sejam compatíveis com a natureza da água e com os materiais utilizados nas tubulações e não constitua em um agente poluente.

Sobre o item "14.3.2 - Controlar o risco sanitário ligado à recuperação e à reutilização no empreendimento de água não potável recuperada, e tratar as águas reutilizadas", então, devese adotar medidas para garantir a qualidade das águas coletadas nos pontos de uso por meio de um tratamento complementar adequado. Este tratamento pode ser um sistema filtrante especificado conforme a natureza das águas coletadas, um procedimento de decantação, a adição de floculastes e de coagulantes ou outros sistemas de tratamento da água.

Portanto, os itens 14.3.1 e 14.3.2, não foi possível realizar o experimento no arquivo digital utilizando os softwares da Autodesk, por não conseguir aplicar os objetivos apresentados por casa item analisado. Entenda-se que os itens estão relacionados ao tratamento da água, que são ações ou implementações de sistemas para o controle da qualidade da água e os softwares da Autodesk não possuem ferramentas computacionais para auxílio ou análise que atenda este requisito.

# *4.14.1. Resultados e Comparativos gráficos do Critério 14 – Qualidade da Água*

Depois de realizado uma análise por cada item, os resultados foram tabulados pelo software Excel e para cada gráfico demostra a aplicação do BIM nos aspectos documental e prático. O gráfico 35 apresenta os resultados aplicados aos itens do critério "14.1 – Qualidade da concepção da rede interna".

**Gráfico 35:** Qualidade da concepção da rede interna (Critério 14)

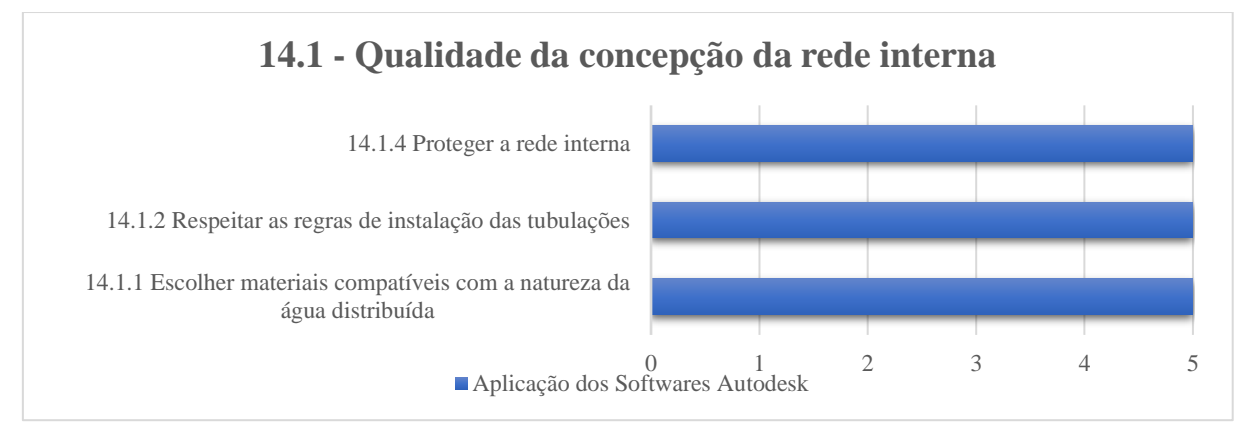

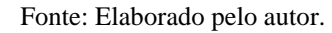

Para os itens 13.1.1, 13.1.2 e 13.1.4, foram aplicado o software da Autodesk atendendo os objetivos estabelecidos por destes itens. Então, foi criado um experimento utilizando o software Autodesk Revit para criação de um ambiente que promoveu um projeto hidrossanitário, assim, constituindo um modelo digital conforme as exigências estabelecidas por estes itens. Com o resultado, foi obtido o entendimento da aplicação dos equipamentos hidráulicos, peças sanitárias e ou elementos ao projeto de sistema de água fria e água quente, além de auxiliar com uma visualização tridimensional do projeto com fácil entendimento dos sistemas. E por fim o entendimento das redes internas e a conexão entre eles. Enfim, o Revit atendeu com exatidão os objetivos dos itens 14.1.1, 14.1.2 e 14.1.4, sendo assim, estes itens obtiveram a nota 5.

Com a continuidade do experimento e aplicando os objetivos do item 14.1.3, continuou utilizando o Revit para a estruturação e organização dos sistemas de água quente e água fria, conforme a solicitação do item. Então, com aplicação do comando do "Navegador de sistema", permitiu estruturar o projeto de hidrossanitário, além de extrair a quantificação de peças, conexões e equipamentos por grupo associado. Portando, o software atendeu os requisitos do item 14.1.3 e obteve a nota 5.

No próximo gráfico 36, "14.2 – Controle da temperatura na rede interna" não foi possível aplicar os softwares da Autodesk.

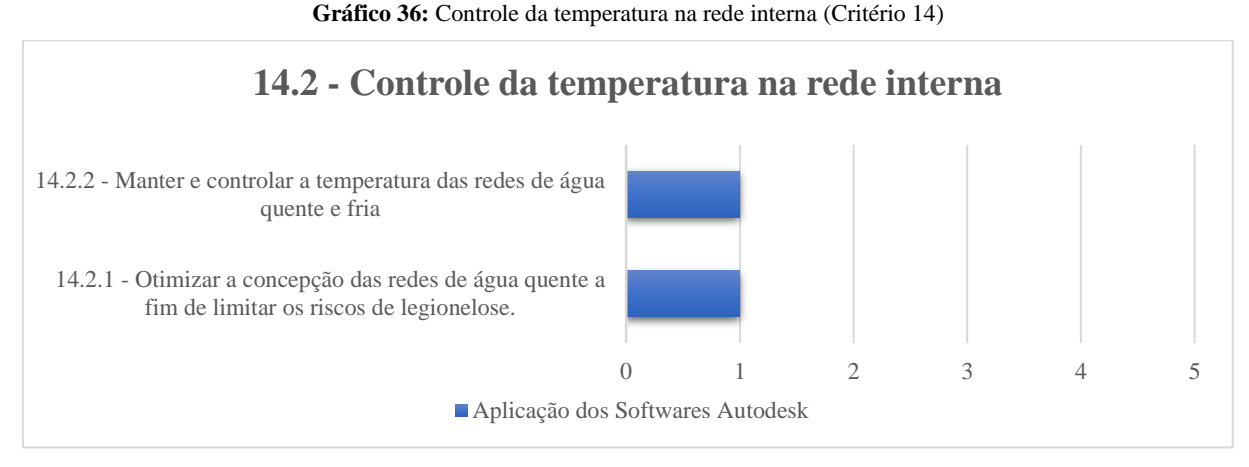

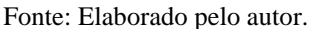

Os itens 14.2.1 e 14.2.2 tem por objetivo controlar a temperatura na rede interna nos sistemas de água quente, sendo que são ações de implementação de equipamentos ou métodos de controlam a temperatura da água, tanto para combater a doença legionelose e/ou diminuir a temperatura no ponto de uso. Portanto, os softwares da Autodesk não atendem estes requerimentos por não ter ferramentas computacionais para checagem ou análise do edifício durante a sua operação relacionado aos objetivos expostos. Assim sendo, a nota atribuída foi 1.

No último gráfico 37, traz os resultados referentes ao "item 14.3 - Controle dos tratamentos".

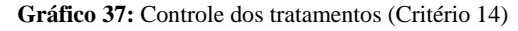

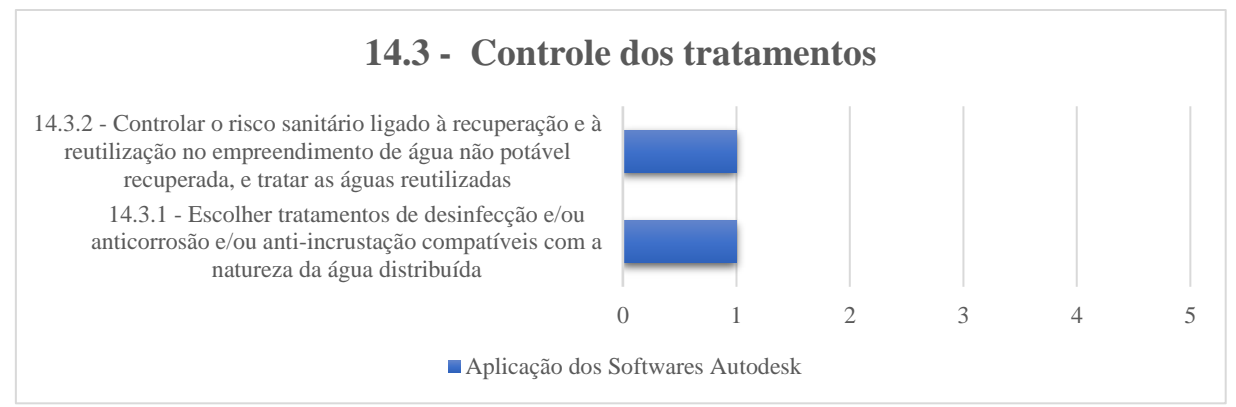

Fonte: Elaborado pelo autor.

Os itens 14.3.1 e 14.3.2, estão relacionados ao tratamento da água, que são ações ou implementações de sistemas para o controle da qualidade da água, tanto para o tratamento de desinfecção e/ou anticorrosão e/ou anti-incrustação e, adoção de medidas para garantir a qualidade das águas na recuperação e na reutilização nas atividades exercidas na operação predial. Deste modo, não foi possível realizar o experimento no arquivo digital utilizando os softwares da Autodesk, por não conseguir aplicar os objetivos apresentados por casa item analisado. Entenda-se que os itens estão relacionados ao tratamento da água, que são ações ou

implementações de sistemas para o controle da qualidade da água e os softwares da Autodesk não possuem ferramentas computacionais para auxílio ou análise que atenda este requisito.

### **4.15. Análises dos resultados**

Observando de maneira holística, todos os critérios da certificação AQUA-HQE foram estudados, analisados e quando permitido feito a aplicação dos softwares da Autodesk, com a ótica da plataforma BIM no âmbito da engenharia civil seguindo o eixo da sustentabilidade, conforme o objetivo proposto por esta dissertação.

Com o objetivo de propor um melhor entendimento dos resultados, o pesquisador separou os critérios por grupos, sendo "Ambiente, Saúde, Conforto e Energia" aplicados aos 14 critérios de validação, conforme o contexto descrito na referência bibliográfica da certificação AQUA-HQE. Ressalta-se que, o pesquisador também separou os itens de cada critério que estão ligados diretamente ao conceito da plataforma BIM, para analisar com mais exatidão estes resultados. Assim sendo, os itens que estão sendo avaliados logo a seguir corresponde ao elemento construtivo, simulação e análise da edificação e o seu entorno na esfera "projeto". Os outros itens que são considerados como ações ou procedimentos administrativos que também fazem parte da certificação AQUA\_HQE serão analisados ao final desta discussão.

No grupo ambiente estão sendo analisados 43 itens sendo separados em 06 categorias, sendo a categoria 1 (Edifício e o seu entorno), categoria 2 (Produtos, sistemas e processos construtivos) , categoria 3 (Canteiro de Obras), categoria 5 (Água), categoria 6 (Resíduos) e categoria 7 (Manutenção) (gráfico 38).

Para o grupo "Ambiente", a pesquisa demonstrou uma oscilação na aplicação dos softwares da Autodesk no grau de contribuição entre os valores 3 a 5 para a categoria 1 no entorno do empreendimento. Os softwares aplicados foram o Civil 3D, Infraworks, Insight e o Revit que apresentaram resultados não mensuráveis ou dados que precisem de interpretação para a validação da norma da certificação AQUA-HQE.

Na categoria 2 sobre processos, sistemas e processos construtivos, foram avaliados 02 itens que atenderam a norma com exatidão na aplicação direta da norma. Assim sendo, o grau de contribuição atendeu a expectativa com o valor igual a 5. O software aplicado foi o Revit.

#### **Gráfico 38:** Grupo Ambiente

**Grupo Ambiente** 

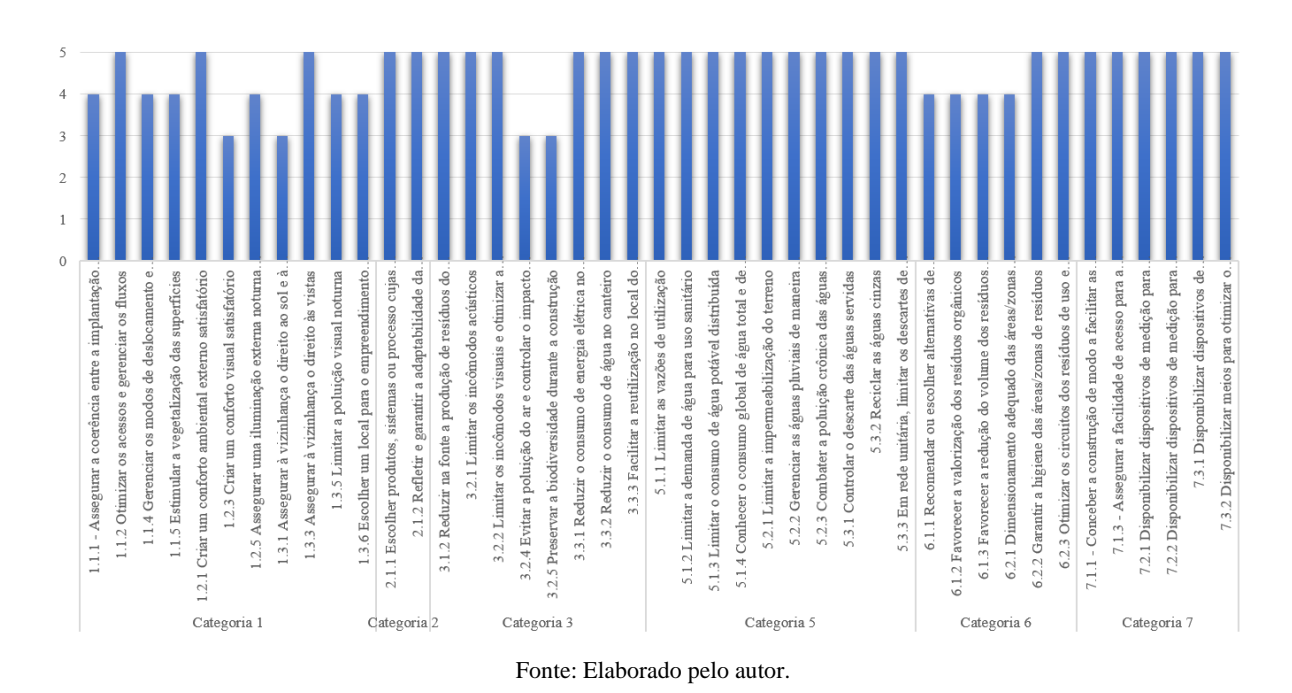

A categoria 3 se refere ao canteiro de obras, que apresentou o grau de contribuição no valor 3 para dois itens, portanto, os valores não são mensuráveis e somente visuais, precisando da interpretação dos dados para validar estes requisitos. Entretanto, os outros 5 itens apresentaram tiveram um valor de contribuição igual a 5, atendendo aos objetivos com clareza e diretamente a norma. Nesta categoria 3 foram aplicados os softwares Revit, NavisWorks e o Civil 3D com um total de 8 itens avaliados.

A categoria 5 (água) obteve o valor de contribuição igual a 5, sendo assim, o software da Autodesk foi aplicado com exatidão e atendeu diretamente a norma. Os softwares usados foram o Revit e o Civil 3D aplicados em 10 itens.

Na categoria 6 (resíduos) também foi possível aplicar os softwares da Autodesk e neste critério, foi aplicado somente o Revit, pois foi o único que possuía característica computacional para atender aos requisitos desta categoria. Foram estudados 06 itens, 4 itens com o valor de contribuição igual 4 e 2 itens com valor de contribuição igual a 5. Ambos apresentam dados mensuráveis, mas os de valor igual a 4 precisaram do esforço do avaliador para interpretar a norma e depois validar estes itens.

Por fim, na categoria 7 (manutenção da edificação) foram estudados 6 itens e todos foram atendidos com clareza e aplicação direta da norma com auxílio dos softwares da Autodesk com o grau de contribuição igual a 5. Nesta categoria, foi aplicado o software Revit.

O próximo grupo se refere a "Saúde" que é composto por 03 categorias, sendo a categoria 12 (Qualidade dos espaços), categoria 13 (Qualidade do ar) e categoria 14 (qualidade da água) (gráfico 39).

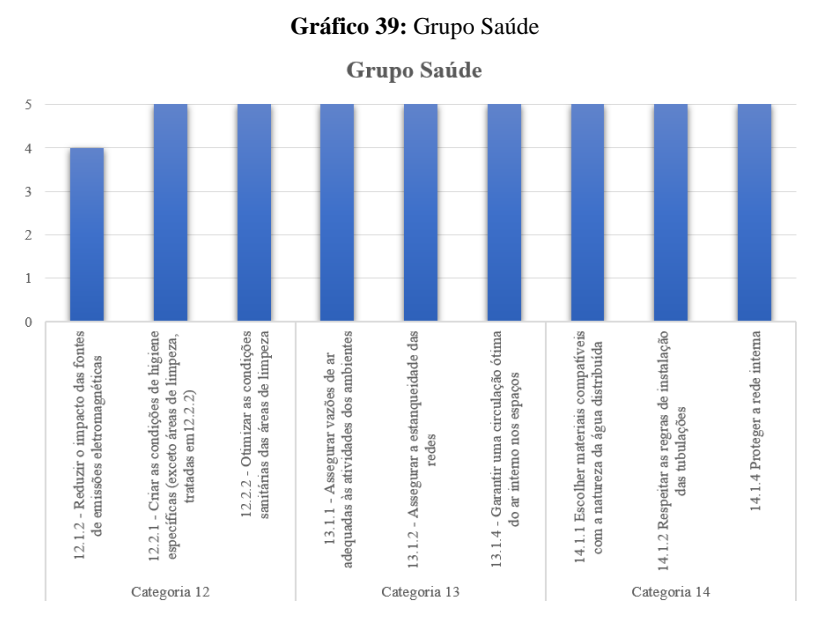

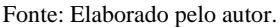

Com exceção de um único item do critério 12 que obteve o grau de contribuição igual a 4, todos os itens foram atendidos pelos softwares da Autodesk com clareza e exatidão, atendendo diretamente a norma com o grau de contribuição igual a 5. O softwares aplicados foram o Revit e CFD para 9 itens estudados. O grupo conforto é composto por 04 critérios, sendo a categoria 8 (Conforto higrotérmico), categoria 9 (Conforto acústico), categoria 10 (Conforto visual) e a categoria 11 (Conforto olfativo) com um total de 23 itens sendo aplicados os softwares da Autodesk (gráfico 40).

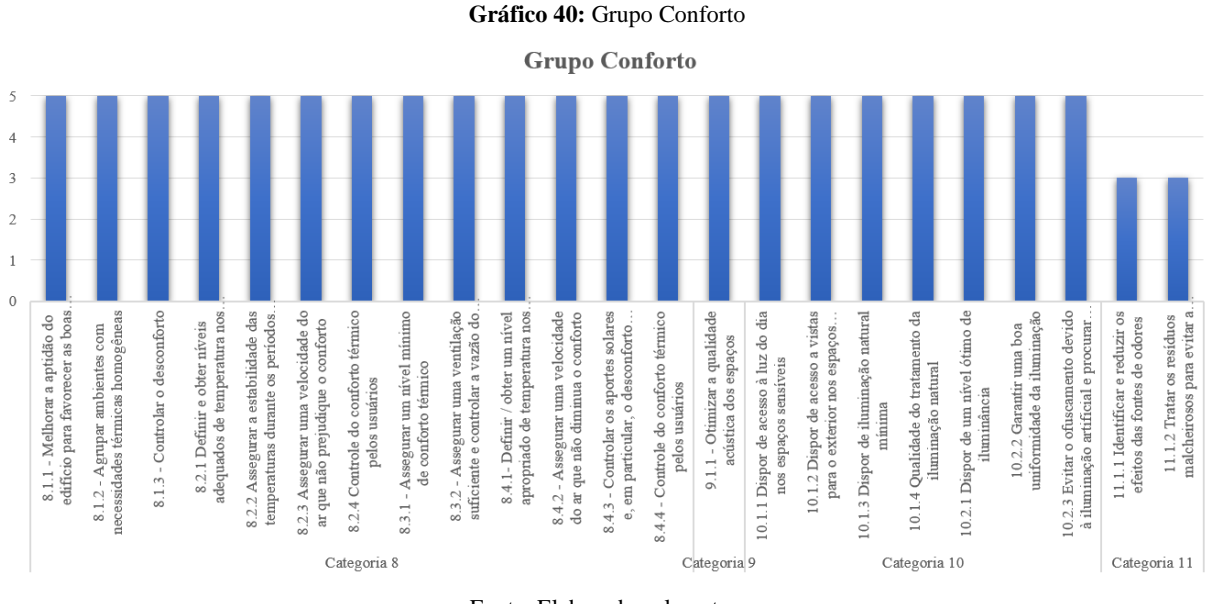

Fonte: Elaborado pelo autor.
As categorias 8, 9 e 10, tem um total de 21 itens e em todos foram aplicados o software Revit e atendidos com exatidão e clareza com o grau de contribuição igual a 5, portanto, obtiveram um resultado mensurável e atendendo diretamente a norma da certificação AQUA-HQE. Entretanto, a categoria 11 obteve seu grau de contribuição igual a 3 para 2 itens e, neste sentido, obtendo valores somente visuais e o software utilizado foi o Revit. Neste contexto, o avaliador precisa de um esforço para validar a categoria 11. O último grupo é referente a categoria 14 "Energia" que são constituídas de 9 itens com aplicação dos softwares da Autodesk (gráfico 41).

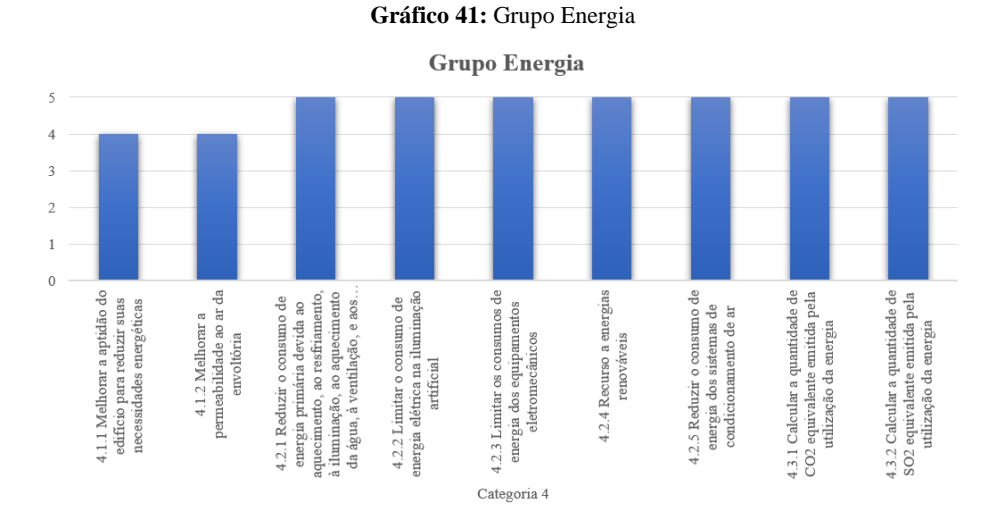

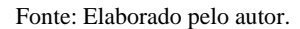

No contexto "Energia" somente dois itens obtiveram o grau de contribuição igual a 4 sendo resultados mensuráveis, mas não aplicados diretamente a norma, e precisando do esforço do avaliador na interpretação da norma e validação destes critérios. Entretanto, os demais itens foram atendidos com exatidão com aplicação do software da Autodesk e contribuindo com o valor igual a 5. Dessa forma, os resultados foram aplicados diretamente a norma e os softwares utilizados foram o Revit e o Insight.

Nesse contexto com a aplicação dos softwares da Autodesk na norma da certificação, foram analisados 84 requisitos que obtiveram um grau de contribuição de 3 a 5 nas 14 categorias da certificação AQUA-HQE na perspectiva "projeto". Entretanto, 21 itens obtiveram um grau de contribuição igual a 1 (tabela 18).

#### **Tabela 18.0:** Sem aplicação dos softwares da Autodesk

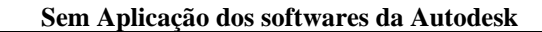

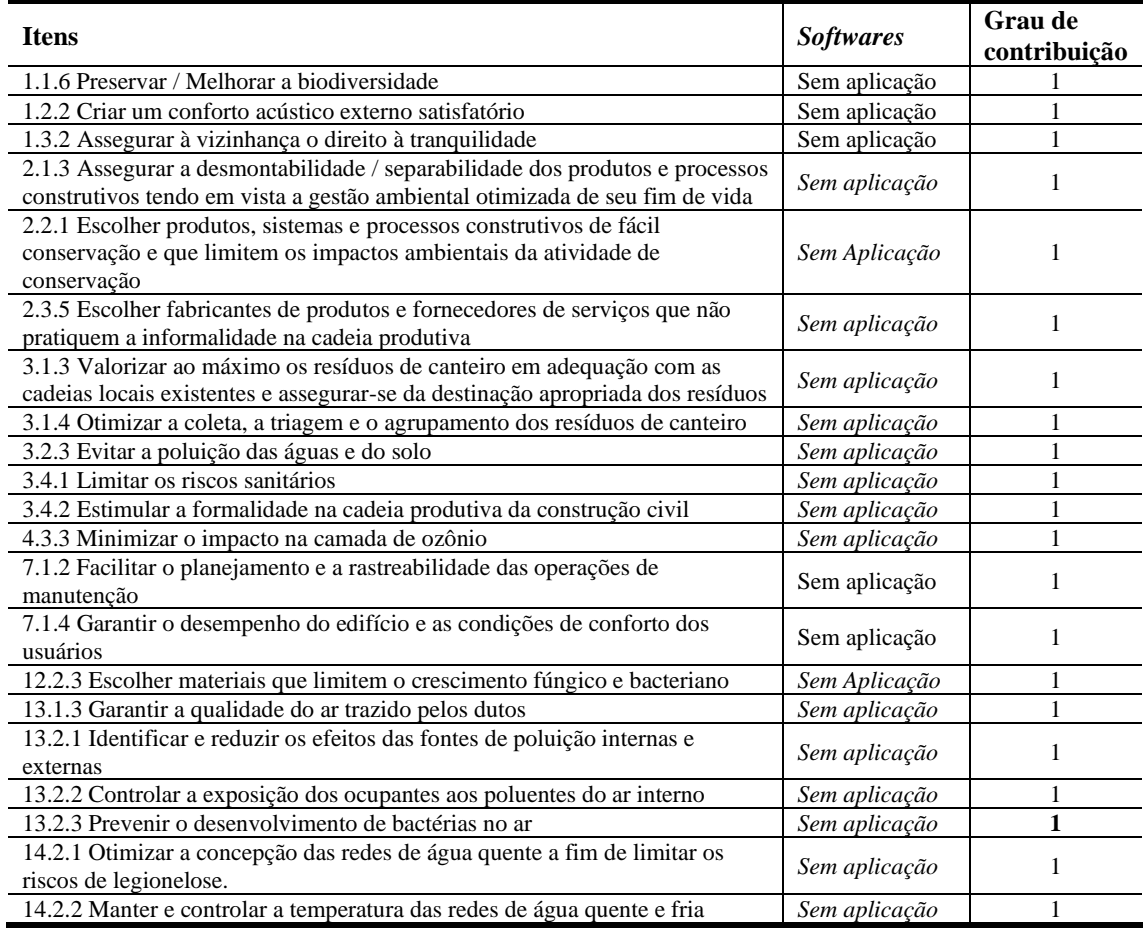

### Fonte: Elaborado pelo autor.

Os itens que resultaram nesse grau de contribuição igual a 1 significa que não tiveram a aplicabilidade computacional aplicado pelos softwares da Autodesk, pode-se tratar de procedimentos, justificativas, escolhas, ações ou fontes não tangíveis que não estão relacionados aos elementos construtivos ou projetuais. Portanto, não é possível aplicar ou desenvolver ferramentas tridimensionais que envolvam os requisitos associados aos itens que resultaram no grau de contribuição igual a 1.

Porém, nos itens que resultaram em uma contribuição igual a 2 foi identificado que há uma possibilidade do desenvolvimento computacional em BIM (tabela 19).

#### **Tabela 19.0:** Categorias com grau de contribuição igual a 2

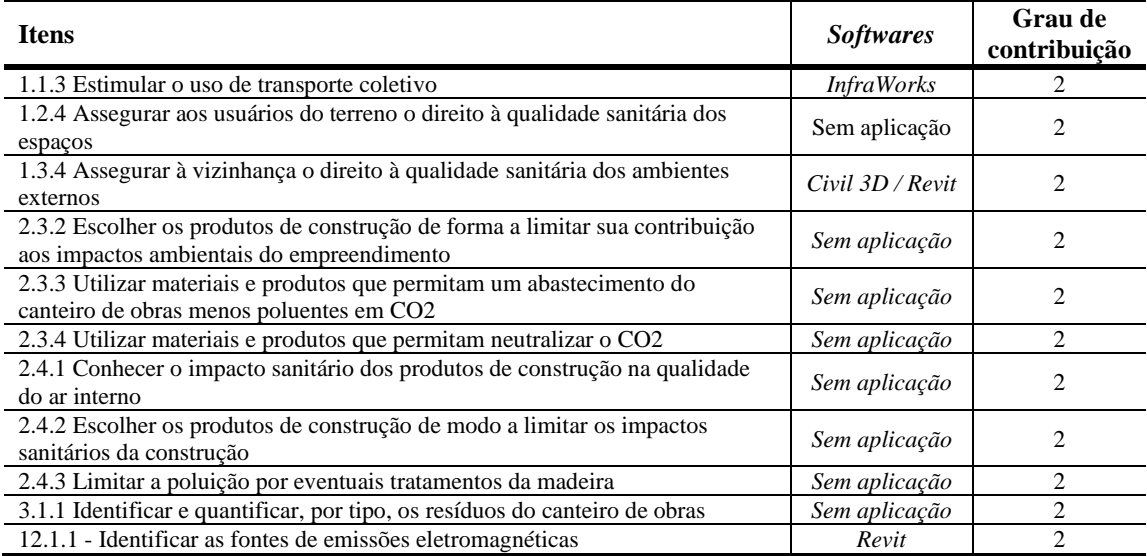

## **Categorias com grau de contribuição igual a 2**

Fonte: Elaborado pelo autor.

Então, os resultados que apontaram com a possibilidade do desenvolvimento computacional em BIM, entenda-se que estão relacionadas indiretamente ao projeto e que precisam de um esforço em programação, ou associar ao banco de dados para uma melhora nas análises dos resultados ou algum comando que compile as informações e resulte em informações mensuráveis. No total, são 11 itens que caracterizam este grau de contribuição.

Na ótica da sustentabilidade referente ao "meio ambiente", vivenciou-se neste trabalho o entendimento que a certificação AQUA-HQE contribuiu com seus critérios no uso consciente dos recursos naturais, desde a construção do empreendimento até a sua operação, permeando em vários estágios como a preservação dos recursos hídricos, preocupação com a biodiversidade no entorno da obra, a otimização e a aplicação da eficiência energética nas atividades realizadas no empreendimento, propostas de projetos na melhoria da mobilidade urbana, zelo pela vizinhança e limitação ou eliminação de fontes poluentes produzidas na construção civil.

Na perspectiva da "economia sustentável" a certificação AQUA-HQE tem uma cooperação sutil no incentivo do desenvolvimento e a adoção de novas tecnologias para produtos, sistemas e processos construtivos visando a qualidade, durabilidade e a conservação da edificação, fazendo com que o setor industrial forneça soluções que atendam aos requisitos solicitados pelos critérios propostos por esta certificação, além da geração de emprego e renda. Com ressalva entende-se que não foi encontrado com clareza o conceito "economia sustentável" na certificação AQUA-HQE e o protocolo que "valida o quanto que o edifício é sustentável" se dilui quando se trata deste tema.

No campo "social sustentável", a certificação AQUA-HQE aponta em alguns dos seus critérios a preocupação do "bem-estar" dos envolvidos com a construção civil nos eixos saúde e administração. Foram observados nos objetivos propostos a compreensão no que diz respeito a limpeza e a higiene do local de trabalho, utilização de produtos químicos menos poluentes e que menos afetassem a saúde, assegurar o direito a qualidade sanitária, estimular a formalidade na cadeia produtiva, estímulos de treinamentos/qualificações dos operário, incentivo com palestras para mudança de cultura referente a sustentabilidade na edificações. Entretanto, a certificação AQUA-HQE não trata diretamente nos seus objetivos as normas de "Segurança do Trabalho" que é uma norma obrigatória no canteiro de obras. Nesta perspectiva, a certificação AQUA-HQE poderia ser mais robusta e com maior amplitude ao "social sustentável".

No âmbito da sustentabilidade, a certificação AQUA-HQE atendeu a eficiência da utilização dos recursos naturais na construção da edificação, mas poderia contribuir mais ao desenvolvimento sustentável com ações e protocolos para uma visão de economia sustentável e social agregando estes conceitos aos critérios de validação.

Porém, percebeu-se uma proximidade da certificação AQUA-HQE com a Agenda 2030 aos 17 "Objetivos de Desenvolvimentos Sustentável" sendo: ODS 6 – assegurar a disponibilidade e gestão sustentável da água e saneamento para todas e todos; ODS 7 – assegurar o acesso confiável, sustentável, moderno e a preço acessível à energia para todos; ODS 9 – construir infraestruturas resilientes, promover a industrialização inclusiva e sustentável e fomentar a inovação; ODS 11 – tornar as cidades e os assentamentos humanos inclusivos, seguros, resilientes e sustentáveis; e ODS 12 – assegurar padrões de produção e de consumo sustentáveis. É importante ressaltar que as ODS não foram o objeto de estudo desta dissertação, mas os resultados apresentados demonstram que os critérios da certificação AQUA-HQE podem estabelecer e atender partes da agenda 2030.

De maneira complementar a esta discussão e relacionado a plataforma BIM e a sustentabilidade, o BIM atendeu as expectativas e as necessidades de um projeto sustentável com ênfase na colaboração da eficiência enérgica, processos construtivos e auxílio no fluxo de trabalho prevendo no arquivo digital antes de ser executado no canteiro de obras. Entretanto, não foi possível avaliar e comparar o BIM ao desenvolvimento sustentável, mas sim como instrumento de dimensão tecnológica. A dimensão tecnológica é um ponto forte para melhoria ambiental e o uso adequado de matérias-primas naturais, fazendo-se gerir novos processos de industrialização em busca do crescimento econômico de mais qualidade, lançando-se menores quantidades de poluentes e dejetos no meio ambiente e diminuindo ou substituindo o uso destes.

Portanto, essa dissertação analisou 116 itens sendo subdivididos em 14 critérios de validação. Então, este estudo teve o propósito de investigar a contribuição do BIM para a sustentabilidade a partir da certificação AQUA-HQE no âmbito da construção civil, no sentido de compreender e unir esses conceitos na elaboração prática da validação de um empreendimento sustentável, visando prever os impactos positivos e negativos no arquivo digital simulado no computador, antes de executar uma obra. Portando, a importância deste trabalho é fornecer informações e dados relevantes nas esferas acadêmicas, governamentais, empresariais e na sociedade civil, a fim de aplicar o BIM como plataforma de auxílio para validação da certificação AQUA-HQE e apresentar oportunidades de melhorias no desenvolvimento computacional apontados neste artigo.

# **5. CONCLUSÃO**

A pesquisa teve como objetivo avaliar a utilização dos critérios da certificação AQUA-HQE associado a plataforma BIM, a fim de identificar possíveis contribuições para a sustentabilidade na construção civil. Os resultados apresentados mostraram com clareza a aplicação do BIM utilizando as ferramentas da Autodesk a todos os critérios e objetivos da certificação com ênfase no projeto, nos elementos construtivos ou na análise física do edifício, extraindo uma perspectiva clara da validação da edificação com dados mensuráveis e não mensuráveis no arquivo digital.

Mas, para os critérios e objetivos que não possuíam estas características de projeto ou análise predial, como ações não tangíveis, procedimentos administrativos e validações ao comportamento humano que não estão relacionados ao projeto, não foram possíveis aplicar a plataforma BIM. Assim sendo, identificou-se que a plataforma BIM foi bem sucedida e atendeu as expectativas no âmbito da dimensão tecnológico projetual e não administrativo.

Além disso, foi identificado a partir da literatura e dos resultados experimentais que a certificação AQUA-HQE contribuiu com a problemática da sustentabilidade na construção civil, com clareza nas melhorias da utilização/reutilização dos recursos naturais, a aplicação da eficiência energética na operações da edificação, projetos relacionados aos confortos higrotérmicos, acústicos, visual e olfativo, preservação da biodiversidade do entorno da obra e a qualidade com ambientes referentes a ar, água, espaços de operações entre outros. Mas, apresentou pouca ênfase para outras dimensões da sustentabilidade, sendo a "economia sustentável" e o "social sustentável". Apesar de haver citação ao tema, verificou-se que estas duas dimensões da sustentabilidade foram identificadas indiretamente aos critérios sem uma profundidade do assunto.

Quanto às ODS da agenda 2030, apesar de não ser objeto de estudo, foram encontradas diversas relações dos critérios da certificação AQUA-HQE com algumas ODS, sendo: ODS 6 – assegurar a disponibilidade e gestão sustentável da água e saneamento para todas e todos; ODS 7 – assegurar o acesso confiável, sustentável, moderno e a preço acessível à energia para todos; ODS 9 – construir infraestruturas resilientes, promover a industrialização inclusiva e sustentável e fomentar a inovação; ODS 11 – tornar as cidades e os assentamentos humanos inclusivos, seguros, resilientes e sustentáveis; e ODS 12 – assegurar padrões de produção e de consumo sustentáveis.

Quanto a plataforma BIM, por meio da pesquisa e levantamento bibliográfico, caracterizou este conceito ao ciclo de vida da construção e identificou com clareza o apoio ao projeto, execução e manutenção da construção civil.

Sobre o método de pesquisa, foi elaborado pelo pesquisador um artefato com o objetivo de inserir os critérios da certificação ambiental relacionado com as características da plataforma BIM. Sendo assim, foi promovido resultados práticos, identificando quais possíveis softwares da Autodesk que auxiliaria na validação do empreendimento com um modelo digital, aplicando simulações com resultados mensuráveis e auxiliando na tomada de decisões para engenheiros, arquitetos e avaliadores da certificação AQUA-HQE. Portanto, este método identificou com clareza o grau de contribuição dos softwares da Autodesk para cada objetivo da certificação AQUA-HQE.

Apesar desta dissertação apresentar resultados favoráveis ao objetivo proposto, existiu a necessidade de um olhar crítico, tanto para o método de pesquisa como na aplicação dos softwares da Autodesk, a fim de obter novos horizontes que podem ser explorados por meio de novas pesquisas acadêmicas.

A metodologia adotada identificou o grau de contribuição dos softwares da Autodesk na certificação AQUA-HQE por uma pesquisa empírica, utilizando a experiencia do próprio pesquisador para obtenção de dados. Entretanto, este mesmo método poderá ser aplicado para uma amplitude maior para outras pesquisas acadêmicas, tais como um estudo de caso, aplicação para outras certificações ambientais ou outras normativas que envolvam projetos e processos no âmbito da construção civil. Ainda se ressalta que, outros softwares vetoriais além dos produtos da Autodesk que são aplicados na plataforma BIM, também podem ser estudados utilizando este mesmo método de pesquisa. Sendo assim, o artefato desenvolvido pelo pesquisador proporcionou um sistema de avaliação identificando com propriedade o grau de contribuição para qualquer caso que deseja investigado em relação a uma norma/certificação ambiental a qualquer outro software vetorial.

Dessa forma, este estudo atendeu aos objetivos propostos por este trabalho, avaliando os critérios da certificação AQUA-HQE associados a plataforma BIM, identificando as contribuições para a sustentabilidade no âmbito da construção civil. Os resultados obtidos por esta dissertação têm a sua importância dada nas esferas acadêmica, governamental, empresarial e na sociedade civil, contribuindo com pesquisas semelhantes a este tema e norteando o emprego destes dois objetos de estudos de uma forma prática.

# **REFERÊNCIAS BIBLIOGRÁFICAS**

ABDI. **BIM BR Plataforma**. Disponível em: https://plataformabimbr.abdi.com.br/bimBr/#/. Acesso em: 08 set. 2019.

ABRAMOVAY, R. **Muito além da economia verde**. Editora Abril: São Paulo, 2012.

AJAYI, S. O. *et al.* Optimising Material Procurement for Construction Waste Minimization: an exploration of success factors. **Sustainable Materials and Technologies**, v. 11, p. 38-46, 2017.

Alta Qualidade Ambiental AQUA – Processo para Edifícios escolares. **Referencial Técnico de Certificação**. São Paulo, 2007.

AMARAL, M.A.T. **Green building: análise das dificuldades (ainda) enfrentadas durante o processo de certificação LEED no Brasil**. 2013. Dissertação (Mestrado em Responsabilidade Social Corporativa) - Escola Brasileira de Administração Pública e de Empresas, Centro de Formação Acadêmica e Pesquisa, Rio de Janeiro, 2013.

ARAÚJO, V. M. **Práticas Recomendadas Para a Gestão Mais Sustentável de Canteiro de Obras**. São Paulo, 2009. Dissertação (Mestrado em Engenharia) – Escola Politécnica, Universidade de São Paulo, São Paulo, 2009.

AULICINO, P. 2008. **Análise de Métodos de Avaliação de Sustentabilidade do Ambiente Construído**: O Caso dos Conjuntos Habitacionais. São Paulo, 2008.

AZZI, M.; DUC, H.; HÁ, Q. P. Toward sustainable energy usage in the power generation and construction sectors – a case study of Australia. **Automation in Construction**, 2015.

BALTAR, G. B.; KAEHLER, J. W. M.; PEREIRA, L. A. **Redução da demanda de energia elétrica utilizando parâmetros construtivos visando ao conforto térmico**. 2006. Disponível em: http://repositorio.pucrs.br/dspace/handle/10923/3210. (Acessado em outubro de 2019)

BARDIN, L. **Análise de conteúdo**. Lisboa: Edições 70, 1977.

BAUER, M. W.; GASKELL, G. (Org.). **Pesquisa qualitativa com texto, imagem e som**: um manual prático. Petrópolis, RJ: Vozes, 2012.

BAZJANAC. V. **Virtual Building Environments (VBE) – Applying Information Modeling to Buildings**. CA, U.S.A. 2004

CHOCAT, Bernard. **Encyclopédie de l'hydrologie urbaine et de l'assainissement**. 4. ed. Paris: Hermès - Lavoisier, 1997.

BLUMENSCHEIN, R. N. **A sustentabilidade na cadeia produtiva da indústria da construção**. 2004. 248f. Tese (Doutorado). Universidade de Brasília, Brasília, 2004.

BOFF, L. **Sustentabilidade**: o que é: o que não é. 5. ed. Petrópolis, RJ: Vozes, 2016.

BORK, C. A. S.; BARBA JUNIOR, D. J. D.; GOMES, J. DE O. **Social Life Cycle Assessment of three Companies of the Furniture Sector**. São José dos Campos, 2015

BUORO, A. B.; HERNANDES NETO, A.; GONÇALVES, J. C. S. **A certificação ambiental de edifícios**. Edifício Ambiental: São Paulo, 2015.

CAIXA ECONÔMICA FEDERAL. **Selo Casa Azul Caixa**. Disponível em: http://www.caixa.gov.br/sustentabilidade/negocios-sustentaveis/selo-casa-azulcaixa/Paginas/default.aspx. Acesso em: 15 dez. 2019.

CARDOSO, F. F.; ARAÚJO, V. M. **Levantamento do estado da arte**: Canteiro de Obras. Projeto Finep 2386/04: Tecnologias para construção habitacional mais sustentável. São Paulo, 2007. 38p. Disponível em: http://www.habitacaosustentavel.pcc.usp.br

CARVALHO, H. J. S.; SCHEER, S. A utilização de modelos BIM na gestão de resíduos de construção e demolição. **VII Encontro de Tecnologia de Informação e Comunicação na Construçã**o, Porto Alegre, p. 6-7, 2015.

CASTRO, A. E.; CAMPOS, S. A. P.; TREVISAN, M. A institucionalização (ou banalização) da sustentabilidade organizacional à luz da teoria crítica. **Revista Pensamento Contemporâneo em Administração**, Santa Maria/RS, 2018.

CAVALCANTI, C. Concepções da economia ecológica: suas relações com a economia dominante e a economia ambiental. **Estudos Avançados**, São Paulo, ano 2010, v. 24, n. 68, p. 57-67, 24 fev. 2010.

CBIC. A CONSTRUÇÃO NA CONDUÇÃO DA RETOMADA DO EMPREGO. Disponível em: https://cbic.org.br/wpcontent/uploads/2019/09/A\_CONSTRUCAO\_NA\_CONDUCAO\_DA\_RETOMADA\_DO\_E MPREGO.pdf. Acesso em: 01 mar. 2020.

COE, Código de Obras São Paulo. **Código de Obras e Edificações**. 2017. Disponível em: https://gestaourbana.prefeitura.sp.gov.br/wpcontent/uploads/2018/04/codigo\_de\_obras\_ilustrado.pdf. Acesso em: 4 set. 2020.

CHANG, A. S.; TSAI, C.Y. Sustainable design indicators: Roadway Project as an example. **Ecological Indicators**, 2015.

CONSTANZA, R. *et al.* **An Introduction to Ecological Economics**. Boca Raton: St. Lucie Press, 1997.

CONTO, V.; OLIVEIRA, M. L.; RUPPENTHAL, J. E. Certificações ambientais: contribuição à sustentabilidade na construção civil no Brasil. GEPROS. Gestão da Produção, Operações e Sistemas, Bauru, Ano 12, nº 4, out-dez/2017, p. 100-127.

CORBELLA, O.; YANNAS, S. **Em busca de uma arquitetura sustentável para os trópicos**. Rio de Janeiro: Ed Revan, 2015. v. 2.

CORTESE, T. T. P.; NATALINI, G.; PHILIPPI JR, A. **Mudanças climáticas**: do global ao local. 1ª. ed. Barueri, SP: Manole, 2014.

COSTA, D. E.; MORAES, C. S. B. Construção Civil e a Certificação Ambiental: Análise comparativa das certificações LEED (Leadership in Energy and Environmental Design) e AQUA (Alta Qualidade Ambiental). In: **XIV ENGEMA Encontro Nacional sobre Gestão Empresarial e Meio Ambiente**, São Paulo, 2012.

CRAMER, J.; ZEGVELD, W. C. L. **The future role of technology in environmental management**. Futures, 1991.

CRCCI - COOPERATIVE RESEARCH CENTER FOR CONSTRUCTION INNOVATION. **CRC for Construction Innovation**: annual report 2007-2008. Disponível em: https://eprints.qut.edu.au/27642/. Acesso em: 08 set. 2019.

DALY, H. E. Crescimento sustentável? Não, obrigado. **Ambiente e Sociedade**, Campinas, v. 7, n. 2, p. 197-201, 1 dez. 2004.

DEMO, P. **Pesquisa e construção do conhecimento**: metodologia científica no caminho de Habermas. Altas, São Paulo, 2000.

EASTMAN, C. *et al.* **Manual de BIM** – um guia de modelagem da informação da construção para arquitetos, engenheiros, gerentes, construtores e incorporadores. Porto Alegre: Bookman, 2014.

EKINCIOGLU, O.; GURGUN, A. P.; ENGIN, Y.; TARHAN, M.; KUMBARACIBASI, S. **Approaches for sustainable cement production** – A case study from Turkey. Energy and Buildings, 2013.

FACHIN, O. **Fundamentos de metodologia**. 4. ed. São Paulo: Saraiva, 2003.

FARIA, G. F.; CAVACANTI, M. F. Sustentabilidade como um conceito sistêmico: a contribuição de Kenneth Boulding. **11º Congresso Brasileiro de Sistemas**, Franca/SP, 2015

FERREIRA, R. C. **O uso do CAD 3D na compatibilização espacial em projetos de produção de vedações verticais em edificações**. São Paulo, 2007. 159f. Dissertação (Mestrado) – Escola Politécnica da Universidade de São Paulo. Departamento de Engenharia Civil. São Paulo, 2007.

FREITAS, M. **A sustentabilidade como paradigma**: cultura, ciência e cidadania. 1. ed. Rio de Janeiro: Vozes, 2016. ISBN 978-85-326-5260-7

FREUND, J. E.; SIMON, G. A. **Estatística aplicada**. 9. ed. Porto Alegre: Bookman, 2000

FUNDAÇÃO VANZOLINI E CERWAY. **Guia Prático do Referencial da Qualidade Ambiental do Edifício (Edifícios Não Residenciais)**. 3 ed. 2018. Disponível em: https://vanzolini.org.br/download/Guia\_Pratico\_Referencial\_Avaliacao\_Qualidade\_Ambienta l\_Edif%C3%ADcio.pdf. Acesso em: 15 mar. 2019.

GALVÃO, P. H. H.; GEORGES, M. R. R. Sustentabilidade e Certificação Ambiental na Construção Civil: Uma Visão Bibliométrica. **Revista Nacional de Gerenciamento de Cidades**, Campinas, v. 7, p.28-39, ago. 2019.

GEHLEN, J. **Construção da Sustentabilidade em canteiros de obras** – Um estudo no DF. 2009. Dissertação (Mestrado). Universidade de Brasília, Brasília, 2009.

GOLDEMBERG, J.; LUCON, O. Energia e meio ambiente no Brasil. **Estudos Avançados**, [s.l.], v. 21, n. 59, p.7-20, abr. 2007.

GONÇALVES, J. C. S.; BODE, K. **Edifício Ambiental**. 1ª. ed. São Paulo: Oficina de Textos, 2015. 50 p. v. 1.

GREEN BUILDING COUNCIL BRASIL. **Certificação Ambiental**. Disponível em: https://www.gbcbrasil.org.br/. Acesso em: 05 dez. 2019.

HARAGUCHI, L. ; FONTANINI, PATRICIA STELLA PUCHARELLI ; JACINTHO, A. E. P. G. DE AVILA ; PIMENTEL, L. L. . **BIM Implementation-A Bibliographic Study of the Benefits and Costs Involved**. Journal of Civil Engineering and Architecture (Print), v. 10, p. 755-761, 2016.

HAYES, B., Measuring Customer Satisfaction: Survey Design, Use, and Statistical Analysis Methods. 2ª Ed. 1997, Milwaukee, Quality Press

IBRAOP, http://www.ibraop.org.br/wp-content/uploads/2013/04/OT\_IBR0042012.pdf, (Acessado em outubro de 2019)

INMETRO. **Avaliação da Conformidade**. Disponível em: https://sustainabledevelopment.un.org/content/documents/no9.pdf. Acesso em: 05 dez. 2019.

INNOVATION. **Adopting BIM for facilities management**. Sidney, Australia: Cooperative Research centre for construction Innovation, 2007, 32p.

JACOBI, P. Educação Ambiental, Cidadania e Sustentabilidade. **Caderno de Pesquisa**, São Paulo, nº 118, p. 189-205, março 2003.

JOHN, V. M. **Reciclagem de resíduos na construção civil** - contribuição à metodologia de pesquisa e desenvolvimento. São Paulo: Escola Politécnica, Universidade de São Paulo, 2000.

JRADE, A.; JALAEI, F. Integrating building information modelling with sustainability to design building projects at the conceptual stage. **Building Simulation**, v. 6, 2013.

KANAI, JULIA ; STELLA PUCHARELLI FONTANINI, PATRÍCIA ; DENIS GRANJA, ARIOVALDO ; SANGOI DE OLIVEIRA ILHA, MARINA . **Mapeamento sistemático da literatura sobre a utilização do bim no fluxo de pré-fabricados de concreto na obra**. In: 1° Workshop De Tecnologia De Processos E Sistemas Construtivos, 2017, 2017.

KIBERT, C. **Sustainable construction: green building design and delivery**. 2nd Edition ISBN 978-0-470-11421-6, John Wiley & Sons, New Jersey, US, 2008.

KIPERSTOK, A.; COSTA, D. P.; ANDRADE, J. C. S. Inovação como requisito do desenvolvimento sustentável. **Electronic Journal of Directors - REAd**. 30 Special 2002.

KITA, M. F. N. Análise da contribuição das certificações ambientais aos desafios da Agenda 2030. **Revista Internacional de Ciências**, [s.l.], v. 8, n. 1, p.27-46, 21 jun. 2018.

KOVACIC, I.; OBERWINTER, L.; MÜLER, C. BIM-Supported Planning Process For Sustainable Buildings: Process Simulation and Evaluation through Exploratory Research. In: **World Building Congress**, Queensland, 2013.

KOWALTOWSKI, D. C. C. K.; MOREIRA, D. C.; PETRECHE, J. R. D. **O Processo de Projetos em Arquitetura**: da teoria à tecnologia. 1ª. ed. São Paulo: Oficina de Textos, 2015.

KRIEGEL, E.; NIES, B. **Green BIM**. Indianapolis: John Wiley & Sons Inc., 2008.

KYMMEL, W. **Building Information Modeling**. Planning and managing construction Project with 4D and simulations. McGraw-Hill 2008.

DISPENZA, K. **The Daily Life of Building Information Modeling (BIM)**. Disponível em: http://buildipedia.com/in-studio/designtechnology/the-daily-life-of-building-informationmodeling-bim (Acessado em outubro de 2019)

LACERDA, D. P.; JUNIOR, J. A. V. A.; DRESCH, A. **Design Science Research**: Método de Pesquisa para Avanço da Ciência e Tecnologia. Bookman Editora. Edição do Kindle.2015

LEITE, E. F. W. **Bim – Um salto na engenharia de projetos**. 2016. Disponível em <http://blogengenhariadeprojetos.blogspot.com.br/2016/11/bim-umsalto-na-engenharia-deprojetos.html>. (Acessado em outubro de 2019)

LOPES, J.; OLIVEIRA, R.; ABREU, M. I. The Sustainability of the Construction Industry in SubSaharan Africa: some new evidence from recent data. **Procedia Engeneering**. v. 172, p. 657-664, 2017

LOZADA, G. *et al.* **Metodologia Científica**. Porto Alegre: SAGAH, 2018.

LU, Y.; ZHU, X.; CUI, Q. Effectiveness and equity implications of carbon policies in the United States construction industry. **Building and Environment**, v. 49, p. 259-269, 2012.

LUNARDI, G.; FRIO, R.; BRUM, M. Tecnologia da informação e sustentabilidade: levantamento das principais práticas verdes aplicadas à área de tecnologia. Gerais: **Revista Interinstitucional de Psicologia**, (2011).

FLORESTA, Morada da. **Compostagem**. 2020. Disponível em https:// moradadafloresta.eco.br (Acessado em setembro de 2020)

MACHADO, L. *et al.* A Design Research como método de pesquisa de Administração: Aplicações práticas e lições aprendidas. In: **XXXVII Encontro da ANPAD**, Rio de Janeiro: RJ, 2013.

MAJDALANI, Z. Sustainability in the construction industry: a Lebanese case study. **Construction Innovation**, v. 6, 2006.

MÁLIA, M.; BRITO, J.; BRAVO, M. Indicadores de resíduos de construção e demolição para construções residenciais novas. **Ambiente Construído**, Porto Alegre, p.117-130, jul. 2011.

MARCH, S. T.; SMITH, G. F. Design and natural science research on information technology. **Decision Support Systems**, v. 15, p. 251-266, 1995.

MARCONI, M. A; LAKATOS, E. M. **Fundamentos de Metodologia Científica**. 7ª Ed. São Paulo: Editora Atlas, 2010.

MARINHO, A. J. C. **Aplicação do Building Information Modeling na gestão de projetos de construção**. Dissertação (Mestrado em Construção e Reabilitação Sustentáveis), Universidade do Minho, 2014.

MARKO, R. **SindusCon-SP**: PIB da construção cresce 1,6% em 2019. 2020. Disponível em: https://sindusconsp.com.br/sinduscon-sp-pib-da-construcao-cresce-16-em-2019/. Acesso em: 10 mar. 2020.

MARQUES, C. T. *et al.* Consumo de água e energia em canteiros de obra: um estudo de caso do diagnóstico a ações visando à sustentabilidade. **Ambiente Construído**, [s.l.], v. 17, n. 4, p.79-90, dez. 2017.

MARTINS, S. **Relatório Brundtland**. 1987. Disponível em: http://meteoropole.com.br/2014/09/o-relatorio-brundtland/. Acesso em: 21 out. 2018.

MATTANA, L; LIBRELOTTO, L. I. Contribuição do BIM para a sustentabilidade econômica de edificações. **Mix Sustentável**, Florianópolis, v. 3, p. 134-146, maio 2017.

MCCORMACK, M. *et al.* Modelling Direct and Indirect Water Requirements of Construction. **Building Research & Information**. v. 35, 2007

MELLO, L. C. B. B.; AMORIM, S. R. L. O subsetor de edificações da construção civil no Brasil: uma análise comparativa em relação à União Europeia e aos Estados Unidos. **Produção** (São Paulo. Impresso), vol. 19, no 2 – São Paulo, 2009. Disponível em:

http://www.scielo.br/scielo.php?script=sci\_abstract&pid=S0103- 65132009000200013&lng=pt&nrm=iso&tlng=pt. (Acesso em outubro de 2019).

NAÇÕES UNIDAS BRASIL. **17 objetivos para transformar nosso mundo**. Disponível em: https://nacoesunidas.org/pos2015/. Acesso em: 05 set. 2019.

NAGALLI, A. **Gerenciamento de resíduos sólidos na construção civil**. 1ª. ed. São Paulo: Oficina de Textos, 2015.

OLIVEIRA, J. A. C.; SPOSTO, R. M.; BLUMENSCHEIN, R. N. Ferramenta para avaliação da sustentabilidade ambiental na fase de execução de edifícios no Distrito Federal. **GEPROS. Gestão da Produção, Operações e Sistemas**, v. 7, n. 2, p. 11-21, 2012.

OLIVEIRA, M. M. D.; ALMEIDA, G. B. ; MENDES, M. **Educação ambiental para a sustentabilidade**. Instrumentos de desenvolvimento e sustentabilidade urbana. Caxias do Sul: Educs, 2014

OLIVEIRA, V. M. **Sistemas de Certificação Ambiental e Norma Brasileira de Desempenho**. 2014. 220f. Dissertação (Mestrado em Ambiente Construído) - Universidade Federal de Juiz de Fora, Juiz de Fora, 2014.

PASSUELLO, A. C. B.; OLIVEIRA, A. F.; COSTA, E. B.; KIRCHHEIM, A. P. Aplicação da Avaliação do Ciclo de Vida na análise de impactos ambientais de materiais de construção inovadores: estudo de caso da pegada de carbono de clínqueres alternativos: estudo de caso da pegada de carbono de clínqueres alternativos. **Ambiente Construído**, v. 14, n. 4, p. 7-20, dez. 2014.

PBQP-H. **Programa Brasileiro da Qualidade e Produtividade do Habitat**. 2020. Disponível em: http://pbqp-h.mdr.gov.br/index.php. Acesso em: 15 ago. 2020.

PEFFERS, K. *et al.* A design science research methodology for information systems research. **Journal of Management Information Systems**. v. 24, n. 3, p. 45-77, 2007

PEREIRA, E. **Fatores associados ao atraso na entrega de edifícios residenciais**. Dissertação (Mestrado em Engenharia Civil) – Universidade Federal de Santa Catarina, Florianópolis, 2012. Disponível em: http://www.tede.ufsc.br/teses/PECV0829-D.pdf. (Acessado em março de 2019)

PIIRAINEN, K. A.; GONZALEZ, R.A. Seeking constructive synergy: design science and the constructive research approach. In: **Design Science at the Intersection of Physical and Virtual Design**. Springer Berlin Heidelberg, 2013. p. 59-72.

PINHEIRO, M. D. **Ambiente e Construção Sustentável**. Instituto do Ambiente. 2006. Lisboa, Disponível em: http://www.lidera. info/resources/ACS\_Manuel\_ Pinheiro.pdf. (Acessado em outubro de 2019).

POPPER, K. R. **A lógica da pesquisa científica**. 10 ed. São Paulo: Cultrix, 2003.

RESENDE, F. **Poluição atmosférica por emissão de material particula**do: Avaliação e controle nos canteiros de obras de edifícios. 2007. 210 f. Dissertação (Mestrado) – Universidade de São Paulo, São Paulo, 2007.

ROBINSON, J. Squaring the circle? Some thoughts on the idea of sustainable development. **Ecological Economics**, v. 48, n. 4, 2004.

ROMEIRO, A. R. Desenvolvimento sustentável: uma perspectiva econômico-ecológica. **Estudos Avançados [online],** vol. 26, n. 74, p. 65-92, 2012.

RÓMERO, A. M; REIS, B. L. **Eficiência energética em edifícios**. 1 ed. Barueri – São Paulo: Manole, 2012. 208 p.

ROVERS, R. Sustainable building: an international overview of current and future activities. In: International Conference on Passive and Low Energy Architecture, XVIII, Florianópolis, **Anais...**, Florianópolis: PLEA, 2001.

RUIZ, J. A. **Metodologia científica**: guia para eficiência nos estudos, Ed Atlas, São Paulo, 1998.

SACHS, I. **Caminhos para o desenvolvimento sustentável**. Rio de Janeiro: Garamond, 2000

SACHS, I. **Ecodesenvolvimento**: crescer sem destruir. São Paulo: Vértice, 1986

SALGADO, M. S.; CHATELET, A.; FERNANDEZ, P. Produção de edificações: desafios e alternativas. **Ambiente Construído**, Porto Alegre, p. 81-99, out. 2012.

SAURIM, T. A.; FORMOSO, C. T. **Planejamento Canteiro de Obras e Gestão de Processo**. Porto Alegre: Antac, 2006.

SILVA, J. A. **Direito ambiental constitucional**. 9 ed. São Paulo: Malheiros, 2011

SILVA, V.G. **Avaliação do desempenho ambiental de edifícios**. Qualidade na construção, São Paulo, v. 3, 2000.

SILVA, Welighda Christia da; SANTOS, Gilmar Oliveira; ARAÚJO, Weliton Eduardo Lima de. **Resíduos sólidos de construção civil: caracterização, alternativas de reuso e retorno econômico.** Revista Gestão & Sustentabilidade Ambiental, [S.L.], v. 6, n. 2, p. 286-301, 1 ago. 2017. Universidade do Sul de Santa Catarina - UNISUL.

SOBOTKA, A.; SAGAN, J. Cost-Saving Environmental Activities on Construction Site: cost efficiency of waste management: case study. **Procedia Engeneering**. v. 161, p. 388-393, 2016.

SOUZA, M. C. S. A.; MAFRA, J. R. A **Sustentabilidade no alumiar de Gabriel Real Ferrer**: Reflexos dimensionais na avaliação Estratégica. Itajaí: UNIVALLI, 2014

SOUZA, M. C. S. A.; PAVAN, K. **Novas tecnologias, sustentabilidade e meio ambiente sadio e equilibrado**: um desafio para os dias atual. CONPEDI. Florianópolis, p. 8-33. dez. 2015.

SOUZA, R. Qualidade da cadeia produtiva da construção no Brasil. **Anais do IV SEMINÁRIO IBERO-AMERICANO DA REDE CYTED XIV**.C. São Paulo, 2002.

SOUZA, R. Sustentabilidade nas empresas do setor de construção. In: **CBCS - Conselho Brasileiro de Construção Sustentável**. Brasil. 2007, disponível em: http://www.cbcs.org.br/comitestematicos/avaliacaosustentab/artigos/ sustentabilidade setor construcao.php - (A cessado em: junho, 2019).

SOUZA, R.; ABIKO, A. **Metodologia para Desenvolvimento e Implantação de Sistemas de Gestão da Qualidade em Empresas Construtoras de Pequeno e Médio Porte** – Boletim técnico da Escola Politécnica da USP – Departamento de Engenharia de Construção Civil, São Paulo, 1997

SUNERGIA. **Vantagens e desvantagens da certificação leed**. [S. l.], 28 set. 2017. Disponível em: https://sunergia.com.br/blog/selo-sustentavel-certificacao-leed/. Acesso em: 7 out. 2019.

TABORIANSKI, V.M.; PRADO, R. T. A. Methodology of  $CO<sub>2</sub>$  emission evaluation in the life cycle of office building façades. **Environmental Impact Assessment Review**, São Paulo, 2012.

TAKENAKA, E. M. M.; ARANA, A. R. A.; ALBANO, M. P. Construção Civil e Resíduos Sólidos: Coleta e Disposição Final no Município de Presidente Prudente-SP - **VIII Fórum Ambiental da Alta Paulista**, v. 8, n. 12, 2012.

THE MISSING LINK - OBJECT ORIENTED ESTIMATING, https://www.costmanagement.eu/images/papers/the-missing-link-object-orientedestimating.pdf. (Acessado em outubro de 2019)

THIOLLENT, M. **Metodologia da Pesquisa-Ação nas Organizações**. 6ª edição Ed. Cortez. São Paulo, 1994.

THIOLLENT, M. **Pesquisa-Ação nas Organizações**. Ed. Atlas. São Paulo, 1997.

THIOLLENT, M. **Notas para o debate a Pesquisa-Ação**. Ed. Brasiliense. São Paulo, 1995.

TRIVIÑOS, A. N. S. **Introdução à pesquisa em ciências sociais: a pesquisa qualitativa em educação**. São Paulo: Atlas, 1987.

United Nations. **Sustainable Development Innovation Briefs**. 2010. Disponível em: https://sustainabledevelopment.un.org/content/documents/no9.pdf. Acesso em: 05 dez. 2019.

VAN AKEN, J. E. **The research design for design science research in management**. Eindhoven: [s.n.], 2011.

VANZOLINI. **Referencial de Avaliação da Qualidade Ambiental de Edifícios Residenciais em Construção**. 2016. Disponível em: https://vanzolini.org.br/aqua/wpcontent/uploads/sites/9/2016/10/RT\_AQUA-HQEEdificios\_residenciais-2016-ad10-02- 17.pdf. (Acessado em outubro de 2019)

VANZOLINI. **Certificação AQUA-HQE**. 2018. Disponível em: https://vanzolini.org.br/aqua/certificacao-aqua-hqe. (Acessado em outubro de 2019)

VANZOLINI. **Certificação AQUA-HQE em detalhes**, 2018a. Disponível em: https://vanzolini.org.br/aqua/certificacaoaqua-em-detalhes/. (Acessado em outubro de 2019)

VANZOLINI. **Empreendimentos Certificados**. 2018b. Disponível em: https://vanzolini.org.br/aqua/empreendimentos-certificados. (Acessado em outubro de 2019)

VANZOLINI. **Regras de certificação AQUA-HQE certificado pela Fundação Vanzolini e Cerway peara edifícios em construção**. 2018. Disponível em https://www.vanzolini.org.br/download/Regras\_de\_certificacao.pdf. (Acessado em outubro de 2019)

VEIGA, J. E. **Desenvolvimento sustentável**: o desafio para o século XXI. Garamond: Rio de Janeiro, 2006

VEIGA, J. E.; FAVARETO, A.; AZEVEDO, C. M. A.; BITTENCOURT, G.; VECCHIATTI, K.; MAGALHÃES, R.; JORGE, R. O Brasil Rural precisa de uma estratégia de desenvolvimento, **Série Textos para Discussão**, NEAD, 2001.

VEIGA, J. E. A face territorial do desenvolvimento. **Anais do 27º Encontro Nacional de Economia**, Belém, 1999.

VEIGA, J. E. **Desenvolvimento rural**: o Brasil precisa de um projeto. Texto para CONTAG, 1998.

VEIGA, J. E. O Brasil Rural ainda não encontrou seu eixo de desenvolvimento, **Estudos Avançados**, 2001.

VEIGA, J. E. **Sustentabilidade**: a legitimação de um novo valor. São Paulo: Editora SENAC, 2012, p. 67/68.

VERAS, M. R. **Sustentabilidade e Habitação de Interesse Social na Cidade de São Paulo**: análise de obras. 2013. Dissertação (Mestrado em Arquitetura e Urbanismo) - Universidade Presbiteriana Mackenzie, São Paulo, SP, 2013.

YANG, J. B.; WEI, P. R. Causes of Delay in the Planning and Design Phases For Construction Projects. **Journal of Architectural Engineering**, Reston, v. 16, n. 2, 2010.

YU, A. T. W. Impact of Construction Waste Disposal Charging Scheme on work practices at construction sites in Hong Kong. **Waste Management**, 2013.

ZIMMERMANN, M.; ALTHAUS.H-J; HAAS, Benchmarcks for sustainable construction: a contribution to develop a standard. **Energy and Building**, v. 37, 2005.